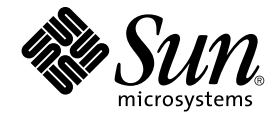

# Solaris のシステム管理 (ネーミン グとディレクトリサービス : DNS、NIS、LDAP 編)

Sun Microsystems, Inc. 4150 Network Circle Santa Clara, CA 95054 U.S.A.

Part No: 816–3966–10 2002 年 5 月

Copyright 2002 Sun Microsystems, Inc. 4150 Network Circle, Santa Clara, CA 95054 U.S.A. All rights reserved.

本製品およびそれに関連する文書は著作権法により保護されており、その使用、複製、頒布および逆コンパイルを制限するライセンスのもとにおい て頒布されます。サン・マイクロシステムズ株式会社の書面による事前の許可なく、本製品および関連する文書のいかなる部分も、いかなる方法に よっても複製することが禁じられます。

本製品の一部は、カリフォルニア大学からライセンスされている Berkeley BSD システムに基づいていることがあります。UNIX は、X/Open Company, Ltd. が独占的にライセンスしている米国ならびに他の国における登録商標です。フォント技術を含む第三者のソフトウェアは、著作権によ り保護されており、提供者からライセンスを受けているものです。

Federal Acquisitions: Commercial Software–Government Users Subject to Standard License Terms and Conditions.

本製品に含まれる HG 明朝 L、HG-MincyoL-Sun、HG ゴシック B、および HG-GothicB-Sun は、株式会社リコーがリョービイマジクス株式会社から ライセンス供与されたタイプフェースマスタをもとに作成されたものです。HG 平成明朝体 W3@X12 は、株式会社リコーが財団法人日本規格協会か らライセンス供与されたタイプフェースマスタをもとに作成されたものです。フォントとして無断複製することは禁止されています。

Sun、Sun Microsystems、docs.sun.com、AnswerBook、AnswerBook2 は、米国およびその他の国における米国 Sun Microsystems, Inc. (以下、米国 Sun Microsystems 社とします) の商標もしくは登録商標です。

サンのロゴマークおよび Solaris は、米国 Sun Microsystems 社の登録商標です。

すべての SPARC 商標は、米国 SPARC International, Inc. のライセンスを受けて使用している同社の米国およびその他の国における商標または登録商<br>標です。SPARC 商標が付いた製品は、米国 Sun Microsystems 社が開発したアーキテクチャに基づくものです。

OPENLOOK、OpenBoot、JLE は、サン・マイクロシステムズ株式会社の登録商標です。

Wnn は、京都大学、株式会社アステック、オムロン株式会社で共同開発されたソフトウェアです。

Wnn6 は、オムロン株式会社、オムロンソフトウェア株式会社で共同開発されたソフトウェアです。© Copyright OMRON Co., Ltd. 1995-2000. All Rights Reserved. © Copyright OMRON SOFTWARE Co.,Ltd. 1995-2002 All Rights Reserved.

「ATOK」は、株式会社ジャストシステムの登録商標です。

「ATOK Server/ATOK12」は、株式会社ジャストシステムの著作物であり、「ATOK Server/ATOK12」にかかる著作権その他の権利は、株式会社 ジャストシステムおよび各権利者に帰属します。

本製品に含まれる郵便番号辞書 (7 桁/5 桁) は郵政事業庁が公開したデータを元に制作された物です (一部データの加工を行なっています)。

本製品に含まれるフェイスマーク辞書は、株式会社ビレッジセンターの許諾のもと、同社が発行する『インターネット・パソコン通信フェイスマー クガイド '98』に添付のものを使用しています。© 1997 ビレッジセンター

Unicode は、Unicode, Inc. の商標です。

本書で参照されている製品やサービスに関しては、該当する会社または組織に直接お問い合わせください。

OPEN LOOK および Sun Graphical User Interface は、米国 Sun Microsystems 社が自社のユーザおよびライセンス実施権者向けに開発しました。米<br>国 Sun Microsystems 社は、コンピュータ産業用のビジュアルまたはグラフィカル・ユーザインタフェースの概念の研究開発における米国 Xerox 社の<br>先駆者としての成果を認めるものです。米国 Sun Microsystems 社は米国

DtComboBox ウィジェットと DtSpinBox ウィジェットのプログラムおよびドキュメントは、Interleaf, Inc. から提供されたものです。(© 1993 Interleaf, Inc.)

本書は、「現状のまま」をベースとして提供され、商品性、特定目的への適合性または第三者の権利の非侵害の黙示の保証を含みそれに限定されな い、明示的であるか黙示的であるかを問わない、なんらの保証も行われないものとします。

本製品が、外国為替および外国貿易管理法 (外為法) に定められる戦略物資等 (貨物または役務) に該当する場合、本製品を輸出または日本国外へ持ち 出す際には、サン・マイクロシステムズ株式会社の事前の書面による承諾を得ることのほか、外為法および関連法規に基づく輸出手続き、また場合 によっては、米国商務省または米国所轄官庁の許可を得ることが必要です。

原典: *System Administration Guide: Naming and Directory Services (DNS, NIS, and LDAP)*

Part No: 806-4077-10

Revision A

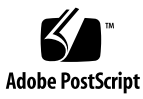

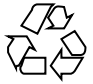

020423@3689

# 目次

#### はじめに **15**

- パート **I** 「ネームサービスとディレクトリサービスについて」
	- **1** ネームサービスとディレクトリサービス **(**概要**) 21** ネームサービスとは 21 Solaris のネームサービス 27 DNS 27 /etc ファイル 28 NIS 28 NIS+ 28 FNS 29 LDAP ネームサービス 29 ネームサービスの比較一覧 30
	- **2** ネームサービススイッチ **(**概要**) 31** ネームサービススイッチについて 31 nsswitch.conf ファイルのフォーマット 32 nsswitch.conf ファイル中のコメント 36 スイッチファイルのキーサーバーと publickey エントリ 36 nsswitch.conf テンプレートファイル 36 デフォルトのスイッチテンプレートファイル 37 nsswitch.conf ファイル 40 構成ファイルの変更 41 ▼ ネームサービススイッチの変更 41

DNS とインターネットでのアクセス 42 IPv6 と Solaris ネームサービス 42 +/- 構文との互換性を確保する 43 スイッチファイルとパスワード情報 44

#### パート **II** 「**DNS** の設定と管理」

**3** ドメインネームシステム **(**概要**) 47** DNS の基礎 47 名前のアドレス解決 48 DNS 管理ドメイン 50 in.named と DNS ネームサーバー 51 サーバーの構成とデータファイルの名前 51 構成ファイル 51 DNS データファイルの名前 52 ドメイン名 54 デフォルトのドメイン名 54 ドメイン名の末尾のドットについて 54 DNS クライアントとリゾルバ 54 resolv.conf ファイル 56 named.conf ファイル 56 ローカルドメイン内の DNS 階層 58 DNS 階層とインターネット 59 ゾーン 62 逆マッピング 63

#### **4 DNS** の管理 **(**手順**) 65**

resolv.conf ファイルの設定 65 DNS 用ネットワークの構成 66 DNS クライアントの設定 66 DNS サーバーの設定 68 マスターサーバーを指定する方法 69 スレーブサーバーを指定する方法 70 キャッシュ専用 (スタブ) サーバーを指定する方法 72 +/- 構文との DNS 互換性を追加する方法 72 DNS サーバーの設定 73 サーバーの初期設定 73

インストール結果の確認 74

サーバーの追加 75

DNS データファイルの変更 76

SOA のシリアル番号を変更する方法 76

in.named に DNS データを強制的に再度読み込ませる 77

クライアントの追加と削除 77

クライアントの追加 77

クライアントの削除 78

クライアントで IPv6 を使用できるようにする 79

▼ クライアントで IPv6 を使用できるようにする方法 79

DNS サブドメインの作成 80

サブドメインの設計 80

サブドメインの設定 81

Solaris DNS BIND 8.2.4 の実装 83

▼ BIND 4.9.x から BIND 8.2.4 に移行する方法 84

DNS の転送 84

▼ NIS+ クライアントで DNS 転送機能を使用できるようにする方法 84

▼ 以前の NIS クライアントで DNS 転送機能を使用できるようにする方法 84

**5 DNS** の管理 **(**参照情報**) 87**

DNS の実装 87 実例 87 データファイルの設定 93 リソースレコードのタイプ 94 サブドメインの設定 94 単一ゾーンのサブドメインの設定 94 複数ゾーンのサブドメインの設定 95 DNS 名前空間の階層 96 96 DNS のメール配信への影響について 97 DNS の構成ファイルとデータファイル 98 DNS データファイルの名前 98 named.conf ファイル 99 named.ca ファイル 101 hosts ファイル 104 hosts.rev ファイル 105

named.local ファイル 106

目次 **5**

\$INCLUDE ファイル 107 データファイルのリソースレコード書式 107 標準リソースレコード書式 108 特殊なリソースレコード文字 109 制御エントリ 110 リソースレコードのタイプ 111

**6 DNS** の障害追跡 **(**参照情報**) 117** クライアントは名前でマシンを見つけられるが、サーバーは見つけられない 117 変更が反映されないか、その効果が一定しない 118 DNS クライアントが短縮名を検索できない 119 逆ドメインデータがスレーブサーバーに正しく転送されない 119 サーバーが失敗してゾーンが期限切れになる 120 rlogin、rsh、ftp の問題 121 その他の DNS 構文エラー 122

#### パート **III** 「**NIS** の設定と管理」

**7** ネットワーク情報サービス **(NIS) (**概要**) 125** NIS の概要 125 NIS アーキテクチャ 126 NIS マシンのタイプ 127 NIS サーバー 127 NIS クライアント 128 NIS の要素 128 NIS ドメイン 128 NIS デーモン 128 NIS ユーティリティ 129 NIS マップ 129 NIS 関連コマンド 133 NIS のバインド 135 サーバーリストモード 135 同報通信モード 136 NIS に関する Solaris 9 と旧バージョンとの相違点 137 NSKit が存在しない 137 ypupdated デーモン 137 /var/yp/securenets 137

マルチホームマシンのサポート 138 SunOS 4 互換モード 138

**8 NIS** サービスの設定と構成 **141** NIS の構成 — 作業マップ 141 NIS の構成を始める前に 142 NISドメインの設計 142 NIS サーバーとクライアントを特定する 143 マスターサーバーの準備 143 ソースファイルディレクトリ 143 passwd ファイルと名前空間のセキュリティ 143 NIS マップへの変換用のソースファイルを準備する 144 Makefile を準備する 145 ypinit を使用してマスターサーバーを設定する 146 マスターサーバーでの NIS サービスの開始 148 NIS サービスを自動的に開始する 149 コマンド行から NIS を開始または停止する 149 NIS スレーブサーバーの設定 149 スレーブサーバーを準備する 149 スレーブサーバーを設定する 150 NIS クライアントの設定 151 NIS を使用するようにマシンを設定する 151

**9 NIS** の管理 **(**手順**) 153** パスワードファイルと名前空間のセキュリティ 153 NIS ユーザーの管理 154 NIS ドメインに新しいユーザーを追加する 154 ユーザーパスワードの設定 155 ネットグループ 156 NIS マップに関する作業 158 マップ情報の取得 158 マップのマスターサーバーの変更 159 構成ファイルの更新 160 Makefile の更新と使用 161 既存のマップの更新 163 デフォルトセットに付いているマップの更新 164 デフォルトでないマップの更新 167

デフォルトでないマップを makedbm で更新する 167 テキストファイルからマップを新たに作成する 168 ファイルをベースとしたマップにエントリを追加する 168 標準入力からマップを作成する 168 標準入力から作成されたマップを更新する 168 スレーブサーバーの追加 169 ▼ スレーブサーバーを追加する方法 169 C2 セキュリティが装備されている NIS の使用 171 マシンの NIS ドメインの変更 171 ▼ マシンの NIS ドメイン名を変更する方法 171 NIS を DNS と組み合わせて使用する 172

▼ NIS と DNS によるマシン名とアドレスの検索を設定する 172 混在 NIS ドメインの処理 173 NIS サービスをオフにする 173

#### **10 NIS** の障害追跡 **175**

NIS のバインドに関する問題 175 症状 175 1台のクライアントに影響する NIS の問題 176 複数のクライアントに影響する NIS の問題 180

パート **IV** 「**iPlanet Directory Server 5.1** の構成」

**11 iPlanet Directory Server 5.1** の構成 **187** 構成の準備 188 構成コンポーネント 188 構成の選択 189 一意のポート番号の選択 189 ユーザーとグループの選択 190 認証エンティティの定義 190 ディレクトリ接尾辞の選択 192 構成ディレクトリの位置の選択 192 ユーザーディレクトリの位置の選択 193 管理ドメインの選択 193 構成プロセスの概要 194 構成プロセスの選択 194 エクスプレス構成および標準構成の使用 195

エクスプレス構成の使用 195 標準構成の使用 196

パート **V** 「**LDAP** ネームサービスの設定と管理」

**12 LDAP** ネームサービスの紹介 **(**概要**/**リファレンス**) 201** 対象読者 201 推奨される前提知識 202 その他の前提条件 202 LDAP ネームサービスとその他のネームサービスの比較 202 完全指定ドメイン名の使用 203 LDAP ネームサービスの利点 203 LDAP ネームサービスの欠点 204 Solaris 9 LDAP ネームサービスの新機能 204 NIS+ から LDAP への移行 205 LDAP ネームサービスの設定 (作業マップ) 205

- **13** 基本コンポーネントおよび概念 **(**概要**) 207** デフォルトのディレクトリ情報ツリー (DIT) 207 デフォルトスキーマ 208 サービス検索記述子 (SSD) とスキーママッピング 209 SSD 209 クライアントプロファイル 211 クライアントのプロファイル属性 211 ldap\_cachemgr デーモン 214 LDAP ネームサービスのセキュリティモデル 215 はじめに 215 Transport Layer Security (TLS) 215 クライアント資格レベルの割り当て 216 認証方式の選択 218 プラグイン可能な認証方式 220 パスワード管理 222
- **14 LDAP** ネームサービスの計画 **223** 概要 223 ネットワークモデルの計画 224

目次 **9**

ディレクトリ情報ツリー (DIT) の計画 224 複数のディレクトリサーバー 225 他のアプリケーションとのデータ共有 225 ディレクトリ接尾辞の選択 226 複製サーバー 226 セキュリティモデルの計画 227 クライアントプロファイルおよびデフォルト属性値の計画 228 データ生成の計画 228

#### **15 iPlanet Directory Server 5.1** の設定 **(**手順**) 231**

idsconfig を使用した iPlanet Directory Server 5.1 の構成 232 サーバーのインストール用チェックリストの作成 232 スキーマ定義 234 インデックス表示の使用 234 サービス検索記述子を使用してさまざまなサービスへのクライアントアクセスを変更 する 235 idsconfig を使用して SSD を変更する 235 idsconfig の実行 236 ▼ idsconfig を使用して iPlanet Directory Server を構成する方法 237 ldapaddent を使用したディレクトリサーバーの生成 240 プリンタエントリの管理 241 プリンタの追加 241 lpget の使用 241 追加プロファイルを使用してサーバーを生成する 242

#### **16** クライアントの設定 **(**手順**) 243**

#### 前提条件 243

クライアントの初期設定 244 プロファイルを使用してクライアントを初期化する 245 プロキシの資格を使用する 245 クライアントを手動で初期設定する 246 手動によるクライアント構成を変更する 246 クライアントの初期設定を解除する 247 TLS セキュリティの設定 247 PAM を構成する 248 ネームサービス情報の検出 248 ldaplist を使用する 248

クライアント環境のカスタマイズ 250 nsswitch.conf ファイルを変更する 250

**17 LDAP** 構成に関する障害追跡 **251**

クライアントステータスの監視 251 ldap\_cachemgr が実行中であることを確認する 251 現在のプロファイル情報の確認 252 基本的なクライアント/サーバー間通信の検証 252 クライアント以外のマシンからのサーバーデータの確認 253 構成で発生する問題とその解決方法 253 未解決のホスト名 253 LDAP ドメイン内のシステムに遠隔アクセスできない 253 ログインできない 254 検索が遅い 254 ldapclient がサーバーにバインドできない 254 デバッグに ldap\_cachemgr を使用する 255 セットアップ中に ldapclient がハングアップする 255 FAQ (よくある質問) 256 以前の Solaris リリースで LDAP ネームサービスを使用できますか 256

Solaris LDAP ネームサービスでの DIT のデフォルト位置を教えてください 256

**18** 一般的なリファレンス **257** 未記入のチェックリスト 257 アップグレード情報 258 新しい自動マウントスキーマ 259 LDAP コマンド 259 一般的な LDAP ツール 259 LDAP ネームサービスを必要とする LDAP ツール 260 pam\_ldap に対応した pam.conf ファイルの例 260 IETF スキーマ 262 RFC 2307 ネットワーク情報サービススキーマ 263 メール別名スキーマ 267 ディレクトリユーザーエージェントのプロファイル (DUAProfile) スキーマ 268 Solaris スキーマ 270 Solaris プロジェクトスキーマ 270 役割ベースのアクセス制御と実行プロファイルスキーマ 271 Internet Printing Protocol 情報 273

目次 **11**

Internet Printing Protocol (IPP) 属性 273 Internet Printing Protocol (IPP) ObjectClasses 279 Sun プリンタ属性 280 Sun プリンタ ObjectClasses 280 汎用ディレクトリサーバーの要件 281 ネームサービスで使用されるデフォルトフィルタ 281

用語集 **285**

索引 **293**

# 図目次

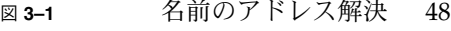

- 図 **3–2** 遠隔ホストに対する名前のアドレス解決 49
- 図 **3–3** ある組織での DNS ドメインの階層 58
- 図 **3–4** インターネットのドメインの階層 59
- 図 **3–5** DNS 名前空間における Ajax ドメインの位置 61
- 図 **3–6** ドメインとゾーン 63
- 図 **5–1** ドメインとサブドメイン 96

# はじめに

『*Solaris* のシステム管理 *(*ネーミングとディレクトリサービス *: DNS*、*NIS*、*LDAP* 編*)*』では、Solaris 9 オペレーティング環境のネームサービスおよびディレクトリサー ビスである DNS、NIS、LDAP の設定、構成、管理について説明します。このマニュ アルは、Solaris 9™ リリースシステム管理マニュアルセットの一部です。

## 対象読者

このマニュアルは、経験を積んだシステムおよびネットワーク管理者を対象としてい ます。

このマニュアルは、 Solaris™ のネームサービスおよびディレクトリサービスに関連し たネットワークの概念を紹介するものであり、Solaris オペレーティング環境のネット ワークの基礎や管理ツールについては説明しません。

# 内容の紹介

このマニュアルは、各ネームサービスに対応して複数の部分に分けられています。

- パート I:ネームサービスおよびディレクトリサービスの紹介
- パート II: DNS の設定と管理
- パート III: NIS の設定と管理
- パート IV: iPlanet Directory Server 5.1 の構成

## 関連マニュアル

- 『*DNS and Bind*』 Cricket Liu & Paul Albitz 共著、浅羽登志也/上水流由香 監 訳、アスキー出版社、1995年
- 『*Understanding and Deploying LDAP Directory Services* 』Timothy A. Howes, Ph.D および Mark C. Smith 著

LDAP ネームサービスに関する総合的な解説を提供することに加え、この本には、 大規模な大学、大規模な多国籍企業、およびエクストラネットを備えた企業への LDAP 導入に関する有用なケーススタディが含まれています。

■ 『*iPlanet Directory Server 5.1* 導入ガイド』。このマニュアルは、Solaris 9 Documentation CD に含まれています。

このマニュアルでは、ディレクトリ計画の基礎について、ディレクトリ設計、ス キーマ設計、ディレクトリツリー、トポロジ、複製、およびセキュリティを含めて 説明しています。最後の章では、簡単な配備に加え、世界中に存在する何百万もの ユーザーをサポートする複雑な配備を行う際の参考になる、サンプルの配備シナリ オを示しています。

■ 『*iPlanet Directory Server 5.1* 開発者ガイド』

# Sun のオンラインマニュアル

docs.sun.com では、Sun が提供しているオンラインマニュアルを参照することができ ます。マニュアルのタイトルや特定の主題などをキーワードとして、検索を行うこと もできます。URL は、http://docs.sun.com です。

## 表記上の規則

このマニュアルでは、次のような字体や記号を特別な意味を持つものとして使用しま す。

表 **P–1** 表記上の規則

| 字体または記号   | 意味                                                  | 例                                                        |
|-----------|-----------------------------------------------------|----------------------------------------------------------|
| AaBbCc123 | コマンド名、ファイル名、ディレク<br>トリ名、画面上のコンピュータ出<br>力、コード例を示します。 | .loqin ファイルを編集します。                                       |
|           |                                                     | 1s -a を使用してすべてのファイル<br>を表示します。                           |
|           |                                                     | system%                                                  |
| AaBbCc123 | ユーザーが入力する文字を、画面上<br>のコンピュータ出力と区別して示し<br>ます。         | system% su                                               |
|           |                                                     | password:                                                |
| AaBbCc123 | 変数を示します。実際に使用する特<br>定の名前または値で置き換えます。                | ファイルを削除するには、rm<br>filename と入力します。                       |
| ſл        | 参照する書名を示します。                                        | 『コードマネージャ・ユーザーズガ<br>イド』を参照してください。                        |
| Eт        | 参照する章、節、ボタンやメニュー 第5章「衝突の回避」を参照してく<br>名、強調する単語を示します。 | ださい。                                                     |
|           |                                                     | この操作ができるのは、「スーパー<br>ユーザー」だけです。                           |
|           | 枠で囲まれたコード例で、テキスト<br>がページ行幅を超える場合に、継続<br>を示します。      | sun% grep ' <sup>^</sup> #define \<br>XV VERSION_STRING' |

コード例は次のように表示されます。

■ C シェル

machine\_name% **command y**|**n** [*filename*]

■ C シェルのスーパーユーザー

machine\_name# **command y**|**n** [*filename*]

■ Bourne シェルおよび Korn シェル

\$ **command y**|**n** [*filename*]

■ Bourne シェルおよび Korn シェルのスーパーユーザー

```
# command y|n [filename]
```
[ ] は省略可能な項目を示します。上記の例は、*filename* は省略してもよいことを示し ています。

|は区切り文字(セパレータ)です。この文字で分割されている引数のうち1つだけを 指定します。

はじめに **17**

キーボードのキー名は英文で、頭文字を大文字で示します (例: Shift キーを押しま す)。ただし、キーボードによっては Enter キーが Return キーの動作をします。

ダッシュ (-) は 2 つのキーを同時に押すことを示します。たとえば、Ctrl-D は Control キーを押したまま D キーを押すことを意味します。

# パート **I** スについて ネームサービスとディレクトリサービ

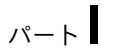

ここでは、Solaris オペレーティング環境用のネームサービスとディレクトリサービス ついて概要を説明します。また、異なるサービスと組み合わせて使用する際に利用す る nsswitch.conf ファイルについても説明します。

第 **1** 章

# ネームサービスとディレクトリサービ ス (概要)

この章では、名前空間とネームサービスの概要および機能について説明します。ま た、Solaris のネームサービスである DNS、NIS、NIS+、および LDAP ネームサービ スについても簡潔に説明します。NIS+ および FNS の詳細については、『*Solaris* のシ ステム管理 *(*ネーミングとディレクトリサービス *: FNS*、*NIS+* 編*)*』を参照してくださ い。

# ネームサービスとは

「ネームサービス」は、ユーザー、マシン、およびアプリケーションがネットワーク 経由で通信するための情報を集中管理することを可能にします。格納される情報に は、以下が含まれます。

- マシン (ホスト) 名とアドレス
- ユーザー名
- パスワード
- アクセス権
- グループのメンバーシップ、プリンタなど

集中化されたネームサービスが存在しない場合、マシンごとに、これらの情報のコ ピーを管理する必要があります。ネームサービス情報はファイルまたはマップ、デー タベーステーブルの形で格納できます。これらのデータを 1 カ所で管理すれば、大規 模なネットワークの管理がより簡単になります。

ネームサービスは、どのようなコンピュータネットワークにも欠かせないものです。 ネームサービスは、他の機能に加え、次の機能を提供します。

- 名前とオブジェクトを対応付ける (バインドする)
- オブジェクトの名前を解決する
- バインドを解除する
- 名前を一覧表示する

#### ■ 名前を変更する

ネットワーク情報サービスを使用すると、数値アドレスの代わりに一般的な名前でマ シンを識別できます。これにより、ユーザーは 192.168.00.00 のような扱いにくい 数値アドレスを記憶して入力する必要がなくなるため、通信がより簡単になります。

たとえば、pine、elm、oak という 3 台のマシンで構成されるネットワークを考えて みましょう。pine が elm または oak にメッセージを送信するには、それら 2 台の ネットワークアドレスを知る必要があります。そのため pine は、自分自身を含めた ネットワーク内のすべてのマシンのネットワークアドレスを格納する /etc/hosts ファイルまたは /etc/inet/ipnodes ファイルを保持しています。

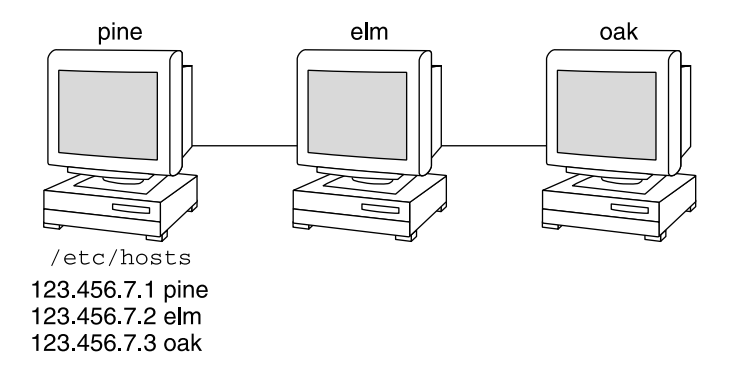

同様に、elm や oak が pine と通信したり、お互いに通信するためには、上記のよう なファイルを保持している必要があります。

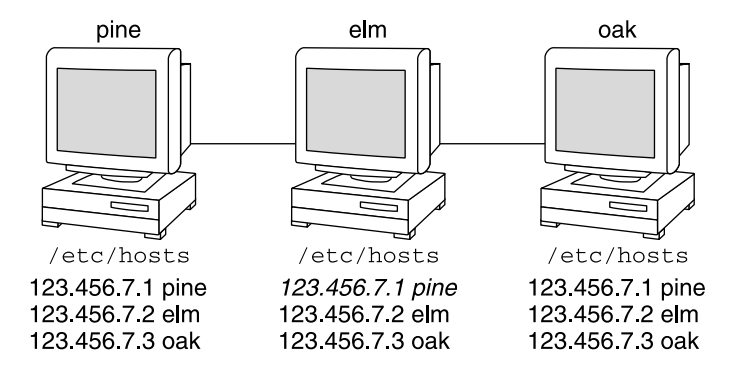

マシンは、アドレスに加え、セキュリティ情報、メールデータ、Ethernet インタ フェースについての情報、ネットワークサービスについての情報、ネットワークの使 用を許可されたユーザーグループについての情報、ネットワーク上で提供されるサー

ビスについての情報なども格納します。ネットワークによって提供されるサービスが 増えるにつれて、格納する情報の種類も増えていきます。その結果、各マシンで /etc/hosts や /etc/inet/ipnodes のようなファイルのセット全部を保持する必 要がでてくる可能性があります。

この情報が変更されるたびに、管理者はネットワーク内の各マシン上の情報を最新の ものにしなければなりません。小規模なネットワークでは、これは時間のかかる面倒 な作業です。中規模または大規模なネットワークでは、これは時間がかかるだけでは なく、ほとんど管理不可能な作業となります。

ネットワーク情報サービスがこの問題を解決します。ネットワーク情報サービスは、 サーバー上にネットワーク情報を格納し、このサーバーが照会を実行するマシンに情 報を提供します。

照会を実行するマシンは、サーバーの「クライアント」と呼ばれます。次の図に、ク ライアントとサーバーの関係を示します。ネットワークについての情報が変更される たびに、各クライアントのローカルファイルを変更する代わりに、管理者はネット ワーク情報サービスが格納する情報だけを更新します。これによって、エラー、クラ イアント間の不一致、そして作業量を減らすことができます。

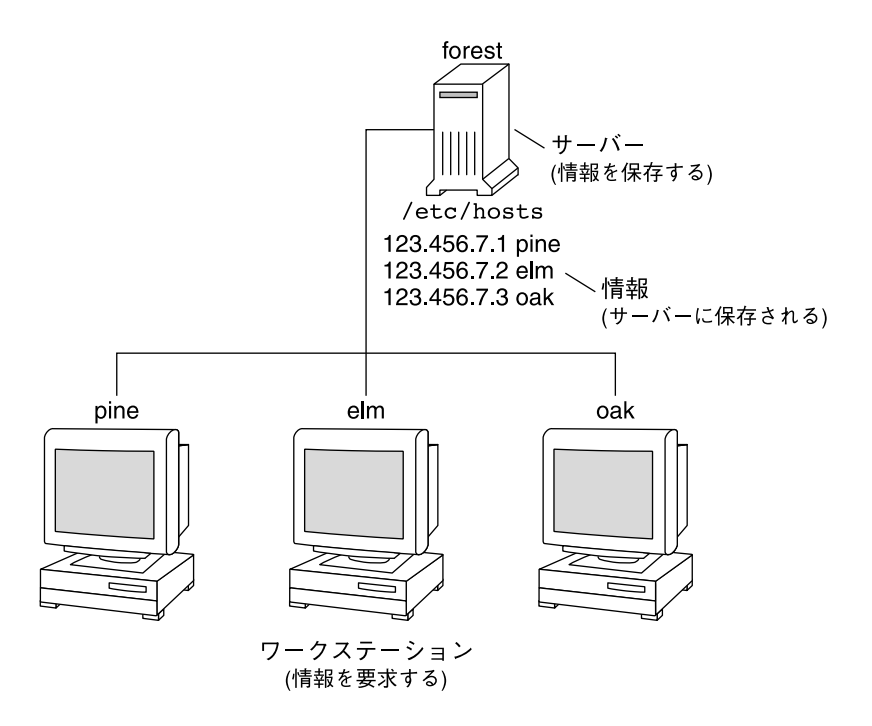

このように、サーバーがネットワークを通してサービスをまとめてクライアントに提 供する方法を「クライアントサーバーコンピューティング」と呼びます。

第 1 章 • ネームサービスとディレクトリサービス (概要) **23**

ネットワーク情報サービスの第一の目的は情報の一元管理ですが、もう 1 つの目的は ネットワーク名の簡素化です。たとえば、ある会社がネットワークを設定して、イン ターネットに接続したと仮定します。インターネットはその会社に 192.68.0.0 と いうネットワーク番号と、doc.com というドメインネームを割り当てました。会社に は「営業 (Sales)」と「製造 (Manf)」という 2 つの部門があるため、このネットワーク は 1 つのメインネットと、各部門に 1 つずつ、合計 2 つのサブネットに分割されま す。各ネットには独自のアドレスがあります。

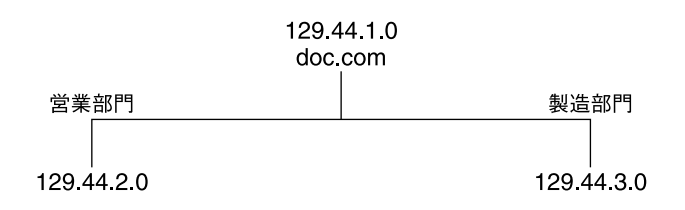

上に示すように、各部はネットワークアドレスで識別することもできますが、ネーム サービスによって使用可能となる説明的な名前の方が便利です。

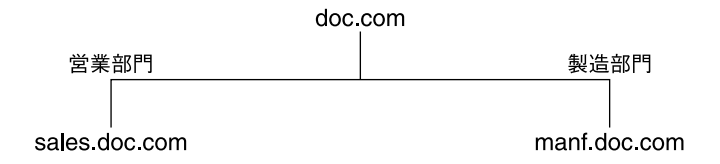

メールやその他のネットワーク通信の送信先を 129.44.1.0 というアドレスで指定 する代わりに、単に doc と指定できます。また、192.68.2.0 や 192.68.3.0 と指 定する代わりに、sales.doc や manf.doc と指定できます。

名前はまた、物理アドレスよりもはるかに柔軟です。物理的なネットワークはめった に変更されませんが、ネットワークを使用する組織はよく変化します。ネットワーク 情報サービスは、組織と物理ネットワーク間のバッファーとして機能します。これ は、ネットワーク情報サービスが物理的ネットワークに実際に接続されているのでは なく、対応づけられているためです。

次の例でこれを説明します。この doc.com ネットワークが、S1、S2、S3 の 3 台の サーバーによってサポートされ、これらのうち 2 台のサーバー (S1 と S3) がクライア ントをサポートしていると仮定します。

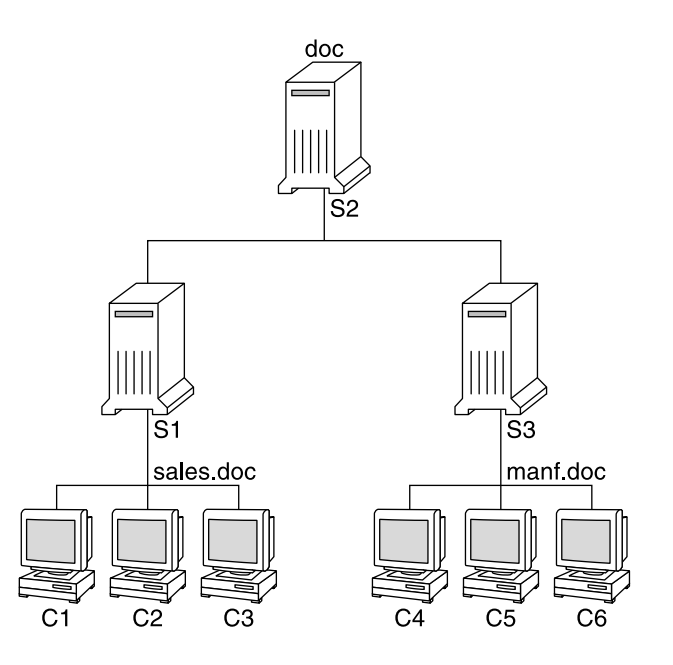

クライアント C1、C2、C3 はネットワーク情報をサーバー S1 から入手します。クラ イアント C4、C5、C6 はこれをサーバー S3 から入手します。結果として構成される ネットワークの概要を、次の表に示します(表は、前記のネットワークを一般化して表 現したもので、実際のネットワーク情報マップとは異なります)。

表 **1–1** doc.com ネットワークの構成

| ネットワークアドレス | ネットワーク名   | サーバー           | クライアント                                           |
|------------|-----------|----------------|--------------------------------------------------|
| 192.68.1.0 | doc       | S1             |                                                  |
| 192.68.2.0 | sales.doc | S <sub>2</sub> | C1, C2, C3                                       |
| 192.68.3.0 | manf.doc  | S3             | C <sub>4</sub> , C <sub>5</sub> , C <sub>6</sub> |

2 つの部門からある人数の人材を借りて第 3 の部門 Test を新設し、第 3 のサブネット は開設しなかったとします。その結果、物理ネットワークは、企業の組織とは対応し なくなります。

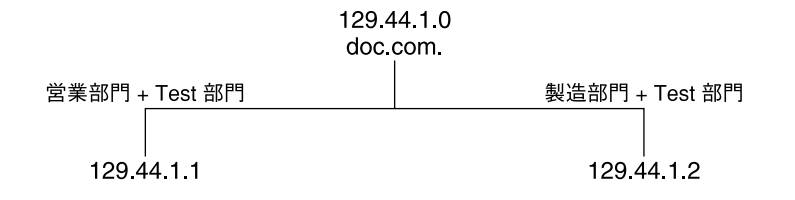

Test 部門のトラフィックには専用のサブネットがなく、192.68.2.0 と 192.68.3.0 に分割されます。ここで、ネットワーク情報サービスを使用することに より、Test 部門のトラフィックにも専用のネットワークを備えることができます。

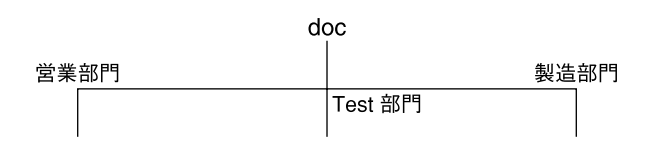

このように、組織が変更された場合、そのネットワーク情報サービスでは以下に示す ようにマッピングを変更できます。

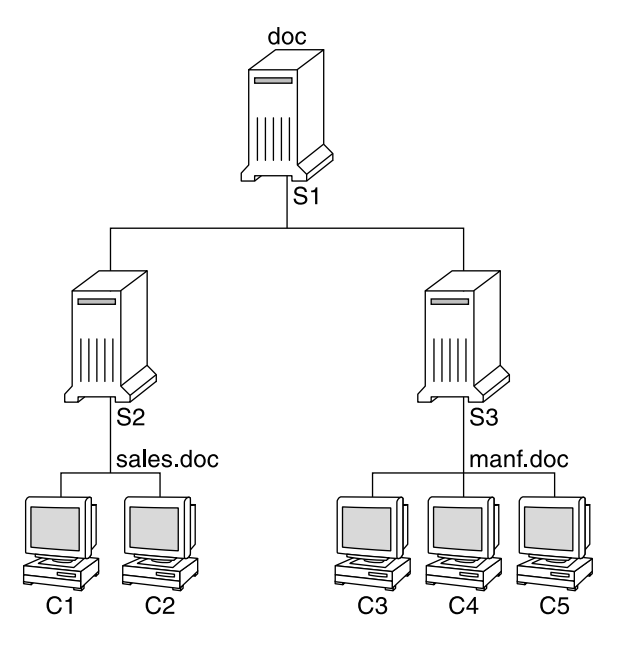

この変更の結果、クライアント C1 と C2 はサーバー S2 から、C3、C4、C5 はサー バー S3 から情報を入手するようになります。

**<sup>26</sup>** Solaris のシステム管理 (ネーミングとディレクトリサービス : DNS、NIS、LDAP 編) • 2002 年 5 月

各組織で行われる変更に対しては、ハードウェアのネットワーク構造を再編成するこ となく、「ソフト」ウェアのネットワーク情報構造を変更することにより対応できま す。

## Solaris のネームサービス

Solaris オペレーティング環境は、以下のネームサービスを提供します。

- DNS (ドメイン名システム、Domain Name System) 27 ページの「DNS」を参照 してください。
- /etc ファイル 初期の UNIX のネームシステム。28 ページの「/etc ファイ ル」 を参照してください。
- NIS (ネットワーク情報サービス、Network Information Service) 28 ページの 「NIS」を参照してください。
- NIS+ (ネットワーク情報サービスプラス、Network Information Service Plus) -『*Solaris* のシステム管理 *(*ネーミングとディレクトリサービス *: FNS*、*NIS+* 編*)*』 を参照してください。
- FNS (フェデレーテッド・ネーミング・サービス、Federated Naming Service) 『*Solaris* のシステム管理 *(*ネーミングとディレクトリサービス *: FNS*、*NIS+* 編*)*を 参照してください。

最近のほとんどのネットワークでは、これらのサービスを 2 つ、またはそれ以上組み 合わせて使用します。複数のサービスを使用するときは、nsswitch.conf ファイル で調整します。nsswitch.conf ファイルについては第 2 章で説明します。

## **DNS**

DNS は TCP/IP ネットワーク用にインターネットが提供するネームサービスです。 ネットワーク上のマシンがインターネットアドレスではなく、普通の名前で識別でき るように開発されたものです。DNS は、ローカルの管理ドメイン内と、複数の管理ド メインの間でホスト名の管理を行います。

DNS を使用する、ネットワークに接続されたマシンの集合のことを「DNS 名前空 間」と呼びます。DNS 名前空間は階層になった複数の「ドメイン」に分けることがで きます。DNS ドメインは、複数のマシンからなるグループです。各ドメインは複数の 「ネームサーバー」、つまり、1 つの主サーバーと 1 つまたは複数の副サーバーよっ てサポートされます。各サーバーは in.named と呼ばれるデーモンを実行することに よって DNS を実装しています。クライアント側は、「リゾルバ」によって DNS を実 装します。リゾルバの機能は、ユーザーによる参照を解決することです。リゾルバが ネームサーバーに照会すると、ネームサーバーは要求された情報か、または他のサー バーに照会する旨を返します。

第 1 章 • ネームサービスとディレクトリサービス (概要) **27**

### /etc ファイル

ホストを基本とした初期の UNIX のネームシステムは、スタンドアロンの UNIX マシ ン用に開発された後、ネットワークで使用されるようになりました。UNIX オペレー ティングシステムの旧版の多くや UNIX マシンでは、現在でもこのシステムが使用さ れていますが、大規模で複雑なネットワークにはあまり適切ではありません。

### **NIS**

ネットワーク情報サービス (NIS) は DNS とは独立して開発され、目的はやや異なっ ています。DNS が数値 IP アドレスの代わりにマシン名を使うことによって、通信を 簡略化することに焦点を当てているのに対して、NIS は、多様なネットワーク情報を 集中管理することによりネットワーク管理機能を高めることに焦点を当てていま す。NIS には、マシンの名前とアドレス、ユーザー、ネットワークそのもの、および ネットワークサービスに関する情報も格納されます。このようなネットワーク情報の 集合体を、「NIS 名前空間」と呼びます。

NIS 名前空間情報は NIS マップに格納されています。NIS マップは、UNIX の /etc ファイルおよび他の構成ファイルを置換するように設計されているので、名前および アドレスよりはるかに多くの情報を保存できます。その結果、NIS 名前空間には非常 に大きなマップの集合が含まれることになります。詳細については、158 ページの 「NIS マップに関する作業」を参照してください。

NIS は DNS に似たクライアントサーバーの配列を持っています。複製された NIS サーバーは NIS クライアントへサービスを提供します。主サーバーは「マスター」 サーバーと呼ばれ、信頼性を保証するためにバックアップつまり「スレーブ」サー バーを持っています。どちらのサーバーも NIS 情報検索ソフトウェアを使用し、NIS マップを格納します。NIS アーキテクチャおよび NIS の管理方法の詳細については、 第 8 章および第 9 章を参照してください。

### NIS+

ネットワーク情報サービスプラス (NIS+) は、NIS によく似たネットワークネームサー ビスですが、より多くの機能を備えています。NIS+ は、NIS の拡張機能ではなく、異 なるソフトウェアプログラムです。

NIS+ ネームサービスは、ほとんどすべてのネットワーク構成に対して、インストー ルを実行する組織の形態に適合するように設計されています。NIS とは異なり、NIS+ の名前空間は動的な構成で、正規ユーザーであればいつでも更新できます。

NIS+ はマシンのアドレス、セキュリティ情報、メール情報、Ethernet インタフェー ス、およびネットワークサービスの情報を 1 カ所に格納して、ネットワーク上のすべ てのマシンからアクセスできるようにします。このように構成されたネットワーク情 報を、NIS+「名前空間」と呼びます。

NIS+ 名前空間は階層構造となっていて、UNIX のディレクトリファイルシステムによ く似ています。階層構造になっていることから、NIS+ 名前空間を企業組織の階層に 合わせて構成できます。名前空間における情報の配置は、物理的な配置とは関係あり ません。したがって、NIS+ 名前空間は、独立して管理できる複数のドメインに分割 できます。クライアントは、適切なアクセス権があれば、自分のドメインだけではな くほかのドメインの情報にもアクセスできます。

NIS+ では、NIS+ 名前空間への情報の保存やその情報へのアクセスにクライアント サーバーモデルを使用します。各ドメインは 1 セットのサーバーでサポートされてい ます。メインのサーバーは「主」サーバーと呼ばれ、バックアップサーバーは「副」 サーバーと呼ばれます。ネットワーク情報は、NIS+ 内部のデータベースにある 16 個 の標準 NIS+ テーブルに格納されます。主サーバーと副サーバーの両方で NIS+ サー バーソフトウェアが動作しており、NIS+ テーブルのコピーを管理しています。マス ターサーバー上の NIS+ データの変更は、副サーバーにも自動的に伝達されます。

NIS+ では高機能のセキュリティシステムによって、名前空間の構造と保存されてい る情報が保護されます。このシステムは、情報にアクセスしようとしているクライア ントが正当なものであるかどうかを認証と承認によって確認します。「認証」とは、 情報の要求者がネットワークの正当なユーザーであるかどうかを判定することです。 「承認」では、特定のユーザーが情報を所有したり修正したりできるかどうかを確認 します。NIS+ のセキュリティおよびその管理方法の詳細については、『*Solaris* のシ ステム管理 *(*ネーミングとディレクトリサービス *: FNS*、*NIS+* 編*)*』を参照してくださ い。

#### FNS

FNS の詳細については、『*Solaris* のシステム管理 *(*ネーミングとディレクトリサービ ス *: FNS*、*NIS+* 編*)*』 を参照してください。

## LDAP ネームサービス

Solaris 9 は、iPlanet™ Directory Server 5.1 および他の LDAP Directory Server を使用 する場合、LDAP (Lightweight Directory Access Protocol) をサポートします。

詳細については、第 12 章を参照してください。

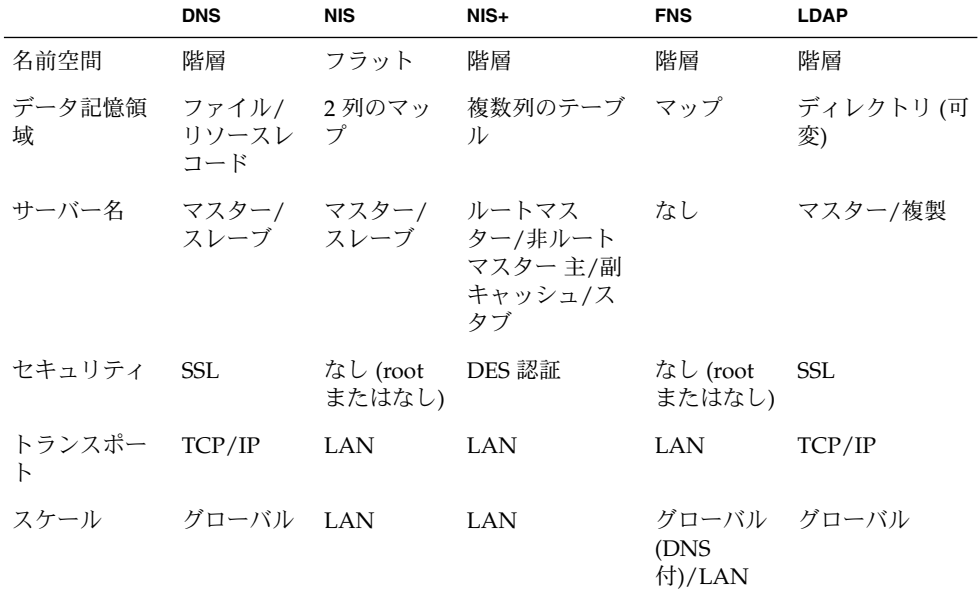

# ネームサービスの比較一覧

第 **2** 章

# ネームサービススイッチ (概要)

この章では、ネームサービススイッチ、その機能、およびこのスイッチを使用してク ライアントが 1 つまたは複数のソースからネーミング情報を入手する方法について説 明します。ネームサービススイッチは、異なるネームサービスの使用方法を調整する ために使います。

# ネームサービススイッチについて

ネームサービススイッチは、nsswitch.conf(4) という名前のファイルで、クライ アントのマシンやアプリケーションがネットワーク情報を入手する方法を管理しま す。ネームサービススイッチは、次のような getXbyY() インタフェースのいずれか を呼び出すクライアントアプリケーションによって使用されます。

- gethostbyname()
- getpwuid()
- getpwnam()
- getipnodebyname()

各マシンの /etc ディレクトリには、スイッチファイルがあります。ファイルの各行 は、host、passwd、group などの特定タイプのネットワーク情報を識別します。その 後には、クライアントがネットワーク情報を探すための 1 つまたは複数のソースが続 きます。

クライアントは、1 つまたは複数のスイッチのソースからネーミング情報を入手でき ます。たとえば、NIS+ のクライアントは、NIS+ テーブルからホスト情報を、ローカ ルの /etc ファイルからパスワード情報をそれぞれ入手できます。さらに、スイッチ が各ソースを使用する条件を指定することもできます。表 2–1 を参照してください。

Solaris オペレーティング環境では、インストールの過程で、各マシンの /etc ディレ クトリに nsswitch.conf ファイルが自動的にロードされます。LDAP、NIS、NIS +、またはファイル用にスイッチファイルの 4 つの代替 (テンプレート) バージョンも /etc ディレクトリにロードされます。36 ページの「nsswitch.conf テンプレート ファイル」を参照してください。

これら 4 つのファイルは、代替デフォルトスイッチファイルです。各ファイルはそれ ぞれ /etc ファイル、NIS、NIS+ 、LDAP という異なる主要なネームサービス用に設 計されています。Solaris ソフトウェアを最初にマシンにインストールするときに、イ ンストール担当者はマシンのデフォルトのネームサービス (NIS+、NIS、ローカル ファイル、または LDAP) を選択します。 インストール中に、対応するテンプレート ファイルが nsswitch.conf ファイルにコピーされます。たとえば、LDAP を使用し ているクライアントマシンでは、インストールの過程で nsswitch.ldap が nsswitch.conf にコピーされます。特殊な名前空間を持っている場合を除き、通常 の操作には nsswitch.conf にコピーされるデフォルトのテンプレートファイルを使 用できます。

DNS または IPv6 用のデフォルトファイルは提供されませんが、これら 4 つのファイ ルを編集して DNS または IPv6 用に使用できます。42 ページの「DNS とインター ネットでのアクセス」または42 ページの「IPv6 と Solaris ネームサービス」を参照 してください。

マシンの主要なネームサービスを後から変更する場合は、該当する代替スイッチファ イルを nsswitch.conf にコピーします。36 ページの「nsswitch.conf テンプ レートファイル」を参照してください。NIS 管理者はまた、/etc/nsswitch.conf ファイルの該当行を編集することによって、クライアントで使用する特定タイプの ネットワーク情報のソースを変更できます。この構文については以下で説明します。 詳細については、41 ページの「ネームサービススイッチの変更」を参照してくださ い。

### nsswitch.conf ファイルのフォーマット

nsswitch.conf ファイルは、基本的には 16 種類の情報とそのソース (getXXbyYY () 関数の情報検索先) のリストです。16 種類の情報は次のとおりです (順序は、必ず しも次のとおりではありません)。

- aliases
- bootparams
- ethers
- group
- hosts
- ipnodes
- netgroup
- netmasks
- networks
- passwd(シャドウ情報含む)
- protocols

- publickey
- rpc
- services
- automount
- sendmailvars

次の表に、上記の情報タイプのスイッチファイルの中に表示できるソースの種類とそ の説明を示します。

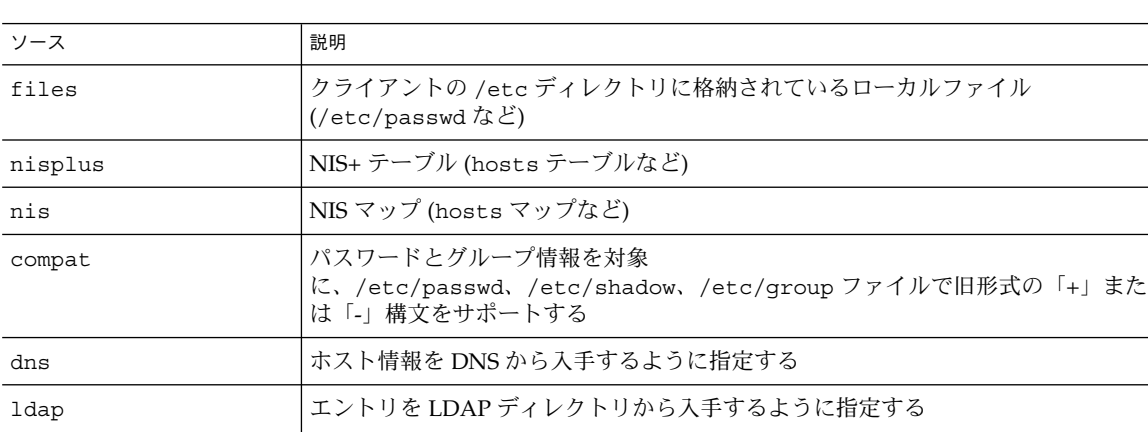

表 **2–1** スイッチファイルの情報ソース

#### 検索基準

「単一ソース」。nisplus のような情報のソースが 1 つだけの場合、スイッチを使用 している関数は、そのソースだけで情報を検索します。情報が見つかった場合は、 「success」 という状態メッセージが返されます。情報が見つからない場合は、検索 が停止され「success」 以外の状態メッセージが返されます。状態メッセージに基づ いて何をするかは、関数によって異なります。

「複数ソース」。テーブルに複数のソースがある場合、スイッチは最初のソースから 情報検索を始めるように関数に指示します。情報が見つかった場合、「success」 と いう状態メッセージが返されます。情報が見つからない場合は、次のソースが検索さ れます。関数は必要な情報が見つかるか、return 処理によって中止されるまで全 ソースの検索を続けます。必要な情報がどのソースにもなかった場合、関数は検索を 停止し「non-success」という状態メッセージを返します。

### スイッチ状態メッセージ

関数は情報を見つけると、「success」という状態メッセージを返します。探してい る情報が見つからない場合は、その理由によって、3 種類の状態メッセージのいずれ かを返します。表示される状態メッセージを次の表に示します。

第 2 章 • ネームサービススイッチ (概要) **33**

表 **2–2** スイッチ状態メッセージ

| 状態メッセージ         | 意味                                                                                      |
|-----------------|-----------------------------------------------------------------------------------------|
| <b>SUCCESS</b>  | 要求されたエントリがソース内で発見された                                                                    |
| IINAVATI.       | ソースが応答しない、または使用不可。つまり、NIS+ テーブル、NIS<br>マップ、または /etc ディレクトリのファイルが見つからなかったかア<br>クセスできなかった |
| <b>NOTFOUND</b> | ソースが「エントリなし」と応答した。テーブル、マップ、ファイルに<br>アクセスしたが、必要な情報は見つからなかった                              |
| TRYAGAIN        | ソース使用中のため再検索の必要あり。テーブル、マップ、またはファ<br>イルは見つかったが、照会に対して応答しなかった                             |

### スイッチの動作に関するオプション

次の表に示すように、状態メッセージに対して 2 つの「動作」のどちらかで応答する ようにスイッチに指示できます。

表 **2–3** スイッチ状態メッセージへの応答

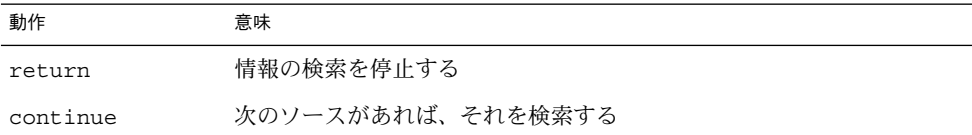

### デフォルト検索基準

nsswitch.conf ファイルの状態メッセージと動作オプションの組み合わせによっ て、関数の各ステップでの動作が決まります。この状態と動作の組み合わせのこと を、「検索基準」と呼びます。

スイッチのデフォルト検索規準は、どのソースについても同じです。これらを上記の 状態メッセージに基づいて説明すると、次のようになります。

- SUCCESS=return。情報の検索を停止し、見つかった情報を使用して処理を続行 する
- UNAVAIL=continue。次のソース(nsswitch.conf ファイルに指定されたもの) を使用して検索を続行する。次のソースがなければ「NOTFOUND」という状態メッ セージを返す
- NOTFOUND=continue。次のソース (nsswitch.conf ファイルに指定されたも の) を使用して検索を続行する。次のソースがなければ「NOTFOUND」という状態 メッセージを返す
- TRYAGAIN=continue。次のソース (nsswitch.conf ファイルに指定されたも の) を使用して検索を続行する。次のソースがなければ「NOTFOUND」という状態 メッセージを返す

これらはデフォルトの検索基準であるため、自動的に表示されます。つまり、スイッ チファイルで、明示的に指定する必要はありません。ほかの検索基準を明示的に指定 してデフォルトの検索基準を変更するには、上記の *STATUS=action* という構文を使用 します。たとえば、NOTFOUND 状態に対し、デフォルトの動作では次のソースに対す る検索を続行します。networks など特定のタイプの情報を設定して検索すると、検 索は NOTFOUND 状態で中止されます。スイッチファイルの networks の行は、次の ように編集されていると考えられます。

networks: nis [NOTFOUND=return] files

networks: nis [NOTFOUND=return] files 行は、NOTFOUND 状態に関してデ フォルトでない検索基準を設定するものです。デフォルト以外の設定をするときは [ ] を使用します。

この例では、検索関数は次のような働きをします。

- networks マップが見つかり必要な情報があった場合、関数は「SUCCESS」とい う状態メッセージを返します。
- networksマップが見つからなかった場合、関数は「UNAVAIL」という状態メッ セージを返しデフォルトで適切な /etc ファイルの検索を続行します。
- networks マップは見つかったが必要な情報がなかった場合、関数は 「NOTFOUND」という状態メッセージを返します。そして /etc ファイルの検索を 続行する (デフォルトの設定) 代わりに検索を停止します。
- networks マップが使用中の場合、関数は「TRYAGAIN」という状態メッセージを 返し、デフォルトで適切な /etc ファイルの検索を続行します。

#### 構文が正しくない場合の処理

クライアントのライブラリ関数には、nsswitch.conf ファイルにおいて「必要なエ ントリがない」、「エントリの構文が誤っている」といった場合に使用される、コン パイル時に組み込まれるデフォルトエントリがあります。これらのエントリは nsswitch.conf ファイルのデフォルトエントリと同じものです。

ネームサービススイッチは、テーブル名やソース名のスペルが正しいものとして処理 をします。テーブル名やソース名のスペルが正しくない場合は、デフォルト値が使用 されます。

#### Auto home  $\angle$  Auto master

auto home テーブルと auto\_master テーブル/マップのスイッチ検索基準 は、automount と呼ばれる 1 つのカテゴリに統合されます。

#### timezone とスイッチファイル

timezone テーブルはスイッチを使用しないため、スイッチファイルのリストには含 まれていません。

#### 第 2 章 • ネームサービススイッチ (概要) **35**

## nsswitch.conf ファイル中のコメント

nsswitch.conf ファイル中の行のうちコメント文字 (#) で始まっているものはコメ ント行とみなされ、ファイルを検索する関数では無視されます。

コメント文字 (#) が行の途中にある場合、そのコメント文字の前にある文字は nsswitch.conf ファイルを検索する関数によって解釈され、コメント文字の後ろに ある文字はコメント行として無視されます。

表 **2–4** スイッチファイルのコメント例

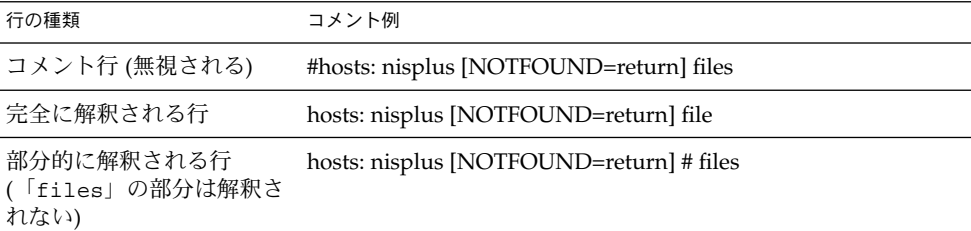

## スイッチファイルのキーサーバーと publickey エントリ

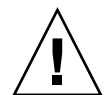

注意 **–** nsswitch.conf に変更を加えた後は、キーサーバーを再起動する必要があり ます。

キーサーバーは、起動時にだけネームサービススイッチ構成ファイルの publickey エントリを参照します。つまり、スイッチ構成ファイルを更新しても再起動しない限 り、キーサーバーは publickey への変更を認識しないということになります。

# nsswitch.conf テンプレートファイル

Solaris オペレーティング環境では、さまざまなネームサービスに対応できるよう に、nsswitch.conf(4) テンプレートファイルが 4 つ用意されています。各ファイ ルでは、デフォルトの情報ソース (一次ソース、および二次以降のソース) として、そ れぞれ異なる内容が指定されています。

4 つのテンプレートファイルは、次のとおりです。

**<sup>36</sup>** Solaris のシステム管理 (ネーミングとディレクトリサービス : DNS、NIS、LDAP 編) • 2002 年 5 月
■ 「LDAP テンプレートファイル」(nsswitch.ldap ファイル)。この構成ファイル では、マシンの情報の一次ソースとして LDAP ディレクトリが指定されていま す。

注 **–** LDAP ネームサービスを使用するには、すべての LDAP クライアントマシン を正しく設定し、nsswitch.conf を変更する必要があります。詳細について は、第 16 章を参照してください。

- 「NIS+テンプレートファイル」(nsswitch.nisplus ファイル)。この構成ファ イルでは、passwd、group、automount、aliases を除くすべての情報の一次 ソースとして NIS+ が指定されていま す。passwd、group、automount、aliases の一次ソースとして指定されてい るのは /etc ディレクトリのファイルで、二次ソースとして指定されているのは NIS+ テーブルです。[NOTFOUND=return] という検索基準は、「No such entry」というメッセージを受け取ったら NIS+ テーブルの検索を停止するという 意味です。また、ローカルファイルを検索するのは NIS+ サーバーを使用できない 場合だけです。
- 「NISテンプレートファイル」(nsswitch.nis ファイル)。この構成ファイル は、NIS+ テーブルではなく NIS マップを使用するという点を除けば、NIS+ テン プレートファイルとほぼ同じです。passwd と group の情報に関しては files nis という順序で検索するよう指定されているため、/etc/passwd と/etc/group の各ファイルに + エントリを指定する必要はありません。
- 「Files テンプレートファイル」(nsswitch.files ファイル)。この構成ファイル では、マシンの情報ソースとしてローカルの /etc ディレクトリのファイルだけが 指定されています。netgroup に関する files のソースは存在しないため、クラ イアントがスイッチファイルでこのエントリを使用することはありません。

要件に最も近いテンプレートファイルを nsswitch.conf 設定ファイルにコピーし、 必要に応じて修正します。

たとえば、LDAP テンプレートファイルを使用する場合は、次のコマンドを入力しま す。

mymachine# **cp nsswitch.ldap nsswitch.conf**

## デフォルトのスイッチテンプレートファイル

Solaris オペレーティング環境で用意されている 4 つのスイッチファイルは、次のとお りです。

例 **2–1** NIS+ スイッチファイルテンプレート (nsswitch.nisplus)

- #
- # /etc/nsswitch.nisplus:
- #

第 2 章 • ネームサービススイッチ (概要) **37**

```
例 2–1 NIS+ スイッチファイルテンプレート (nsswitch.nisplus) (続き)
```

```
# An example file that could be copied over to /etc/nsswitch.conf;
# it uses NIS+ (NIS Version 3) in conjunction with files.
#
# "hosts:" and "services:" in this file are used only if the
# /etc/netconfig file has a "-" for nametoaddr libs of "inet"
# transports.
# the following two lines obviate the "+" entry in /etc/passwd
# and /etc/group.
passwd: files nisplus
group: files nisplus
# consult /etc "files" only if nisplus is down.
hosts: nisplus [NOTFOUND=return] files
# Uncomment the following line, and comment out the above, to use
# both DNS and NIS+. You must also set up the /etc/resolv.conf
# file for DNS name server lookup. See resolv.conf(4).
# hosts: nisplus dns [NOTFOUND=return] files
services: nisplus [NOTFOUND=return] files
networks: nisplus [NOTFOUND=return] files
protocols: nisplus [NOTFOUND=return] files
rpc: nisplus [NOTFOUND=return] files
ethers: nisplus [NOTFOUND=return] files
netmasks: nisplus [NOTFOUND=return] files
bootparams: nisplus [NOTFOUND=return] files
publickey: nisplus
netgroup: nisplus
automount: files nisplus
aliases: files nisplus
sendmailvars: files nisplus
```
例 **2–2** NIS スイッチファイルテンプレート

```
#
# /etc/nsswitch.nis:
#
# An example file that could be copied over to /etc/nsswitch.conf;
# it uses NIS (YP) in conjunction with files.
#
# "hosts:" and "services:" in this file are used only if the
# /etc/netconfig file has a "-" for nametoaddr_libs of "inet"
# transports.
#
# the following two lines obviate the "+" entry in /etc/passwd
# and /etc/group.
passwd: files nis
group: files nis
# consult /etc "files" only if nis is down.
hosts: nis [NOTFOUND=return] files
networks: nis [NOTFOUND=return] files
protocols: nis [NOTFOUND=return] files
rpc: nis [NOTFOUND=return] files
ethers: nis [NOTFOUND=return] files
netmasks: nis [NOTFOUND=return] files
```

```
例 2–2 NIS スイッチファイルテンプレート (続き)
bootparams: nis [NOTFOUND=return] files
publickey: nis [NOTFOUND=return] files
netgroup: nis
automount: files nis
aliases: files nis
# for efficient getservbyname() avoid nis
services: files nis
sendmailvars: files
例 2–3 Files スイッチファイルテンプレート
#
# /etc/nsswitch.files:
#
# An example file that could be copied over to /etc/nsswitch.conf;
# it does not use any naming service.
#
# "hosts:" and "services:" in this file are used only if the
# /etc/netconfig file has a "-" for nametoaddr_libs of "inet"
# transports.
passwd: files
group: files
hosts: files
networks: files
protocols: files
rpc: files
ethers: files
netmasks: files
bootparams: files
publickey: files
# At present there isn't a 'files' backend for netgroup;
# the system will figure it out pretty quickly, and will notuse
# netgroups at all.
netgroup: files
automount: files
aliases: files
services: files
sendmailvars: files
例 2–4 LDAP スイッチファイルテンプレート
#
# /etc/nsswitch.ldap:
#
# An example file that could be copied over to /etc/nsswitch.conf; it
# uses LDAP in conjunction with files.
#
# "hosts:" and "services:" in this file are used only if the
# /etc/netconfig file has a "-" for nametoaddr_libs of "inet" transports.
# the following two lines obviate the "+" entry in /etc/passwd
and /etc/group.
```
第 2 章 • ネームサービススイッチ (概要) **39**

例 **2–4** LDAP スイッチファイルテンプレート *(*続き*)*

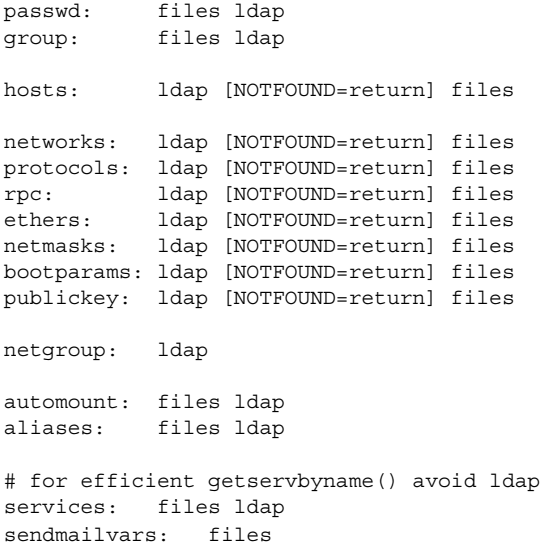

#### nsswitch.conf ファイル

Solaris オペレーティング環境を初めてインストールするときのデフォルトの nsswitch.conf ファイルは、Solaris のソフトウェアをインストールする際に選択し たネームサービスで決まります。このファイルの各行は、ネットワーク情報の種類 (ホスト、パスワード、グループなど) と、それに対する 1 つ以上の情報ソース (NIS+ テーブル、NIS マップ、DNS ホストテーブル、同一マシン上の /etc など) を対応さ せています。クライアントは、この情報ソースから各情報を検索します。ネームサー ビスを選択すると、そのサービスのスイッチテンプレートファイルがコピーされ新し い nsswitch.conf ファイルが作成されます。たとえば、NIS+ を選択した場合 は、nsswitch.nisplus ファイルがコピーされ新しい nsswitch.conf ファイルが 作成されます。

/etc/nsswitch.conf ファイルは、Solaris 9 リリースをインストールすると各マシ ンの /etc ディレクトリに自動的に作成されます。また、次の 4 つの代替テンプレー トファイルも作成されます。

- /etc/nsswitch.nisplus
- /etc/nsswitch.nis
- /etc/nsswitch.files
- /etc/nsswitch.ldap

これらの4つの代替テンプレートファイルには、それぞれネットワーク情報の情報 ソースとして NIS+、NIS、ローカルファイル、 または LDAP を使用する標準的なス イッチ構成が設定されています。DNS 用のデフォルトファイルは提供されませんが、 これら 4 つのファイルのどれでも編集して DNS 用に使用できます。第 5 章を参照し

てください。Solaris オペレーティング環境を最初にマシンにインストールするとき に、インストール担当者はマシンのデフォルトのネームサービス (NIS+、NIS、ロー カルファイル、または LDAP) を選択します。 インストール中に、選択されたネーム サービスに対応するテンプレートファイルが /etc/nsswitch.conf にコピーされま す。たとえば、NIS+ を使用しているクライアントマシンでは、インストールの過程 で nsswitch.nisplus が nsswitch.conf にコピーされます。

ネットワークがインターネットに接続されており、ユーザーが DNS を使用してイン ターネット上のホストにアクセスできるようにする場合は、DNS 転送を有効にする必 要があります。

特殊な名前空間を持っている場合を除き、通常の操作には nsswitch.conf にコピー されるデフォルトのテンプレートファイルを使用します。

## 構成ファイルの変更

マシンのネームサービスを変更するときは、そのマシンのスイッチファイルを新しい ネームサービスに対応させて変更する必要があります。たとえば、マシンのネーム サービスを NIS から NIS+ に変更する場合は、スイッチファイルを NIS+ に対応した ものに変更する必要があります。スイッチファイルを変更するには、対応するテンプ レートファイルを nsswitch.conf にコピーします。

NIS+ インストールスクリプトを使って NIS+ をマシンにインストールすると、NIS+ テンプレートファイルが自動的に nsswitch.conf にコピーされます。この場合、特 にスイッチファイルをカスタマイズしたいというのでなければ、スイッチファイルを 明示的に変更する必要はありません。

スイッチファイルを変更する前に、ファイルに列挙されている情報ソースが正しく設 定されていることを確認してください。たとえば、NIS+ 用スイッチファイルに変更 するのであれば、クライアントには NIS+ サービスへのアクセス権が必要になり、 ローカルファイル用スイッチファイルに変更するのであれば、それらのローカルファ イルがクライアント上に正しく設定されている必要があります。

#### ▼ ネームサービススイッチの変更

スイッチファイルを変更する場合は、次の手順に従います。

- **1.** スーパーユーザーになります。
- **2.** 使用するネームサービス用のテンプレートファイルを nsswitch.conf にコピーしま す。

「NIS+ 用」(NIS+ スクリプトにより自動的にコピーされる) client1# **cd /etc**

#### 第 2 章 • ネームサービススイッチ (概要) **41**

client1# **cp nsswitch.nisplus nsswitch.conf** 「NIS 用」 client1# **cd /etc**

client1# **cp nsswitch.nis nsswitch.conf**

「ローカルの /etc ファイル用」

client# **cd /etc**

client# **cp nsswitch.files nsswitch.conf**

**3.** マシンをリブートします。

nscd ネームサービスキャッシュデーモンによってスイッチ情報がキャッシュに書き 込まれます。ライブラリ関数の中には、nsswitch.conf ファイルが変更されたかど うかを定期的にチェックしないものがあります。このため、マシンをリブートし て、nscd デーモンとそれらのライブラリ関数が確実に最新のスイッチ情報を持つよ うにする必要があります。

注 **–** LDAP ネームサービスを使用するには、すべての LDAP クライアントマシンを正 しく設定し、nsswitch.conf を変更する必要があります。詳細については、第 16 章を参照してください。

# DNS とインターネットでのアクセス

nsswitch.conf ファイルでは、以下の節で説明しているように、クライアントの DNS 転送も制御しています。DNS 転送によって、クライアントへのインターネット でのアクセスが可能になります。NIS と NIS+ 用に DNS 転送を設定する方法について は、『*Solaris* のシステム管理 *(*ネーミングとディレクトリサービス *: FNS*、*NIS+* 編*)*』 を参照してください。

# IPv6 と Solaris ネームサービス

注 **–** DNS と LDAP は、IPv6 アドレスを格納できるという点で IPv6 との互換性があ ります。 ただし、Solaris 9 では、クライアントサーバーの DNS または LDAP トラ フィックに IPv6 トランスポートを使用できません。LDAP ネームサービスは、IPv6 専用のネットワークではまだ機能しません。

NIS と NIS+ では、IPv6 データを格納できるだけでなく、NIS/NIS+ プロトコルのト ラフィックに IPv6 トランスポートを使用することもできます。

nsswitch.conf ファイルは、IPv6 アドレスの検索基準を制御します。IPv6 は、32 ビットから 128 ビットまで IP アドレスサイズを大きくして、より多くのアドレス階層 をサポートし、より多くのノードにアドレス指定できるようにします。IPv6 の構成と 実装の詳細については、『*Solaris* のシステム管理 *(IP* サービス*)*』を参照してくださ い。

IPv6 アドレスには、新しい ipnodes ソースを使用してくださ い。/etc/inet/ipnodes ファイルには、IPv4 と IPv6 のアドレスが格納されていま す。/etc/inet/ipnodes ファイルは、/etc/hosts ファイルと同じフォーマット を使用します。

IPv6 のネームサービスでは、 検索用に新しい ipnodes ソースを使用しています。た とえば、LDAP で IPv6 アドレスを認識させる場合は、次のように指定します。

ipnodes: ldap [NOTFOUND=return] files

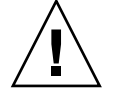

注意 **–** ipnodes は、デフォルトでは files です。IPv4 から IPv6 への変更中には、 すべてのネームサービスが、IPv6 アドレスを認識できるわけではないので、デフォル トの files を使用します。このデフォルトを使用しない場合には、アドレスの解決 中に不必要な遅延が生じることがあります (ブート時の遅延など)。

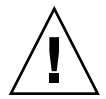

注意 **–** アプリケーションは、IPv4 アドレスを ipnodes データベースで検索してか ら、hosts データベースを検索します。ipnodes を指定する前に、IPv4 アドレスの 両方のデータベースを検索する時間を考慮にいれる必要があります。

# +/- 構文との互換性を確保する

/etc/passwd、/etc/shadow、/etc/group の各ファイルで +/- 構文を使用する 場合は、nsswitch.conf ファイルを変更して互換性を確保する必要があります。

■ 「NIS+」。NIS+ で +/- 構文と同じ効果を得るには、passwd および groups の各 ソースを compat に変更し、nsswitch.conf ファイルの passwd または group エントリの後に passwd\_compat: nisplus というエントリを追加します (下記 参照)。

passwd: compat passwd\_compat: nisplus group: compat group\_compat: nisplus

第 2 章 • ネームサービススイッチ (概要) **43**

上記の指定により、クライアント関数は、/etc ファイル内の +/- エントリで指定 されているとおりに /etc ファイルと NIS+ テーブルからネットワーク情報を入手 します。

■ 「NIS」。Sun オペレーティング環境 4.x リリースの構文と同じ効果を得るに は、passwd と groups の各ソースをcompat に変更します。

passwd: compat group: compat

この指定により、クライアント関数は、/etcファイル内の +/- エントリで指定さ れているとおりに /etc ファイルと NIS マップからネットワーク情報を入手しま す。

注 **–** NIS+ サーバーが NIS 互換モードで動作している場合、クライアントマシンでは netgroup テーブルに対して ypcat を実行できません。実行すると、エントリの有 無に関わらず「テーブルが空である」という結果が返されます。

# スイッチファイルとパスワード情報

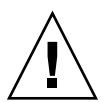

注意 **–** passwd 情報の nsswitch.conf ファイルでは、files を 1 番目のソースに してください。files が 1 番目のソースでない場合は、ネットワークセキュリティが 低くなりログの扱いが難しくなります。

たとえば、NIS+ の環境では、nsswitch.conf ファイルの passwd 行は次のように なります。

passwd: files nisplus

NIS の環境では、nsswitch.conf ファイルの passwd 行は次のようになります。

passwd: files nis

# パート **II** DNS の設定と管理

ここでは、Solaris オペレーティング環境における DNS ネームサービスの設定、構 成、管理、障害追跡について説明します。

### 第 **3** 章

# ドメインネームシステム (概要)

この章ではドメインネームシステム (DNS) の構造と概要を説明します。

注 **–** DNS の利用で最も一般的で重要なことは、ネットワークをグローバルなインター ネットに接続することです。インターネットに接続するには、ローカルなネットワー クの IP アドレスが親ドメインの管理者のところに登録されている必要があります。

この章の内容は次のとおりです。

- 47 ページの「DNS の基礎」
- 51 ページの「サーバーの構成とデータファイルの名前」
- 54 ページの「ドメイン名」
- 56 ページの「resolv.conf ファイル」
- 56 ページの「named.conf ファイル」
- 62 ページの「ゾーン」

## DNS の基礎

ドメインネームシステム (DNS) は、標準 TCP/IP プロトコル群のひとつのアプリケー ション層プロトコルです。このプロトコルによって DNS ネームサービスが実現しま す。DNS ネームサービスはインターネットで使用されるネームサービスです。

ここでは、DNS の基本的な概念について説明します。説明に際しては、ネットワーク の管理 (特に TCP/IP) に精通していて、NIS+ や NIS といった他のネームサービスに ついての知識があることを前提とします。

DNS の初期設定と構成については、第 4 章を参照してください。

注 **–** DNS、NIS+、NIS、FNS には同じような機能があり、異なる構成要素を定義する のに同じ用語を使用している場合がありますが、この章では、ドメインやネームサー バーといった用語は DNS の機能に合わせて定義しています。なぜなら、DNS の機能 は NIS+ や NIS のドメインやサーバーとは大きく異なるからです。

#### 名前のアドレス解決

DNS はインターネット上の複雑で全世界的なコンピュータの階層をサポートします が、それ自身の基本機能は非常に簡単なものです。すなわち、TCP/IP に準拠した ネットワークに「名前のアドレス解決」を提供するということです。 名前のアドレス 解決は「マッピング」ともいい、あるコンピュータのホスト名をインデックスとして 用い、その IP アドレスをデータベースから見つけだすプロセスのことです。

名前のアドレスマッピングは、ローカルマシンで実行されているプログラムが遠隔コ ンピュータにアクセスする必要があるときに行われます。ほとんどの場合、このプロ グラムでは遠隔コンピュータのホスト名はわかっても、その場所を特定できません。 特に遠隔マシンが自分のサイトから何マイルも離れた他の会社にある場合には場所を 特定できません。プログラムは遠隔マシンのアドレスを得るために、ローカルマシン 上で動作している DNS ソフトウェアに要求を送ります。このときのローカルマシン を「DNS クライアント」と呼びます。

ローカルマシンは、「DNS ネームサーバー」に要求を送ります。DNS ネームサー バーは 分散型 DNS データベースを保持しています。NIS+ の host または ipnodes テーブル、あるいはローカルの /etc/hosts または /etc/inet/ipnodes ファイル も同様の情報 (ホスト名、ipnode 名、IPv4 と IPv6 のアドレスなど、コンピュータの 特定のグループに関する情報) を保持していますが、DNS データベースのファイルは それらと異なる部分が多くあります。ネームサーバーはローカルマシンが遠隔マシン の IP アドレスを検索または解決するための要求の一部として、送信する自分自身のホ スト名を使用しますが、ネームサーバーは、そのホスト名も利用します。そして、要 求したホスト名が DNS データベースにあれば、その IP アドレスがネームサーバーに よってローカルマシンに返されます。

次の図に、DNS クライアントのローカルネットワーク上で行われるクライアントと ネームサーバーの間での名前のアドレスマッピングを示します。

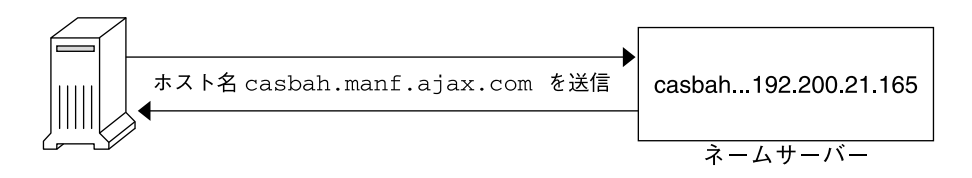

図 **3–1** 名前のアドレス解決

ホスト名がネームサーバーの DNS データベースになければ、そのマシンは権限の外 側にある、すなわち、DNS の用語でいう「ローカル管理ドメイン」の外側にあること を意味します。このように、各ネームサーバーは、ローカル管理ドメインに対して権 限があるとされています。

幸い、ローカルネームサーバーでは、ルートドメインネームサーバーのホスト名と IP アドレスのリストを保持しています。ローカルネームサーバーは、ローカルマシンか らの要求を「ルートドメインネームサーバー」に転送します。ルートネームサーバー は、59 ページの「DNS 階層とインターネット」で詳しく説明しているように、大き な組織のドメインに対して権限があります。その階層は、上下逆のツリー構造で編成 された UNIX のファイルシステムに似ています。

各ルートネームサーバーでは、会社、大学、またはその他大規模な組織における最上 位のドメインネームサーバーのホスト名と IP アドレスを管理しています。ルートネー ムサーバーは、ホスト名と IP アドレスがわかっているすべての最上位のネームサー バーにローカルマシンからの要求を送信します。要求されたホストの IP アドレスを最 上位のネームサーバーのどれかが持っている場合、その情報がローカルマシンに返さ れます。最上位のサーバーが要求されたホストに関する情報を持っていない場合、情 報がわかっている第 2 レベルのネームサーバーに要求が渡されます。このようにロー カルマシンからの要求は組織の巨大なツリー構造の下へ向かって順に渡されます。最 終的に、ローカルマシンからの要求に関する情報がデータベースに格納されている ネームサーバーが IP アドレスを返します。

次の図に、ローカルドメインの外側での名前のアドレス解決を示します。

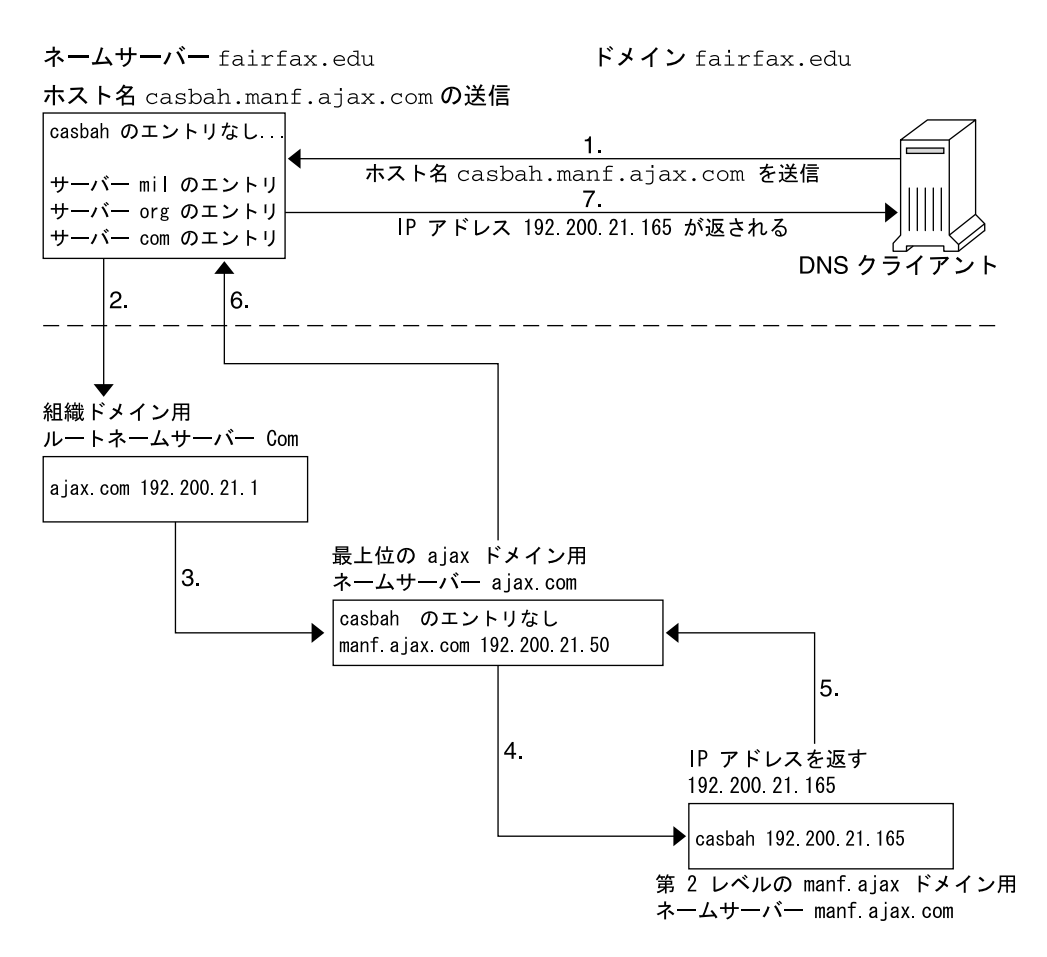

図 **3–2** 遠隔ホストに対する名前のアドレス解決

### DNS 管理ドメイン

DNS から見ると「管理ドメイン」は 1 つの単位として管理されるマシン群を構成して います。このドメインに関する情報は、ドメインに対して権限を持つ 2 つ以上のネー ムサーバーによって管理されます。DNS ドメインはマシンを論理的にグループ分けし たものですが、小規模のビジネスにおいて全マシンが Ethernet に接続されている場合 のように、ドメインのグループがマシンの物理的グループと対応している場合もあり ます。同様に、ローカルの DNS ドメインには、大学の大規模なネットワークのすべ てのマシンが含まることがあります。これらのマシンは、コンピュータサイエンスの 学科や管理部門に属しています。

たとえば、Ajax という会社がサンフランシスコとシアトルの 2 つのサイト持っている とします。そして、Retail.Sales.Ajax.com. ドメインがシアトルにあり、 Wholesale.Sales.Ajax.com. がサンフランシスコにあるとします。ま た、Sales.Ajax.com. ドメインは 2 つの市に分かれているとします。

各管理ドメインは、固有のサブドメイン名を持たなければなりません。さらに、ネッ トワークをインターネットに接続するのであれば、そのネットワークの属する管理ド メインはすでに登録されたものでなければなりません。ドメイン名とドメインの登録 の詳細については、60 ページの「インターネットへの参加」の節を参照してくださ い。

#### in.named と DNS ネームサーバー

すでに説明したように、管理ドメイン内のネームサーバーは、DNS データベースを保 持しています。また、このネームサーバーは in.named デーモンを実行して DNS サービスを実装します。in.named は、パブリックドメインの TCP/IP プログラムで あり、Solaris オペレーティング環境に含まれています。

注 **–** in.named デーモンは、カリフォルニア大学バークレー校で開発されたの で、Berkeley Internet Name Domain service (BIND) と呼ばれることもあります。

DNS ネームサーバーには、次の 3 種類があります。

- マスターサーバー
- スレーブサーバー
- スタブサーバー

各ドメインには、マスターサーバーが 1 つと、バックアップ用のスレーブサーバーが 1 つ以上必要です。マスターサーバーとスレーブサーバーの詳細については、87 ページの「DNS の実装」を参照してください。

# サーバーの構成とデータファイルの名前

in.named デーモンを正しく機能させるには、1 つの構成ファイルと 4 つのデータ ファイルが必要です。

#### 構成ファイル

マスターサーバーの構成ファイルは、/etc/named.conf. です。この構成ファイル には、ドメイン名と、ホスト情報を含むファイル名が記述されていま す。named.conf ファイルの詳細については、99 ページの「named.conf ファイ ル」を参照してください。

## DNS データファイルの名前

内部で一貫性が取れていれば、ゾーンデータファイルには何でも好きな名前を付ける ことができます。名前の付け方への柔軟性が高いために、他のサイトで作業をした り、DNS 間連の各種マニュアルを参照する場合に、混乱を招くことがあります。

たとえば、Sun のマニュアルや大多数の Solaris サイトで使われているファイル名は、 『*DNS and BIND*』(Paul Albeltz & Criclcet Liu 著、浅羽登志也/上水流由香監訳 、ア スキー出版局、1995年) で使われているファイル名とは異なります。そしてこれら 2 派の命名方法は、『*Name Server Operations Guide for BIND*』に記載されているハブ リックドメインの命名方法とも若干の相違があります。

さらに、本書とその他の DNS 関連のマニュアルでは、説明にはファイルの主な役割 を表す総称名を使い、コード例ではファイルに対して具体的な固有の名前を使ってい ます。たとえば、Solaris のネームサービスに関するマニュアルでは、ファイルの機能 や役割を説明する場合は hosts という総称名を使い、コード例では db.doc や db.sales といった名前を使っています。

必要なデータファイルは次のとおりです。

- /var/named/named.ca。named.ca ファイルの詳細については、101 ページの 「named.ca ファイル」を参照してください。内部で一貫性が取れていれば、こ のファイルには任意の名前を付けることができます。
- /var/named/hosts。hosts ファイルの詳細については、104 ページの「hosts ファイル」を参照してください。

hosts という名前はファイルの役割や内容を表す総称名です。ただし、この総称 名をそのまま使うと /etc/hosts と紛らわしいので、このファイルは hosts 以 外の名前にします。最も一般的な名前の例は、db.*domainname* です。たとえ ば、doc.com ドメインの hosts ファイルの名前は db.doc となります。 ドメイン内に複数のゾーンがある場合は、各ゾーンに 1 つずつ hosts ファイルを 置き、各ゾーンの hosts ファイルには一意の名前を付けなければなりません。た

とえば、doc.com と sales.doc.com に分けられている DNS ドメインであれ ば、一方の hosts ファイルの名前は db.doc、もう一方の名前は db.sales とし ます。

■ /var/named/hosts.rev。hosts.rev ファイルの詳細については、105 ページ の「hosts.rev ファイル」を参照してください。

hosts.rev という名前はファイルの役割や内容を表す総称名です。ドメイン内に 複数のゾーンがある場合は、各ゾーンに 1 つずつ hosts.rev ファイルを置き、各 ゾーンの hosts.rev ファイルには一意の名前を付けなければなりません。たとえ ば、DNS ドメイン内に doc.com と sales.doc.com という 2 つのゾーンがある 場合は、1 つを doc.rev、もう 1 つを sales.rev という名前にするとよいで しょう。

■ /var/named/named.local。named.local ファイルの詳細については、106 ページの「named.local ファイル」を参照してください。内部で一貫性が取れて いれば、このファイルには任意の名前を付けることができます。

#### \$INCLUDE ファイル

インクルードファイルは、DNS データファイルの中の \$INCLUDE() 文で指定された 任意のファイルです。\$INCLUDE ファイルを使ってデータを型ごとに別々のファイル ーー<br>に分割しておくと便利です。107 ページの「\$INCLUDE ファイル」を参照してくださ い。

参考のため、次の表では上で述べた BIND ファイル名を比較します。

表 **3–1** ファイル名

| <b>Solaris</b>                                               | O'Reilly その他                                  | カリフォルニア州立大学<br>バークレイ校   | ファイルの内容と役割                                                                                                    |
|--------------------------------------------------------------|-----------------------------------------------|-------------------------|----------------------------------------------------------------------------------------------------|
| /etc/named.conf(全て同じファイル名)                                   |                                               |                         | BIND 8.1 では新たに named.conf ファイ<br>ルを追加して、従来の named.boot ファイ<br>ルと置きかえる。この構成ファイルにはセ<br>キュリティ、スタートアップオプション、<br>ロギングが追加されている。このファイル<br>によって、稼動中のサーバーの種類を指定<br>して、すべてのゾーンまたはサーバーでは<br>なく、ゾーンごとまたはサーバーごとにオ<br>プションを選択的に適用する。ドメイン名<br>とデータファイル名が記述されている |
| /etc/resolv.conf (全て同じファイル名)                                 |                                               |                         | 各クライアント (DNS サーバーを含む) 上<br>に存在するファイル。DNS 情報を探すため<br>にクライアントが照会するサーバーを示す                                                                                                    |
| named.ca                                                     | db.cache<br>db.root                           | root.cache              | ルートサーバー名とそのアドレスがリスト<br>されている                                                                                                    |
| 総称名: hosts<br>$[0, \text{db.doc}, \text{db.sale}$ :db.movie, | 総称名:db.domain<br>db.fx                        | 総称名:hosts<br>例:ucbhosts | サーバーがサービスを提供するローカル<br>ゾーン内のマシンに関する全データが格納<br>されている                                                                                                    |
| 総称名: hosts.rev<br>例:doc.rev                                  | 総称名:db.ADDR<br>例:db.192.249.249db.192.249.253 | hosts.rev               | 逆マッピング (アドレスから名前) を行うた<br>めの特殊なドメイン in-addr.arpa.の<br>ゾーンを指定する                                                                                                    |
| named.local                                                  | 総称名: db.cache<br>[64:327.0.0]                 | named.local             | ローカルループバックインタフェース<br>(ローカルホスト) 用のアドレスを指定する                                                                                                    |
| \$INCLUDE ファイル (全てで同じ規則)                                     |                                               |                         | データファイル内の \$INCLUDE() 文によっ<br>て指定されるファイル                                                                                                    |

# ドメイン名

「ドメイン名」とは、ローカルネットワークの中で DNS 管理ファイルを共有する複 数のシステムを 1 つのグループとして扱って、そのグループに付けた名前のことで す。ドメイン名は、ネットワーク情報サービスデータベースが正常に動作するために 必要です。

### デフォルトのドメイン名

DNS がデフォルトで使用するドメイン名は resolv.conf ファイルに指定されてい ます。

- resolv.conf ファイルがない場合、あるいは resolve.conf ファイルにデフォ ルトのドメイン名が指定されていない場合で、しかも、エンタープライズレベルで 使っているネームサービスが NIS+ または NIS のどちらかである場合は、Sun が実 装する DNS はそれらのサービスからデフォルトのドメイン名を取得します。
- resolv.conf ファイルがない場合、あるいは resolv.conf ファイルにドメイン 名が指定されていない場合で、しかも、NIS+ と NIS のどちらも使っていない場合 は、そのドメインを指定するすべてのマシンに resolv.conf ファイルを追加す るか、LOCALDOMAIN 環境変数を設定しなければなりません。

#### ドメイン名の末尾のドットについて

各種 DNS 関連ファイルを使用する場合、ドメイン名の末尾のドットには次のような 規則があります。

- hosts、hosts.rev、named.ca、named.localの各データファイルの中で は、ファイル名の末尾にドットを付けます。たとえば、sales.doc.com. は、こ れらのファイルの中では有効です。
- named.boot ファイルまたは resolv.conf ファイルの中では、ドメイン名の末 尾にドットを付けません。たとえば、sales.doc.com は、これらのファイルの 中では有効です。

## DNS クライアントとリゾルバ

あるマシンを DNS クライアントにするには、「リゾルバ」を実行する必要がありま す。リゾルバは、デーモンでも単一のプログラムでもなく、アプリケーションによっ て使用される動的ライブラリルーチンの集合です。マシン名を知る必要があるとき に、このライブラリが使用されます。リゾルバの機能はユーザーの照会を解決するこ

とです。このために、リゾルバはネームサーバーに照会します。するとネームサー バーは要求された情報か、または他のサーバーに照会する旨を返します。一度リゾル バを設定すれば、そのマシンはネームサーバーに DNS サービスを要求できるように なります。

DNS ネームサーバーは、いくつかのファイルを使用して、そのデータベースを読み込 みます。リゾルバのレベルでは、必要な情報を取得できるサーバーのアドレスを登録 するファイル (/etc/resolv.conf) が必要です。リゾルバは resolv.conf ファイ ルを読み取り、ローカルドメインの名前とネームサーバーの位置を見つけます。リゾ ルバはローカルドメイン名を設定し、リゾルバルーチンに指示して、登録されたネー ムサーバーに情報を照会させます。通常、ネットワーク上の各 DNS クライアントシ ステムの /etc ディレクトリには、resolv.conf ファイルがあります。クライアン トに resolv.conf ファイルがない場合は、デフォルトにより IP アドレス 127.0.0.1 にあるサーバーが使用されます。

リゾルバがホストのアドレス (またはアドレスに対応する名前) を探さなければならな いときには、照会パッケージを構築し、/etc/resolv.conf に登録されたネーム サーバーにこれを送信します。サーバーは、その照会にローカルに応答するか、また は他のサーバーのサービスを使ってリゾルバに答えを返します。

あるマシンの /etc/nsswitch.conf ファイルで hosts:dns (または hosts 行に dns を含む別のパターン) が指定されていると、リゾルバのライブラリが自動的に使 用されます。 nsswitch.conf ファイルが dns より前に、他のネームサービスを指 定した場合、最初にそのネームサービスに対してホスト情報を問い合わせ、要求され たホストの情報が見つからなかった場合にだけリゾルバのライブラリが使用されま す。

たとえば、nsswitch.conf ファイル内の hosts の行で hosts:nisplus dns と指 定されている場合、ホストの情報を得るために NIS+ ネームサービスが最初に検索さ れます。 NIS+ で情報が見つからない場合は、DNS リゾルバが使用されます。NIS+ や NIS といったネームサービスではそれ自身のネットワーク内にあるホストに関する 情報だけを保持しているため、スイッチファイルに hosts:nisplus dns 行を指定 すると、ローカルホストの情報に対しては NIS+ が使用され、インターネット上の遠 隔ホストの情報に対しては DNS が使用されることになります。

DNS クライアントには、次の 2 種類があります。

■ クライアント専用

クライアント専用の DNS クライアントは、in.named を実行する代わりに、リゾ ルバを参照します。リゾルバはドメインに対するネームサーバーのリストを保持し ているので、リゾルバに問い合わせが転送されます。

■ クライアント兼サーバー

クライアント兼サーバーの DNS クライアントは、クライアントマシンのリゾルバ によって転送されてきた問い合わせを解決するために in.named で提供される サービスを使用します。

## resolv.conf ファイル

resolv.conf ファイルの機能については、resolv.conf(4) のマニュアルページ を参照してください。

resolv.conf ファイルの設定方法については、65 ページの「resolv.conf ファイ ルの設定」を参照してください。

## named.conf ファイル

BIND 8.1 では、新たに構成ファイル /etc/named.conf を追加し

て、/etc/named.boot ファイルと置き換えました。/etc/named.conf ファイル は、マスター、スレーブ、キャッシュ専用のネームサーバーを確立し、サーバーが権 限を持つゾーンと、初期データを取得するために読み取るデータファイルを指定しま す。

/etc/named.conf ファイルには、次の機能を実装するための文が含まれます。

- アクセス制御リスト(ACL)によるセキュリティ。このリストには、NIS+ホストが 読み取り権と書き込み権を持っている IP アドレスの集まりが定義されている
- ロギング動作の指定
- すべてのゾーンにではなく、ゾーンのセットに対して選択的に適用されるオプショ ン

この構成ファイルは、サーバーの起動スクリプト /etc/init.d/inetsvc によって デーモンが起動されるとき、 in.named によって読み取られます。そし て、in.named が他のサーバーや、指定されたドメインのローカルデータファイルに 対して実行されるようにします。

named.conf ファイルは、いくつかの文とコメントで構成されています。文はセミコ ロンで終わります。一部の文には、文のブロックを記述することができます。ブロッ ク内の各文もセミコロンで終わります。

#### 表 **3–2** named.conf で使用する文

| ac1     | アクセス制御用に使用する、IP アドレスの一致リストを名前を付けて定義<br>する。アドレスの一致リストは、1 つ以上の IP アドレス (ドット形式の 10<br>進表記) または IP 接頭辞 (ドット形式の 10 進表記の後にスラッシュとネッ<br>トマスクのビット数が付く)を示す。名前を付けたIP アドレスの一致リス<br>トは、他の場所で使用する前に ac1 文で定義されている必要がある。前方<br>参照は不可 |
|---------|----------------------------------------------------------------------------------------------------|
| include | include 文がある箇所にインクルードファイルを挿入する。include を<br>使用することで、より管理しやすいまとまりに構成情報を分割することが<br>できる                                                                                                    |
| key     | 特定のネームサーバーでの認証と承認に使用される鍵の ID を指定す<br>る。server 文を参照                                                                                                    |
| loqqinq | サーバーが記録するログの種類とログメッセージの送り先を指定する                                                                                                    |
| options | グローバルなサーバー構成のオプションを制御して、他の文に対するデ<br>フォルト値を設定する                                                                                                    |
| server  | 遠隔用ネームサーバーに関して、指定された構成オプションを設定する。<br>すべてのサーバーに対してではなく、サーバーごとに選択的にオプション<br>を適用する                                                                                                    |
| zone    | ゾーンを定義する。すべてのゾーンに対してではなく、ゾーンごとに選択<br>的にオプションを適用する                                                                                                    |

例 **3–1** マスターサーバー用のマスター構成ファイルの例

```
options {
        directory "/var/named";
        datasize 2098;
        forward only;
        forwarders {
                99.11.33.44;
        };
        recursion no;
        transfers-in 10;
        transfers-per-ns 2;
        allow-transfer {
                127.0.1.1/24;
        };
};
logging {
        category queries { default_syslog; };
};
include "/var/named/abcZones.conf"
// これはマスターファイルの名前
zone "cities.zn" {
        type master;
```

```
例 3–1 マスターサーバー用のマスター構成ファイルの例 (続き)
        file "db.cities.zn";
};
zone "0.0.127.in-addr.arpa" {
        type master;
        file "db.127.cities.zn";
};
zone "168.192.in-addr.arpa" {
        type master;
        file "db.cities.zn.rev";
};
zone "sales.doc.com" {
        type slave;
        file "slave/db.sales.doc";
        masters {
                 192.168.1.151;
        };
};
zone "168.192.in-addr.arpa" {
           type slave;
        file "slave/db.sales.doc.rev";
        masters {
                 192.168.1.151;
        };
};
```
# ローカルドメイン内の DNS 階層

大規模な会社であれば、多くのドメインをサポートしており、ローカルな名前空間が 構成されていることでしょう。次の図に、ある会社に存在するドメインの階層構造の 例を示します。この会社の最上位のドメイン、すなわちルートドメインは ajax.com で、その下に sales.ajax.com、test.ajax.com、manf.ajax.com の 3 つのサ ブドメインがあります。

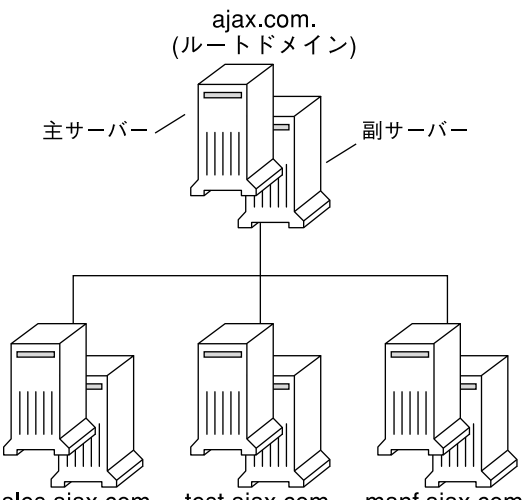

 $manf$ ajax com. sales ajax com test ajax com

図 **3–3** ある組織での DNS ドメインの階層

DNS クライアントは、そのドメインをサポートしているサーバーだけにサービスを要 求します。クライアントの必要としている情報がそのドメインサーバーにない場合、 要求は親サーバーに転送されます。親サーバーは、1 つ上の階層のドメインサーバー です。要求が最上位のサーバーに達した場合、最上位のサーバーはクライアントのド メインが有効かどうか調べます。ドメインが有効でない場合、サーバーは「not found」というメッセージをクライアントに返します。ドメインが有効な場合、最上 位のサーバーはそのドメインをサポートしているサーバーに要求を転送します。

### DNS 階層とインターネット

次の図に示したドメインの階層は、グローバルなインターネット上でサポートされる 巨大な DNS 名前空間の「枝葉」のようなものです。

それは、ピリオド (.) で表されるルートディレクトリと、最上位のドメインの階層 2 つ (組織的なものと地理的なもの) で構成されます。次の図の com ドメインは、インター ネットに存在する最上位の組織ドメインの 1 つです。

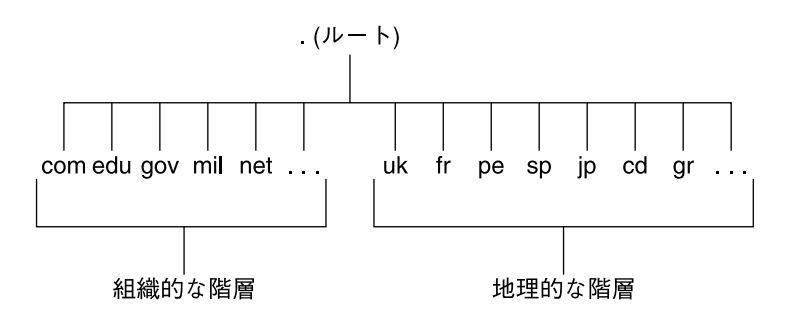

図 **3–4** インターネットのドメインの階層

現在、組織的な階層の名前空間は、次の表に示した最上位のドメインに分けられま す。将来、これ以外にも最上位の組織ドメインが追加される可能性があります。

表 **3–3** インターネットの組織ドメイン

| ドメイン | 目的                |
|------|-------------------|
| com  | 営利団体              |
| edu  | 教育機関              |
| gov  | 行政機関              |
| mil  | 軍事組織              |
| net  | 大手のネットワークサポートセンター |
| org  | 非営利団体             |
| int  | 国際組織              |

地理的な階層においては、各国に対して 2、3 文字の識別子が割り当てられ、それ が、各国に対する公式名として用いられます。たとえば、イギリス国内のドメイン は、uk という最上位のドメインのサブドメインになります。日本国内のドメイン は、jp のサブドメインで、他の国に関しても同様です。

#### インターネットへの参加

インターネットのルートドメイン、すなわち最上位のドメイン (組織的および地理的) は、様々なインターネット運営体によって管理されています。規模にかかわらずネッ トワークを有する人は、そのネットワークのドメイン名を組織的な階層か地理的な階 層に登録することによってインターネットに参加できます。

DNS ドメインはドメイン名を持つ必要があります。インターネットに接続しないで、 ネームサービスとして DNS を使用する場合は、ドメインやサブドメインに任意の名 前を付けることができます。ただし、インターネットに参加する場合は、そのドメイ ン名をインターネット運営体に登録する必要があります。

インターネットに参加する場合は、次の手順に従います。

- DNSドメイン名を、適切なインターネット運営体に登録する
- そのインターネット運営体から、ネットワークの IP アドレスを入手する

上記のことを行うには、次の 2 つの方法があります。

- 適切なインターネット運営体またはその代理団体と直接連絡をとる方法
- インターネットサービスプロバイダ (ISP) と契約する方法。ISP は、コンサルティ ングから実際の接続まで広範なサービスを提供している

#### ドメイン名

ドメイン名は、DNS 名前空間全体でのドメインの位置を表します。それは UNIX の ファイルシステムでパス名がファイルの位置を表しているのと同じです。ローカルド メインが登録されると、そのドメイン名は所属するインターネットの階層の名前に追 加されます。たとえば、図 3–5 で示した Ajax ドメインはインターネットの階層であ る com の一部として登録されました。 したがって、そのインターネットドメイン名 は ajax.com となります。

次の図に、ajax.com ドメインがインターネット上の DNS 名前空間のどこに位置し ているのかを示します。

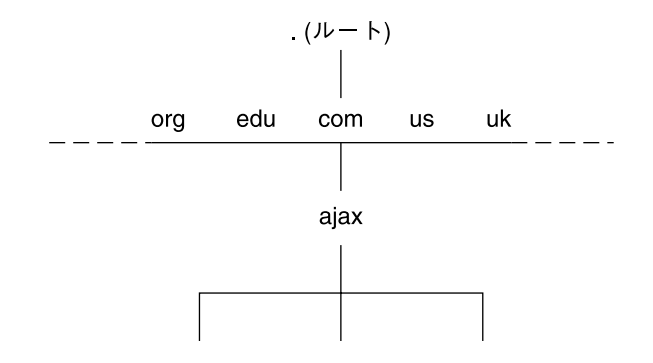

図 **3–5** DNS 名前空間における Ajax ドメインの位置

ajax.com のサブドメインには、次のような名前があります。

sales.ajax.com test.ajax.com manf.ajax.com

DNS ではドメイン名を大文字にすることは可能ですが、必須ではありません。次に、 マシン名とドメイン名の例を挙げます。

boss.manf.ajax.com quota.sales.ajax.com

インターネットでのドメインの管理は、ドメイン内のホスト名に対する権限を各ドメ インに保証し、各ドメインがそれより下位のレベルに権限を委任することによって行 われます。したがって、com ドメインはそのドメイン内のホスト名に対して権限があ ります。また com ドメインは、ajax.com ドメインに対して編成の権限を与え、その ドメイン内の名前に対する権限を委任します。それを受けて ajax.com はドメイン内 のホストに名前を割り当

て、sales.ajax.com、test.ajax.com、manf.ajax.com の各ドメインの編成を 承認します。

#### 完全指定ドメイン名 *(FQDN)*

ドメイン名にローカルドメインから DNS のルートドメイン (.) までのすべての DNS のドメインが含まれているとき、そのドメイン名は「完全指定されている」といいま す。概念的には、完全指定ドメイン名は、UNIX ファイルの絶対パス名と同様に、 ルートへのパスを示しています。しかし、完全指定ドメイン名を読む場合、左から右 に進むにしたがって最下位から最上位となります。したがって、完全指定ドメイン名 は次のような構文になっています。

local\_domain\_name>.<lnternet\_Org\_name>.

$$
11 - 66
$$

ajax ドメインとそのサブドメインの完全指定ドメイン名は、次のとおりです。

ajax.com. sales.ajax.com. test.ajax.com. manf.ajax.com.

ここで、各名前の一番右に付けられたドット (.) に注意してください。

ゾーン

ドメインの DNS サービスは、ネームサーバーの集合で管理されます。ネームサー バーは、単一のドメインまたは複数のドメイン、あるいは複数のドメインとその下の サブドメインの一部または全部を管理できます。あるネームサーバーによって管理さ れる名前空間の一部は、「ゾーン」と呼ばれます。したがって、ネームサーバーは ゾーンに対して権限があるといわれます。ネームサーバーの責任者は、「ゾーン管理 者」とも呼ばれます。

ネームサーバーのデータベース内のデータは、「ゾーンファイル」と呼ばれます。 ゾーンファイルの 1 つには、IP アドレスとホスト名が格納されています。ftp または telnet のようなユーティリティでホスト名を用いて遠隔ホストに接続しようとする と、DNS は名前のアドレスマッピングを実行し、ゾーンファイルの中でホスト名を探 して、IP アドレスに変換します。

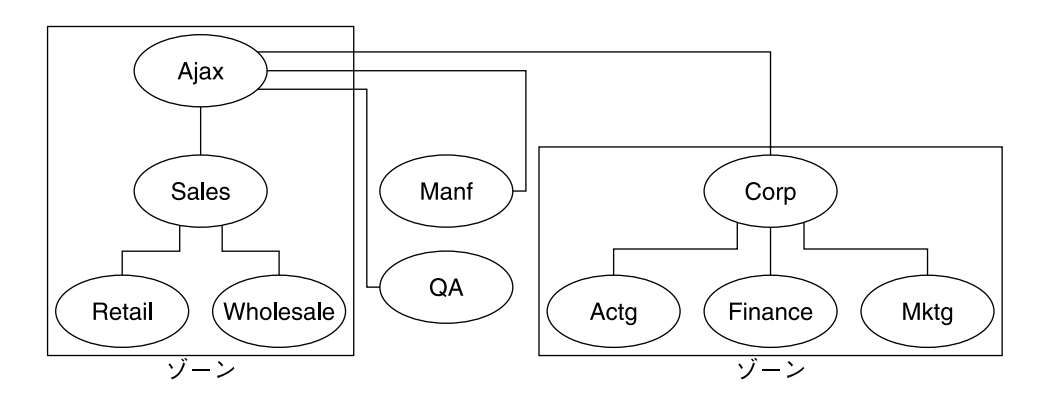

図 **3–6** ドメインとゾーン

たとえば、上の図で示した Ajax ドメインは、最上位のドメイン (Ajax) 、4 つのサブ ドメイン、そして 5 つのサブサブドメインから構成されます。このドメインは、4 つ のゾーンに分けられます。そして、Ajax ネームサーバーは、Ajax 、Sales 、Retail 、Wholesale の各ドメインからなるゾーンを管理します。Manf と QA の 両ドメインは別のゾーンで、自分自身のネームサーバーからサービスを受けま す。Corp ネームサーバーは Corp、Actg、Finance、Mktg ドメインからなるゾー ンを管理します。

#### 逆マッピング

DNS データベースには、マシンのホスト名を見つけだすキーとして IP アドレスを用 いるゾーンファイルもあります。このファイルで IP アドレスのホスト名解決が可能に なります。このプロセスを、「逆解決」または、より一般的には「逆マッピング」と 呼びます。逆マッピングは基本的にはメッセージを送ってきたマシンの識別情報を確 認したり、ローカルホスト上での遠隔操作を許可したりするために使用されます。

#### in-addr.arpa ドメイン

in-addr.arpa ドメインは、DNS 名前空間において概念的な存在であり、認証 (許 可) のためにドメインでなく IP アドレスを用います。このドメインは、ゾーンの一部 ですが、これによってアドレスから名前のマッピングが可能になります。

DNS ドメイン名は、一番左が最下位のサブドメイン、一番右がルートとして読まれる ので、in-addr.arpa ドメインでも、IP アドレスは最下位のレベルからルートにな るように理解されます。すなわち、IP アドレスは逆転します。たとえば、あるホスト

の IP アドレスが 192.168.21.165 であるとします。in-addr.arpa ゾーンファイ ルでは、そのアドレスは 165.21.168.192.in-addr.arpa. と記述されます。ここ で最後のドットは、in-addr.arpa ドメインのルートを示しています。

# DNS の管理 (手順)

この章では、DNS (Domain Name System) の管理方法について説明します。

この章の内容は次のとおりです。

- 65ページの「resolv.conf ファイルの設定」
- 66ページの「DNS 用ネットワークの構成」
- 72 ページの「+/- 構文との DNS 互換性を追加する方法」
- 73 ページの「DNS サーバーの設定」
- 76ページの「DNS データファイルの変更」
- 77 ページの「クライアントの追加と削除」
- 79 ページの「クライアントで IPv6 を使用できるようにする」
- 80 ページの「DNS サブドメインの作成」
- 83 ページの「Solaris DNS BIND 8.2.4 の実装」
- 84 ページの「DNS の転送」

# resolv.conf ファイルの設定

ここでは、doc.com ドメインのサーバーで使用する簡単な resolv.conf(4) ファイ ルの例を示します。

例 **4–1** DNS サーバー用 resolv.conf ファイルの例

; ; /etc/resolv.conf file for dnsmaster (sirius) ; domain doc.com nameserver 192.168.0.0 nameserver 192.168.0.1

このファイルの最初の行では、ドメイン名を次の書式で指定します。

domain *domainname*

ここで、*domainname* は インターネット管理組織(このドキュメントの執筆時点では InterNIC。日本では JPNIC) に登録されている名前です。

注 **–** ドメイン名の末尾にスペースまたはタブを使うことはできません。ドメイン名の 最後の文字を入力したら、必ずキャリッジリターンで強制改行してください。

2 行目には、サーバー自体を次の書式で指定します。

nameserver 192.168.0.0

それ以降の行では、スレーブ DNS ネームサーバーまたはキャッシュ専用ネームサー バー の IP アドレスを 1 つまたは 2 つ指定します。リゾルバはこれらの行を照会して 該当するアドレスを識別します。各行の書式は次のとおりです。

nameserver *IP\_address*

*IP\_address* には、スレーブ DNS ネームサーバーまたはキャッシュ専用ネームサーバー の IP アドレスを指定します。リゾルバは、必要な情報が見つかるまで、ここに指定さ れている順番どおりにネームサーバーを探していきます。

# DNS 用ネットワークの構成

DNS 用のネットワークを構成する場合は、クライアントとサーバーを設定する必要が あります。

DNS クライアントの設定

DNS サーバーを設定する前に、クライアントを設定します。

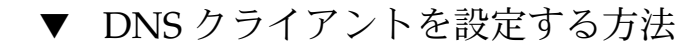

**1.** /etc/resolv.conf ファイルを作成します。

次に、doc.com ドメインのクライアント (非サーバー) マシン用の簡単な resolv.conf ファイルの例を示します。

例 **4–2** resolv.conf ファイルの例

; Sample resolv.conf file for the machine polaris domain doc.com ; try local name server

```
nameserver 10.0.0.1
; if local name server down, try these servers
nameserver 192.168.16.6
nameserver 192.168.16.7
; sort the addresses returned by gethostbyname(3c)
sortlist
130.155.160.0/255.255.240.0
130.155.0.0
```
例 **4–2** resolv.conf ファイルの例 *(*続き*)*

/etc/resolv.conf ファイルの最初の行では、ドメイン名を次の書式で指定しま す。

domain *domainname*

ここで、*domainname* は インターネット管理組織(このドキュメントの執筆時点では InterNIC。日本では JPNIC) に登録されている名前です。

注 **–** ドメイン名の末尾にスペースまたはタブを使うことはできません。ドメイン名の 最後の文字を入力したら、必ずキャリッジリターンで強制改行してください。

2 行目では、ループバックネームサーバーを次の書式で指定します。

nameserver 10.0.0.1

それ以降の行では、DNS マスターネームサーバー、DNS スレーブネームサーバー、 またはキャッシュ専用ネームサーバー の IP アドレスを最大 3 つまで指定します。4 つ 以上指定することはできません。各行の書式は次のとおりです。

nameserver *IP\_address*

*IP\_address* には、マスターDNS ネームサーバーまたはスレーブ DNS ネームサーバー の IP アドレスを指定します。リゾルバは、必要な情報が見付かるまで、ここに指定さ れている順番どおりにネームサーバーを探していきます。

/etc/resolv.conf ファイルの 5 行目では、アドレス sortlist を次の書式で指定 します。

sortlist *addresslist*

*addresslist* は、gethostbyname(3c) によって戻されるアドレスのソート順序を示し ます。上記の列では、gethostbyname は、IP アドレス 130.155.0.0 より先に 1 組 のネットマスク 130.155.160.0/ 255.255.240.0 を戻します。

**2.** /etc/nsswitch.conf ファイルを変更します。

「NIS」。エンタープライズレベルで主として使っているネームサービスが NIS で、 設定に問題がない場合、DNS はすでに使用可能になっています。

「ファイルベース」。エンタープライズレベルで主として使っているネームサービス が /etc ファイルベース、または NIS+ の場合は、次の手順に従います。

第 4 章 • DNS の管理 (手順) **67**

- **a.** スーパーユーザーになります。
- **b.** /etc/nsswitch.conf ファイルを開きます。
- **c. DNS** は、ホスト情報のソースとして、「唯一の」ソースとしても「追加の」ソー スとしても使用できます。/etc/nsswitch.conf の hosts 行を次のいずれかの ように変更して、DNS をホスト情報のソースとすることを指定します。

hosts: files dns または hosts: nis dns [NOTFOUND=return] files または

hosts: dns nis [NOTFOUND=return] files NIS クライアントの場合は、上記の指定をしないでください。この指定をすると、 名前を見つけることができない場合に 2 度 DNS から検索することになります。

- **d.** ホスト情報のソースとして **DNS** を指定します。
- **e.** ファイルを保存してリブートします。

DNS サーバーの設定

- ▼ DNS サーバーを設定する方法
	- **1.** スーパーユーザーになります。
	- **2.** サーバーを **DNS** クライアントとして設定します **(**サーバーの resolv.conf ファイ ルの設定も含む**)**。詳細については、**66** ページの「**DNS** クライアントの設定」を参照 してください。
	- **3.** 起動ファイルを設定します。詳細については、**88** ページの「起動ファイルの例」を 参照してください。
	- **4.** データファイルを設定します。次の **4** つのデータファイルを設定する必要がありま す。
		- named.ca
		- hosts
		- hosts.rev
		- named.local
	- **5.** サーバーの初期設定を行います。詳細については、**73** ページの「サーバーの初期設 定」を参照してください。
	- **6.** サーバーをテストします。詳細については、**74** ページの「インストール結果の確 認」を参照してください。
- **68** Solaris のシステム管理 (ネーミングとディレクトリサービス : DNS、NIS、LDAP 編) 2002 年 5 月

注 **–** DNS の最も一般的な役割は、ローカルなネットワークをインターネットに接続す ることです。インターネットに接続するためには、親ドメインの管理者にネットワー クの IP アドレスを登録してもらう必要があります。管理者は、ネットワークの地理的 な位置と親ドメインの種類によって異なります。ドメイン管理者にネットワークを登 録してもらう方法については、本書では説明をしていません。

#### マスターサーバーを指定する方法

マスターサーバーには、次の 2 つの種類があります。

- 「ゾーンマスターサーバー」。各ゾーンには、そのゾーンの「マスター」マスター サーバーが 1 つあります。ゾーンの「マスター」マスターサーバーは、そのゾーン の「正規」サーバーです。
- 「ゾーンスレーブサーバー」。ゾーンには、1つ以上の「スレーブ」マスターサー バーがあります。「スレーブ」マスターサーバーは、その DNS データをゾーンの マスターサーバーから入手します。

サーバーをある特定のゾーンのマスターサーバーに指定する場合は、そのサーバーの named.boot ファイルに 3 つのマスターレコードを作成します。

**1.** ゾーンの「マスター」レコードを作成します。

このレコードは、そのサーバーをマスターサーバーとして使用するゾーンを指定し、 正規の hosts ファイルの場所を示すものです。この「マスター」レコードは、次の 3 つのフィールドで構成されます。

- 第1フィールド サーバーを「マスター」サーバーとして指定する
- 第2フィールド 「マスター」サーバーが機能するゾーンを指定する
- 第3フィールド hosts ファイルを指定する

次に示す起動ファイルの行は、あるサーバーを doc.com ゾーンで「マスター」サー バーとして使い、正規の hosts ファイルとして db.doc を使うことを示すもので す。

master doc.com db.doc

**2.** ゾーンの逆マッピング用の「マスター」レコードを作成します。

このレコードは、そのサーバーを逆アドレスマッピング (つまり、doc.com の逆アド レスドメイン) の「マスター」サーバーとして使うことを指定し、正規の hosts ファ イルの場所を示すものです。この「マスター」レコードは、次の 3 つのフィールドで 構成されます。第 1 フィールドではサーバーを「マスター」サーバーとして指定しま す。第 2 フィールドでは対象のゾーンを指定します。第 3 フィールドでは hosts.rev ファイルを指定します。

あるゾーンにおける逆アドレスドメインは、そのゾーンにおける IP アドレスを逆にな らべ、最後に in-addr.arpa を配したものです。たとえば、doc.com ゾーンの IP アドレスが 10.0.0. だとすると、逆アドレスドメインは 0.0.10.in-addr.arpa になります。

第 4 章 • DNS の管理 (手順) **69**

次に示す起動ファイルの行は、そのサーバーを doc.com ゾーンの逆アドレスドメイ ンで「マスター」サーバーとして使い、正規の hosts ファイルとして doc.rev を使 うことを示すものです。

master 0.0.10.in-addr.arpa doc.rev

**3.** ローカルループバックインタフェースまたはホストの逆アドレス関連の「マスター」 レコードを作成します。

このレコードは、そのサーバーをループバックホストの「マスター」サーバーとして 使うことを指定し、正規の hosts ファイルの場所を示すものです。この「マス ター」レコードは、3 つのフィールドで構成されます。第 1 フィールドではサーバー を「マスター」サーバーとして指定します。第 2 フィールドではループバックホスト の逆アドレスを指定します。第 3 フィールドでは hosts ファイルを指定します。

注 **–** ループバックホストは常に、0.0.10.in-addr.arpa といった書式で識別され ます。

次に示す起動ファイルの行は、そのサーバーをループバックホストの逆アドレスドメ インで「マスター」サーバーとして使い、正規の hosts ファイルとして named.local を使うことを示すものです。

master 0.0.10.in-addr.arpa named.local

### スレーブサーバーを指定する方法

「スレーブ」サーバーは、ゾーンに関するデータのコピーを保持しています。 マス ターサーバーはそのデータをスレーブサーバーに送り、権限を任せます。クライアン トは、DNS 情報をスレーブサーバーに照会できます。スレーブサーバーを使用するこ とによって、負荷が複数のマシンに分散され応答時間を短縮してネットワークのオー バーヘッドを減らすことができます。また、スレーブサーバーは、マスターサーバー が使用できないときに代わりの機能を果たします。

スレーブサーバーは、in.named の起動時に所定のゾーンに関するすべてのデータを マスターサーバーに要求します。以降、スレーブサーバーはデータベースを更新する 必要があるかどうかを調べるためにマスターサーバーを定期的にチェックします。最 新のゾーンデータベースをマスターサーバーからスレーブサーバーに送信するプロセ スを「ゾーン転送」と呼びます。このため、スレーブサーバー上のデータファイルを 変更するのではなく、ゾーンのマスターサーバー上のデータファイルを変更します。 その後、スレーブサーバーのファイルがマスターサーバーから更新されます。

サーバーを所定のゾーンのスレーブサーバーに指定する場合は、そのサーバーの named.boot ファイルに「スレーブ」レコードを作成します。別々のレコードで、 サーバーをそのゾーン、逆アドレスドメイン、およびループバックホストのスレーブ サーバーとして指定できます。

この「スレーブ」レコードは、次の3 つのフィールドで構成されます。

- 第1フィールド サーバーを「スレーブ」サーバーとして指定する
- 第2フィールド 対象のゾーンを指定する
- 第3フィールド そのゾーンのマスターサーバーの IP アドレスを指定する。ス レーブサーバーはマスターサーバーから正規データを取得する。

「スレーブ」レコードでは、必須フィールドに続けて 1 つまたは複数の任意指定の フィールドを設けることができます。任意指定のフィールドには次の種類がありま す。

■ 「スレーブサーバー」

マスターサーバーの IP アドレスに続けて、他のスレーブサーバーの IP アドレスを 指定できます。この指定により、スレーブサーバーが情報を入手できるソースが増 えます。一方、状況によっては、スレーブサーバーの IP アドレスを指定すること で、パフォーマンスが低下することも考えられます (IP アドレスがマルチホームマ スターサーバーの別のネットワークアドレスである場合を除く)。

■ 「バックアップファイル」

マスターサーバー (および任意指定のスレーブサーバー) の IP アドレスに続けて、 バックアップ用 hosts ファイルの名前を指定できます。バックアップファイル名 を指定すると、スレーブサーバーはそのバックアップファイルからデータをロード し、続いてマスターサーバー (および任意指定のスレーブサーバー) をチェックし てバックアップファイルのデータが最新のものであるかどうかを確認します。その 結果、最新ではないことが分かった場合は、マスターサーバーから受け取った情報 に基づいてバックアップファイルのデータが更新されます。

次に示す起動ファイルの行は、あるサーバーを doc.com ゾーンとその逆アドレスド メインのスレーブサーバーとして使うことを示します。さらに、そのスレーブサー バーが IP アドレス 172.16.0.1 のマスターサーバーから正規データを受け取り、 サーバー 172.16.0.2 をゾーンデータのスレーブ情報源として使い、最初に doc.com.bakup ファイルからデータをロードすることを示します。

slave doc.com 129.146.168.119 192.146.168.38 doc.com.bakup slave 4.0.32.128.in-addr.arpa 129.146.168.119

この章で紹介するさまざまなサンプルファイルの中で、上記のサンプル起動ファイル 行はサーバー dnsslave (IP アドレス 192.146.168.38 の sirius マシンのエイリ アス) の起動ファイルに対応しています。

注 **–** 1 台のサーバーは、1 つまたは複数のゾーンのマスターサーバーとして機能で き、さらに 1 つまたは複数のゾーンのスレーブサーバーとしても機能できます。起動 ファイル内のエントリの組み合わせによって、サーバーがマスターサーバーになるか スレーブサーバーになるかが決まります。

第 4 章 • DNS の管理 (手順) **71**

### キャッシュ専用 (スタブ) サーバーを指定する方法

DNS データのキャッシュを保持するという意味では、すべてのサーバーがキャッシュ サーバーであるといえます。キャッシュ専用 (スタブ) サーバーは、in-addr.arpa. ドメイン以外のどのゾーンのマスターサーバーでもないサーバーです。

キャッシュ専用サーバーは正規データは一切保持しません。キャッシュ専用サーバー は照会を行い、in.named ファイルにリストされているホストを照会して必要な情報 を探します。つまり、キャッシュ専用サーバーは、正規のネームサーバーと同様の照 会を行いますが、正規データそのものは一切保持しません。

次に、キャッシュ専用サーバーの起動ファイルの例を示します。

例 **4–3** キャッシュ専用サーバーの起動ファイルの例

; ; Sample named.boot file for caching-only name server ; ; type domain source file or host ; directory /var/named cache . named.ca master 0.0.127.in-addr.arpa named.local

サーバーをキャッシュ専用サーバーとして指定するための行は特に必要ありません。 起動ファイル内に slave または master など、権限に関する行がないということ が、キャッシュ専用サーバーであると判断する根拠になります。

ただし、以下が必要です。

- 起動ファイルの directory 行
- 起動ファイルの master 0.0.127.in-addr.arpa 行
- 起動ファイルの cache.named.ca 行

# +/- 構文との DNS 互換性を追加する方 法

この節では、マスターネームサービスとして NIS または NIS+ を使用する場合 に、/etc/passwd、/etc/shadow、/etc/group の各ファイルで使用される +/- 構文との互換性を確保する方法について説明します。

- **1.** スーパーユーザーになります。
- **2.** /etc/nsswitch.conf ファイルをオープンします。
- **3.** passwd と groups の各ソースを compat に変更します。
■ NIS を使う場合は次のように入力します。

passwd: compat group: compat

■ NIS+ を使う場合は次のように入力します。

```
passwd: compat
passwd_compat: nisplus
group: compat
group_compat: nisplus
```
これにより Solaris 1.x リリースと同じ構文を使用できます。ファイル内の +/- エント リに従って、/etc ファイルと NIS マップ (または NIS+ テーブル) を検索します。

**4.** -+ または -+ netgroup を /etc/passwd、/etc/shadow、/etc/group の各ファ イルに追加します。

注 **–** -+ または -+ netgroup のエントリを /etc/shadow および /etc/passwd に 追加できないと、ローカルファイルに登録されていないユーザーは以後ログインでき なくなります。

**5.** ファイルを保存して、システムをリブートします。 ライブラリ関数には nsswitch.conf ファイルが変更されてもスイッチ情報を読み直 さないものがあります。そのため、マシンをリブートして、nscd とこれらのライブ ラリ関数が最新スイッチの情報を持つようにする必要があります。

# DNS サーバーの設定

#### サーバーの初期設定

サーバーの初期設定を行う場合は、次の手順に従います。

#### ▼ サーバーの初期設定を行う方法

- **1.** スーパーユーザーになります。
- **2.** 前出の節の説明に従って、named.conf 構成ファイルとその他必要なファイルをイン ストールします。
- **3.** in.named を実行します。

第 4 章 • DNS の管理 (手順) **73**

#**/usr/sbin/in.named**

コマンド行から in.named を実行する代わりに、リブートするという方法もありま す。

## インストール結果の確認

起動ファイルとデータファイルを設定し、in.named を実行したら、インストールが 正しく行われたかどうかを確認してください。

- ▼ インストール結果を確認する方法
	- **1.** スーパーユーザーになります。
	- **2.** syslog ファイルをオープンして、エラーメッセージが書き込まれていないかどうか 確認します。

```
一般的な DNS エラーメッセージと障害追跡情報については、第 6 章を参照してくだ
さい。
```
**3.** nslookup コマンドを使用して、ローカルドメインのホスト名を確認します。

```
dnsmaster% nslookup altair
Server: dnsmaster.doc.com
Address: 192.146.168.5
Name: altair.doc.com
Address: 192.146.168.10
```
- ルックアップが正常に実行できれば、ネームサーバーは正常に機能していると推定 されます。
- 「Can't find」または「can't initialize address」といったメッセージが サーバーに表示された場合、あるいは「Non-existent domain」といったメッ セージが表示された場合は、サーバーが起動ファイルまたはホストファイルに正し く設定されていない可能性があります。
- 「can't find *name*」または「non-existent domain」といったメッセージが サーバーに表示された場合は、検索したサーバーがサーバーの hosts ファイルに 書き込まれていないか、resolv.conf ファイルのドメイン情報に誤りがある、あ るいは、それ以外のサーバーの問題がある可能性があります。
- **4.** nslookup を実行して遠隔ドメイン名を検索します。

インターネットに接続されているネットワークの場合、遠隔ドメイン名を検索しま す。インターネットに接続されていないネットワークの場合は、他のゾーンにサブド メインがあれば、その名前を検索します。

たとえば、インターネット上の遠隔ドメイン名 internic.net を検索するには、次 のように入力します。

dnsmaster% **nslookup internic.net**

Server: dnsmaster.doc.com Address: 192.168.168.

Name: internic.net

Addresses: 192.168.0.9, 192.168.0.6, 192.168.0.5, 192.168.0.8

- 正常に実行できれば、ネームサーバーはおそらく正常に機能しています。
- 上記のコマンドを実行しても遠隔ドメイン名が表示されない場合は、インターネッ トとの接続に問題があることが原因の 1 つとして考えられます。
- あるいは、named.ca ファイルが正しくインストールまたは設定されていないこ とも考えられます。

もう一度 nslookup を使用してドメインを検索すると、「non-authoritative 」 というメッセージが出るはずですが、これは無視してかまいません。2 回目の実行で は、遠隔ネームサーバーからではなく、キャッシュから応答が来ているからです。

**5.** 遠隔ドメインから自分のドメインのホスト名を検索します。

インターネットに接続されているネットワークの場合、遠隔ドメインから自分のドメ インのホスト名を検索します。インターネットに接続されていないネットワークの場 合は他のゾーンがあれば、そこから自分のドメインのホスト名を検索します。

たとえば、インターネット上の遠隔ドメインから自分のドメインにあるホスト名を検 索するには、nslookup コマンドに続けて、引数を 2 つ指定します。1 つめの引数は 検索対象のホスト名、2 つめの引数は nslookup コマンドを実行するネームサーバー 名です。

remotemachine9% **nslookup altair remotemaster.foo.org.**

```
Server: remotemaster.foo.org
Address: 192.168.0.1
Name: altair.doc.com
Addresses: 192.168.1.2
```
- 正常に実行できれば、ネームサーバーはおそらく正常に機能しています。
- 上記のコマンドを実行しても探しているマシンが見つからない場合は、ドメインが 親ドメイン (上記の例では .com) の管理元に正しく登録されていないことが原因の 1 つとして考えられます。

サーバーの追加

ネットワークにマスターサーバーやスレーブサーバーを追加できます。

#### ▼ サーバーを追加する方法

- **1.** スーパーユーザーになります。
- **2. DNS** クライアントとしてサーバーを設定します。**77** ページの「クライアントの追 加」を参照してください。
- **3.** 次のファイルを設定します。

起動ファイル

第 4 章 • DNS の管理 (手順) **75**

```
named.ca
hosts
hosts.rev
named.local
詳細については、73 ページの「DNS サーバーの設定」を参照してください。
```
# DNS データファイルの変更

DNS マスターサーバー内の DNS データファイルの 1 つに対して、ホストの追加およ び削除、またはそれ以外の何らかの変更、あるいは DNS データファイルの修正を行 なったときには、以下も行なってください。

- スレーブサーバーがそのデータを変更するように、SOA リソースレコードのシリ アル番号を変更します (76 ページの「SOA のシリアル番号を変更する方法」を参 照)。
- データファイルを再度読み込んで内部データベースを更新するようにマスターサー バーの in.named に情報を与えます (77 ページの「in.named に DNS データを 強制的に再度読み込ませる」を参照)。

### SOA のシリアル番号を変更する方法

すべての DNS データベースファイルには権限の開始 (SOA) リソースレコードがあり ます。DNS データベースのデータを変更したときは必ず、SOA シリアル番号を 1 増加 させる必要があります。

たとえば、データファイルの SOA のシリアル番号が現在 101 で、ファイルのデータ に変更を加えた場合は、シリアル番号を 101 から 102 に変更する必要がありま す。SOA のシリアル番号を変更しないと、ドメインのスレーブサーバーは、新しい情 報でデータベースファイルのコピーを更新しません。その結果、マスターサーバーと スレーブサーバーが同期しなくなります。

hosts ファイル例の一般的な SOA レコードは、以下のとおりです。

```
; sample hosts file
@ IN SOA nismaster.doc.com. root.nismaster.doc.com. (
  109 ; Serial
  10800 ; Refresh
  1800 ; Retry
  3600000 ; Expire
  86400 ) ; Minimum
```
したがって、hosts ファイルを変更した場合はシリアル番号を 109 から 110 に変更 し、次にファイルを変更した場合は 110 から 111 に変更します。

### in.named に DNS データを強制的に再度読み込ま せる

in.named が無事起動すると、デーモンはそのプロセス ID を /etc/named.pid ファイルに書き込みます。in.named で named.conf を再び読み込み、データベー スを再度読み込ませる場合は、次の手順に従います。

- ▼ in.named に DNS データを強制的に再度読み込ませる方 法
	- **1.** スーパーユーザーになります。
	- **2. # kill -HUP 'cat /etc/named.pid'**

この操作によって以前のキャッシュはすべて削除され、キャッシュの処理が再スター トします。

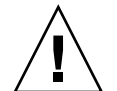

注意 **–** inetd から in.named を実行しないでください。これを行うとネームサー バーは繰り返し再起動され、キャッシュを持つ意味がなくなります。

# クライアントの追加と削除

クライアントを追加または削除するときは必ず、DNS マスターサーバーに格納された データファイルを変更してください。スレーブサーバーのファイルを変更または編集 しないでください。スレーブサーバーは、SOA のシリアル番号の変化に基づいて、マ スターサーバーから自動的に更新されます。

# クライアントの追加

DNS ドメインにクライアントを追加するには、新しいマシンを DNS クライアントと して設定してから、新しいマシンのレコードを該当する hosts と hosts.rev の各 ファイルに追加します。

たとえば、rigel というホストを doc.com ドメインに追加する場合は、次の手順に 従います。

第 4 章 • DNS の管理 (手順) **77**

- ▼ クライアントを追加する方法
	- **1.** スーパーユーザーになります。
	- **2.** /etc/resolv.conf ファイルを rigel 上に作成します。
	- **3.** rigel の /etc/nsswitch.conf ファイルの hosts の行に dns を追加します。 42 ページの「DNS とインターネットでのアクセス」を参照してください。
	- **4.** マスターサーバーの hosts ファイルに、rigel 用のアドレス **(**A**)** レコードを追加し ます。

rigel IN A 192.168.112

- **5.** マスターサーバーの hosts ファイルに、rigel 用の任意指定のレコードを追加しま す。 任意指定のレコードには、次のものがあります。
	- エイリアス (CNAME)
	- メール交換 (MX)
	- 既知サービス (WKS)
	- ホスト情報 (HINFO)
- **6.** hosts.rev ファイルに rigel 用の PTR レコードを追加します。
- **7.** マスターサーバーの hosts ファイルと hosts.rev ファイルの SOA シリアル番号を 増やします。
- **8.** サーバーのデータを再度読み込みます。 サーバーをリブートするか、次のように入力します。 # **kill -HUP 'cat /etc/named.pid'**

クライアントの削除

DNS ドメインからクライアントを取り除く場合は、次の手順に従います。

#### ▼ クライアントを削除する方法

- **1.** スーパーユーザーになります。
- **2.** 削除するマシンの nsswitch.conf ファイルの hosts の行から dns を削除します。
- **3.** マシンの /etc/resolv.conf ファイルを削除します。
- **4.** マスターサーバーの hosts ファイルと hosts.rev ファイルからそのマシンのレコー ドを削除します。
- **78** Solaris のシステム管理 (ネーミングとディレクトリサービス : DNS、NIS、LDAP 編) 2002 年 5 月
- **5.** そのマシンを示す CNAME レコードがある場合は、その CNAME レコードも hosts ファイルから削除する必要があります。
- **6.** 削除されるマシンによってサポートされていたサービスの代替を設定します。 マシンがマスターサーバー、メールホスト、その他必要なプロセスまたはサービスの ホストである場合、そのマシンが行なっていたサービスを他のマシンで実行できるよ うに設定する必要があります。

# クライアントで IPv6 を使用できるよう にする

表 **4–1** マシンで IPv6 を使用できるようにする

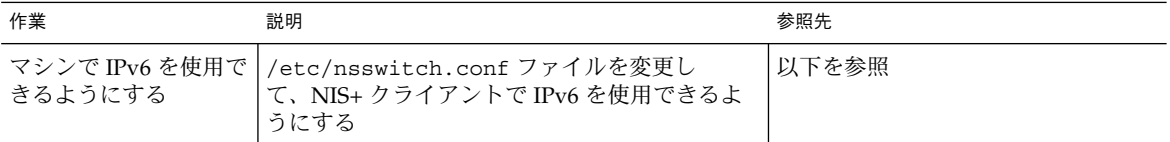

### ▼ クライアントで IPv6 を使用できるようにする方法

- **1.** スーパーユーザーになります。
- **2.** /etc/nsswitch.conf ファイルを編集します。
- **3.** 新しい ipnodes ソースを追加して、ネームサービス **(LDAP** など**)** を指定します。

ipnodes: ldap [NOTFOUND=return] files ipnodes は、デフォルトでは files です。IPv4 から IPv6 への変更中すべてのネー ムサービスが IPv6 のアドレスを認識できるわけではないので、 デフォルトの files を使用してください。デフォルトを使用しない場合は、アドレスの解決中に不必要な 遅延が生じることがあります。

**4.** ファイルを保存して、マシンをリブートします。 nscd デーモンはこの情報をキャッシュに保存して起動時にこの情報を読み取るの で、 ここでマシンをリブートする必要があります。

第 4 章 • DNS の管理 (手順) **79**

# DNS サブドメインの作成

ネットワークは大きくなっていくので、ネットワークを複数の DNS サブドメインに 分割すると便利です。DNS のドメインの階層と構造については、96 ページの「DNS 名前空間の階層」を参照してください。

ネットワークを親ドメインと 1 つ以上のサブドメインに分割すると、負担が複数のド メインに分散して、各 DNS サーバーの負荷は減ります。この方法で、ネットワーク のパフォーマンスを改善できます。たとえば、ネットワークに 900 台のマシンがあ り、すべてがひとつのドメインにあるとします。この場合、1 台のマスターサー バー、1 台以上のスレーブサーバーとキャッシュ専用サーバーからなる DNS のサー バーの集合では、900 台のマシンをサポートしなければなりません。このネットワー クを各ドメインが 300 台ずつの 1 つの親ドメインと 2 つのサブドメインに分割する と、マスターサーバーとスレーブサーバーの組は 3 つとなり、それぞれ 300 台だけを 担当することになります。

ネットワークを物理的または組織的な構成に合うように複数のドメインに分割するこ とによって、DNS ドメイン名はどこに対象とするマシンがあるか、電子メールのアド レスが組織のどこにあたるのかを指し示すことになります。たとえば、rigel @alameda.doc.com は、マシン rigel が Alameda というサイトにあることを意味 し、電子メールのアドレス barnum@sales.doc.com は、ユーザー barnum が営業 (sales) 部署の者であることを意味します。

ネットワークを複数のドメインに分けると、すべてをひとつのドメインに置く場合よ りも設定作業が増えます。また、ドメインを互いにつなぐ委託データを保持しなけれ ばなりません。一方で、複数のドメインを持つと各ドメインの保守をそれぞれの管理 者またはチームに分散させることができます。

### サブドメインの設計

次に、ネットワークを 1 つの親ドメインと 1 つ以上のサブドメインに分割するにあ たって考慮すべき点をいくつかあげます。

- 「サブドメインの数」。作成するサブドメインが多ければ、それだけ初期設定の作 業が増え、運用時の親ドメインでの管理者の調整作業も増えます。多くのサブドメ インがあれば、親ドメインのサーバーのために委任される作業もその分増加しま す。一方で、ドメインの数が少ないということは各ドメインが大きいということを 意味し、ドメインが大きければそれをサポートするためにサーバーのスピードやメ モリーが余計必要になります。
- 「ネットワークの分割方法」。ネットワークは任意の方法で複数のドメインに分割 できます。 最も一般的な方法が 3 つあります。まず、組織の構成によるもので、 各部署 (営業、研究開発、製造など) に別々のサブドメインを持つ方法です。次 に、地理的なもので、各サイトに別々のサブドメインを持つ方法です。最後に、 ネットワークの構造によるもので、大きなネットワーク構成要素ごとに別々のサブ

ドメインを持つ方法です。もっとも重要なのは、ドメインの構造が統一されていて 論理的かつ自明であれば、管理も利用もより簡単になるということです。

- 「将来に対する考慮」。もっとも問題が多いのは、新しいサイトや部が増えるに 従って、時間の経過とともにサブドメインが無計画に追加されて大きくなったドメ インです。可能な限り、将来のドメインの拡大を見越してドメインの階層を設計し てください。安定性も考慮に入れてください。最も安定しているものを基礎とし て、サブドメインを分けるようお勧めします。たとえば、地理的なサイトは比較的 安定しているけれども、部や課が頻繁に再編成されるなら、サブドメインは組織よ りも地理的な位置に基づいて決定する方が良いでしょう。一方、組織は比較的安定 しているがサイトが頻繁に追加されたり変更されたりする場合は、サブドメインは 組織の階層に基づいて決定する方が良いでしょう。
- 「広域ネットワーク *(WAN)* とのリンク」。ネットワークがモデムまたは専用回線 で接続された複数のサイトに広がっている場合、広域ネットワーク (WAN) のリン クにドメインが広がっていないなら、パフォーマンスと信頼性は高くなります。多 くの場合、WAN のリンクは連続的なネットワーク接続より遅く失敗に終わる傾向 があります。サーバーが、WAN のリンク経由だけで接続できるマシンをサポート しなければならないときは、より遅いリンクを経由するトラフィックファネリング が増加することになります。この場合、もし 1 つのサイトで停電や何か他の問題が 起こった場合には他のサイトのマシンにも影響が及ぶ可能性があります。(同様の パフォーマンスと信頼性の配慮は DNS ゾーンについても必要です。一般的な方法 として、ゾーンを WAN のリンクに広げないようにすることをお勧めします。)
- 「NIS+ 互換性」。エンタープライズレベルのネームサービスが NIS+ である場合 は、DNS と NIS+ のドメイン構造とサブドメイン構造が一致すると管理がより簡 単になります。
- 「サブドメイン名」。可能な限り、サブドメインに名前を付けるのに一貫したポリ シーを確立してそれを守るのが理想的です。ドメイン名が一貫していれば、ユー ザーは簡単に記憶し正しく指定できます。ドメイン名はすべての DNS データファ イルで重要な要素であること、サブドメインを変更すると古いドメイン名があるす べてのファイルを修正する必要があることに注意してください。したがって、安定 していて変更の必要がないと思われるサブドメイン名を選択するようにしてくださ い。サブドメイン名として manufacturing のように完全指定することもできま すし、manf のように短縮して指定することもできます。しかし、あるサブドメイ ンが短縮形で指定され他が完全指定された場合、利用者は混乱します。短縮形を使 用するのであれば、名前を識別するのに十分な文字数にしてください。短かすぎる 名前は利用や記憶が困難だからです。最上位のインターネットのドメイン名として 使用されている名前をサブドメイン名として使わないで下さい。すなわ ち、org、net、com、gov、edu と、2 文字の国のコード jp、uk、ca、it 等 は、すでに使用されているのでサブドメイン名として使うことはできません。

#### サブドメインの設定

ほとんどの場合、新しいサブドメインは、新しいネットワークやマシンを接続する か、既にあるドメインを分ける場合に作成されます。どちらの場合も、プロセスはよ く似ています。

新しいサブドメインを設計した後、次の手順に従って設定します。

第 4 章 • DNS の管理 (手順) **81**

▼ サブドメインを設定する方法

**1.** 新しいサブドメイン内のすべてのマシンが **DNS** クライアントとして正しく設定され ていることを確認してください。

既存のドメインから新しいサブドメインを分ける場合、ほとんどのマシンは DNS ク ライアントの設定が既にされているはずです。新しいサブドメインを最初から構築す る場合、あるいは既存のネットワークに新しいマシンを追加する場合は、正しく設定 された resolv.conf ファイルと nsswitch.conf ファイルを各マシンにインストー ルする必要があります。

- **2.** 正しく設定された起動ファイルと **DNS** データファイルをサブドメインのマスター サーバーにインストールします。
	- /etc/named.conf.
	- /var/named/named.ca.
	- /var/named/hosts.
	- /var/named/hosts.rev.
	- /var/named/named.local.

サーバーのホストファイルには、サブドメイン内のマシンごとにアドレス (A) レコー ドと、場合によっては CNAME レコードが必要です。また、サーバーの hosts.rev ファイルには、サブドメイン内のマシンごとにポインタ (PTR) レコードが必要です。 任意指定の HINFO と WKS レコードも追加できます。

**3.** 既存のドメインを分割する場合は、新しいサブドメインのマシン用のレコードを親ド メインのマスターサーバーの hosts ファイルと hosts.rev ファイルから削除してく ださい。

そのためには、現在新しいサブドメイン内にあるマシン用の A レコードを古いドメイ ンサーバーのホストファイルから削除します。また、同じマシンの PTR レコードを古 いドメインサーバーの hosts.rev ファイルから削除します。移動するマシン用の任 意指定の HINFO レコードと WKS レコードも、削除する必要があります。

**4.** 既存のドメインを分割する場合は、新しいサブドメイン名を、親ドメインのマスター サーバーのホストファイル内の CNAME レコードに追加します。

たとえば、aldebaran というマシンをファックスサーバーとして使っているとしま す。また親ドメインのサーバーのホストファイル内の CNAME レコードが次のとおり であるとします。

faxserver IN CNAME aldebaran

新しい faxserver の CNAME レコードを、aldebaran のために、新しいサブドメイ ンのマスターサーバーにあるホストファイル内に作成するとともに、下記のように aldebaran のサブドメインが含まれるように、親ドメインのホストファイル内の CNAME レコードも変更する必要があります。

faxserver IN CNAME aldebaran.manf.doc.com

**5.** 新しいサブドメインのサーバーの **NS** レコードを、親ドメインのホストファイルに追 加します。

たとえば、親ドメインは doc.com で、manf.doc.com という新しいサブドメインを 作成しているとします。また、このとき rigel というマシンを manf のマスターサー

バーとして指定し、aldebaran をスレーブサーバーとして指定するとします。この 場合、次のレコードを doc.com のマスターサーバーの hosts ファイルに追加するこ とになります。

manf.doc.com 99999 IN NS rigel.manf.doc.com 99999 IN NS aldebaran.manf.doc.com

**6.** 新しいサブドメインのサーバー用の A レコードを、親ドメインの hosts ファイルに 追加します。

引き続き上の例で考えると、次のレコードを doc.com のマスターサーバーの hosts ファイルに追加することになります。

rigel.manf.doc.com 99999 IN A 1.22.333.121 aldebaran.manf.doc.com 99999 IN A 1.22.333.136

**7.** サブドメインのサーバー上の named を起動します。

#### # **/usr/sbin/in.named**

コマンド行から in.named を実行する代わりに、リブートします。51 ページの 「in.named と DNS ネームサーバー」を参照してください。

## Solaris DNS BIND 8.2.4 の実装

Solaris オペレーティング環境では、コンパイル版の Berkeley Internet Name Domain (BIND) 8.2.4 を提供します。コンパイルにあたっては、より多くのサイトのニーズを 満たすように各種オプションを設定しました。このコンパイル済みの BIND が要件に 合わない場合は、公開されているソースコードから独自にコンパイルすることができ ます。

Solaris オペレーティング環境で提供される BIND バージョンのコンパイルでは、以下 の選択が行われました。

- 「RFC1535」。実装によって暗黙の検索リストが削除されるため、現在は実装され ていません。
- 「逆参照」。これがないと SunOS 4 の nslookup が機能しないため許可されてい ます。
- 「デフォルトのドメイン名」。DNS ドメイン名が /etc/resoly.conf 内または LOCALDOMAIN 環境変数で設定されていない場合、libresolv は、デフォルトの ドメイン名を NIS または NIS+ のドメイン名から引用します。
- 「ユーティリティスクリプト」。BIND のユーティリティスクリプトは、今回の Solaris リリースには含まれていません。
- 「テストプログラム」。BIND のテストプログラムである dig、dnsquery、host は、今回の Solaris リリースには含まれていません。これ らのテストプログラムの目的は、nslookup と nstest の目的と同様であるため です。

第 4 章 • DNS の管理 (手順) **83**

### ▼ BIND 4.9.x から BIND 8.2.4 に移行する方法

- **1.** スーパーユーザーになります。
- **2. Korn** シェルスクリプト /usr/sbin/named-bootconf を実行し、**BIND 4.9.x** の named.boot ファイルを **BIND 8.2.4** の named.conf ファイルに変換します。

注 **–** Solaris 9 では named.boot ファイルは無視されます。

# DNS の転送

nsswitch.conf ファイルは、クライアントの DNS 転送とインターネットへのアク セスを管理します。NIS クライアントには、転送機能が含まれています。NIS+ クライ アントにはこの機能がありません。次の手順を参照してください。

### ▼ NIS+ クライアントで DNS 転送機能を使用できる ようにする方法

- **1.** スーパーユーザーになります。
- **2.** /etc/resolve.conf ファイルの hosts 行を次のように正しく設定しま す。hosts:nisplus dns files

この NIS 実装では、サーバーに /etc/resolve.conf ファイルが存在する場合 は、ypstart が -d オプションで「自動的に」 ypserv デーモンを起動して DNS に 要求を転送します。DNS への転送を停止する場合は、 /usr/lib/netsvc/yp/ypstart スクリプトを編集して、-d オプションを ypserv コマンドから削除してください。その後マシンをリブートする必要があります。

### ▼ 以前の NIS クライアントで DNS 転送機能を使用 できるようにする方法

**1.** スーパーユーザーになります。

 $B=$ 

- **2.** hosts.byname マップと hosts.byaddr マップに YP\_INTERDOMAIN キーを設定し ます。Makefile の次の行 **(**ファイルの先頭の行**)** を次のように変更してください。 #B=-b
- **84** Solaris のシステム管理 (ネーミングとディレクトリサービス : DNS、NIS、LDAP 編) 2002 年 5 月

上記の行を次のように変更します。

 $B=-b$  $#B=$ 

これで、マップの作成時に makedbm が -b フラグを使って起動されるようになるた め、YP\_INTERDOMAIN が ndbm ファイルに挿入されます。

**3.** マップを作成し直します。

# **/usr/ccs/bin/make hosts**

- **4.** 有効な名前のサーバーを指定している /etc/resolv.conf ファイルが **NIS** サーバー に存在することを確認します。
- **5.** 各サーバーを ypstop コマンドで停止します。

# **/usr/lib/netsvc/yp/ypstop**

**6.** 各サーバーを ypstart コマンドで再起動します。

# **/usr/lib/netsvc/yp/ypstart**

注 **–** Solaris 2 以降が実行されていない NIS サーバーを使用している場合は、ホスト マップに YP\_INTERDOMAIN キーが存在することを確認してください。また、マス ターサーバーとスレーブサーバーが「異なる」バージョンの Solaris を実行している場 合は、問題が発生することがあります。 次の表に、このような問題を回避するための コマンドがまとめてあります。「4.0.3+」という表記は、「SunOS のリリース 4.0.3 以 降」であることを意味します。makedbm -b コマンドは、Makefile の「-B」変数へ の参照です。

表 **4–2** 異機種システムが混在する NIS ドメインにおける NIS/DNS

| スレーブサーバー    | マスターサーバー                                   |                                            |                                                                               |  |
|-------------|--------------------------------------------|--------------------------------------------|-------------------------------------------------------------------------------|--|
|             | $4.0.3+$                                   | <b>Solaris NIS</b>                         |                                                                               |  |
| $4.0.3+$    | マスターサー<br>バー:makedbm -b<br>スレーブサーバー: ypxfr | マスターサーバー: makedbm -b<br>スレーブサーバー: ypxfr -b | マスターサーバー: ypserv -d<br>スレーブサーバー: ypxfr -b                                     |  |
| Solaris NIS | マスターサーバー:<br>makedbm -b<br>スレーブサーバー: ypxfr | マスターサーバー: makedbm -b<br>スレーブサーバー: ypxfr    | マスターサーバー: ypserv -d<br>スレーブサー<br>バー:resolve.conf が存在す<br>る ypxfr または ypxfr -b |  |

Solaris オペレーティング環境には、リゾルバを構成している動的ライブラリルーチン が含まれています。

第 4 章 • DNS の管理 (手順) **85**

# 第 **5** 章

# DNS の管理 (参照情報)

この章の内容は次のとおりです。

- 87 ページの「DNS の実装」
- 93 ページの「データファイルの設定」
- 94 ページの「サブドメインの設定」
- 96 ページの「DNS 名前空間の階層」
- 97 ページの「DNS のメール配信への影響について」
- 98 ページの「DNS の構成ファイルとデータファイル」
- 107 ページの「データファイルのリソースレコード書式」

# DNS の実装

#### 実例

この節では、この章で説明する例を基にして、サンプルのインターネット接続ネット ワークを想定し、そこで使う DNS を設定するために必要なファイルを示します。

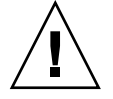

注意 **–** この例で使われている IP アドレスとネットワーク番号、および本書で使われ ているサンプルコードは、説明に具体性を持たせるために仮に決めたものです。実際 のネットワークやホストに使われていることがありますので、これらの情報をそのま ま使うのは避けてください。

この実例では、次のことを前提としています。

■ インターネットに接続されている

- 2つのネットワークが存在していて、それぞれ個別のドメインを持つ (doc.com と sales.doc.com)。DNS ゾーンも別々に管理
- doc.com ドメインおよび doc.com ゾーンが sales.doc.com サブドメインおよ び sales.doc.com ゾーンの上の最上位ゾーンである
- 2つのネットワークはそれぞれ個別のネットワーク番号を持つ

表 **5–1** ネットワークドメインとゾーン構成の例

| 名前/ゾーン        | 番号       |
|---------------|----------|
| doc.com       | 123.45.6 |
| sales.doc.com | 111.22.3 |

■ 各ゾーンにマスターサーバーとスレーブサーバーが1台ずつあり、doc.com のマ スターサーバーが sales.doc.com のスレーブサーバーを兼ねている

表 **5–2** ネットワーク DNS サーバーの例

| ゾーン           | ホスト名   | 機能                                               | アドレス       | 正規名       |
|---------------|--------|--------------------------------------------------|------------|-----------|
| doc.com       | sirius | doc.comのマス<br>ターサーバー                             | 123.45.6.1 | dnsmaster |
| doc.com       | deneb  | doc.comのスレー<br>ブサーバー                             | 111.22.3.5 | dnssecond |
| sales.doc.com | altair | sales.doc.com $\emptyset$ 111.22.3.4<br>マスターサーバー |            | dnssales  |
| sales.doc.com | altair | sales.doc.com $\emptyset$ 123.45.6.1<br>スレーブサーバー |            | dnsmaster |

#### 起動ファイルの例

次に示すのは、2 つのネットワークで使われている 3 つのサーバーの起動ファイルで す。

```
例 5–1 dnsmastr サーバー用起動ファイルの例
```

```
; named.boot file on the dnsmastr (sirius)
;
; files required by in.named are located here
directory /var/named
; here are the names of the master files
cache . named.ca
master doc.com db.doc
master 0.0.127.in-addr.arpa named.local
master 6.45.123.in-addr.arpa doc.rev
;This system is also the slave for the sales.doc.com domain
slave sales.doc.com 111.22.3.4 db.sales
```
例 **5–1** dnsmastr サーバー用起動ファイルの例 *(*続き*)*

slave 3.22.111.in-addr.arpa 111.22.3.4 sales.rev

例 **5–2** dnssales サーバー用起動ファイルの例

; named.boot file on the dnssales (altair) ; ; in.named is located here directory /var/named ; here are the names of the master files cache . named.ca master sales.doc.com db.sales master 0.0.127.in-addr.arpa db.127.0.0 master 3.22.111.in-addr.arpa db.192.168.8

例 **5–3** dnssecond サーバー用起動ファイルの例

; named.boot file on the dnsecond (deneb) directory /var/named cache . named.ca slave doc.com 123.45.6.1 doc.com slave 6.45.123.in-addr.arpa 123.45.6.1 doc.123.45.6

#### resolv.conf ファイルの例

次に示すのは、2 つのネットワークで使われている 3 つのサーバーの resolv.conf ファイルです (ホストで in.named を実行していない場合は、そのローカルホストの アドレスをネームサーバーとして使用しないでください)。

```
例 5–4 dnsmaster サーバー用 resolve.conf ファイルの例
```
; ; /etc/resolv.conf file for dnsmaster (sirius) ; domain doc.com

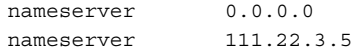

例 **5–5** dnssales サーバー用 resolve.conf ファイルの例

```
;
; /etc/resolv.conf file for dnssales (altair)
;
domain sales.doc.com
nameserver 111.22.3.4
nameserver 123.45.6.1
```
例 **5–6** dnssecond サーバー用 resolve.conf ファイルの例

; ; /etc/resolv.conf for dnssecond ;

例 **5–6** dnssecond サーバー用 resolve.conf ファイルの例 *(*続き*)*

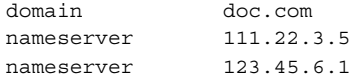

#### named.local ファイルの例

次に示すのは、2 つのネットワーク上の 2 つのマスターサーバーで使われている named.local ファイルです。どちらのサーバーも同じファイルを持っています。

#### 例 **5–7** マスターサーバー用 named.local ファイルの例

; SOA rec 0.0.127.in-addr.arpa. IN SOA siriusdoc.com. sysop.centauri.doc.com.( 19970331 ; serial number 10800 ; refresh every 3 hours 10800 ; retry every 3 hours 604800 ; expire after a week 86400 ) ; TTL of 1 day ; Name Servers 0.0.127.in-addr.arpa. IN NS sirius.doc.com. 0.0.127.in addr.arpa IN NS dnssecond.doc.com 1 IN PTR localhost.

#### hosts ファイルの例

次に示すのは、2 つのネットワーク上の 2 つのマスターサーバーで使われている db.doc ファイルと db.sales ファイルです。

例 **5–8** dnsmastr サーバー用 db.doc ファイルの例

```
; SOA rec
doc.com. IN SOA sirius.doc.com. sysop.centauri.doc.com. (
                   19970332 ; serial number
                   10800 ; refresh every 3 hours
                   10800 ; retry every 3 hours
                   604800 ; expire after a week
                  86400 ) ; TTL of 1 day
; Name Servers
doc.com. IN NS sirius.doc.com.
sales.doc.com. IN NS altair.sales.doc.com.
; Addresses
localhost IN A 127.0.0.1
sirius IN A 123.45.6.1
rigel IN A 123.45.6.112
antares IN A 123.45.6.90
polaris IN A 123.45.6.101
procyon IN A 123.45.6.79
tauceti IN A 123.45.6.69
```
例 **5–8** dnsmastr サーバー用 db.doc ファイルの例 *(*続き*)* altair.sales.doc.com. N A 111.22.3.4 ; aliases dnsmastr IN CNAME sirius.doc.com. dnssecond.doc.com IN CNAME deneb.doc.com 例 **5–9** dnssales サーバー用 db.sales ファイルの例 ; SOA rec sales.doc.com. IN SOA altair.sales.doc.com. sysop.polaris.doc.com. ( 19970332 ; serial number 10800 ; refresh every 3 hours 10800 ; retry every 3 hours 604800 ; expire after a week 86400 ) ; TTL of 1 day ; Name Servers doc.com. IN NS sirius.doc.com. sales.doc.com. IN NS altair.sales.doc.com. ; Addresses altair IN A 111.22.3.4 localhost IN A 127.0.0.1 sirius.doc.com. IN A 123.45.6.1 luna IN A 192.168.8.22 phoebus IN A 192.168.8.24 -<br>deimos IN A 192.168.8.25 ganymede IN A 192.168.8.27 europa IN A 192.168.8.28 callisto IN A 192.168.8.29 ; ; aliases dnssales.sales.doc.com IN CNAME altair.sales.doc.com

### hosts.rev ファイルの例

次に示すのは、2 つのネットワーク上の 2 つのマスターサーバーで使われている hosts.rev ファイルです。

```
例 5–10 dnsmastr サーバー用 hosts.rev ファイルの例
```
; SOA rec 6.45.123.in-addr.arpa. IN SOA sirius.doc.com. sysop.centauri.doc.com. ( 19970331 ; serial number 10800 ; refresh every 3 hours 10800 ; retry every 3 hours 604800 ; expire after a week 86400 ) ; TTL of 1 day ; Name Servers 6.45.123.in-addr.arpa. IN NS sirius.doc.com. ;Pointer records for 123.45.6 1 IN PTR sirius.doc.com. 112 IN PTR rigel.doc.com.

例 **5–10** dnsmastr サーバー用 hosts.rev ファイルの例 *(*続き*)*

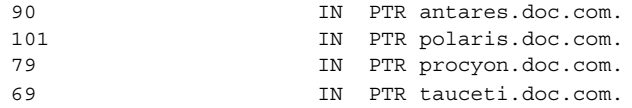

例 **5–11** dnssales サーバー用 hosts.rev ファイルの例

```
; SOA rec
3.22.111.in-addr.arpa. IN SOA altair.sales.doc.com. \
sysop.polaris.doc.com.(
                  19970331 ; serial number
                  10800 ; refresh every 3 hours
                  10800 ; retry every 3 hours
                  604800 ; expire after a week
                  86400 ) ; TTL of 1 day
; Name Servers
3.22.111.in-addr.arpa. IN NS altair.sales.doc.com.; \
Pointer records for 111.22.3
22 IN PTR luna
23 IN PTR deneb
24 IN PTR phoebus
25 IN PTR deimos
26 IN PTR altair
27 IN PTR ganymede
28 IN PTR europa
29 IN PTR callisto
```
### name.ca ファイルの例

次に示すのは、2 つのネットワーク上の 2 つのマスターサーバーにそれぞれ格納され る named.ca ファイルです。どちらのサーバーも同じ named.ca ファイルを使用し ます。

例 **5–12** named.ca ファイルの例

;

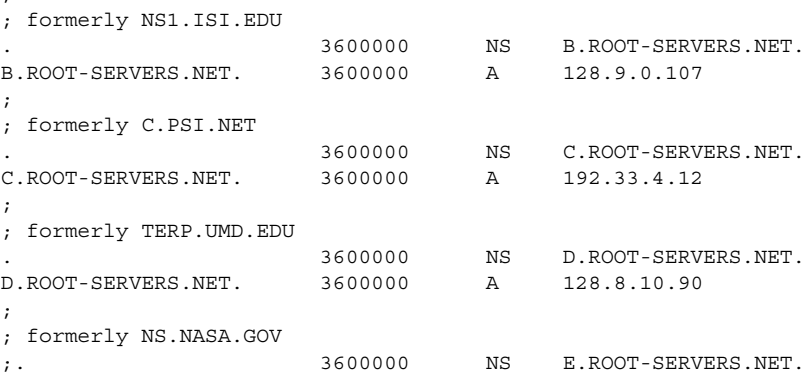

例 **5–12** named.ca ファイルの例 *(*続き*)*

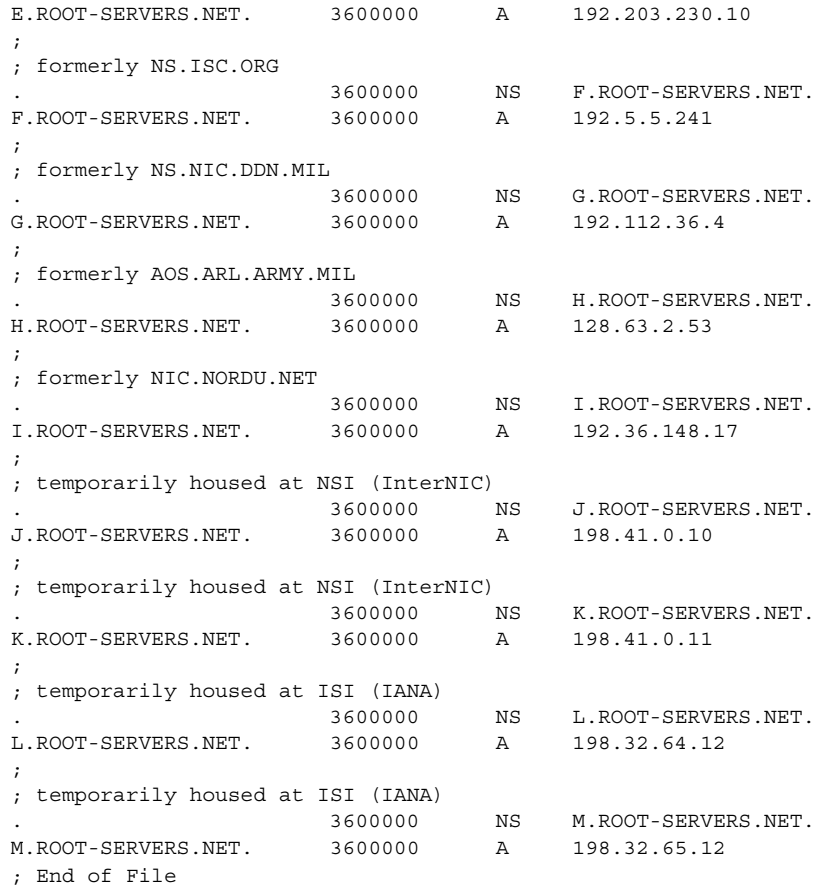

データファイルの設定

DNS デーモン in.named が使用するすべてのデータファイルは、標準リソースレ コード書式で記述されます。標準リソースレコード書式では、ファイルの各行は、リ ソースレコード (RR) と呼ばれるレコードです。各 DNS データファイルには決められ たリソースレコードが必要です。

### リソースレコードのタイプ

最も一般的に使用されるリソースレコードのタイプを 表 5–7 に列挙します。通常、表 5–7 に並んだ順で入力しますが、この順序は必須ではありません。

表 **5–3** 一般的に使用されるリソースレコードのタイプ

| タイプ          | 説明                          |
|--------------|-----------------------------|
| <b>SOA</b>   | 権限の開始                       |
| <b>NS</b>    | ネームサーバー                     |
| $\mathsf{A}$ | IPv4 インターネットアドレス (名前からアドレス) |
| AAAA         | IPv6 インターネットアドレス (名前からアドレス) |
| <b>PTR</b>   | ポインタ (アドレスから名前)             |
| <b>CNAME</b> | 正規名 (ニックネーム)                |
| <b>TXT</b>   | テキスト情報                      |
| МX           | メール交換                       |

以下の節に示すサンプルファイルでは、@ は現在のゾーンまたは現在の起点を示しま す。セミコロン (;) で始まる行はコメントです。

# サブドメインの設定

### 単一ゾーンのサブドメインの設定

最も簡単な方法は、サブドメインを親ドメインのゾーンに含めることです。こうする と、1 セットの DNS サーバーとデータファイルでドメインに関係なくすべてのマシン を管理できます。

単一ゾーン方式の長所は、管理が簡素化され簡単なことです。短所は 1 セットのサー バーですべてのゾーンのドメインにあるマシンを管理しなければならないということ です。マシンの数が多すぎると、サーバーの負荷が大きくなり過ぎ、パフォーマンス が低下することがあります。

複数のドメインで構成されているゾーンのデータファイルには、そのゾーンに含まれ る各ドメインのすべてのマシンとサーバーに関わるレコードが必要です。

**<sup>94</sup> Solaris のシステム管理 (ネーミングとディレクトリサービス: DNS、NIS、LDAP 編) ● 2002 年5月** 

複数のドメインで構成されているゾーンを設定するのも、単一ドメインで構成されて いるゾーンを設定するのも、必要な作業は基本的に同じです。唯一の相違は、遠隔ド メインのマシンを識別できるようにするために、hosts ファイルには完全指定のドメ イン名を使用しなければならないということです。サーバーのローカルドメインにあ るマシンであれば、hosts ファイルにマシン名しか指定されていなくても識別できま す。しかし、他のドメインにあるマシンを識別するには、完全指定のドメイン名、つ まり *machine.domain.* という書式で指定しなければなりません。

hosts.rev ファイルと named.local ファイルに指定するサーバー名やマシン名に も、完全指定のドメイン名を使用する必要があります。ただし、これはゾーンがいく つのドメインで構成されているかには関係ありません。

#### 複数ゾーンのサブドメインの設定

複数ゾーン方式の長所は、ドメインごとにその中のマシンを管理するサーバーセット を変更できるということです。つまり、サーバーの負荷を分散させ、1 セットのサー バーに負荷が集中するのを防ぐことができます。短所は、設定時の作業がより複雑に なることです。

異なるゾーンのサブドメインを設定するのは、1 つのゾーンに複数のドメインを含め るのよりも複雑です。これは、さまざまなゾーンにあるクライアントが他のゾーンの DNS 情報を得る方法を指定しなければならないからです。

ネットワークを複数のドメインに分ける場合、ドメインを階層化します。必ず最上位 のドメインがあって、その下に 1 つまたは複数のサブドメインがあります。サブドメ インの下にサブドメインを作ることもできます。しかし、どのサブドメインにも階層 構造の中で最上位のドメインから相対的に決まった場所があります。ドメイン名は左 から右に読んでいくと、階層内におけるドメインの位置を示していることがわかりま す。たとえば、doc.com ドメインは sales.doc.com の上位にあ り、west.sales.doc.com ドメインは sales.doc.com ドメインの下位にあること

がわかります。

DNS ゾーンはそのゾーンが含むドメインから階層を取り込みます。ネットワークの最 上位ドメインを含むゾーンは最上位のゾーンになります。最上位のドメインの下のサ ブドメインを 1 つ以上含むゾーンは、ゾーンの階層でいえば最上位のゾーンの下の ゾーンになります。DNS 情報をあるゾーンから別のゾーンへ移動させるということ は、このゾーン階層の中を上下に移動させるということです。つまり、各ゾーンで は、すぐ上のゾーンに情報を渡すにはどうするか、すぐ下のゾーンに情報を渡すには どうするかを専用のデータファイルのレコードに指定しておく必要があります。

複数のゾーンで構成されているネットワークの中で、DNS 情報をあるゾーンから別の ゾーンへ正確に転送させるために必要なことを以下に示します。

■ hosts.rev ファイル。すぐ上のゾーンにある1つまたは複数のマスターサーバー 名を指し示す PTR レコードが各 hosts.rev ファイルに必要です。上位ゾーンの サーバーを指し示すということを除けば、この種の PTR レコードは、ファイル内 のその他の PTR レコードとまったく同じのものです。

- hosts ファイルの NS レコード。すぐ下の各ゾーンにあるネームサーバー名を指し 示すゾーン NS レコードが各 hosts ファイルに必要です。この種の NS レコード は、その最初のフィールドに下のゾーン名が指定されていなければなりません。 ゾーンの名前は、そのゾーンの host ファイルの SOA レコードに指定されていま す。
- hosts ファイルの A レコード。すぐ下の各ゾーンにあるネームサーバーの IP アド レスを指し示す A レコードが各 hosts ファイルに必要です。この種の A レコード は、その最初のフィールドに下のゾーン名が指定されていなければなりません。 ゾーン名は、そのゾーンの host ファイルの SOA レコードに指定されています。

この章のファイル例に、2 つのゾーンを持つネットワークが示してあります。

# DNS 名前空間の階層

全世界の DNS 管理ドメインの集合全体は「DNS 名前空間」と呼ばれる階層構造を形 成しています。ここでは、名前空間の組織がどのようにローカルドメインやインター ネットに影響するのか説明します。

DNS ドメインは、UNIX™ のファイルシステムと同様、木の根に似た下に向きの枝分 かれで構成されています。各枝分かれがドメインであり、そこから分かれる各枝が 「サブドメイン」です。「ドメイン」と「サブドメイン」は相対的な関係を示しま す。階層の中で、あるドメインは、その上にあるドメインに対するサブドメインにな り、その下にあるサブドメインの親ドメインになります。

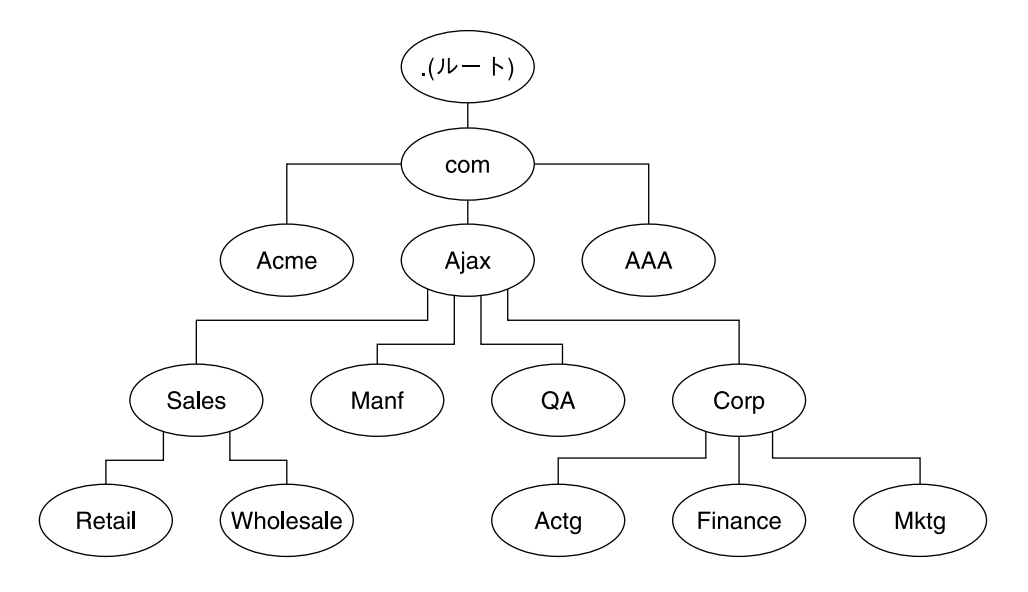

図 **5–1** ドメインとサブドメイン

たとえば、図 5–1 において com は Acme、Ajax、AAA の各ドメインの親ドメインで す。あるいは、これらのドメインは com ドメインのサブドメインということもできま す。このように考えると、Ajax ドメインは 4 つのサブドメイン (Sales、Manf、QA、Corp) の親ドメインになっています。

あるドメインには、1 つの親 (または最上位) ドメインと、(存在する場合) その下のサ ブドメインが含まれます。ドメインの名前は、最下位 (階層の底) のサブドメインから 始まり、最後がルートドメインとなっています。

# DNS のメール配信への影響について

DNS は、48 ページの「名前のアドレス解決」で説明しているように、名前からアド レス (またはその逆のアドレスから名前) のマッピングを行う他に、インターネット上 でメールを配信する sendmail や POP といったメール配信エージェントの役にも 立っています。

インターネット上でメールを配信するのに、DNS は「メール交換レコード」(MX レ コード) を用います。ほとんどの組織は、その組織内にあるホストに宛てられたイン ターネットから来るメールを直接配信することを許可しません。そのかわりに、1台 の中央メールホスト (またはメールホストの集合) を使用して、入ってくるメールメッ セージを途中で止めて宛先に振り分けます。

メール交換レコードで、ドメイン内の各マシンにサービスを提供しているメールホス トが識別されるため、メール交換レコードには遠隔組織の DNS ドメイン名と、その IP アドレスまたは対応するメールホストのホスト名のどちらかが列挙されています。

# DNS の構成ファイルとデータファイル

DNS のネームサーバーには、in.named デーモンに加えて、named.conf という起 動ファイル、resolv.conf というリゾルバファイル、4 種類のゾーンデータファイ ルがあります。

## DNS データファイルの名前

内部で一貫性が取れていれば、ゾーンデータファイルには何でも好きな名前を付ける ことができます。このため、異なるサイトで作業をしようとする場合や DNS 関連の マニュアルや本を参照する場合に、混乱するかもしれません。

たとえば、Sun のマニュアルや大多数の Solaris サイトで使われているファイル名は、 『*DNS and BIND*』(Paul Albeltz & Criclcet Liu 著、浅羽登志也/上水流由香監訳 、ア スキー出版局、1995年) で使われているファイル名とは異なります。そしてこれら 2 派の命名方法は、『*Name Server Operations Guide for BIND*』(カリフォルニア州立大学 刊、ハブリックドメイン) の命名方法とも若干の相違があります。

さらに、本書とその他の DNS 関連のマニュアルでは、説明にはファイルの主な役割 を表す総称名を使い、コード例には具体的な固有の名前を使っています。たとえ ば、Solaris のネームサービスに関するマニュアルでは、ファイルの機能や役割を説明 する場合は hosts という総称名を使い、コード例では db.doc や db.sales.doc と いった名前を使っています。

参考のため、次の表で上で述べた 3 種類の BIND ファイル名を比較します。

表 **5–4** BIND ファイル名の例

| <b>Solaris</b> | O'Reilly その他                    | カリフォルニア州立大学<br>バークレイ校 | ファイルの内容と役割                                                                                                    |
|----------------|---------------------------------|-----------------------|----------------------------------------------------------------------------------------------------|
|                | /etc/named.conf /etc/named.conf | /etc/named.conf       | 構成ファイルは、それが実行されるサー<br>バーのタイプ、および「マスター」、「ス<br>レーブ」、または「スタブ」として機能す<br>るゾーンを指定する。また、セキュリ<br>ティ、ロギング、およびゾーンに適用され<br>るオプションの細かい細分性を定義する |

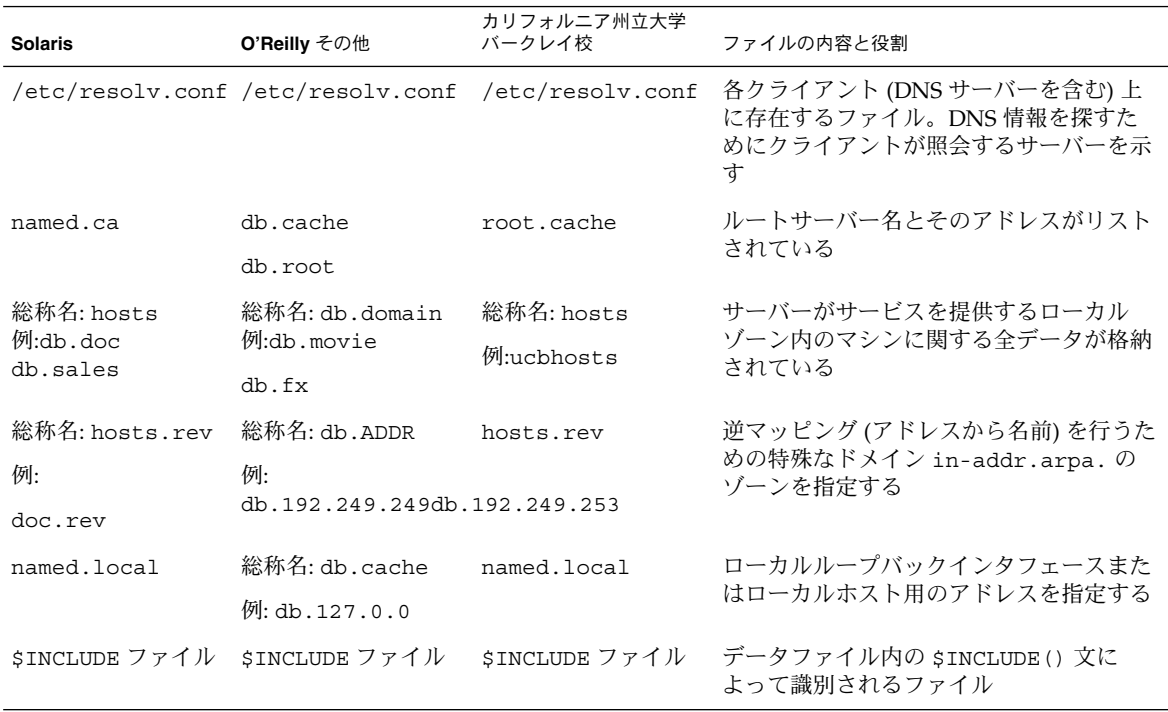

#### 表 **5–4** BIND ファイル名の例 *(*続き*)*

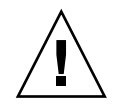

注意 **–** このマニュアル内の例やコード例で使われている IP アドレスとネットワーク 番号は、説明に具体性を持たせるために仮に決めたものです。これらの情報は、実際 のネットワークやホストに使われていることがありますので、そのまま使うのは避け てください。

#### named.conf ファイル

BIND 8.2.4 構成ファイル /etc/named.conf は、サーバーをマスターサーバー、ス レーブサーバー、またはキャッシュ専用サーバーとして設定します。また、サーバー が権限を持つゾーンを指定し、どのデータファイルから初期データを取得するかを指 定します。

/etc/named.conf ファイルには、次の機能を実装する文が含まれています。

- アクセス制御リスト(ACL) によるセキュリティ。ACL には、NIS+ ホストが読み取 り/書き込み権を持つ IP アドレスの集まりが定義されている。
- ログ仕様
- すべてのゾーンにではなく、ゾーンのセットに対して選択的に適用されるオプショ ン

構成ファイルは、サーバーの起動スクリプト /etc/init.d/inetsvc によってデー モンが起動されるとき、 in.named によって読み取られます。構成ファイルにより、 他のサーバー (マスター、スレーブまたはキャッシュ専用サーバー) として設定される か、あるいは初期データを取得する構成ファイルが示されます。

#### named.conf 文

named.conf ファイルは、いくつかの文とコメントで構成されています。文はセミコ ロンで終わります。一部の文は、文のブロックを含むことができます。ブロックの中 の各文もセミコロンで終わります。

named.conf ファイルは、以下の文をサポートします。

表 **5–5** named.conf 文

| ac1     | アクセス制御に使用する、IP アドレスの一致リストを名前を付けて定義す<br>る。アドレスの一致リストは、1 つ以上の IP アドレス (ドット形式の 10 進<br>表記) または IP 接頭辞 (ドット形式の 10 進表記の後にスラッシュとネット<br>マスクのビット数が付く) を示す。名前を付けたIP アドレスの一致リスト<br>は、他の場所で使用する前に acl 文で定義されている必要がある。前方参<br>照は不可 |
|---------|----------------------------------------------------------------------------------------------------|
| include | include 文がある箇所にインクルードファイルを挿入する。include を<br>使用することで、管理しやすいまとまりに構成情報を分割することができ<br>$\mathcal{Z}_{\mathcal{D}}$                                                                                                    |
| key     | 特定のネームサーバーでの認証と承認に使用される鍵の ID を指定す<br>る。server 文を参照                                                                                                    |
| logging | サーバーが記録するログ情報と、ログメッセージの送り先を指定する                                                                                                    |
| options | グローバルなサーバー構成のオプションを制御して、他の文に対するデ<br>フォルト値を設定する                                                                                                    |
| server  | 遠隔ネームサーバーに関して、指定された構成オプションを設定する。す<br>べてのサーバーに対してではなく、サーバーごとに選択的にオプションを<br>適用する                                                                                                    |
| zone    | ゾーンを定義する。すべてのゾーンに対してではなく、ゾーンごとに選択<br>的にオプションを適用する                                                                                                    |

例 **5–13** マスターサーバー用マスター構成ファイルの例

```
options {
```

```
directory "/var/named";
datasize 2098;
forward only;
forwarders {
        99.11.33.44;
};
recursion no;
transfers-in 10;
```

```
例 5–13 マスターサーバー用マスター構成ファイルの例 (続き)
        transfers-per-ns 2;
        allow-transfer {
                127.0.1.1/24;
        };
};
logging {
        category queries { default syslog; };
};
include "/var/named/abcZones.conf"
// これはマスターファイルの名前です
zone "cities.zn" {
        type master;
        file "db.cities.zn";
};
zone "0.0.127.in-addr.arpa." {
        type master;
        file "db.127.cities.zn";
};
zone "168.192.in-addr.arpa" {
        type master;
        file "db.cities.zn.rev";
};
zone "sales.doc.com" {
        type slave;
        file "slave/db.sales.doc";
        masters {
                 192.168.1.151;
        };
};
zone "168.192.in-addr.arpa" {
        type slave;
        file "slave/db.sales.doc.rev";
        masters {
                 192.168.1.151;
        };
};
```
### named.ca ファイル

named.ca ファイルによって、ルートサーバー名が確立され、そのアドレスが列挙さ れます。ネットワークがインターネットに接続されている場合は、named.ca には、 インターネットのネームサーバーが表示されます。接続されていなければ、ローカル

ネットワークのルートドメインネームサーバーが表示されます。in.named デーモン は、サーバーの 1 つに接続できるまで、サーバーのリストを一巡します。そして、そ のサーバーから現在のルートサーバーのリストを入手します。デーモンは、このリス トを named.ca の更新のために用います。

#### named.ca ファイルの設定

ルートサーバー名は NS レコードに、アドレスは A レコードに示されています。この named.ca ファイルを使用するサーバーごとに、NS レコードと A レコードを追加す る必要があります。

named.ca ファイルの入手方法または作成方法は、ネットワークがインターネットに 接続されているかどうかによって異なります。

#### インターネット named.ca ファイル

ネットワークがインターネットに接続されている場合は、InterNIC Registration Service (本書執筆の時点) から次の手段で named.ca ファイルを入手できます。

- 匿名 FTP。FTP サイトは ftp.rs.internic.net 、ファイル名は /domain/named.root です。
- Gopher。Gopher サイトは rs.internic.net です。ファイルは named.root であり、これは「InterNIC Registration Service」メニューの「InterNIC Registration Archives」サブメニューで見つけることができます。

本書で説明した命名規則に従う場合、named.root を /var/named/named.ca に移 動します。

例 **5–14** インターネット named.ca ファイルの例

;

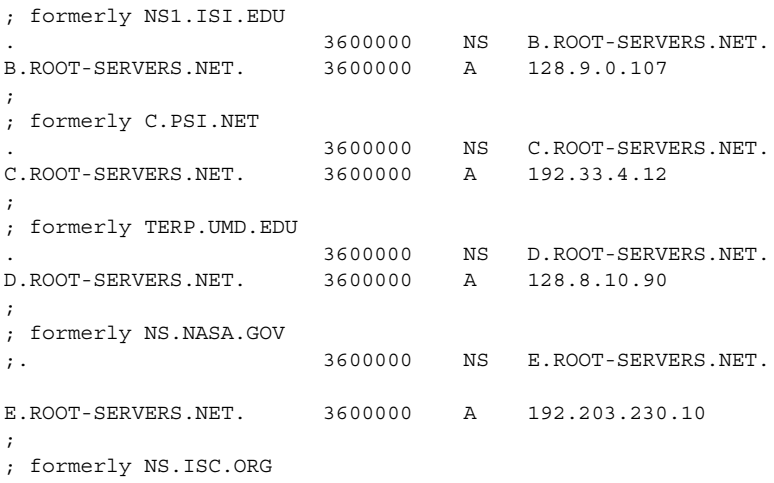

例 **5–14** インターネット named.ca ファイルの例 *(*続き*)*

|                                           | 3600000 | $_{\rm NS}$  | F.ROOT-SERVERS.NET.  |
|-------------------------------------------|---------|--------------|----------------------|
| F.ROOT-SERVERS.NET.                       | 3600000 | $\mathbb{A}$ | 192.5.5.241          |
| i.                                        |         |              |                      |
| formerly NS.NIC.DDN.MIL<br>$\mathbf{r}$   |         |              |                      |
|                                           | 3600000 | <b>NS</b>    | G.ROOT-SERVERS.NET.  |
| G.ROOT-SERVERS.NET.                       | 3600000 | A            | 192.112.36.4         |
| $\ddot{i}$                                |         |              |                      |
| formerly AOS.ARL.ARMY.MIL<br>$\mathbf{r}$ |         |              |                      |
|                                           | 3600000 | <b>NS</b>    | H. ROOT-SERVERS.NET. |
| H. ROOT-SERVERS.NET.                      | 3600000 | $\mathsf{A}$ | 128.63.2.53          |
|                                           |         |              |                      |
| formerly NIC.NORDU.NET<br>$\mathbf{r}$    |         |              |                      |
|                                           | 3600000 | <b>NS</b>    | I.ROOT-SERVERS.NET.  |
| I.ROOT-SERVERS.NET.                       | 3600000 | $\mathbb{A}$ | 192.36.148.17        |
| $\ddot{i}$                                |         |              |                      |
| ; temporarily housed at NSI (InterNIC)    |         |              |                      |
|                                           | 3600000 | <b>NS</b>    | J.ROOT-SERVERS.NET.  |
| J.ROOT-SERVERS.NET.                       | 3600000 | $\mathbb{A}$ | 198.41.0.10          |
| $\ddot{ }$                                |         |              |                      |
| ; temporarily housed at NSI (InterNIC)    |         |              |                      |
|                                           | 3600000 | <b>NS</b>    | K.ROOT-SERVERS.NET.  |
| K.ROOT-SERVERS.NET.                       | 3600000 | $\mathsf{A}$ | 198.41.0.11          |
| $\ddot{i}$                                |         |              |                      |
| ; temporarily housed at ISI (IANA)        |         |              |                      |
|                                           | 3600000 | NS           | L. ROOT-SERVERS.NET. |
| L.ROOT-SERVERS.NET.                       | 3600000 | $\mathbb{A}$ | 198.32.64.12         |
| $\ddot{i}$                                |         |              |                      |
| ; temporarily housed at ISI (IANA)        |         |              |                      |
|                                           | 3600000 | <b>NS</b>    | M.ROOT-SERVERS.NET.  |
| M. ROOT-SERVERS.NET.                      | 3600000 | A            | 198.32.65.12         |
| : End of File                             |         |              |                      |

非インターネット named.ca ファイル

ネットワークがインターネットに接続されていない場合は、独自の named.ca ファイ ルを作成する必要があります。そのためには、サーバーのどれか 1 つをルートサー バーとし、DNS サーバーごとにそのルートサーバーを指す named.ca ファイルを作 成します。

たとえば、private というドメインで ourroot というマシンを非インターネット ルートサーバーとして指定する場合を想定します。ourroot の IP アドレスが 192.1.1.10 であるとすると、named.ca ファイルには次の行を書き込みます。

ourroot.private. 999999 IN A 192.1.1.10

キャッシュファイルも SOA レコード、各ドメインおよびサブドメインの NS レコー ド、各サーバーの A レコードを必要とします。

たとえば、ourroot の他に、ourmaster と ourslave という 2 つの DNS ネーム サーバーがあるとします。その場合、DNS サーバー上の named.ca ファイルはすべ て次のようになります。

```
例 5–15 named.ca ファイル (非インターネット) の例
;
@ IN SOA ourroot.private. hermit.ourroot.private (
            1997071401 ; serial number (YYYYMMDD##)
            10800 ; refresh after 3 hours
            3600 ; retry after 1 hour
            604800 ; expire after 1 week
            86400 ) ; minimum TTL of 1 day
;
ourroot.private. 999999 IN A 192.1.1.10
;
private. IN NS ourmaster.private.
1.1.192.in-addr.arpa IN NS ourmaster.private.
ourprivate.private. 1N A 192.1.1.1
;
private. The IN NS ourslave.private.
1.1.192.in-addr.arpa 	IN NS ourslave.private.
ourslave.private. IN A 192.1.1.2
```
### hosts ファイル

hosts ファイルには、ローカルゾーン内のマシンに関するすべてのデータが含まれて います。このファイル名は、起動ファイル内で指定します。/etc/hosts との混同を 避けるために、hosts 以外の名前を付けます。たとえば、これらのファイルに db.*domain* パターンを使用して名前を付けることができます。この命名方法によ り、doc.com と sales.doc.com ドメインのホストファイルは db.doc と db.sales になります。

#### hosts ファイルの設定

hosts ファイルには、ゾーン内にある各マシンの全データが収められています。ゾー ンが複数のドメインにまたがっている場合は、そのゾーンを構成する全ドメインの全 マシンがそのゾーンのホストファイルに列挙されます。104 ページの「hosts ファイ ルの設定 」を参照してください。

注 **–** hosts という名前はファイルの役割や内容を表す総称名です。この総称名をその まま使うと /etc/hosts と紛らわしいので、この種のファイルは hosts 以外の名前 にすることをお勧めします。ドメイン内に複数のゾーンがある場合は、各ゾーンに 1 つずつ hosts ファイルを置き、各ゾーンの hosts ファイルには一意の名前を付けな ければなりません。たとえば、DNS ドメイン内に doc.com と sales.doc.com とい う 2 つのゾーンがある場合は、1 つを db.doc、もう 1 つを sales.db.doc という名 前にするとよいでしょう。

各ゾーンには個別の、一意の名前を持つ hosts ファイルが必要です。複数のゾーン が存在する場合は、各ゾーンの hosts ファイルには他のゾーンのマスター (マス ター、スレーブ) サーバーに関する情報も含める必要があります。詳細については、 例 5–16 を参照してください。

例 **5–16** hosts ファイルの例

;

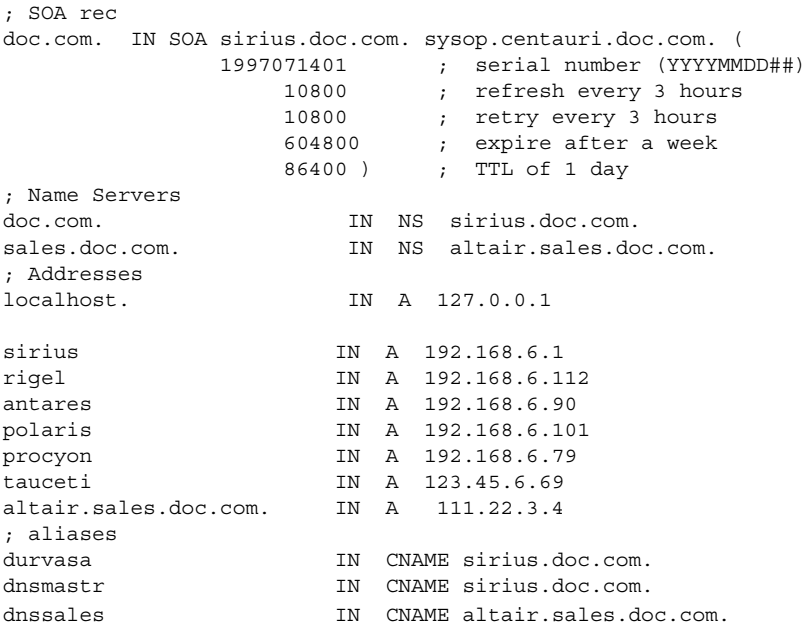

hosts ファイルは通常、次の 5 つの要素で構成されています。

- 1つの SOA (権限の開始) レコード
- 1 つまたは複数の NS (ネームサーバー) レコード。マスターおよびスレーブの DNS ネームサーバーを識別する
- A(アドレス) レコード。ゾーン内の各ホストに必要
- CNAME (正規名) レコード。ゾーン内の各ホストのエイリアスに必要
- 1つまたは複数の MX (メール交換) レコード

### hosts.rev ファイル

hosts.rev ファイルでは、逆マッピング (アドレスから名前) を可能にするための特 殊なドメイン in-addr.arpa. のゾーンを指定します。このファイル名は、起動ファ イル内で指定します。

hosts.rev ファイルの設定

hosts.rev は逆マッピングを設定するファイルです。

注 **–** hosts.rev という名前は、ファイルの役割や内容を表す総称名です。ドメイン 内に複数のゾーンがある場合は、各ゾーンに 1 つずつ hosts.rev ファイルを置き、 各ゾーンの hosts.rev ファイルには一意の名前を付けなければなりません。たとえ ば、DNS ドメイン内に doc.com と sales.doc.com という 2 つのゾーンがある場合 は、1 つを doc.rev、もう 1 つを sales.rev という名前にするとよいでしょう。

例 **5–17** hosts.rev ファイルの例

```
; SOA rec
6.45.123.in-addr.arpa. IN SOA sirius.doc.com. sysop.centauri.doc.com. (
              1997071401 ; serial number (YYYYMMDD##)
                  10800 ; refresh every 3 hours
                  10800 ; retry every 3 hours
                  604800 ; expire after a week
                  86400 ) ; TTL of 1 day
; Name Servers
6.45.123.in-addr.arpa. IN NS sirius.doc.com.
1 IN PTR sirius.doc.com.
```
hosts.rev ファイルは通常、次の 3 つの要素で構成されています。

- 1つの SOA (権限の開始) レコード
- 1つまたは複数の NS (ネームサーバー) レコード。マスターおよびスレーブの DNS ネームサーバーを識別する。サーバー名は完全指定する必要がある
- PTR レコード。ゾーン内の各ホストに 1 つ必要。マシン名は完全指定する必要が ある

(これらのリソースレコードの詳細については、94 ページの「リソースレコードのタ イプ」を参照してください。)

#### named.local ファイル

named.local では、ローカルループバックインタフェースのアドレスまたはローカ ルホストをネットワークアドレス 127.0.0.1 で指定します。このファイル名は、起動 ファイル内で指定します。他のファイルと同様、このマニュアルで使われていない名 前を付けることもできます。

#### named.local ファイルの設定

named.local ファイルは、ネームサーバーのローカルループバックインタフェース を設定します。

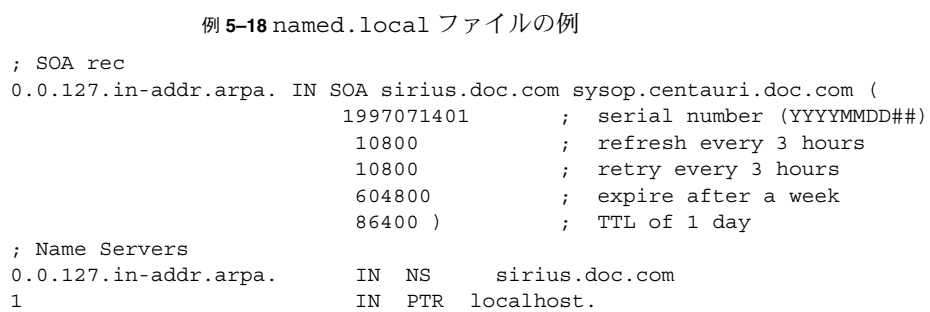

named.local ファイルは通常、次の 3 つの要素で構成されています。

- 1つの SOA (権限の開始) レコード。ゾーンの始まりを示す。named.local データ ファイルが置かれるホストの名前を含む
- 1 つまたは複数の NS (ネームサーバー) レコード。マスターおよびスレーブの DNS ネームサーバーを識別する。サーバー名およびドメイン名は完全指定する必要があ る
- 1つの PTR レコード。localhost に必要

### \$INCLUDE ファイル

インクルードファイルは、DNS データファイル内の \$INCLUDE() 文で指定されてい るファイルのことです。\$INCLUDE ファイルを使ってデータを型ごとに別々のファイ ルに分割しておくと便利です。

たとえば、データファイルに次のような行が含まれているとします。

\$INCLUDE /etc/named/data/mailboxes

この行によって、/etc/named/data/mailboxes ファイルがその時点で読み込まれ ます。この例では、/etc/named/data/mailboxes が、\$INCLUDE ファイルです。 \$INCLUDE ファイルは必要に応じて、必要な数だけ使用できます。

# データファイルのリソースレコード書式

DNS のデーモン in.named によって使用されるすべてのデータファイルは標準リ ソースレコード書式で書かれます。各 DNS データファイルは、必ずリソースレコー ドを含む必要があります。ここでは、DNS データファイルと各ファイルに含む必要が あるリソースレコードについて説明します。

### 標準リソースレコード書式

標準リソースレコード書式では、データファイルの各行は、「リソースレコード」 (RR) と呼ばれます。リソースレコードには空白で区切られた次のようなフィールドが あります。

*namettlclassrecord-typerecord-specific-data*

フィールドの順は常に同じですが、最初の 2 行は任意指定 (カッコ付きで示す) です。 また、最後は *record-type* フィールドによって変化します。

#### *name* フィールド

最初のフィールドは、そのレコードに適用するドメイン名のフィールドです。RR で このフィールドが空白のままであれば、デフォルトとして直前の RR の *name* フィー ルドの値が用いられます。

ゾーンファイルのドメイン名は、ドットで終わる完全指定名でも、相対名でもかまい ません。相対名の場合、現在のドメインが付加されます。

#### *ttl* フィールド

2 番目のフィールドは、任意指定の有効期限フィールドです。このフィールドでは、 データを破棄する前にデータベース内にデータをキャッシュしておく時間 (秒)、すな わちサーバーに新しい情報を次回要求するまでの時間を指定します。このフィールド を空白のままにすると、*ttl* には、権限の開始 (SOA) リソースレコードで指定された最 小時間がデフォルトとして用いられます。

*ttl* の設定値があまりにも小さいと、サーバーはデータ更新のための要求を頻繁に繰り 返します。逆に、*ttl* の設定値があまりにも大きいと、情報の変更がタイムリーに反映 されなくなります。

ほとんどの場合、*ttl* の値は、初期値として 1 日 (86400) から 1 週間 (604800) の間に設 定するとよいでしょう。そのあとで、実際の情報の変更の頻度にあわせて *ttl* の値を適 切な値に変更してください。また、ほとんど変化することがないデータと関連してい るということで *ttl* の値を大きく設定していた場合、そのデータが変更されるとわかっ た時点で、*ttl* の値を、データの変更が行われるまで小さな値 (3600 - 86400) にし、そ の後またもとの大きな値に戻すこともできます。

同じ名前、クラス、タイプを持つすべての RR では、*ttl* は同じ値に設定してくださ い。

#### *class* フィールド

3 番目のフィールドは、レコードのクラスです。現在のところ、クラスは TCP/IP プ ロトコルのファミリーであることを示す IN 1 つだけです。
### *record-type* フィールド

4 番目のフィールドでは、リソースレコードのタイプを記述します。RR にはたくさん のタイプがあります。最も一般的に使用されるタイプは、94 ページの「リソースレ コードのタイプ」に説明されています。

### *record-specific-data* フィールド

*record-specific-data* フィールドの内容は、そのリソースレコードのタイプによって異な ります。

ネームフィールドとデータフィールドの大文字と小文字の区別は、ネームサーバーに 読み込まれたときには保存されていますが、ネームサーバーのデータベースを比較し て検索する際には大文字と小文字の区別はしません。ただし、これは将来的には変更 される可能性がありますので、大文字と小文字の使用に関しては一貫性を保つように 心がけてください。

## 特殊なリソースレコード文字

次に挙げる文字には特別な意味があります。

表 **5–6** 特殊なリソースレコード文字

| 文字            | 定義                                                                                                    |
|---------------|----------------------------------------------------------------------------------------------------|
|               | ネームフィールドで、1つのドットだけが指定された場合は現在のドメ<br>インを指す                                                                             |
| $\omega$      | ネームフィールドで、1 つの @だけが指定された場合は現在の起点を示<br>す                                                                               |
| . .           | 2つのドットがネームフィールドに指定された場合は NULL ドメイン名<br>を表す                                                                            |
| $\setminus X$ | X は数字 (0 - 9) 以外の任意の文字で、\ を付けることによって文字に特<br>別な意味を持たせないようにする。たとえば、\. と指定して、ラベル<br>にドット文字を入れることができる                     |
| \ DDD         | 各 D は一桁の数字で、\ を付けることによって DDD で表される 10 進<br>数に対応する8進数を表現する。結果的に得られる8進数は、テキスト<br>とみなされ、そのテキストに特別な意味があるかどうかはチェックされ<br>ない |
| ( )           | データが1行に収まらないとき、データをグループ化するのにカッコを<br>使用する。結果的に、カッコの間では行の終わりが認識されない                                                     |
| $\ddot{i}$    | セミコロンでコメントが開始する。その行でセミコロン以降は無視され<br>る                                                                                 |

第 5 章 • DNS の管理 (参照情報) **109**

表 **5–6** 特殊なリソースレコード文字 *(*続き*)*

| 文字      | 定義                |
|---------|-------------------|
| $\star$ | アスタリスクはワイルドカードを表す |

ほとんどのリソースレコードには現在の起点があり、名前の最後にドット (.) が付い ていなければ現在の起点が名前に追加されます。この機能は、マシン名などのデータ に現在のドメイン名を追加する際には便利ですが、追加したくない場合には、問題が ある可能性もあります。データファイルを作成しているドメイン内に名前がない場合 は、ピリオドで終わる完全指定名を使用してください。

## 制御エントリ

データファイルで制御エントリの行だけは標準 RR 書式に従わない行です。制御エン トリには、\$INCLUDE() と \$ORIGIN() の 2 種類があります。

#### \$INCLUDE

インクルード行は 1 列目の \$INCLUDE で始まり、その後にファイル名 (\$INCLUDE ファイル) が続きます。次の例に示すように、この機能は異なるタイプのデータを複 数のファイルに分けるのに特に便利です。

\$INCLUDE /etc/named/data/mailboxes

この行は、/etc/named/data/mailboxes ファイルを読み込む要求として解釈され ます。\$INCLUDE コマンドでは、異なるゾーンまたはツリーにデータは読み込まれま せん。このコマンドを使用しても、あるゾーンのデータが別々のファイルに格納され るだけです。たとえば、メールボックスのデータはこの機能を使ってホストデータと は別に保存できます。

\$INCLUDE の文とファイルは必要に応じて必要な数だけ使用できます。

#### \$ORIGIN()

\$ORIGIN コマンドによって、データファイル内の起点を変更できます。この行は 1 列 目から始まり、ドメイン名が続きます。これによって、相対ドメイン名 (たとえば、 完全指定されていないドメイン名) の現在の起点を指定の名前に変更します。これ は、1 つのデータファイルに複数のドメインを入れるのに便利です。

注 **–** 1 つのデータファイルに複数のゾーンを入れるために \$ORIGIN() を使うことは できません。

\$ORIGIN コマンドは、必要に応じて必要な数だけデータファイルで使用できます。 \$ORIGIN() 文がない場合、DNS データファイルのデフォルトの起点 は、named.conf ファイルの master または slave の各行の 2 番目のフィールドに 指定されているドメイン名となります。

### リソースレコードのタイプ

最も一般的に使用されるリソースレコードのタイプを 表 5–7 に列挙します。通常、表 5–7 に並んだ順で入力しますが、この順序は必須ではありません。

| タイプ          | 説明                     |
|--------------|------------------------|
| SOA          | 権限の開始                  |
| ΝS           | ネームサーバー                |
| $\mathsf{A}$ | インターネットアドレス (名前からアドレス) |
| <b>PTR</b>   | ポインタ (アドレスから名前)        |
| <b>CNAME</b> | 正規名 (ニックネーム)           |
| TXT          | テキスト情報                 |
| WKS          | 既知サービス                 |
| HINFO        | ホスト情報                  |
| МX           | メール交換                  |

表 **5–7** 一般的に使用されるリソースレコードのタイプ

### 権限の開始レコード (SOA)

例 5–19 に、権限の開始 (SOA) リソースレコードの構文を示します。

```
例 5–19 SOA レコードの書式
```
*name class* SOA *origin person-in-charge* ( *serial number refresh retry expire ttl*)

SOA レコードは、ゾーンの開始を示します。次の SOA レコードでそのゾーンは終了し ます。以下に、SOA レコードの各フィールドについて説明します。

#### name

ゾーン名を指定するフィールドです。ゾーン名の後にはドットを付ける必要がありま す。たとえば、doc.com. は正しいですが、doc.com は誤りです。

第 5 章 • DNS の管理 (参照情報) **111**

#### class

アドレスクラスのフィールドです。たとえば IN はインターネットを示し、最も一般 的に用いられるクラスです。

#### SOA

このリソースレコードのタイプを示します。

#### origin

このデータファイルが存在するホスト名のフィールドです。ホスト名の後にはドット を付ける必要があります。たとえば、dnsmaster.doc.com. は正しいです が、dnsmaster.doc.com は誤りです。

#### person-in-charge

ネームサーバーの責任者のメールアドレスのフィールドです。たとえ ば、kjd.nismaster.doc.com. です。この名前も終わりにドットを付ける必要があ ります。

#### serial

データファイルのバージョン番号のフィールドです。データを変更するたびにこの番 号を増やしてください。スレーブサーバーは serial フィールドを使って、最後にマ スターサーバーからデータファイルをコピーしてから変更があったかどうかを検出し ます。

#### refresh

更新が必要かどうかを調べるためにスレーブネームサーバーがマスターネームサー バーをチェックする頻度を秒単位で指定します。たとえば、7200 は 2 時間を意味し ます。

#### retry

リフレッシュのためのチェックに失敗した後、スレーブサーバーが再試行する時間を 秒単位で指定します。

#### expire

リフレッシュが頻繁に行われない場合に、データの期限が切れる前に、スレーブネー ムサーバーがそのデータを使用する上限の時間を秒単位で指定します。

リソースレコードの time-to-live フィールドで使用されるデフォルトの秒数を指 定します。このデフォルト値はリソースレコードで他に *ttl* が指定されていないときに 適用されます。

SOA レコードは、各ゾーンに 1 つだけ指定してください。例 5–20に、SOA リソースレ コードの例を示します。

例 **5–20** SOA リソースレコードの例

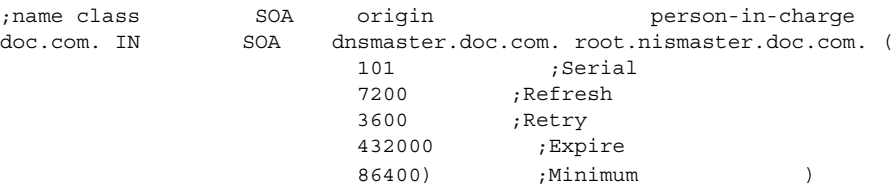

ネームサーバー (NS)

例 5–21 に、ネームサーバー (NS) リソースレコードの構文を示します。

例 **5–21** NS レコードの書式

*domainname* [optional *TTL*] *class* NS *name-server-name*

ネームサーバーレコードは、対象としているドメインを受け持つサーバーの名前を示 します。*name* フィールドには、指定したネームサーバーからサービスを受けるドメイ ンを指定します。*name* フィールドを指定しない場合は、デフォルトで、最後に指定さ れた名前になります。NS レコードは、そのドメインのマスターサーバーとスレーブ サーバーにそれぞれ 1 つずつ必要です。例 5–22 に、NS リソースレコードの例を示し ます。

例 **5–22** NS リソースレコードの例

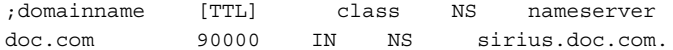

### アドレス (A)

例 5–23に、アドレス (A) リソースレコードの構文を示します。

例 **5–23** アドレス (A) レコードの書式

*machinename* [optional *TTL*] *class* A *address*

第 5 章 • DNS の管理 (参照情報) **113**

ttl

A レコードは、対象としているマシンのアドレスを示します。*name* フィールドは、ホ スト名のフィールドです。*address* は、IP アドレスです。A レコードは、マシンの各ア ドレスに 1 つ必要です。つまり、ルーターやゲートウェイには 2 つ以上のエントリが 必要で、IP アドレスを含む個々のエントリが各ネットワークインタフェースに割り当 てられます。

例 **5–24** アドレスレコードの例 ;machinename [TTL] class A address sirius IN A 123.45.6.1

## ホスト情報 (HINFO)

例 5–25 に、ホスト情報 (HINFO) リソースレコードの構文を示します。

例 **5–25** HINFO レコードの書式

[optional *name*] [optional *TTL*] *class* HINFO *hardware OS*

HINFO には、ホスト固有のデータが含まれ、ハードウェアとこのホストで動作してい るオペレーティング環境を示します。マシン名や hardware フィールドのエントリに 空白を含めるには、エントリを引用符で囲む必要があります。*name* フィールドでは、 ホスト名を指定します。名前が指定されなければ、in.named での最後のホストがデ フォルトになります。HINFO レコードは、各ホストに 1 つ必要です。例 5–26 に、HINFO リソースレコードの例を示します。

例 **5–26** HINFO リソースレコードの例

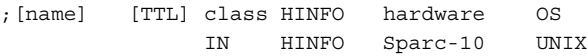

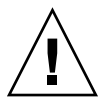

注意 **–** HINFO フィールドにはネットワーク上のマシンについての情報が含まれている ので、多くのサイトでは、この情報はセキュリティ上危険であると考えられ、現在は ほとんど使われていません。

既知サービス (WKS)

例 5–27 に、既知サービス (WKS) リソースレコードの構文を示します。

例 **5–27** WKS レコードの書式

[Optional *name*] [*TTL*] *class* WKS *address protocol-list-of-services*

WKS レコードは、指定されたアドレスの特定のプロトコルでサポートされているよく 知られたサービスを示します。サービスのリストとポート番号は、services データ ベースで指定されたサービスのリストから得られます。WKS レコードは、各アドレス の各プロトコルに 1 つだけ存在している必要があります。例 5–28 に、WKS リソース レコードの例を示します。

例 **5–28** WKS リソースレコードの例

;[name] [TTL] class WKS address protocol-list-of-services altair IN WKS 123.45.6.1 TCP (smtp discard rpc sftp uucp-path systat daytime netstat qotd nntp doc.com )

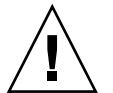

注意 **–** WKS レコードは任意指定です。セキュリティ上の理由から、ほとんどのサイト では現在この情報は提供していません。

### 正規名 (CNAME)

例 5–29 に、正規名 (CNAME) リソースレコードの構文を示します。

例 **5–29** CNAME レコードの書式

*nickname* [optional *TTL*] *class CNAME canonical-name*

CNAME は、正規名のニックネームまたはエイリアスを示します。ニックネームは一意 である必要があります。他のすべてのリソースレコードは、ニックネームではなく正 規名と結びつけるようにする必要があります。ニックネームを作成して他のリソース レコードで使用することはしないでください。ニックネームは、マシン名が変更され たけれども古い名前でのアクセスを許可する移行期に特に有用です。また、ニック ネームはメールサーバーなど特定の目的で使用するマシンを識別するためにも使用で きます。例 5–30に、CNAME リソースレコードの例を示します。

例 **5–30** CNAME リソースレコードの例

;nickname [TTL] class CNAME canonical-name mailhost IN CNAME antares.doc.com

# ポインタレコード (PTR)

例 5–31に、PTR リソースレコードの構文を示します。

例 **5–31** PTR レコードの書式

*special-name* [optional *TTL*] *class PTR-real-name*

第 5 章 • DNS の管理 (参照情報) **115**

ポインタレコードを使用すると、特殊な名前でドメイン内の他の場所を指すことがで きます。次の例では、アドレス (特殊な名前) を実名に変換するために PTR は主に in-addr.arpa. レコードで使用されます。アドレスを解釈するときはドメインが完 全指定であれば、指定する必要があるのはマシンの識別番号だけです。PTR の名前 は、ゾーンに対して一意である必要があります。例 5–32の PTR レコードでは、特殊 なドメイン in-addr.arpa. に対して逆ポインタを設定します。

例 **5–32** PTR リソースレコードの例

;special name [TTL] class PTR-real-name IN PTR sirius.doc.com.

メール交換 (MX)

例 5–33に、メール交換 (MX) リソースレコードの構文を示します。

例 **5–33** MX レコードの書式

*name* [optional *TTL*] *class* MX *preference-value mailer-exchanger*

MX リソースレコードは、あるドメインまたはドメイン内の特定のマシンにメールを配 信するマシンを指定するために使用します。対象としている名前に対して複数の MX リソースレコードが作成される場合もあります。例 5–34では、Seismo.CSS.GOV. (完全指定のドメイン名) は、Munnari.OZ.AU にメールを配信するメールゲートウェ イです。ネットワーク上の他のマシンは、Munnari に直接メールを配信できませ ん。Seismo と Munnari は、専用接続を持っている場合も、異なるトランスポート 媒体を使用している場合もあります。*preference-value* フィールドでは、メールプログ ラムが従う順序を指定します。このフィールドは、単一のマシンにメールを配信する 方法が複数ある場合に指定します。値が 0 (ゼロ) は最優先であることを意味します。 同じ名前に対して複数の MX リソースレコードがある場合、そのレコードの優先値 (*preference-value*) は同じであることも、同じでないこともあります。

メールを配信するために、MX レコードでワイルドカードであるアスタリスク ( \*) を 名前に使うこともできます。あるドメイン宛のメールがすべてリレー経由で配信され るサーバーがネットワーク上にはよくあります。例 5–34では、foo.com ドメイン内 のホスト宛のメールはすべて RELAY.CS.NET を経由して送られます。これを指定す るには、ワイルドカードを用いて MX リソースレコードを作成し、\*.foo.com のメー ル交換が RELAY.CS.NET. により行われることを指定します。アスタリスクは foo.com のどのホストまたはサブドメインにも一致します。ただし、foo.com 自体 には一致しません。

例 **5–34** MX リソースレコードの例

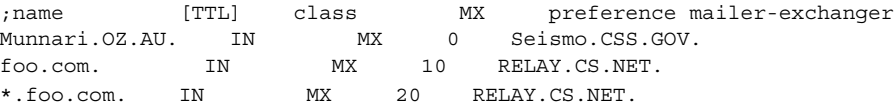

# 第 **6** 章

# DNS の障害追跡 (参照情報)

この章では、DNS に関する一般的な問題とその解決方法について説明します。

# クライアントは名前でマシンを見つけら れるが、サーバーは見つけられない

「症状」

DNS クライアントは、IP アドレスかホスト名でマシンを見つけられますが、サー バーは IP アドレスでしか見つけることができません。

「考えられる原因と対策」

サーバーの nsswitch.conf ファイルの hosts 行から DNS を省略したために発生す る可能性があります。たとえば、不完全な hosts 行は、hosts: files のようにな ります。

DNS の使用時は、各マシンの nsswitch.conf ファイルの hosts レコード内に dns を入れる必要があります。たとえば、次のようにします。

hosts: dns nisplus files

または

hosts: nisplus dns files

# 変更が反映されないか、その効果が一定 しない

「症状」

マシンやサーバーを追加または削除しても、変更が認識されないか反映されません。 あるいは、変更が認識されたり認識されなかったりします。

「考えられる原因」

考えられる最初の原因は、変更を加えた後にマスターサーバー上の SOA のシリアル番 号を増やし忘れたことです。新しいSOA 番号がないので、スレーブサーバーはその データをマスターサーバーのデータと一致させるためのデータ更新を行いません。こ のため、古い未変更のデータファイルを使用しています。

この他に考えられる原因は、マスターサーバー上の 1 つ以上のデータファイルの SOA のシリアル番号が、スレーブサーバー上の対応するシリアル番号よりも小さい値に設 定されたことです。この状態はたとえば、マスターサーバー上のファイルを削除して から、ある種の入力ファイルを使って最初から作成し直した場合に発生します。

考えられる 3 番目の原因は、マスターサーバーのデータファイルに変更を加えた後 で、HUP 信号をマスターサーバーに送信し忘れたことです。

「診断と対策」

まず、変更したデータファイルの SOA のシリアル番号とスレーブサーバー上の対応す るファイルをチェックします。

- マスターサーバーのファイルの soa シリアル番号がスレーブサーバーのファイル のシリアル番号と同じかそれ以下の場合は、マスターサーバーのファイルのシリア ル番号を増やしてスレーブサーバーのファイルの番号よりも大きくなるようにしま す。たとえば、両方のファイルの SOA のシリアル番号が 37 の場合は、マスター サーバーのファイルの番号を 38 に変更します。次回、スレーブサーバーがマス ターサーバーをチェックすると、新しいデータがロードされます。マスターサー バーに、スレーブサーバーへのデータ転送を即座に強制するユーティリティがあり ます。このユーティリティがある場合には、マスターサーバーのチェックを待たず にスレーブサーバーを更新できます。
- 最新の named *nnnn* restarted または、named *nnn* reloading nameserver エ ントリに対する syslog 出力を確認します。そのエントリのタイムスタンプが、 ファイルへの変更を終了した時間よりも前の場合には、サーバーをリブートする か、77 ページの「in.named に DNS データを強制的に再度読み込ませる」で説明 しているように、新しいデータの読み取りを強制します。

# DNS クライアントが短縮名を検索でき ない

「症状」

クライアントは完全指定名は検索できますが、短縮名は検索できません。

「考えられる原因と対策」

クライアントの /etc/resolv.conf ファイルで、ドメイン名の最後にスペースがな いかをチェックします。スペースやタブはドメイン名の最後では使用できません。

# 逆ドメインデータがスレーブサーバーに 正しく転送されない

ゾーンのドメイン名の付いたデータは、ゾーンのマスターサーバーからゾーンのス レーブサーバーに正しく転送されますが、逆ドメインデータは転送されません。つま り、スレーブサーバーの host.rev ファイルがマスターサーバーから正しく更新され ていません。

「考えられる原因」

スレーブサーバーの起動ファイルの構文エラー

「診断と対策」

スレーブサーバーの起動ファイルをチェックします。マスターサーバーの IP アドレス が、ホストデータの場合と同じように、逆ゾーンエントリに対してリストされている ことを確認してください。

第 6 章 • DNS の障害追跡 (参照情報) **119**

# サーバーが失敗してゾーンが期限切れに なる

スレーブサーバーがそのマスターサーバーから更新を得られないときは、「master unreachable」というメッセージがログに記録されます。問題が修正されない場 合、スレーブサーバーはゾーンを期限切れにして、クライアントからの要求への応答 を停止します。この状況が発生すると、「server failed」というメッセージが表 示されます。

「症状」

- syslog に「Masters for slave zone *domain* unreachable」というメッセー ジが表示される
- syslog に「slave zone *domain* expired」というメッセージが表示される
- ユーザーに「\*\*\* *domain* Can't find *name*:server failed」というメッセージ が表示される

問題がスレーブサーバーにある場合、一部のユーザーはマスターサーバーから DNS 情報を獲得できるため問題なく操作できます。

「考えられる原因」

これらの問題に対して考えられる主な原因は 2 つあります。1 つはネットワーク障害 であり、もう 1 つはスレーブサーバーの起動ファイル内に指定したマスターサーバー の IP アドレスが間違っていることです。

「診断と対策」

■ スレーブサーバーの構成ファイルに、マスターサーバーの IP アドレスが正しく設 定されているかどうか確認します。次の行をチェックしてください。

type slave;

```
zone "someone" {
file "somefile":
master [IPaddress; };
};
```
hosts ファイルで指定したマスターサーバーの IP アドレスが実際の IP アドレスと一 致することを確認してください。IP アドレスが間違っている場合は、それを修正して からスレーブサーバーをリブートします。

■ マスターサーバーの IP アドレスが正しい場合は、そのアドレスを ping して、マ スターサーバーが正しく起動しているかどうかを確認します。たとえば、マスター サーバーを IP アドレス 192.168.0.1 で ping する場合は、次のように入力しま す。

% **ping 192.168.0.1 -n 10**

- マスターサーバーが ping に応答しない場合は、マスターサーバーが正しく起動し ているかどうかを確認します。
- マスターサーバーが正しく起動している場合は、ps を使用して、マスターサー バーが named を実行しているかどうかを確認します。named を実行していない場 合は、リブートします。
- マスターサーバーが named を正しく実行している場合は、ネットワークに障害が 発生している可能性があります。

# rlogin、rsh、ftp の問題

「症状」

- インターネットで、別のドメインのマシンに rlogin を試みると、パスワードの 入力を求められる
- インターネットで、別のドメインのマシンに ftp を試みると、アクセスを拒否さ れる
- ローカルネットワーク上のマシンに rlogin や rsh を試みると、アクセスを拒否 される

「考えられる原因」

- ユーザーが作業しているマシンの PTR レコードがマスターサーバーの hosts.rev ファイルにありません。
- hosts.rev ファイル内のサブドメインがないか、不正な委任が行われています。

「診断と対策」

該当するhosts.rev ファイルをチェックして、ユーザーのマシン用の PTR レコード が存在することを確認します。たとえば、192.168.0.1 の IP アドレスを持つマシン altair.doc.com で作業をしている場合は、doc.com マスターサーバーの doc.rev ファイルに次のようなエントリを追加する必要があります。

46 IN PTR altair.doc.com.

レコードがない場合は、hosts.rev ファイルに追加してからサーバーをリブートす るか、77 ページの「in.named に DNS データを強制的に再度読み込ませる」の指示 に従ってデータをロードし直します。

hosts.rev ファイルの NS エントリをチェックおよび修正してから、サーバーをリ ブートするか、77 ページの「in.named に DNS データを強制的に再度読み込ませ る」の指示に従ってデータをロードし直します。

第 6 章 • DNS の障害追跡 (参照情報) **121**

# その他の DNS 構文エラー

「症状」

次のような表現が含まれるコンソールまたは syslog のエラーメッセージは、たいて い DNS データや起動ファイルの構文エラーによるものです。

- No such...
- Unknown field...
- Non-authoritative answer:
- Database format error...
- illegal または (illegal)
- error receiving zone transfer

関連ファイルにスペルや構文のエラーがないかどうか チェックしてください。

一般的な構文エラーは、ドメイン名で後ろに付けるドットの誤用 (禁じられている場 合に使い、必要な場合に使わないなど) が原因で発生します。73 ページの「DNS サー バーの設定」を参照してください。

# パート **III** NIS の設定と管理

ここでは、NIS ネームサービスの概要、および Solaris オペレーティング環境での NIS の設定、管理、障害追跡について説明します。

第 **7** 章

# ネットワーク情報サービス (NIS) (概 要)

この章では、ネットワーク情報サービス (NIS) の概要を説明します。

NIS とは分散型ネームサービスであり、ネットワーク上のオブジェクトやリソースを 識別し、探索するためのメカニズムです。NIS は、ネットワーク全体の情報に関する 一様な記憶領域と検索方法を、トランスポートプロトコルやメディアに依存しない形 式で提供します。

この章の内容は次のとおりです。

- 125 ページの「NIS の概要」
- 127 ページの「NIS マシンのタイプ」
- 128 ページの「NIS の要素」
- 135 ページの「NIS のバインド」
- 137 ページの「NIS に関する Solaris 9 と旧バージョンとの相違点」

# NIS の概要

システム管理者は、NIS を実行することにより、「マップ」 と呼ばれる管理データ ベースをさまざまなサーバー (「マスター」と「スレーブ」) に分散させることができ ます。 さらに、これらの管理データベースを一元管理により自動的かつ確実な方法で 更新できるため、どのクライアントもネットワーク全体を通して一貫した方法で同じ ネームサービス情報を共有できます。

NIS は DNS とは別に開発されたため、その目的もやや異なっています。DNS は数値 IP アドレスの代わりにマシン名を使うことによって、通信を簡略化することに焦点を 当てているのに対して、NIS の場合は、多様なネットワーク情報を集中管理すること によりネットワーク管理機能を高めることに焦点を絞っています。NIS には、マシン 名とアドレスだけでなく、ユーザー、ネットワークそのもの、ネットワークサービス についての情報も格納されます。このようなネットワーク「情報」の集まりを NIS の 「名前空間」と呼びます。

**125**

注 **–** 「マシン」名の代わりに「ホスト」名が使われることがあります。この解説では 「マシン」名が使われていますが、一部の画面メッセージまたは NIS マップ名では 「ホスト」名または「マシン名」が使われています。

### NIS アーキテクチャ

NIS はクライアントサーバー方式を使用します。NIS サーバーが NIS のクライアント へサービスを提供します。主サーバーは「マスター」サーバーと呼ばれ、信頼性を保 証するためにバックアップつまり「スレーブ」サーバーを持っています。マスター サーバーとスレーブサーバーは、NIS の情報検索ソフトウェアを使い、NIS のマップ を格納します。

NIS はドメインを使用して、マシン、ユーザー、およびネットワークを自分の名前空 間に配置します。しかし、ドメイン階層を使用しないため、NIS の名前空間はフラッ トになっています。

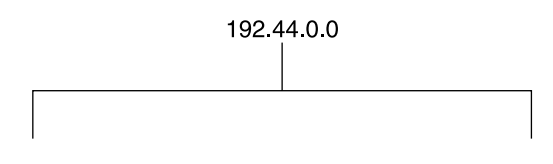

したがって、上記のような物理ネットワークは、次のように 1 つの NIS ドメインに配 置されます。

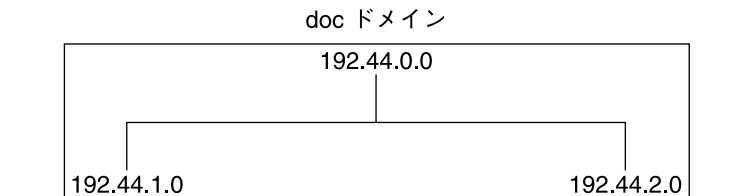

NIS だけを使っても、NIS ドメインをインターネットに直接接続することはできませ ん。ただし、NIS を使用してインターネットへも接続したいと希望する組織で は、NIS と DNS を組み合せることができます。その場合、NIS を使用してすべての ローカル情報を管理し、DNS を使用してインターネットのホストを検索できま す。NIS は、NIS マップで情報が見つからない場合にホスト検索の機能を DNS へ転 送する転送サービス機能を持っています。Solaris オペレーティング環境では、ホスト

検索要求を DNS だけに転送する、DNS で情報が見つからなければ次に NIS に転送す る、あるいは NIS で情報が見つからなければ次に DNS に転送する、という切り替え も nsswitch.conf ファイルで設定できます。詳細については、第 2 章を参照してく ださい。

# NIS マシンのタイプ

NIS マシンには、次の 3 つのタイプがあります。

- マスターサーバー
- スレーブサーバー
- NIS サーバーのクライアント

NIS クライアントにはどのマシンでもなれますが、NIS サーバー (マスターまたはス レーブ) となるのはディスクが装備されているマシンだけです。一般にサーバーは、 多くの場合はそのサーバー自身のクライアントでもあります。

### NIS サーバー

NIS サーバーは、FNS ファイルサーバーと同じマシンである必要はありません。

NIS サーバーには、マスターサーバーとスレーブサーバーがあり、マスターサーバー として指定されているマシンには、システム管理者が必要に応じて作成および更新す るマップセットが保存されます。各 NIS ドメインには、マスターサーバーが 1 つだけ 存在している必要があります。マスターサーバーは、パフォーマンスの低下を最小限 に抑えながら NIS の更新をスレーブサーバーに伝播できます。

システム管理者は、ドメインに別の NIS サーバーをスレーブサーバーとして指定でき ます。各スレーブサーバーには、マスターサーバーの NIS マップセットの完全なコ ピーが存在します。マスターサーバーの NIS マップが更新されると、必ずこれらの更 新がスレーブサーバーに伝播されます。スレーブサーバーは、マスターサーバーから の要求のオーバーフローに対処して、「サーバー使用不可」エラーを最小限に抑える ことができます。

通常、システム管理者はすべての NIS マップに対してマスターサーバーを 1 つ指定し ます。ただし、各 NIS マップ内ではマスターサーバーのマシン名が符合化されている ので、異なる複数のマップに対して異なる複数のサーバーを、マスターサーバーやス レーブサーバーとして動作するように指定することもできます。管理の複雑さを最小 限に抑えるには、1 つのドメイン内で作成されるすべてのマップに対して、マスター サーバーを 1 つだけ指定します。この章の例では、1 つのサーバーがドメイン内のす べてのマップのマスターサーバーとなっています。

第 7 章 • ネットワーク情報サービス (NIS) (概要) **127**

## NIS クライアント

NIS クライアントでは、サーバー上のマップのデータを要求するプロセスが動作しま す。各 NIS サーバーに保存されている情報は同じであるはずなので、クライアントで はマスターサーバーとスレーブサーバーの区別は行われません。

# NIS の要素

NIS ネームサービスは、次の要素から構成されています。

- ドメイン (128 ページの「NIS ドメイン」を参照)
- マップ (129 ページの「NIS マップ」を参照)
- デーモン (128 ページの「NIS デーモン」を参照)
- ユーティリティ (129 ページの「NIS ユーティリティ」を参照)
- NIS コマンドセット (133 ページの「NIS 関連コマンド」を参照)

## NIS ドメイン

NIS「ドメイン」は、共通の NIS マップセットを共有しているマシンの集合です。各 ドメインにはドメイン名が指定されており、共通の NIS マップセットを共有している 各マシンがそのドメインに属しています。

どのマシンも指定されたドメインに属することができます。ただしこれは、そのドメ インのマップに対するサーバーが同一ネットワーク上に存在する場合に限りま す。NIS クライアントマシンは、ブートプロセス中にドメイン名を取得して、NIS サーバーにバインドします。

# NIS デーモン

NIS サービスは、表 7–1 に示す 5 つのデーモンで提供されます。

#### 表 **7–1** NIS デーモン

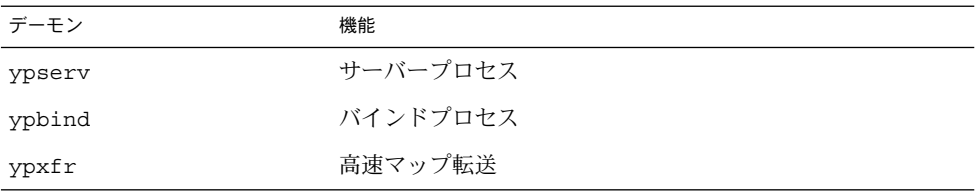

表 **7–1** NIS デーモン *(*続き*)*

| デーモン          | 機能                         |
|---------------|----------------------------|
| rpc.yppasswdd | NIS パスワード更新デーモン            |
|               | ** 下の注を参照 **               |
| rpc.ypupdated | 他のマップ (publickey など) を更新する |

注 **–** rpc.yppasswdd は、r で始まるすべてのシェルを制限付きとみなします。つま り、r で始まるシェルを持っているユーザーが制約を受けます。たとえ ば、/bin/rksh で作業しているユーザーはそのシェルを別のシェルに変更できませ ん。r で始まるシェルを持っているが、そのような制約を受けたくない場合は、第 10 章の対処方法を参照してください。

## NIS ユーティリティ

NIS サービスは、表 7–2 に示す 9 つのユーティリティでサポートされています。

表 **7–2** NIS ユーティリティ

| ユーティリティ  | 機能                                                           |
|----------|--------------------------------------------------------------|
| makedbm  | NIS マップの dbm ファイルを作成する                                       |
| ypcat    | マップのデータを一覧表示する                                               |
| ypinit   | NIS データベースの作成、インストール、および NIS クライアントの<br>vpservers リストの初期化を行う |
| yppmatch | マップの特定エントリを検索する                                              |
| yppoll   | サーバーからマップ順序番号を取得する                                           |
| yppush   | データを NIS マスターサーバーから NIS スレーブサーバーに伝播する                        |
| ypset    | 特定サーバーにバインドを設定する                                             |
| ypwhich  | NIS サーバー名およびニックネーム変換テーブルを表示する                                |
| ypxfr    | NIS マスターサーバーから NIS スレーブサーバーにデータを転送する                         |

# NIS マップ

NIS マップの情報は、ndbm フォーマットで保存されます。マップファイルのフォー マットについては、ypfiles(4) と ndbm(3C) のマニュアルページに説明されてい ます。

第 7 章 • ネットワーク情報サービス (NIS) (概要) **129**

NIS マップは、UNIX の /etc ファイルおよび他の構成ファイルを置換するように設 計されているので、名前およびアドレスよりはるかに多くの情報を保存できま す。NIS が動作しているネットワーク上では、各 NIS ドメインの NIS マスターサー バーは、照会されるドメイン内の他のマシンの NIS マップセットを保持します。NIS スレーブサーバーは、NIS マスターサーバーのマップのコピーを保持します。NIS ク ライアントマシンは、マスターサーバーまたはスレーブサーバーから名前空間情報を 取得できます。

NIS マップは、本質的には「キー」およびキーに関する情報の 2 列からなるテーブル です。NIS は、キーを検索してクライアントに関する情報を見つけます。各マップで は異なるキーが使われるので、一部の情報はいくつかのマップに保存されます。たと えば、マシン名とアドレスは、hosts.byname と hosts.byaddr という 2 つのマッ プに保存されます。 サーバーがマシンの名前を持っており、そのマシンのアドレスを 見つける必要がある場合は、サーバーは hosts.byname マップを調べます。サー バーがマシンのアドレスを持っており、そのマシンの名前を見つける必要がある場合 は、サーバーは hosts.byaddr マップを調べます。

NIS Makefile は、インストール時に NIS サーバーとして指定されたマシンの /var/yp ディレクトリに保存されます。このディレクトリで make を実行する と、makedbm が入力ファイルからデフォルトの NIS マップを作成または更新しま す。

注 **–** マップは必ずマスターサーバー上で作成してください。スレーブサーバーで作成 したマップはマスターサーバーに自動的に格納されません。

#### デフォルトの NIS マップ

Solaris オペレーティング環境では、NIS マップのデフォルトセットが提供されます。 システム管理者は、これらのマップをすべて使用することも一部だけを使用すること もできます。また、他のソフトウェア製品のインストール時にシステム管理者が作成 または追加したマップもすべて NIS で使用できます。

NIS ドメインのデフォルトのマップは、各サーバーの /var/yp/*domainname* ディレク トリに入っています。たとえば、test.com ドメインに属しているマップは、各サー バーの /var/yp/test.com ディレクトリにあります。

表 7–3 には、デフォルトの NIS マップ、これらの NIS マップに存在する情報、および NIS 動作時にソフトウェアが対応する管理ファイルを調べているか否かが示されてい ます。

#### 表 **7–3** NIS マップに関する説明

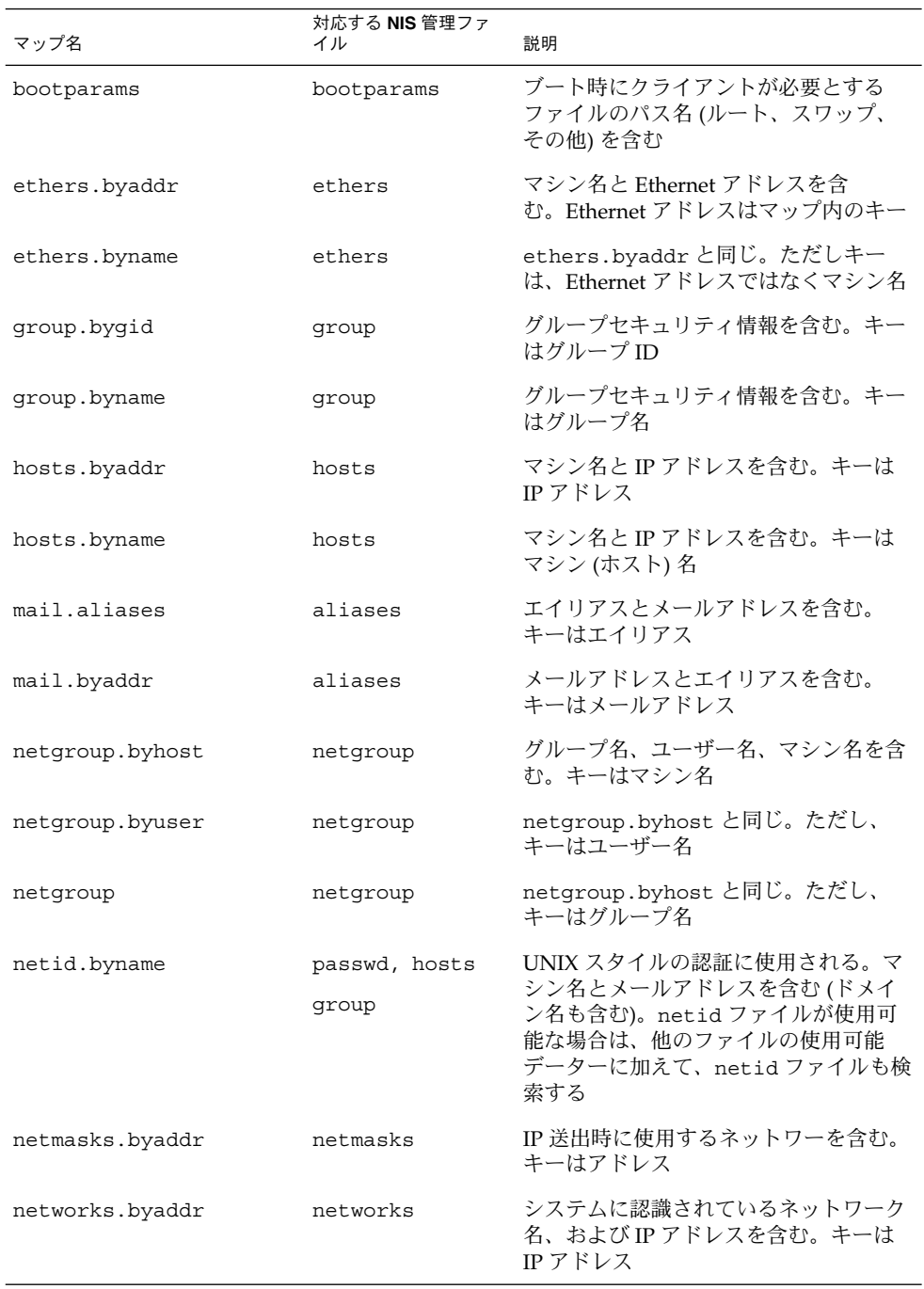

第 7 章 • ネットワーク情報サービス (NIS) (概要) **131**

表 **7–3** NIS マップに関する説明 *(*続き*)*

| マップ名                                          | 対応する NIS 管理ファ<br>イル    | 説明                                                      |
|-----------------------------------------------|------------------------|---------------------------------------------------------|
| networks.byname                               | networks               | networks.byaddrと同じ。ただし、<br>キーはネットワーク名                   |
| passwd.adjunct. byname passwd $\angle$ shadow |                        | C2 クライアント用の監査情報と隠蔽さ<br>れたパスワード情報を含む                     |
| passwd.byname                                 | passwd $\angle$ shadow | パスワード情報を含む。キーはユーザー<br>名                                 |
| passwd.byuid                                  | passwd $\angle$ shadow | passwd.byname と同じ。ただし、キー<br>はユーザー ID                    |
| protocols.byname                              | protocols              | システムに認識されているネットワーク<br>プロトコルを含む                          |
| protocols.bynumber                            | protocols              | protocols.byname と同じ。ただし、<br>キーはプロトコル番号                 |
| rpc.bynumber                                  | rpc                    | システムに認識されている RPC のプロ<br>グラム番号と名前を含む。キーは RPC<br>のプログラム番号 |
| services.byname                               | services               | ネットワークに認識されているインター<br>ネットサービスを一覧表示する。キーは<br>ポートまたはプロトコル |
| services.byservice                            | services               | ネットワークに認識されているインター<br>ネットサービスを一覧表示する。キーは<br>サービス名       |
| ypservers                                     | なし                     | ネットワークに認識されている NIS サー<br>バーを一覧表示する                      |

新しい ipnodes マップ (ipnodes.byaddr および ipnodes.byname) が、NIS に追 加されました。このマップには、IPv4 アドレスと IPv6 アドレスの両方が格納されま す。ipnodes(4) のマニュアルページを参照してください。NIS クライアントとサー バーは、IPv4 または IPv6 のどちらかの RPC トランスポートを使用して通信すること ができます。

### NIS マップの使用

NIS を使うと、/etc ファイルシステムを使った場合に比べ、ネットワークデータ ベースの更新がはるかに簡単になります。/etc ファイルシステムではネットワーク 環境を更新するたびに各マシンの管理 /etc ファイルを変更する必要がありました が、NISではこのような操作を行う必要はありません。

たとえば、NIS が動作しているネットワークに新しいマシンを追加する場合は、マス ターサーバーの入力ファイルを更新し、make を実行するだけです。これ で、hosts.byname および hosts.byaddr マップが自動的に更新されます。次に、 これらのマップはすべてのスレーブサーバーに転送され、ドメインのすべてのクライ アントマシン、およびこれらのクライアントマシンのプログラムはこれらのマップを 使用することが可能になります。クライアントマシンまたはアプリケーションがマシ ン名またはアドレスを要求すると、NIS サーバーは必要に応じて hosts.byname ま たは hosts.byaddr マップを参照し、要求された情報をクライアントに送信しま す。

ypcat コマンドを使うと、マップの値を表示できます。ypcat の基本な使用形式 は、次のとおりです。

#### % **ypcat** *mapname*

*mapname* は、調べたいマップ名またはその「ニックネーム」です。ypservers の場 合のようにマップがキーだけで構成されている場合は、ypcat -k と入力してくださ い。ypcat -k と入力しない場合は、空白行が出力されます。ypcat の他のオプショ ンについては、ypcat(1) のマニュアルページに説明されています。

ypwhich コマンドを使うと、どのサーバーが特定マップのマスターサーバーなのかを 判断できます。次のように入力してください。

#### % **ypwhich -m** *mapname*

*mapname* は、検索するマスターサーバーのマップ名またはニックネームで す。*mapname* を入力すると、マスターサーバー名が表示されます。詳細について は、ypwhich(1) のマニュアルページを参照してください。

### NIS マップのニックネーム

「ニックネーム」は、マップのフルネームの別名です。使用可能なマップのニック ネーム (たとえば、passwd.byname の場合は passwd) を一覧表示するには、ypcat -x または ypwhich -x と入力してください。

ニックネームは、/var/yp/nicknames ファイルに保存されていま す。/var/yp/nicknames ファイルには、マップのニックネームとフルネームが 1 つ の空白で区切られて入っています。ニックネームのリストは、追加または更新できま す。ニックネーム数は現在、500 に制限されています。

### NIS 関連コマンド

NIS サービスには、特殊なデーモン、システムプログラム、コマンドが含まれていま す。これらのコマンドについては次の表にまとめてあります。

第 7 章 • ネットワーク情報サービス (NIS) (概要) **133**

#### 表 **7–4** NIS コマンドについてのまとめ

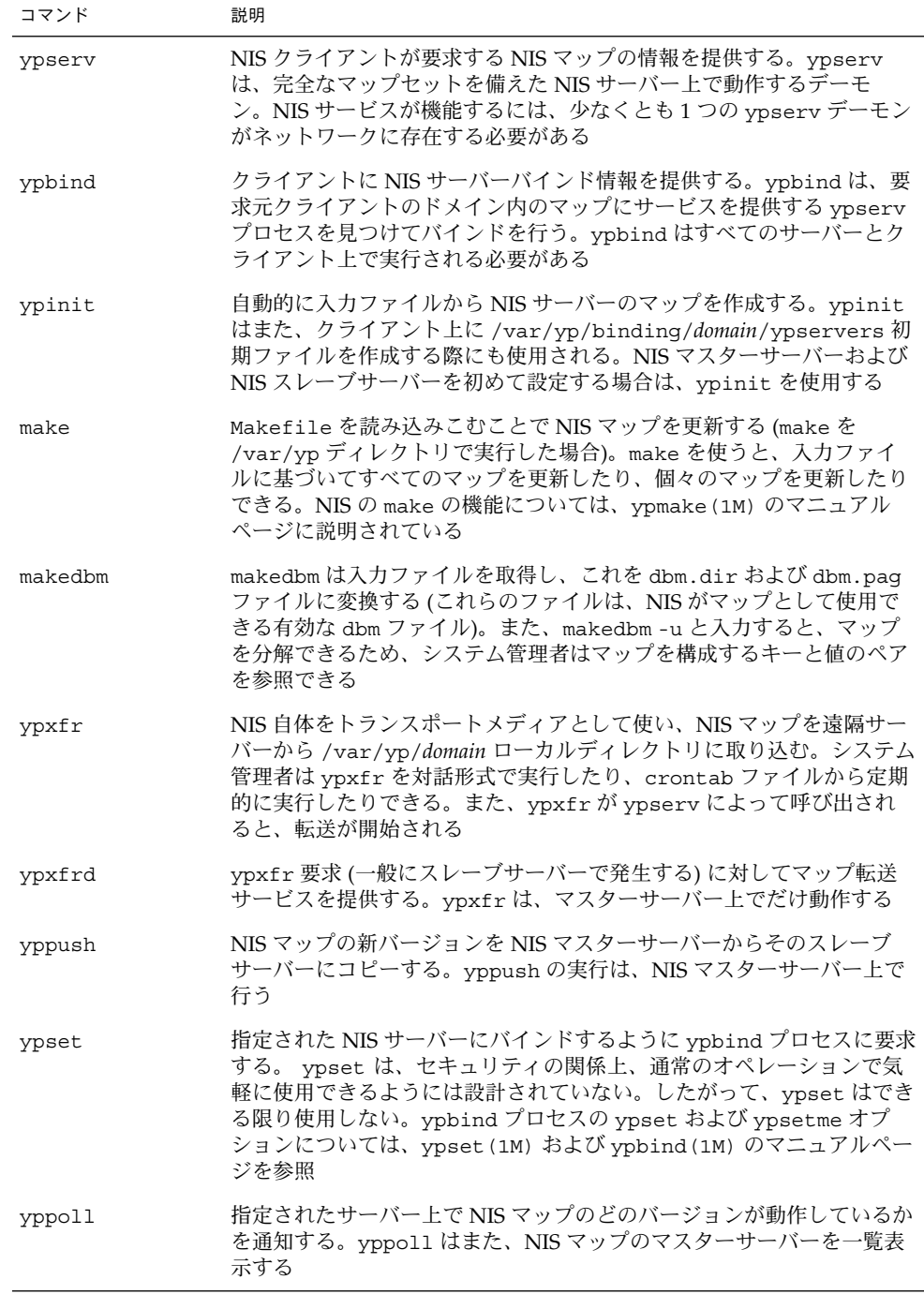

表 **7–4** NIS コマンドについてのまとめ *(*続き*)*

| コマンド    | 説明                                                                                                    |
|---------|----------------------------------------------------------------------------------------------------|
| ypcat   | NIS マップの内容を表示する。                                                                                                    |
| ypmatch | NIS マップ内の指定された1つ以上のキーの値を出力する。システム管<br>理者は、NIS サーバーマップのバージョンを指定することはできない                                                                                                    |
| ypwhich | クライアントが現在どの NIS サーバーを使用して NIS サービスを取得<br>しているかを表示する。また、-m mapname オプションを指定してこの<br>コマンドを起動した場合は、どの NIS サーバーが各マップのマスター<br>サーバーであるかが表示される。-m だけを指定した場合は、使用可能<br>なすべてのマップ名、およびこれらのマップのマスターサーバーが表示<br>される |

# NIS のバインド

NIS クライアントは、バインドプロセスにより NIS サーバーから情報を取得します。 バインドプロセスは、サーバーリストおよび同報通信という 2 つのモードのどちらか で動作できます。

- サーバーリストモード。サーバーリストモードでは ypbind プロセス は、/var/yp/binding/*domain*/ypservers リストでドメイン内のすべての NIS サーバー名を調べます。ypbindプロセスは、このファイルに存在するサーバーに だけバインドされます。このファイルは、ypinit -c を実行すると作成されま す。
- 同報通信モード。ypbind プロセスはまた、RPC 同報通信を使ってバインドを開 始できます。同報通信は、それ以上配信されない唯一のローカルサブネットイベン トです。したがって、クライアントと同じサブネット上に少なくとも 1 つのサー バー (マスターまたはスレーブ) が存在しなければなりません。サーバーは、異な る複数のサブネット上に存在できます (マップはサブネット境界を超えて伝播され るため) 。サブネット環境での 1 つの一般的方法は、NIS サーバーとしてサブネッ トルーターを使用することです。この方法を使用すると、ドメインサーバーはどち らかのサブネットインタフェース上でクライアントにサービスを提供できます。

### サーバーリストモード

サーバーリストモードでは、バインドプロセスは次のように動作します。

- 1. NIS マップで提供された情報を必要とする、NIS クライアントマシン上で動作して いるプログラムが、ypbind にサーバー名を要求します。
- 2. ypbind が、/var/yp/binding/*domainname*/ypservers ファイルを調べてドメ インの NIS サーバーリストを見つけます。

第 7 章 • ネットワーク情報サービス (NIS) (概要) **135**

- 3. ypbind が、NIS サーバーリストの先頭サーバーへのバインドを開始します。先頭 サーバーが応答しない場合、ypbind はサーバーが見つかるまで、あるいは NIS サーバーリストの最後に達するまで、2 番目以降のサーバーへのバインドを順に試 みます。
- 4. ypbind が、どのサーバーにアクセスすべきかをクライアントプロセスに通知しま す。次に、クライアントプロセスがサーバーに要求を直接送信します。
- 5. NIS サーバー上の ypserv デーモンが、該当するマップを調べて要求を処理しま す。
- 6. ypserv デーモンが、要求された情報をクライアントに送り返します。

### 同報通信モード

同報通信モードでは、バインドプロセスは次のように動作します。

- 1. 同報通信オプション (broadcast) が設定されている状態で ypbind を起動する必 要があります。
- 2. ypbind が、RPC 同報通信を送出して NIS サーバーを探索します。

注 **–** このようなクライアントをサポートするには、NIS サービスを要求している各 サブネット上に 1 つの NIS サーバーが存在する必要があります。

- 3. ypbind が、同報通信に応答する先頭サーバーへのバインドを開始します。
- 4. ypbind が、どのサーバーにアクセスすべきかをクライアントプロセスに通知しま す。次に、クライアントプロセスが直接、サーバーに要求を送信します。
- 5. NIS サーバー上の ypserv デーモンが、該当するマップを調べて要求を処理しま す。
- 6. ypserv デーモンが、要求された情報をクライアントに送り返します。

通常、いったんクライアントがサーバーにバインドされると、何らかの原因でバイン ドが解除されるまではクライアントはサーバーにバインドされたままになります。た とえば、サーバーがサービスを提供できなくなると、このサーバーがサービスを提供 していたクライアントは、新しいサーバーにバインドされます。

どの NIS サーバーが現在、特定クライアントにサービスを提供しているかを調べる場 合は、次のコマンドを入力してください。

#### %**ypwhich** *machinename*

*machinename* は、クライアント名です。マシン名が指定されていない場合 は、ypwhich はデフォルトとしてローカルマシン (コマンドが実行されるマシン) を 使用します。

# NIS に関する Solaris 9 と旧バージョンと の相違点

Solaris 9 の NIS の特徴は、次のとおりです。

## NSKit が存在しない

NIS サービスは、2.6 より前の Solaris リリースには組み込まれていませんでし た。NIS サービスは今までは、個別販売される NSKit からインストールしなければな りませんでした。現在、NIS サービスは Solaris 9 に組み込まれているため、Solaris 9 の NSKit はありません。

Solaris 2.6 以降のリリースには NIS サービスが組み込まれているので、SUNWnsktu および SUNWnsktr パッケージはもうありません。NIS のインストールは、NIS サー バークラスタ (SUNWypu および SUNWypr パッケージが含まれている) により行われて います。

NIS サービスは現在、/etc/init.d/yp スクリプトでは起動されませ ん。/etc/init.d/yp スクリプトは現在、存在していません。Solaris 9 では、まず マスターサーバーの NIS マップを ypinit スクリプトで作成し、次に ypstart で NIS を起動します。NIS サービスの停止には、ypstop コマンドを使用します。

# ypupdated デーモン

ypupdated デーモンは、NSKit の旧バージョンには組み込まれていませんでした が、現在の Solaris リリース には組み込まれています。

## /var/yp/securenets

/var/yp/securenets ファイルは、以前の NSKit リリースの場合と同様に、NIS サービスへのアクセスを制限するために使用されます。このファイルが存在する NIS サーバーでは、ファイルに収められている IP アドレスのマシンおよびネットワークに 対してのみ、問い合わせに答えたり、マップを提供したりします。このファイルの フォーマットについては、securenets(4) のマニュアルページを参照してくださ い。

securenets ファイルの例を次に示します。

255.255.255.10 192.168.0.1 host 13.13.14.1 host 13.13.14.2

第 7 章 • ネットワーク情報サービス (NIS) (概要) **137**

上記において、255.255.255.10 はネットマスクで、13.13.13.255 はネットワー クアドレスです。1 行目の設定では、ypserv はサブネットの 13.13.13.255 の範囲 のこれらのアドレスにのみ応答します。

/var/yp/securenets ファイルのエントリを変更したときは、ypserv と ypxfrd のデーモンを終了させて再起動をする必要があります。

## マルチホームマシンのサポート

ypserv プロセスは、以前の NSKit リリースの場合と同様に、複数のネットワークア ドレスを持つマシンをサポートします。マシンマップが作成されると、Makefile は、複数のアドレスを持つマシンのマップに YP\_MULTI\_HOSTNAME エントリを作成 します。このエントリには、そのマシンのすべてのアドレスがリストされます。マシ ンアドレスが必要な場合は、このリストに存在するアドレスのなかで、希望するアド レスに最も近いアドレスを使用しようとします。詳細については、ypserv(1) のマ ニュアルページを参照してください。

希望するアドレスに最も近いアドレスの判断は算術的判断なので、アドレスの妥当性 検査は行われません。たとえば、マルチホームマシンが 6 つの IP アドレスを持ってい るが、このマルチホームマシン上の 5 つのインタフェースだけが正常に動作している と仮定します。このマルチホームマシンに直接接続されていないネットワーク上のマ シンは、ypserv からダウンインタフェースの IP アドレスを受け取ることができま す。このように、この仮説上のクライアントはマルチホームマシンにアクセスできま せん。

注 **–** マルチホームマシンのすべてのアドレスは通常、有効でなければなりません。特 定のアドレスまたはマシンでサービスが提供できなくなる恐れがある場合は、そのア ドレスまたはマシンは NIS マップから削除してください。

## SunOS 4 互換モード

NIS は、パスワード構成ファイルを SunOS 4 (Solaris 1) パスワードフォーマットと Solaris 2 パスワードおよびシャドウファイルフォーマットの両方でサポートしていま す。

動作モードは、\$PWDIR/shadow ファイルが存在するかどうかによって決定されます (\$PWDIR は、/var/yp/Makefile ファイルに設定されている Makefile マクロセッ トです) 。shadow ファイルが存在する場合、NIS は Solaris 2 モードで動作しま す。shadow ファイルが存在しない場合、NIS は SunOS 4 モードで動作します。

SunOS 4 モードでは、すべてのパスワード情報が passwd ファイルに保存されていま す。Solaris 2 モードでは、パスワード情報は shadow ファイルに保存され、ユーザー アカウント情報は passwd ファイルに保存されます。

make マクロ PWDIR が /etc ディレクトリに設定されている場合、Solaris 2 の passwd 処理要件の関係上、NIS は Solaris 2 モードでしか動作できません。ただ し、PWDIR が /etc 以外のディレクトリに設定されている場合、ユーザーは passwd 構成ファイルを SunOS 4 フォーマットでも Solaris 2 フォーマットでも保存できま す。rpc.yppasswdd デーモンはこれら両方のパスワードフォーマットを認識します が、Solaris 2 フォーマットを使用することをお勧めします。

# 第 **8** 章

# NIS サービスの設定と構成

この章では、ネットワーク情報サービス (NIS) の初期設定と構成について説明しま す。

注 **–** 「マシン」名の代わりに「ホスト」名が使われることがあります。この解説では 「マシン」名が使われていますが、一部の画面メッセージや NIS マップ名では「ホス ト」名または「マシン」名が使われています。

この章の内容は次のとおりです。

- 141 ページの「NIS の構成 作業マップ」
- 142 ページの「NIS の構成を始める前に」
- 142 ページの「NISドメインの設計」
- 143 ページの「マスターサーバーの準備」
- 148 ページの「マスターサーバーでの NIS サービスの開始」
- 149 ページの「 NIS スレーブサーバーの設定」
- 151 ページの「NIS クライアントの設定」

# NIS の構成 — 作業マップ

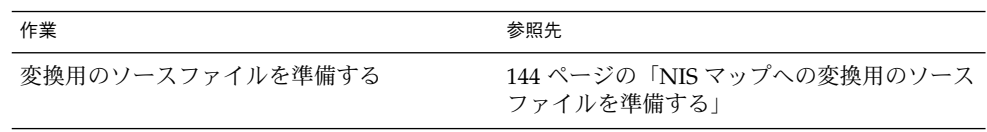

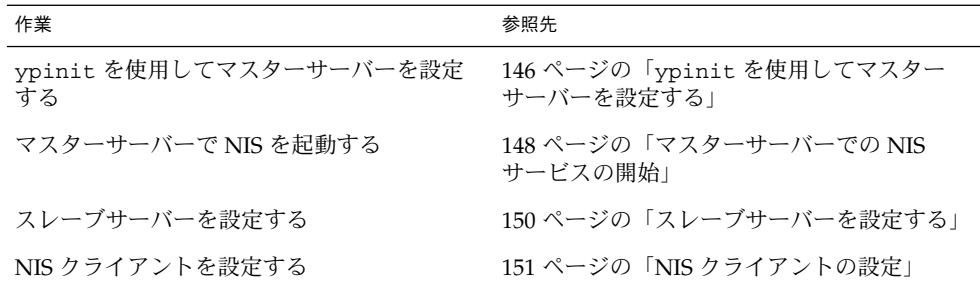

# NIS の構成を始める前に

NIS の名前空間を構成する前に、次の操作を行う必要があります。

- NIS を使用するすべてのマシンで、正しく構成された nsswitch.conf ファイル をインストールする。詳細については、第 2 章を参照してください。
- NISドメインを設計する。次の節を参照してください。

# NISドメインの設計

NIS サーバーまたはクライアントとしてマシンを構成する前に、NIS ドメインを設計 する必要があります。

まず、NIS ドメインに入れるマシンを決めます。NIS ドメインは、ネットワークと同 一である必要はありません。ネットワークには複数の NIS ドメインが存在でき、NIS ドメインに属さないマシンもネットワーク上に存在できます。

次に、NIS ドメイン名を選択します。NIS ドメイン名には、最高 256 文字を指定でき ます。ドメイン名が 32 文字を超えないように制限するとよいでしょう。ドメイン名 は大文字と小文字を区別します。便宜上、インターネットのドメイン名に基づいて NIS ドメイン名を指定することもできます。たとえば、インターネットのドメイン名 が doc.com の場合、NISドメイン名も doc.com にすることができます。doc.com を 2 つの NIS ドメインに分けて、1 つを営業部門に、もう 1 つを製造部門に使用する 場合は、一方を sales.doc.com とし、もう一方を manf.doc.com とできます。

NIS ドメイン名とマシン名を正しく設定しないと、マシンが NIS サービスを使用でき るようになりません。マシン名はマシンの /etc/nodename ファイルによって設定さ れ、マシンのドメイン名はマシンの /etc/defaultdomain ファイルによって設定さ れます。これらファイルはブート時に読み取られ、その内容はそれぞれ uname -S コ マンドと domainname コマンドによって使用されます。ディスクレスマシンは、そ のブートサーバーからこれらのファイルを読み取ります。

### NIS サーバーとクライアントを特定する

マスターサーバーになるマシンを 1 つ選択します。スレーブサーバーを作成する場合 は、スレーブサーバー用のマシンを決定します。

NIS クライアントになるマシンを決定します。通常は、ドメイン内のすべてのマシン が NIS クライアントになるように設定されますが、これは必須ではありません。

# マスターサーバーの準備

## ソースファイルディレクトリ

ソースファイルは、マスターサーバーの /etc ディレクトリか、その他のディレクト リにあります。ソースファイルを /etc に入れることは望ましくありません。マップ の内容がマスターサーバー上のローカルファイルの内容と同じになるからです。これ は passwd ファイルと shadow ファイルに固有の問題です。ユーザー全員がマスター サーバーのマップにアクセスし、passwd マップを通じてすべての YP クライアント に root パスワードが渡されるためです。詳細については、143 ページの「passwd ファイルと名前空間のセキュリティ」を参照してください。

ただし、ソースファイルを他のディレクトリに入れた場合は、/var/yp 内の Makefile の DIR=/etc 行を DIR=/*your-choice* に変更する必要がありま す。*your-choice* はソースファイルを格納するためのディレクトリの名前です。これに よって、サーバー上のローカルファイルをクライアント上のファイルのように扱うこ とができます。Makefile を編集する前に、編集前の Makefile のコピーを保存して おくことをお勧めします。

また、audit user、auth attr、exec attr、prof attr がデフォルト以外の ディレクトリから取り出される場合は、RBACDIR=/etc/security を RBACDIR =*your-choice* に変更します。*your-choice* は取り出し元のディレクトリの名前です。

# passwd ファイルと名前空間のセキュリティ

passwd マップは特殊なケースです。この NIS 実装では、NIS パスワードマップを作 成するための入力として、Solaris 1 の passwd ファイルのフォーマットに加 え、Solaris 7 の /etc/passwd ファイルと /etc/shadow ファイルのフォーマットも 使用できます。

第 8 章 • NIS サービスの設定と構成 **143**

セキュリティ上の理由から未承認の root アクセスを防ぐために、NIS のパスワード マップの構築に使用されるファイルには root のエントリを含めないでください。こ のため、パスワードマップはマスターサーバーの /etc ディレクトリに置かれたファ イルから構築しないでください。パスワードマップの構築に使用されるパスワード ファイルは、root エントリが削除された上、未承認のアクセスから保護されるディ レクトリに置かれている必要があります。

たとえば、マスターサーバーのパスワード入力ファイルは、ファイル自体が別のファ イルへのリンクではなく、ファイルの場所が Makefile に指定されている限 り、/var/yp/ などのディレクトリに格納されているか、選択したディレクトリに格 納されている必要があります。/usr/lib/netsvc/yp/ypstart スクリプト は、Makefile に指定された構成に従って適切なディレクトリオプションを自動的に 設定します。

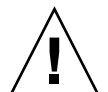

注意 **–** PWDIR によってディレクトリ内に指定された passwd ファイルに root のエン トリが含まれないようにしてください。

ソースファイルが /etc 以外のディレクトリにある場合は、Makefile の PWDIR パ スワードマクロが、passwd ファイルと shadow ファイルが入っているディレクトリ を参照するように変更します。この操作を行うには、PWDIR=/etc 行を PWDIR =/*your-choice* に変更します。*your-choice* は、passwd マップソースファイルを格納す るのに使用するディレクトリの名前です。

### NIS マップへの変換用のソースファイルを準備す る

NIS マップへの変換用のソースファイルを準備します。

▼ 変換用のソースファイルを準備する方法

- **1.** スーパーユーザーになります。
- **2.** マスターサーバーのソースファイルをチェックして、それらのファイルが環境の最新 の状態を反映しているかどうか確認します。 次のファイルを確認します。
	- auto.home または auto home
	- auto.master または auto master
	- bootparams
	- ethers
	- group
	- hosts
	- ipnodes
- netgroup
- netmasks
- networks
- passwd
- protocols
- rpc
- services
- shadow
- user\_attr
- **3.** これらの入力ファイル **(**passwd を除く**)** をすべて、選択した DIR ディレクトリにコ ピーします。
- **4.** passwd ファイルを、選択した PWDIR ディレクトリにコピーします。
- 5. audit user、auth attr、exec attr、prof attr を、選択した RBACDIR ディ レクトリにコピーします。
- **6.** /etc/mail/aliases ファイルを確認します。
	- 他の入力ファイルと異なり、/etc/mail/aliases ファイルは別のディレクトリに移 動できません。このファイルは /etc/mail ディレクトリに格納されていなければな りません。ドメイン全体で利用するメールエイリアスがすべて /etc/mail/aliases ソースファイルに含まれていることを確認します。詳細については、aliases(4) の マニュアルページを参照してください。
- **7.** ソースファイルからすべてのコメントと、その他の余計な行や情報を取り除きます。 これらの操作は、sed または awk の各スクリプトを通じて、またはテキストエディタ を使用して行えます。Makefile はソースファイルから不要なエントリをある程度自 動的に削除しますが、これらのファイルを手動で検証し、クリーンアップしてから実 行することをお勧めします。
- **8.** すべてのソースファイルのデータが正しい形式になっていることを確認します。 ソースファイルのデータは、それぞれのファイルに適した形式で格納されている必要 があります。該当するマニュアルページを参照して、各ファイルが正しい形式になっ ていることを確認します。

## Makefile を準備する

ソースファイルをチェックしてソースファイルディレクトリにコピーしたら、NIS サービスが使用する ndbm 形式のマップにそのソースファイルを変換する必要があり ます。次の146 ページの「ypinit を使用してマスターサーバーを設定する」の節で 説明しているように、この処理は、マスターサーバーで ypinit が実行されると自動 的に行われます。

第 8 章 • NIS サービスの設定と構成 **145**

ypinit スクリプトはプログラム make を呼び出します。このプログラム は、/var/yp ディレクトリに置かれた Makefile を使用します。/var/yp ディレク トリにはデフォルトの Makefile が用意されており、この中にはソースファイルを要 求された ndbm 形式のマップに変換するためのコマンドが入っています。

デフォルトの Makefile は、そのまま使用することも必要に応じて修正することもで きます。デフォルトの Makefile を修正するときは、将来必要な場合に備えて、必ず 最初に修正前の Makefile をコピーして保存するようにしてください。次に説明する Makefile への修正のうち、必要に応じて 1 つまたは複数を実行します。

■ 「デフォルトではないマップ」

デフォルトではない自分専用のソースファイルを作成して NIS マップに変換する 場合は、そのソースファイルを Makefile に追加する必要があります。

- 「DIR の値」143 ページの「ソースファイルディレクトリ」で説明しているよう に、/etc 以外のディレクトリに格納されたソースファイルを Makefile で使用す る場合は、Makefile の DIR の値を使用するディレクトリに変更する必要があり ます。この値を Makefile で変更するときは行をインデントしないでください。
- 「PWDIR の値」

/etc 以外のディレクトリに格納された passwd、shadow、または adjunct の各 ソースファイルを Makefile で使用する場合は、Makefile の PWDIR の値を、使 用するディレクトリに変更する必要があります。この値を Makefile で変更する ときは行をインデントしないでください。

■ 「ドメインネームリゾルバ」

現在のドメインにはないマシンに対して NIS サーバーがドメインネームリゾルバ を使用するようにする場合は、Makefile の B= 行をコメントにし B= -b 行のコ メントを解除します (有効にします) 。

Makefile は、all の下にリストされるデータベースのそれぞれに対して適切な NIS マップを作成します。データは makedbm で処理され、mapname.dir と mapname.pag の 2 つのファイルに保存されます。この両ファイルは、マスターサー バーの /var/yp/*domainname* ディレクトリに置かれます。

Makefile は必要に応じ

て、/PWDIR/passwd、/PWDIR/shadow、/PWDIR/security/passwd.adjunct の各ファイルから passwd マップを作成します。

## ypinit を使用してマスターサーバーを設定する

ypinit スクリプトは、マスターサーバー、スレーブサーバー、クライアントが NIS を使用するように設定します。また最初に make を実行して、マスターサーバー上に マップを作成します。

ypinit を使用して新規に NIS マップセットをマスターサーバーに作成する場合は、 次の手順に従います。

### ▼ ypinit を使用してマスターサーバーを設定する方法

- **1.** マスターサーバーでスーパーユーザーになります。
- **2.** nsswitch.files ファイルの内容を nsswitch.conf ファイルにコピーします。 # **cp /etc/nsswitch.files /etc/nsswitch.conf**
- **3.** /etc/hosts ファイルまたは /etc/inet/ipnodes ファイルを編集して、**NIS** サー バーのそれぞれの名前と **IP** アドレスを追加します。
- **4.** 新しいマップをマスターサーバーに作成します。

# **/usr/sbin/ypinit -m**

- **5.** ypinit によって **NIS** スレーブサーバーになる他のマシンのリストを求めるプロンプ トが表示されたら、作業中のサーバー名と **NIS** スレーブサーバー名を入力します。
- **6.** 致命的でないエラーが発生したときにすぐに処理を終了するか、引き続き処理を継続 するかを ypinit が尋ねてきたら、**y** と入力します。 y を選択すると、ypinit は最初の問題が発生すると終了します。問題を解決して

ypinit を再起動します。ypinit を初めて実行する場合はこの手順に従うようにし てください。処理を継続する場合は、発生する問題をすべて手動で解決してから ypinit を再起動します。

注 **–** マップファイルの一部が存在しないと、致命的でないエラーが発生することがあ ります。これは NIS の機能に影響するエラーではありません。マップが自動的に作成 されない場合は、必要に応じて手動で追加します。デフォルトの NIS マップの詳細に ついては、130 ページの「デフォルトの NIS マップ」 を参照してください。

- **7.** /var/yp/*domainname* ディレクトリ内の既存のファイルを破棄してもよいかどうか ypinit が尋ねてきます。 このメッセージは、NIS を以前に設定したことがある場合にだけ表示されます。
- **8.** ypinit は、サーバーのリストを作成し終わると make を起動します。

このプログラムは、/var/yp に置かれた Makefile (デフォルトまたは修正されたも の) に含まれている命令を使用します。make コマンドは、指定したファイルにコメン ト行があればその行を取り除きます。また、指定したファイルに対して makedbm を 実行して適切なマップを作成し、各マップにマスターサーバー名を設定します。 マスターサーバー上で domainname コマンドを実行すると返されるドメイン以外に 対するマップの転送を Makefile で行う場合は、ypinit シェルスクリプトの中で make コマンドの変数 DOM に適切なドメイン名を指定して起動すれば、マップを正し いドメインに転送することができます。次のように入力してください。

# make DOM=*domainname password*

このコマンドによって、マスターサーバーが属するドメインではなく目的のドメイン に password マップが転送されます。

第 8 章 • NIS サービスの設定と構成 **147**

**9.** 次のように入力してネームサービスとして **NIS** を有効にします。

# **cp /etc/nsswitch.nis /etc/nsswitch.conf**

現在のスイッチファイルが、デフォルトの NIS 用スイッチファイルに置き換えられま す。このファイルは必要に応じて編集可能です。

複数の NIS ドメインをサポートするマスターサーバー

NIS マスターサーバーは通常、NIS ドメインだけをサポートします。ただし、マス ターサーバーを使用して複数のドメインをサポートする場合は、前の節で説明したよ うに、追加のドメイン用にサーバーを設定するときに手順を若干修正する必要があり ます。

サーバー上で domainname コマンドを実行します。このコマンドによって返される ドメイン名はサーバーのデフォルトドメインです。前の節で説明した手順は、このデ フォルトドメインへのサービスを設定する場合は正しく機能します。他のドメインへ のサービスを設定する場合は、ypinit シェルスクリプトを次のように修正する必要 があります。

#### # **make DOM=***correct-domain* passwd

*correct-domain* はサービスを設定している他のドメインの名前であり、passwd は make のターゲットです。このコマンドによって、マスターサーバーが属するドメイ ンではなく目的のドメインに passwd マップが転送されます。

# マスターサーバーでの NIS サービスの開 始

マスターサーバーのマップが作成されると、NIS デーモンをマスターサーバーで起動 してサービスを開始できます。これを行うには、ypserv をサーバー上で起動し て、ypbind を実行する必要があります。クライアントがサーバーの情報を要求する と、ypserv デーモンは NIS マップ内で検索してクライアントからの情報の要求に応 答します。

サーバー上で NIS サービスを起動するには 2 つの方法があります。

- ブートプロセス中に /usr/lib/netsvc/yp/ypstart スクリプトを自動的に起 動する
- コマンド行から ypstart を実行する

## NIS サービスを自動的に開始する

ypinit を実行して NIS マスターサーバーを構成し終わると、マシンのブート時に ypstart が自動的に起動され、ypserve が開始されます。146 ページの「ypinit を使用してマスターサーバーを設定する」を参照してください。

## コマンド行から NIS を開始または停止する

NIS サービスをコマンド行から開始する場合は、ypstart スクリプトを実行しま す。

# **/usr/lib/netsvc/yp/ypstart**

注 **–** 起動後に ypserv が呼び出しに応答できるようになるまでに若干の遅延がありま す。プログラムまたはスクリプトの内部から呼び出す場合は、ypstart の実行後に 3 - 5 秒間スリープ状態にしてください。

NIS サービスを停止する場合は、ypstop スクリプトを実行します。

# **/usr/lib/netsvc/yp/ypstop**

# NIS スレーブサーバーの設定

ネットワークは 1 つ以上のスレーブサーバーを持つことができます。スレーブサー バーを持つことで、マスターサーバーが利用できない場合にも NIS サービスを継続し て利用できます。

### スレーブサーバーを準備する

ypinit を実際に実行してスレーブサーバーを作成する前に、domainname コマンド を NIS スレーブサーバーごとに実行してドメイン名がマスターサーバーと一致してい ることを確認します。

注 **–** ドメイン名は大文字と小文字を区別します。

ネットワークが正しく機能していることを確認してから、NIS スレーブサーバーを構 成してください。特に、rcp を使用して NIS マスターサーバーから NIS スレーブサー バーにファイルを送れるかどうかを確認してください。

第 8 章 • NIS サービスの設定と構成 **149**

## スレーブサーバーを設定する

次の手順はスレーブサーバーの設定方法を示しています。

### ▼ スレーブサーバーを設定する方法

- **1.** スーパーユーザーになります。
- **2.** スレーブサーバーで /etc/hosts ファイルまたは /etc/inet/ipnodes ファイルを 編集して、他のすべての **NIS** サーバーの名前と **IP** アドレスを追加します。
- **3.** スレーブサーバー上の /var/yp にディレクトリを変更します。

注 **–** まず、新しいスレーブサーバーを NIS クライアントとして構成して、最初にマス ターサーバーから NIS マップを入手できるようにします。詳細については、151 ペー ジの「NIS クライアントの設定」を参照してください。

**4.** 次のように入力して、スレーブサーバーにするマシンをクライアントとして初期設定 します。

# **/usr/sbin/ypinit -c**

ypinit コマンドによって、NIS サーバーのリストを求めるプロンプトが表示されま す。作業中のローカルマシン (スレーブ) の名前を入力してからマスターサーバーを入 力し、その後にドメイン内の他の NIS スレーブサーバーをネットワーク的に近いもの から遠いものの順に入力します。

**5.** 次のように入力して、ypbindが実行されているかどうか確認します。

# **ps -ef | grep ypbind** リストが表示されたら、ypbind は実行されています。

- **6.** ypbind が実行中である場合は停止します。 # **/usr/lib/netsvc/yp/ypstop**
- **7.** 次のように入力して ypbind を再起動します。 # **/usr/lib/netsvc/yp/ypstart**
- **8.** 次のように入力して、このマシンをスレーブサーバーとして初期設定します。 # **/usr/sbin/ypinit -s** *master master* は、既存の NIS マスターサーバーのマシン名です。 この節で説明した手順を、NIS スレーブサーバーとして構成するマシンごとに繰り返 します。

次の手順は、スレーブサーバーで NIS サービスを開始する方法を示しています。

### ▼ スレーブサーバーで NIS を開始する方法

- **1.** スーパーユーザーになります。
- **2.** 既存の yp プロセスをすべて停止します。 # **/usr/lib/netsvc/yp/ypstop**
- **3.** スレーブサーバーで ypserve を起動して、ypbind を実行します。

# **/usr/lib/netsvc/yp/ypstart** この方法とは別に、スレーブサーバーをリブートしてデーモンを自動的に開始するこ ともできます。

# NIS クライアントの設定

## NIS を使用するようにマシンを設定する

ネームサービスとして NIS を使用するようにマシンを設定するには、次の 2 つの方法 があります。

■ 「ypinit」。NIS を使用するようにクライアントマシンを設定する場合は、マシ ンに root としてログインして ypinit -c を実行する方法をお勧めします。

#### # **ypinit —c**

NIS サーバーを指定するように求められます。クライアントは NIS サーバーから ネームサービス情報を得ます。必要な数だけマスターサーバーやスレーブサーバー を指定できます。指定するサーバーはドメイン内のどこにあってもかまいません。 クライアントにネットワーク的に近いサーバーから遠いサーバーの順に指定するこ とをお勧めします。

■ 「ブロードキャスト方式」。NIS を使用するようにクライアントマシンを設定する 旧式の方法です。マシンに root としてログインし、domainname コマンドでド メイン名を設定してから、ypbind を実行します。

#### # **domainname doc.com**

#### # **ypbind -broadcast**

ypbind を実行すると、NIS サーバーがローカルサブネットで検索されます。NIS サーバーが見つかると、ypbind はそのサーバーにバインドします。この検索を 「ブロードキャスト」と呼びます。クライアントのローカルサブネットに NIS サーバーがない場合、ypbind によるバインドは失敗し、クライアントマシンは NIS サービスから名前空間データを入手することができません。

第 8 章 • NIS サービスの設定と構成 **151**

第 **9** 章

# NIS の管理 (手順)

この章では、NIS の管理方法について説明します。内容は次のとおりです。

- 153 ページの「パスワードファイルと名前空間のセキュリティ」
- 154 ページの「NIS ユーザーの管理」
- 158 ページの「NIS マップに関する作業」
- 163 ページの「既存のマップの更新」
- 169 ページの「スレーブサーバーの追加」
- 171 ページの「C2 セキュリティが装備されている NIS の使用」
- 171 ページの「マシンの NIS ドメインの変更」
- 172 ページの「NIS を DNS と組み合わせて使用する」
- 173 ページの「NIS サービスをオフにする」

# パスワードファイルと名前空間のセキュ リティ

セキュリティの関係上、次の点に注意してください。

- マスターサーバーの NIS マップへのアクセスは制限します。
- 未許可アクセスを防止するためには、NIS パスワードマップの作成に使用された ファイルに root エントリを含めないでください。したがって、root エントリを このパスワードファイルから削除して、このパスワードファイルをマスターサー バーの /etc ディレクトリ以外のディレクトリにおく必要があります。このディレ クトリへの未許可アクセスは、防止しなければなりません。

たとえば、マスターサーバーのパスワード入力ファイルは、別のファイルへのリンク ではなく Makefile に指定されている限り、/var/yp/ などのディレクトリに存在す るか選択されたディレクトリに存在します。/usr/lib/netsvc/yp/ypstart スク リプトは、Makefile に指定された構成に従って自動的に適切なディレクトリオプ ションを設定します。

注 **–** この NIS 実装では、NIS パスワードマップを作成するための入力として、Solaris 1 バージョンの passwd ファイルのフォーマットに加え、Solaris 2 の passwd ファイ ルと shadow ファイルのフォーマットも使用できます。

# NIS ユーザーの管理

この節では、ユーザーパスワードの設定、NIS ドメインへの新しいユーザーの追加、 ネットグループ (netgroups) へのユーザーの割り当てについて説明します。

## NIS ドメインに新しいユーザーを追加する

▼ NIS ユーザーを追加する方法

- **1. NIS** マスターサーバーでスーパーユーザーになります。
- **2.** useradd コマンドで新しいユーザーのログイン **ID** を作成します。

#### # **useradd** *userID*

*userID* は新しいユーザーのログイン ID です。このコマンドは、NIS マスターサー バー上の /etc/passwd ファイルと /etc/shadow ファイルにエントリを作成しま す。

**3.** 新しいユーザーの初期パスワードを作成します。

新しいユーザーがログインするための初期パスワードを作成するには、passwd コマ ンドを実行します。

#### # **passwd** *userID*

*userID* は新しいユーザーのログイン ID です。このユーザーに割り当てるパスワード を入力するようにプロンプトが表示されます。

この手順が必要になるのは、useradd コマンドで作成されたパスワードエントリが ロックされ、新しいユーザーがログインできないからです。初期パスワードを指定す ることで、このパスワードエントリのロックが解除されます。

**4.** 必要に応じて、マスターサーバーの passwd マップ入力ファイルに新しいエントリを コピーします。

マスターサーバー上のマップソースファイルは、/etc 以外のディレクトリにありま す。新しい行を /etc/passwd ファイルと /etc/shadow ファイルから マスター サーバー上の passwd マップ入力ファイルにコピーします。詳細については、153 ページの「パスワードファイルと名前空間のセキュリティ」を参照してください。

たとえば、新しいユーザー brown を追加する場合、/etc/passwd ファイルから passwd 入力ファイルにコピーする行は次のようになります。

brown:x:123:10:User brown:/home/brown:/bin/csh:

/etc/shadow からコピーされる brown 行は次のようになります。

brown:W12345GkHic:6445::::::

- **5.** パスワード入力ファイルが格納されているディレクトリが Makefile で正しく指定さ れていることを確認します。
- **6.** 必要に応じて、/etc/passwd ファイルと /etc/shadow ファイルから新しいユー ザーのエントリを削除します。

セキュリティの関係上、NIS マスターサーバーの /etc/passwd ファイルと /etc/shadow ファイルでユーザーエントリを保持することは望ましくありません。 他のディレクトリに存在する NIS マップソースファイルに新しいユーザーのエントリ をコピーした後、マスターサーバー上で userdel コマンドを使用して新しいユー ザーを削除します。

たとえば、マスターサーバーの /etc ファイルから新しいユーザー brown を削 除す るには次のように入力します。

#### # **userdel brown**

userdel の詳細については、userdel(1M) のマニュアルページを参照してくださ い。

**7. NIS** の passwd マップを更新します。

マスターサーバー上の passwd 入力ファイルを更新した後、ソースファイルが存在す るディレクトリで make を実行して passwd マップを更新します。

#### #**userdel brown**

# **cd /var/yp**

# **/usr/ccs/bin/make passwd**

**8.** 新しいユーザーのログイン **ID** に割り当てられた初期パスワードを新しいユーザーに 通知します。

ログイン後、新しいユーザーはいつでも passwd を実行して別のパスワードに変更で きます。

## ユーザーパスワードの設定

ユーザーは passwd を実行してパスワードを変更します。

#### % **passwd** *username*

*username* はユーザー名です。ユーザーがパスワードを変更する前に、NIS 管理者はマ スターサーバー上で rpc.yppasswdd デーモンを起動してパスワードファイルを更新 しなければなりません。rpc.yppasswdd デーモンを起動するコマンド は、/usr/lib/netsvc/yp/ypstart ファイルにすでに存在しています。

rpc.yppasswdd デーモンは、マスターサーバー上の ypstart で自動的に起動され ます。rpc.yppasswdd に -m オプションが指定された場合は、ファイルが更新され るとすぐ /var/yp の make が実行されます。passwd ファイルが更新されるたびに この make が実行されることを回避したい場合は、ypstart スクリプトの rpc.yppasswdd コマンドから -m オプションを削除して、crontab ファイルで passwd マップの転送を制御してください。

注 **–** rpc.yppasswdd -m コマンドの後に引数を指定しないでください。別の動作の ために ypstart スクリプトファイルを編集することは可能ですが、-m オプションを 任意に削除すること以外の変更をこのファイルに加えることは望ましくありません。 すべてのコマンドおよびデーモンは、適切なコマンド行パラメータのセットが存在す るこのファイルで起動されます。このファイルを編集する場合は、rpc.yppasswdd コマンドの編集では特に注意してください。passwd.adjunct ファイルに明示的 コールを追加する場合は、パスを \$PWDIR/security/passwd.adjunct と正確に 指定しなければなりません。正確に指定しない場合は、不適切な処理が行われます。

### ネットグループ

NIS ネットグループは、NIS 管理者が管理目的のために定義するユーザーまたはマシ ンのグループ (集合) です。たとえば、次のようなネットグループを作成できます。

- 特定マシンにアクセスできる一群のユーザーを定義するネットグループ
- 特定のファイルシステムにアクセスできる一群の NFS クライアントマシンを定義 するネットグループ
- 特定の NISドメインのすべてのマシンに対して管理者権限を持つ一群のユーザー を定義するネットグループ

各ネットグループには 1 つのネットグループ名が与えられます。ネットグループはア クセス権を直接設定しません。代わりに、ユーザー名またはマシン名が一般に使用さ れる場所ではネットグループ名が他の NIS マップで使用されます。たとえ ば、netadmins というネットワーク管理者ネットグループを作成したと仮定しま す。netadmins ネットグループのすべてのメンバーに特定マシンへのアクセス権を 与えるには、そのマシンの /etc/passwd ファイルに netadmin エントリを追加する ことだけが必要です。ネットグループ名は /etc/netgroup ファイルに追加さ れ、NIS ネットグループ (netgroup) マップにも伝播されます。ネットグループの使 い方の詳細については、netgroup(4) のマニュアルページを参照してください。

NIS が使用されているネットワーク上では、NIS マスターサーバー上の netgroup 入 力ファイルを使用して、netgroup、netgroup.byuser、netgroup.byhost とい う 3 つのファイルが生成されます。netgroup マップには、netgroup 入力ファイル の基本情報が入っています。他の 2 つの NIS マップには、マシンまたはユーザーが指 定されるとネットグループ情報の検索が迅速に行われるフォーマットで情報が入って います。

netgroup 入力ファイルのエントリのフォーマットは *name ID* です。*name* はネット グループ名であり、*ID* はネットグループに属しているマシンまたはユーザーを示しま す。ネットグループの ID (メンバー) は、コンマで区切っていくつでも指定できま す。たとえば、3 つのメンバーが存在するネットグループを作成する場 合、netgroup 入力ファイルエントリのフォーマットは *name ID*, *ID*, *ID* となりま す。netgroup 入力ファイルエントリのメンバーID のフォーマットは次のようになり ます。

([-|*machine*], [-|*user*], [*domain*])

*machine* はマシン名、*user* はユーザーID 、*domain* はマシンまたはユーザーの NIS ドメ インです。「ドメイン」エレメントは任意指定ですが、他の NIS ドメインのマシンま たはユーザーを示す場合には必ず指定します。各エントリでは「マシン」エレメント と「ユーザー」エレメントは必須ですが、ダッシュ (-) は空であることを示すために 使用されます。エントリでは、「マシン」エレメントと「ユーザー」エレメントの関 係を示す必要はありません。

netgroup 入力ファイルの 2 つのサンプルエントリを次に示します。これらの各サン プルエントリでは、admins という名前のネットグループが作成されます。これらの 各 admins は、遠隔ドメイン sales に存在するユーザー hauri と juanita、およ びマシン altair と sirius で構成されます。

admins (altair, hauri), (sirius, juanita, sales) admins (altair,-), (sirius,-), (-,hauri), (-,juanita,sales)

さまざまなプログラムでは、ログイン、遠隔マウント、遠隔ログイン、遠隔シェル作 成時に NIS ネットグループマップを使用してアクセス権のチェックを行います。さま ざまなプログラムとは、mountd、login、rlogin、rsh などです。login コマン ドは、passwd データベース内でネットグループ名を見つけた場合に、ネットグルー プマップでユーザー分類を調べます。mountd デーモンは、/etc/dfs/dfstab ファ イル内でネットグループ名を見つけた場合に、ネットグループマップでマシン分類を 調べます。rlogin と rsh (インタフェースを使用するプログラムならどれでも) は、/etc/hosts.equiv または .rhosts ファイル内でネットグループ名を見つけ た場合に、ネットグループマップでマシン分類とユーザー分類の両方を調べます。

ネットワークに新しい NIS ユーザーまたはマシンを追加する場合は、netgroup 入力 ファイルの該当ネットグループに追加してください。次に、make でネットグループ マップを作成し、これを yppush コマンドですべての NIS サーバーに転送してくださ い。ネットグループおよびネットグループ入力ファイル構文の使い方の詳細について は、netgroup(4) のマニュアルページを参照してください。

# NIS マップに関する作業

## マップ情報の取得

マップ情報は、ypcat、ypwhich、ypmatch コマンドを使っていつでも取得できま す。以下の例では、*mapname* はマップの正式名とニックネーム(存在する場合)の両 方を意味します。

マップのすべての値を表示するには、次のように入力します。

#### % **ypcat** *mapname*

マップのキーと値 (存在する場合) の両方を表示するには、次のように入力します。

#### % **ypcat -k** *mapname*

マップのすべてのニックネームを表示するには、次のいずれかのコマンドを入力しま す。

#### % **ypcat —x**

% **ypwhich —x**

#### % **ypmatch —x**

使用可能なすべてのマップとそのマスターサーバーを表示するには、次のように入力 します。

#### % **ypwhich —m**

特定のマップのマスターサーバーを表示するには、次のように入力します。

#### % **ypwhich -m** *mapname*

キーをマップのエントリと照合するには、次のように入力します。

#### % **ypmatch** *key mapname*

*key* は照合する文字列です。検索している項目がマップのキーでない場合は、次のよ うに入力します。

#### % **ypcat** *mapname* **| grep** *item*

*item* は検索している情報です。他のドメインに関する情報を取得するには、これらの コマンドの -d domainname オプションを指定します。

デフォルト以外のドメインの情報を要求するマシンが、そのドメインに対するバイン ドを持っていない場合、ypbind は /var/yp/binding/*domainname*/ypservers ファイルを参照して、そのドメインのサーバーリストを検索します。このファイルが 存在しない場合、ypbind は RPC 同報通信を送出してサーバーを検索します。この場 合、検索先であるドメインのサーバーは要求元マシンと同じサブネットに存在してい る必要があります。

## マップのマスターサーバーの変更

選択されたマップのマスターサーバーを変更するには、まず新しい NIS マスターサー バー上にマップを作成しなければなりません。古いマスターサーバー名は既存のマッ プにキーと値のペアとして発生するので (このペアは makedbm で自動的に挿入され る)、ypxfr でマップを新しいマスターサーバーにコピーしたり、コピーを新しいマ スターサーバーに転送するだけでは不十分です。キーと新しいマスターサーバー名と の対応づけをし直す必要があります。マップに ASCII ソースファイルが存在する場合 は、このファイルを新しいマスターサーバーにコピーします。

### ▼ マップのマスターサーバーを変更する方法

- **1.** スーパーユーザーになります。
- **2.** 新しいマスターサーバーにスーパユーザーとしてログインして、次のように入力しま す。

#### newmaster# **cd /var/yp**

- **3.** 作成するマップを指定する前に、Makefile にこの新しいマップのエントリが必要で す。新しいマップのエントリがない場合は、最初に、sites.byname というマップを 使用して Makefile を編集します。
- **4.** マップを更新または再作成するには、次のように入力します。

#### newmaster# **make sites.byname**

- **5.** 古いマスターサーバーが **NIS** サーバーとして残っている場合は、古いマスターサー バーに遠隔ログイン **(**rlogin**)** してから、Makefile を編集します。sites.byname を作成した Makefile 内のセクションをコメントアウトして、このセクションで sites.byname が再び作成されないようにします。
- **6.** sites.byname だけが ndbm ファイルとして存在している場合は、新しいマスター サーバー上に作成し直します。まず任意の **NIS** サーバーからコピーを分解し、次に makedbm を使ってそれを実行します。

#### newmaster# **cd /var/yp**

newmaster# **ypcat sites.byname | makedbm -***domain* **/sites.byname** 新しいマスターサーバー上でマップが作成されたら、そのコピーをこのマスターサー バーのスレーブサーバーに送信します。この場合、yppush を使用しないでくださ い。yppush を使用すると、スレーブサーバーは新しいマスターサーバーからではな

く古いマスターサーバーから新しいコピーを取得します。このような動作を回避する には、一般にマップのコピーを新しいマスターサーバーから古いマスターサーバーに 送り返すという方法が用いられます。この操作を行うには、古いマスターサーバーで スーパユーザーとなり次のように入力します。

oldmaster# **/usr/lib/netsvc/yp/ypxfr -h newmaster sites.byname**

これで yppush を使用できます。スレーブサーバーは古いマスターサーバーを現行の マスターサーバーとして認識しているので、マップの現行バージョンを古いマスター サーバーから取得しようとします。クライアントがこの処理を行うときは、新しいマ スターサーバーが現行のマスターサーバーとして指定されている新しいマップを取得 します。

この方法が失敗した場合は、各 NIS サーバーの root としてログインして上記の ypxfr コマンドを実行してください。

### 構成ファイルの更新

NIS は設定ファイルを正確に構文解析します。このため NIS 管理は容易になります が、設定ファイルおよび構成ファイルにおける変更により、NIS の動作は影響を受け ます。

以下のファイルを変更する場合は、この節の手順を使用します。

- /var/yp/Makefile。このファイルは、サポートされているマップを追加または 削除するために使用する
- /etc/resolv.conf。このファイルを追加または削除することで、DNS 転送が可 能または不可になる
- \$PWDIR/security/passwd.adjunct。このファイルを追加または削除すること で、C2 セキュリティが可能または不可になる。\$PWDIR は、/var/yp/Makefile で定義される

### ▼ 構成ファイルを更新する方法

- **1.** スーパーユーザーになります。
- **2. NIS** サーバーを停止します。 # **/etc/init.d/ypstop**
- **3.** 必要に応じてファイルを変更します。
- **4. NIS** サーバーを再起動します。

#### # **/etc/init.d/yp start**

NIS のマップまたはマップソースファイルを更新する場合は、NIS を停止および起動 する必要はありません。

次の点に注意してください。

- NIS マスターサーバーからマップまたはソースファイルを削除しても、スレーブ サーバー上の対応するマップまたはソースファイルは自動的には削除されません。 スレーブサーバー上の対応するマップまたはソースファイルの削除は、NIS 管理者 が手作業で行う必要があります。
- 新しいマップは、自動的には既存のスレーブサーバーに転送されません。新しい マップを既存のスレーブサーバーに転送するには、NIS 管理者がそのスレーブサー バーで ypxfr を実行してください。

## Makefile の更新と使用

/var/yp で提供されたデフォルトの Makefile を更新することにより、NIS 管理者 のニーズを満たすことができます。今後に備えて、必ずこのオリジナルの Makefile のコピーを保存しておいてください。Makefile を使用すると、マップの追加または 削除、および一部のディレクトリ名の変更ができます。

新しい NIS マップを追加するには、マップの ndbm ファイルのコピーをドメインに存 在する各 NIS サーバーの /var/yp/*domainname* ディレクトリに転送する必要があり ます。この転送は通常、Makefile が自動的に行います。どの NIS サーバーがマップ のマスターサーバーであるかを決定したら、マップを容易に作成し直せるようにマス ターサーバーの Makefile を更新してください。異なるサーバーを異なるマップのマ スターサーバーとして設定することも可能ですが、このようにするとたいていの場 合、管理上の混乱を招きます。したがって、1 つのサーバーだけをすべてのマップの マスターサーバーとして設定するようにしてください。

一般に、人が読めるテキストファイルは、makedbm に対する入力として適したものに するために awk、sed、grep でフィルタリングされます。デフォルトの Makefile を参照してください。make コマンドの概要については、make(1S) のマニュアル ページを参照してください。

make が認識する従属性の作成方法を決定する際には、Makefile にすでに備わって いるメカニズムを使用してください。make では、従属ルール内の行の始まりにタブ が存在するか否かが重要であることに注意してください。他の設定が正しくても、タ ブが存在しないというだけでエントリが無効になることがあります。

Makefile にエントリを追加する場合は、次の作業を行ってください。

- データベース名を all ルールに追加する
- time ルールを作成する
- データベースのルールを追加する

たとえば、Makefile をオートマウンタ入力ファイルで動作させるには、auto \_direct.time および auto\_home.time マップを NIS データベースに追加してく ださい。

NIS データベースにこれらのマップを追加する場合は、次の手順に従います。

```
▼ Makefile を更新する方法
```
- **1.** スーパーユーザーとしてログインします。
- **2.** all という語で始まる行に、追加したいデータベース名 **(1** つまたは複数**)** を追加しま す。
	- all: passwd group hosts ethers networks rpc services protocols \ netgroup bootparams aliases netid netmasks \ auto direct auto home auto direct.time auto home.time

```
エントリの順序は任意ですが、継続行の始まりの空白はスペースではなくタブにして
ください。
```
**3.** Makefile の終わりに以下の行を追加します。

```
auto_direct: auto_direct.time
auto home: auto home.time
```
**4.** ファイル中央に auto\_direct.time エントリを追加します。

```
auto direct.time: $(DIR)/auto direct
@(while read L; do echo $$L; done < $(DIR)/auto_direct
 $(CHKPIPE)) | \ (sed -e "/^#/d" -e "s/#.*$$//" -e "/^ *$$/d"
 $(CHKPIPE)) | \ $(MAKEDBM) - $(YPDBDIR)/$(DOM)/auto direct;
 @touch auto_direct.time;
 @echo "updated auto_direct";
@if [ ! $ (NOPUSH) ]; then $ (YPPUSH) auto direct; fi
@if [ ! $ (NOPUSH) ]; then echo "pushed auto direct"; fi
次に、各引数について説明します。
```
- CHKPIPE は、次のコマンドに結果を渡す (パイピングする) 前に、パイプ (|) の左 側の動作が正しく行われたことを確認します。パイプの左側の動作が正しく行われ なかった場合は、「NIS make terminated」というメッセージが表示されてプ ロセスは終了します。
- NOPUSH は、Makefile が yppush を呼び出して新しいマップをスレーブサー バーに転送することを防止します。NOPUSH が設定されていない場合は、転送は自 動的に行われます。

継続行の始まりにある while ループは、バックスラッシュで拡張された行を入力 ファイルから削除するためのものです。sed スクリプトはコメント行と空行を削除し ます。

```
他のすべてのオートマウンタマップ (auto_home や他のデフォルトでないマップな
ど) でも、同じ手順が必要となります。
```
**5.** make を実行します。

```
# make mapname
```
*mapname* は、作成するマップの名前です。

Makefile に特定データベースのマップを作成しない場合は、Makefile を以下のよ うに編集してください。

- **1.** all ルールからデータベース名を削除します。
- **162** Solaris のシステム管理 (ネーミングとディレクトリサービス : DNS、NIS、LDAP 編) 2002 年 5 月
- **2.** 削除するデータベースのデータベースルールを削除またはコメントアウトします。 たとえば、hosts データベースを削除するには、hosts.time エントリを削除しま す。
- **3.** time ルールを削除します。 たとえば hosts データベースを削除するには、hosts:hosts.time エントリを削除 します。
- **4.** マスターサーバーとスレーブサーバーからマップを削除します。

### Makefile のマクロおよび変数の変更

Makefile の先頭で定義されている変数の設定値を変更するには、等号 (=) の右側の 値を変更します。たとえばマップを作成するための入力として、/etc に存在する ファイルではなく別のディレクトリに存在するファイル (/var/etc/*domainname* な ど) を使用する場合は、DIR を DIR=/etc から DIR=/var/etc/*domainname* に変更し ます。また、PWDIR を PWDIR=/etc から PWDIR=/var/etc/*domainname* に変更しま す。

変数は次のとおりです。

- DIR=。passwd と shadow を除くすべての NIS 入力ファイルが存在するディレク トリ。デフォルト値は /etc です。マスターサーバーの /etc ディレクトリのファ イルを NIS 入力ファイルとして使用することは望ましくないので、この値は変更 しなければなりません。
- *PWDIR=*。NIS 入力ファイル passwd と shadow が存在するディレクトリ。マス ターサーバーの /etc ディレクトリのファイルを NIS 入力ファイルとして使用す ることは望ましくないので、この値は変更しなければなりません。
- *DOM=*。NISドメイン名。pom のデフォルト値は、domainname コマンドで設定 されます。ただし、大部分の NIS コマンドでは現在のマシンのドメイン(現在の マシンの /etc/defaultdomain ファイルに設定されている)が使用されます。

# 既存のマップの更新

NIS のインストール終了後、頻繁に更新しなければならないマップとまったく更新す る必要がないマップがあることに気づくかもしれません。たとえば passwd.byname マップは、大企業のネットワークで頻繁に更新されることがありますが、auto \_master マップはほとんど更新されません。

130 ページの「デフォルトの NIS マップ」 で説明されているように、デフォルトの NIS マップのデフォルトの位置は、/var/yp/*domainname* のマスターサーバー上で す。*domainname* は NIS ドメインの名前です。マップを更新する必要がある場合は、 マップがデフォルトのマップか否かによって 2 つの更新手順のどちらかを使用できま す。

- デフォルトのマップは、ネットワークデータベースから ypinit で作成されたデ フォルトセットに存在するマップです。
- デフォルトでないマップは次のいずれかです。
	- ベンダーから購入したアプリケーションに付属のマップ
	- ユーザーサイト用に特別に作成されたマップ
	- テキスト以外のファイルから作成されたマップ

この節では、さまざまな更新ツールの使用方法について説明します。実際にはこれら の更新ツールはシステム起動後に、デフォルトでないマップを追加する場合または一 群の NIS サーバーを変更する場合にだけ使用します。

## デフォルトセットに付いているマップの更新

デフォルトセットに付いているマップを更新する場合は、次の手順に従います。

### ▼ デフォルトセットに付いているマップを更新する方法

- **1.** マスターサーバー上でスーパーユーザーになります。 必ずマスターサーバー上だけで NIS マップを更新します。
- **2.** 更新するマップのソースファイルを編集します **(**このファイルが /etc に存在してい るか、選択された他のディレクトリに存在しているかは問題ではありません**)**。
- **3.** 次のように入力します。

#### # **cd /var/yp**

# **make** *mapname*

make コマンドは、対応するファイルに対して NIS 管理者が行った変更に従ってマッ プを更新します。make コマンドはまた、これらの変更を他のサーバーに伝播しま す。

### NIS マップを伝播する

マップが更新されると、Makefile は yppush を使用して新しいマップをスレーブ サーバーに伝播します (ただし、NOPUSH が Makefile に設定されている場合を除き ます)。これは、ypserv デーモンに通知してマップ転送要求を送ることで実行されま す。次に、スレーブサーバー上の ypserv デーモンが ypxfr プロセスを起動

し、ypxfrd プロセスがマスターサーバー上の ypxfr デーモンに連絡します。いくつ かの基本検査 (マップが実際に更新されていることの確認など) が行われてマップが転 送されます。そのあと、スレーブサーバー上の ypxfrd が、転送が成功したかどうか を yppush プロセスに通知します。

注 **–** 上記手順は、新しく作成されたマップがスレーブサーバー上に存在しない場合は 動作しません。スレーブサーバー上で ypxfr を実行して、新しいマップをスレーブ サーバーに転送する必要があります。

マップの伝播は失敗することがありますが、失敗した場合は ypxfr を使って手動で 新しいマップ情報を転送する必要があります。ypxfr は、2 つの方法で使用できま す。1 つは root の crontab ファイルを定期的に使用する方法であり、もう 1 つはコ マンド行から対話形式で使用する方法です。これらの方法については、以下で説明し ます。

### cron を使ってマップ転送を行う

マップの更新頻度はマップによってそれぞれ異なります。たとえば、デフォルトの マップである protocols.byname やデフォルトでないマップの auto\_master など 一部のマップは何ヶ月も更新されないことがありますが、passwd.byname など一部 のマップは 1 日に数回更新されることがあります。 crontab コマンドでマップ転送 をスケジュールすると、個々のマップに対して特定の伝播時間を設定できます。

マップに適切な頻度で ypxfr を定期的に実行するには、各スレーブサーバー上の root の crontab ファイルに、該当する ypxfr エントリを入れる必要がありま す。ypxfr は、マスターサーバー上のコピーがローカルのコピーより新しい場合に限 り、マスターサーバーと連絡をとりマップを転送します。

注 **–** デフォルトの -m オプションが指定されている rpc.yppasswdd をマスターサー バー上で実行すると、どこかで yp パスワードが変更されるたびに、passwd デーモ ンが make を実行して passwd マップを作成し直します。

### cron と ypxfr でシェルスクリプトを使用する

NIS 管理者は、各マップに対する crontab エントリを個々に作成するという方法で はなく、root の crontab コマンドでシェルスクリプトを実行してすべてのマップを 定期的に更新するという方法を使用することもできます。マップ更新シェルスクリプ トのサンプルは、/usr/lib/netsvc/yp ディレクトリに入っています。スクリプト 名は、ypxfr 1perday、ypxfr 1perhour、ypxfr 2perday です。これらのシェ ルスクリプトを更新または置換することによって、容易にサイト要件に適合させるこ とができます。例 9–1 は、デフォルトの ypxfr\_1perday シェルスクリプトを示して います。

```
例 9–1 ypxfr_1perday シェルスクリプト
#! /bin/sh
#
# ypxfr_1perday.sh - YP マップの検査・更新を毎日行う
PATH=/bin:/usr/bin:/usr/lib/netsvc/yp:$PATH
export PATH
# set -xv
ypxfr group.byname
ypxfr group.bygid
ypxfr protocols.byname
ypxfr protocols.bynumber
ypxfr networks.byname
ypxfr networks.byaddr
ypxfr services.byname
ypxfr ypservers
```
このシェルスクリプトは、root の crontab が毎日実行されるとマップを 1 日に 1 回 更新します。NIS 管理者は、1 週間に 1 回、1 ヶ月に 1 回、または 1 時間に 1 回など といった頻度でマップを更新するスクリプトを使用できますが、マップを頻繁に伝播 するとパフォーマンスが低下するので注意してください。

NIS ドメインに対して構成された各スレーブサーバー上で同じシェルスクリプトを root で実行してください。各サーバー上の実行時間を変更して、マスターサーバーが 動作不能にならないようにしてください。

特定のスレーブサーバーからマップを転送する場合は、シェルスクリプトの ypxfr の -h *machine* オプションを使用してください。シェルスクリプトに記述するコマンド の構文は、次のとおりです。

#### # **/usr/lib/netsvc/yp/ypxfr -h** *machine* **[ -c ]** *mapname*

*machine* は転送するマップが存在するサーバー名です。*mapname* は要求されたマップ 名です。マシンを指定することなく -h オプションを指定すると、ypxfr はマスター サーバーからマップを取得しようとします。ypxfr の実行時に ypserv がローカルに 実行されていない場合は、ypxfr がローカルの ypserver に現在のマップの取り消 し要求を送信しないよう、-c フラグを使用する必要があります。

-s *domain* オプションを使用すると、別のドメインからローカルドメインにマップを 転送できます。これらのマップは、各ドメインにおいて同じでなければなりません。 たとえば、2 つのドメインが同じ services.byname マップおよび services.byaddr マップを共有することがあります。また、より細かい制御を行う ための rcp または rdist を使用してファイルを複数のドメインに転送することもで きます。

### ypxfr を直接起動する

2 番目の方法である ypxfr の起動とは、ypxfr をコマンドとして実行することで す。一般に、ypxfr をコマンドとして実行するのは例外的状況においてだけです。た とえば、一時的に NIS サーバーを設定して試験環境を作成する場合や、他のサーバー と調和して動作不能になっていた NIS サーバーを迅速に取得しようとする場合などで す。

### ypxfr のアクティビティを記録する

ypxfr が試みた転送およびその転送結果は、ログファイルに記録されま す。/var/yp/ypxfr.log というファイルが存在する場合は、転送結果はこのファイ ルに記録されます。このログファイルのサイズには制限がありません。このログファ イルのサイズが無限に大きくなることを防止するには、ときどき次のように入力して このログファイルを空にしてください。

#### # **cd /var/yp**# **cp ypxfr.log ypxfr.log.old**

#### # **cat /dev/null> /var/yp/ypxfr.log**

これらのコマンドは、crontab で 1 週間に 1 回実行させることができます。記録を 取らないようにするには、ログファイルを削除してください。

## デフォルトでないマップの更新

デフォルトでないマップを更新する場合は、次の手順に従います。

- 1. 対応するテキストファイルを作成または編集します。
- 2. 新しいマップまたは更新されたマップを作成 (または再作成) します。マップ作成 には 2 つの方法があります。
	- Makefile を使用する方法。デフォルトでないマップを作成するには、この方 法をお勧めします。Makefile にマップのエントリが存在する場合は、make *name* を実行します (*name* は作成するマップ名)。Makefile にマップのエント リが存在しない場合は、161 ページの「Makefile の更新と使用」を参照して エントリを作成してください。
	- /usr/sbin/makedbmプログラムを使用する方法。このコマンドの詳細につい ては、makedbm(1M) のマニュアルページに説明されています。

## デフォルトでないマップを makedbm で更新する

入力ファイルが存在しない場合は、makedbm でマップを更新する方法は 2 つありま す。

■ makedbm -u の出力先を一時ファイルに変更し、一時ファイルを更新して更新済み の一時ファイルを makedbm の入力として使用します。

■ makedbm -u の出力を makedbm に渡されるパイプライン内で動作させます。分解 されたマップを awk、sed、または cat で更新できる場合は、この方法をお勧め します。

## テキストファイルからマップを新たに作成する

テキストファイル /var/yp/mymap.asc がマスターサーバー上のエディタまたは シェルスクリプトで作成されていると仮定します。この場合、このファイルから NIS マップを作成して *homedomain* サブディレクトリに配置するには、マスターサーバー 上で次のように入力してください。

# **cd /var/yp** # **makedbm** *mymap***.asc** *homedomain***/** *mymap*

*mymap* マップは現在、マスターサーバーの *homedomain* ディレクトリに存在していま す。この新しいマップをスレーブサーバーに転送するには、ypxfr を実行してくださ い。

## ファイルをベースとしたマップにエントリを追加 する

mymap にエントリを追加することは簡単です。まず、テキストファイル /var/yp/*mymap*.asc を更新する必要があります。対応するテキストファイルを更新 しないで実際の dbm ファイルを更新した場合は、更新内容が失われます。次に、上記 のように makedbm を実行してください。

## 標準入力からマップを作成する

オリジナルのテキストファイルが存在しない場合は、キーボードから makedbm に次 のように入力して NIS マップを作成します (最後に Control + D を入力します)。

ypmaster# **cd /var/yp**

ypmaster# **ypmaster# makedbm -** *homedomain***/mymap** *key1 value1 key2 value2 key3 value3*

## 標準入力から作成されたマップを更新する

後でマップを更新する必要がある場合は、makedbm でマップを分解して一時ファイル を作成できます。マップを分解して一時ファイルを作成するには、次のように入力し ます。

% **cd /var/yp**

% **makedbm -u** *homedomain***/** *mymap***>** *mymap***.temp**

作成される一時ファイル *mymap*.temp には、1 行につき 1 つのエントリが存在しま す。このファイルは、任意のテキストエディタで必要に応じて編集できます。

マップを更新するには、次のように入力して更新後の一時ファイルの名前を makedbm に指定します。

% **makedbm** *mymap***.temp** *homedomain***/***mymap*

% **rm** *mymap***.temp**

次に root になり、次のように入力してマップをスレーブサーバーに伝播します。

#### # **yppush** *mymap*

ここまでは makedbm でマップを作成する方法について説明してきましたが、実際に 必要な作業はほとんど、ypinit と Makefile で行うことができます。ただし、シス テム起動後にデフォルトでないマップをデータベースに追加したり NIS サーバーセッ トを変更したりしない場合に限ります。

/var/yp の Makefile を使用しても他の手順を使用しても、最終目的は同じです。 正しく作成された dbm ファイルの新しいペアをマスターサーバー上の maps ディレク トリに配置しなければなりません。

# スレーブサーバーの追加

NIS の実行後、ypinit に指定された初期リストに含まれていなかった NIS スレーブ サーバーを作成する必要がある可能性があります。

NIS スレーブサーバーを追加する場合は、次の手順に従います。

## ▼ スレーブサーバーを追加する方法

- **1.** スーパーユーザーとしてマスターサーバーにログインします。
- **2. NIS** ドメインディレクトリに移動します。 # **cd /var/yp/***domainname*
- **3.** ypservers ファイルを分解します。

#### # **makedbm -u ypservers > /tmp/temp\_file**

makedbm コマンドは、ypservers を ndbm フォーマットから一時 ASCII ファイ ル、/tmp/temp\_file に変換します。

- **4.** テキストエディタで /tmp/temp\_file ファイルを編集します。つまり、新しいス レーブサーバー名をサーバーリストに追加します。この後、/tmp/temp\_file ファ イルを保存して閉じます。
- **5.** 入力ファイルに /tmp/temp\_file を指定し、出力ファイルに ypservers を指定し て、makedbm コマンドを実行します。

#### # **makedbm /tmp/temp\_file ypservers**

makedbm は、ypservers を変換して ndbm フォーマットに戻します。

**6.** スレーブサーバーで次のように入力して、ypservers マップが正しいことを確認し ます **(**ypservers の**ASCII** ファイルは存在しないため**)**。

slave3# **makedbm -u ypservers**

makedbm コマンドは、画面に ypservers の各エントリを表示します。

注 **–** ypservers にマシン名が存在しない場合は、ypservers はマップファイルの更 新を受信しません。これは、yppush がこのマップでスレーブサーバーリストを調べ るからです。

- **7.** マスターサーバーから **NIS** マップのセットをコピーして新しいスレーブサーバーの **NIS**ドメインディレクトリを設定します。 この操作を行うには、新しい NIS スレーブサーバーでスーパーユーザーとな り、ypinit および ypbind コマンドを実行します。 slave3# **cd /var/yp** slave3# **ypinit -c** *<*サーバーのリスト*>* slave3# **/usr/lib/netsvc/yp/ypbind**
- **8.** このマシンをスレーブサーバーとして初期設定します。 slave3# **/usr/sbin/ypinit -s** *ypmaster ypmaster* は、既存の NIS マスターサーバーのマシン名です。
- **9.** ypstop を実行して、**NIS** クライアントとして実行されているマシンを停止します。 # **/usr/lib/netsvc/yp/ypstop**
- **10.** ypstart を実行して、**NIS** スレーブサーバーのサービスを開始します。 # **/usr/lib/netsvc/yp/ypstart**

# C2 セキュリティが装備されている NIS の使用

\$PWDIR/security/passwd.adjunct ファイルが存在する場合は、C2 セキュリ ティが自動的に起動されます。\$PWDIR は、/var/yp/Makefile で定義されま す。C2 セキュリティモードでは、passwd.adjunct ファイルを使って passwd.adjunct NIS マップが作成されます。C2 セキュリティモードで は、passwd.adjunct ファイルと shadow ファイルの両方を使用してセキュリティ を管理できます。passwd.adjunct ファイルは、次のように入力した場合にだけ処 理されます。

#### # **make passwd.adjunct**

make passwd コマンドは、NIS 管理者が C2 セキュリティモードで make を手動で実 行した場合に passwd マップのみを処理します。passwd.adjunct マップは処理さ れません。

# マシンの NIS ドメインの変更

マシンの NIS ドメイン名を変更する場合は、次の手順に従います。

## ▼ マシンの NIS ドメイン名を変更する方法

- **1.** スーパーユーザーになります。
- **2.** マシンの /etc/defaultdomain ファイルを編集して、現在のドメイン名をそのマシ ンの新しいドメイン名に置き換えます。 たとえば、現在のドメイン名である sales.doc.com を research.doc.com に変更 します。
- **3.** domainname **`**cat /etc/defaultdomain**'** を実行します。
- **4.** マシンを **NIS** クライアント、スレーブサーバー、またはマスターサーバーとして設定 します。 詳細については、第 8 章を参照してください。

# NIS を DNS と組み合わせて使用する

一般に NIS クライアントは、マシン名とアドレスの検索に NIS だけが使用されるよう に、nsswitch.conf ファイルで構成されます。このような検索が失敗した場合 は、NIS サーバーはこれらの結果を DNS に転送します。

- ▼ NIS と DNS によるマシン名とアドレスの検索を設 定する
	- **1.** マシンにログインして、スーパーユーザーになります。
	- **2.** hosts.byname と hosts.byaddr という **2** つのマップファイルには、YP \_INTERDOMAIN キーが必要です。このキーを検査するために、Makefile を編集 し、次の行を変更します。

```
#B=-bB=上記の行を次のように変更します。
B=-b#B=
```
これで、マップの作成時に makedbm が -b フラグで起動され、YP\_INTERDOMAIN キーが ndbm ファイルに挿入されます。

**3.** make を実行してマップを作成し直します。

#### # **/usr/ccs/bin/make hosts**

**4. NIS** サーバーのすべての /etc/resolv.conf ファイルが有効なネームサーバーを指 していることを確認します。

注 **–** Solaris リリース 2 を実行していない NIS サーバーがある場合は、YP \_INTERDOMAIN キーがホストマップに存在することを確認してください。

- **5. DNS** 転送を有効にするために、各サーバーを停止します。 # **/usr/lib/netsvc/yp/ypstop**
- **6.** 各サーバーを再起動します。

#### # **/usr/lib/netsvc/yp/ypstart**

この NIS 実装では、ypstart が -d オプションを使って ypserv を自動的に起動し て、DNS に要求を転送します。

## 混在 NIS ドメインの処理

マスターサーバーとスレーブサーバーのどちらも Solaris リリース 2 を実行していな い場合は、次の表を参考にして問題が発生しないように対処してください。「4.0.3 +」という表記は、「SunOS のリリース 4.0.3 以降」であることを意味しま す。makedm -b は、Makefile の -B 変数への参照です。

スレーブサーバー マスターサーバー 4.0.3+ Solaris 4.0.3+ マスターサーバー: makedbm —b スレーブサー バー:ypxfr マスターサー バー:makedbm —b スレーブサー バー:ypxfr マスターサー バー:ypserv —d スレーブサーバー: ypxrf —b Solaris NIS マスターサー バー:makedbm —b スレーブサー バー:ypxfr マスターサー バー:makedbm —b スレーブサー バー:ypxfr マスターサーバー: ypserv —d スレーブサー バー:ypxfr が存在す る resolve.conf ま たは ypxfr -b

表 **9–1** 混在 NIS ドメインにおける NIS/DNS

# NIS サービスをオフにする

マスターサーバー上の ypserv が使用不可になっている場合は、NIS マップを更新で きません。ネットワーク上の NIS をオフにする場合は、リブート後に次のように入力 して ypbind ファイルを ypbind.orig に名前を変更すれば NIS を使用不可にできま す。

% **mv /usr/lib/netsvc/yp/ypbind /usr/lib/netsvc/yp/ypbind.orig**

リブート後に特定の NIS スレーブサーバーまたはマスターサーバー上の NIS を使用不 可にする場合は、その特定の NIS スレーブサーバーまたはマスターサーバー上で次の ように入力してください。

#### % **mv /usr/lib/netsvc/yp/ypserv /usr/lib/netsvc/yp/ypserv.orig**

NIS を停止するには次のように入力してください。

#### % **/usr/lib/netsvc/yp/ypstop**

NIS サービスは、リブートが行われると自動的に再起動されますが、ypbind および ypserv ファイルの名前が上記のように変更された場合は起動されません。

# 第 **10** 章

# NIS の障害追跡

この章では、NIS を実行しているネットワーク上で発生する問題の解決方法について 説明します。NIS クライアントで発生する問題と、NIS サーバーで発生する問題を取 り上げます。

NIS サーバーやクライアントで問題を解決しようとする前に、NIS 環境について説明 している第 7 章を参照してください。その後この節で、各問題を適切に解説している 節を参照してください。

# NIS のバインドに関する問題

### 症状

NIS のバインドに関する一般的な問題には、次のようなものがあります。

- ypbindがサーバーを見つけられない、あるいはサーバーと通信できないという メッセージが表示される
- サーバーが応答していないというメッセージが表示される
- NISが使用できないというメッセージが表示される
- クライアントのコマンドがバックグランドモードでゆっくりと処理されているか、 通常よりも機能に時間がかかる
- クライアントのコマンドがハングする。システム全体は正常で新しいコマンドを 実行できる場合でも、コマンドがハングすることがある
- クライアントのコマンドがあいまいなメッセージとともに、またはまったくメッ セージなしでクラッシュする

## 1 台のクライアントに影響する NIS の問題

NIS のバインドに関する問題を示す症状が、1 台か 2 台のクライアントだけで発生し ている場合には、問題は多くの場合クライアントにあります。多くの NIS クライアン トが、プロパティを正確にバインドできない場合には、問題は多くの場合 1 台以上の NIS サーバーにあります。180 ページの「複数のクライアントに影響する NIS の問 題」を参照してください。

### ypbind がクライアントで実行されていない

1 台のクライアントに問題があっても、同じサブネット上の他のクライアントは正常 に機能しています。問題のあるクライアント上で、ls -l を /usr のようなディレク トリで実行します。このディレクトリには、多くのユーザーが所有するファイルが含 まれ、クライアント /etc/passwd ファイルにはないものも含まれます。この結果の 表示に、ローカルの /etc/passwd に存在しないファイルの所有者が名前ではなく番 号で含まれる場合には、NIS サービスがそのクライアント上で機能していないことを 示します。

通常これらの症状は、クライアント ypbind プロセスが実行されていないことを示し ます。ps -e を実行して、ypbind をチェックします。ypbind が見つからなけれ ば、スーパーユーザーとしてログインし、次のように入力して ypbind を起動しま す。

client# **/usr/lib/netsvc/yp/ypstart**

### ドメイン名が指定されていないか間違っている

あるクライアントに問題があり、他のクライアントは正常に機能しています が、ypbind は問題のあるクライアント上で実行されています。クライアントのドメ インの設定が間違っている可能性があります。

クライアント上で domainname コマンドを実行して、どのドメイン名が設定されて いるのかを調べます。

#### client7# **domainname neverland.com**

NIS のマスターサーバー上の /var/yp 内の実際のドメイン名と、出力を比較しま す。実際の NIS ドメインは、/var/yp ディレクトリ内のサブディレクトリとして表 示されます。

Client7# **ls /var/yp...**

-rwxr-xr-x 1 root Makefile drwxr-xr-x 2 root binding drwx------ 2 root doc.com ...

マシン上での domainname の実行によって得たドメイン名が、/var/yp 内のディレ クトリとして示されたサーバードメイン名と同じではない場合には、マシンの /etc/defaultdomain ファイルで指定されたドメイン名が間違っています。スー

パーユーザーとしてログインして、マシンの /etc/defaultdomain ファイル内のク ライアントのドメイン名を修正します。これによって、マシンを起動するたびに、ド メイン名が正しいかどうかが確認されます。ここでマシンをリブートします。

注 **–** ドメイン名では大文字と小文字を区別します。

### クライアントがサーバーにバインドされない

ドメイン名が正しく設定されていて ypbind が実行中でもコマンドがまだハングする 場合には、ypbind コマンドを実行してクライアントがサーバーにバインドされてい ることを確認してください。ypbind を起動したばかりのときは、ypwhich を数回実 行します。通常、1 回目ではドメインがバインドされていないことが通知され、2 回 目は成功します。

### サーバーが使用できない

ドメイン名が正しく設定されていて ypbind が実行中のときに、クライアントがサー バーと通信できないというメッセージを受け取った場合には、いくつかの問題が考え られます。

- バインドするサーバーのリストを含む /var/yp/binding/*domainname*/ypservers ファイルがクライアントにあるかど うかを確認します。ない場合には、ypinit -c を実行して、設定の順番にクライ アントのバインド先のサーバーを指定します。
- クライアントに /var/yp/binding/*domainname*/ypservers ファイルがあり、1 台か 2 台のサーバーが使用できない場合には、十分な数のサーバーがあるかどうか を調べます。ない場合には、yppinit -c を実行して、リストにサーバーを追加し ます。
- クライアントの ypservers ファイルにリストされたサーバーのどれもが使用でき ない場合には、クライアントはブロードキャストモードで稼働中のサーバーを検索 します。稼働中のサーバーがクライアントのサブネットにある場合には、クライア ントはそれを見つけます (検索中はパフォーマンスが低下する)。クライアントのサ ブネットに稼動中のサーバーがない場合には、次のいくつかの方法で問題を解決で きます。
	- クライアントがサブネットにサーバーや、それに対する経路を持たない場合に は、そのサブネットに新しいスレーブサーバーをインストールできます。
	- ブロードキャストパケットをパスするようにルーターが設定されているかどう かを確認して、クライアントがブロードキャストを使って、別のサブネット上 のサーバーを見つけることができるようにします。netstat -r コマンドを 使って経路を検証できます。
	- 経路はあるが機能していない場合には、経路デーモン in.routed/in.rdisc が実行中かどうかを確認してください。実行中でない場合には起動します。

第 10 章 • NIS の障害追跡 **177**

注 **–** セキュリティと管理上の理由から、クライアントにブロードキャストを使って サーバーを検索させるのではなく、クライアントの ypservers ファイルでクライア ントのバインド先のサーバーを指定してください。ブロードキャストは、ネットワー クの速度を落とし、クライアントの速度も落とします。また、異なるクライアントに 対して異なるサーバーをリストするため、サーバー負荷の均衡がとれなくなります。

- クライアントの ypservers ファイルにリストされたサーバーが、/etc/hosts ファイルにエントリを持っているかどうかを確認します。持っていない場合に は、NIS マップホストの入力ファイルにサーバーを追加して、158 ページの「NIS マップに関する作業」で説明しているように、yppinit -c または ypinit -s を 実行してマップを再構築します。
- /etc/nsswitch.conf ファイルが設定されていて、NIS の他にマシンのローカル の hosts ファイルを参照できるかどうかを確認します。スイッチの詳細について は第2章を参照してください。
- /etc/nsswitch.conf ファイルが設定されていて、services と rpc に対して files を参照できるかどうかを確認します。

### ypwhich の表示に一貫性がない

ypwhich を同じクライアントで数回使うと、NIS サーバーが変わるので結果の表示も 変わります。これは正常な状態です。NIS クライアントから NIS サーバーへのバイン ドは、ネットワークや NIS サーバーを使用中の場合は時間の経過に伴って変化しま す。ネットワークは、すべてのクライアントが受け入れ可能な応答時間を NIS サー バーから得られる点で安定した状態になります。クライアントのマシンが NIS サービ スを得ているかぎりは、サービスの供給元は問題にはなりません。たとえば、NIS サーバーマシンがそれ自体の NIS サービスを、ネットワーク上の別の NIS サーバーか ら受けることもあります。

### サーバーのバインドが不可能な場合

サーバーのバインディングが不可能な場合には ypset コマンドを使用すると、別の ネットワークまたはサブネットの別のサーバーが使用可能な場合には、そのサーバー へのバインディングが一時的に可能になります。ただし、-ypset オプションを使用 するためには、-ypset または -ypsetme オプションのどちらかを指定して ypbind を実行する必要があります。

注 **–** セキュリティ上の理由から、-ypset と -ypsetme のオプションの使用は、管理 された環境のもとでのデバッグだけに限定してください。-ypset と -ypsetme のオ プションを使用すると、セキュリティが侵害される恐れがあります。これらのデーモ ンの実行中はサーバーのバインドをだれでも変更できるため、他のユーザーの作業に 問題が生じたり重要なデータへの未承認のアクセスが認められたりするためです。こ れらのオプションで ypbind を起動する場合は、問題が解決したら ypbind をいった ん強制終了し、これらのオプションを指定しないで再起動してください。

### ypbind のクラッシュ

ypbind が、起動するたびにすぐにクラッシュする場合には、システムの他の部分で 問題を調べます。次のように入力して、rpcbind デーモンが存在するかどうか確認し ます。

#### % **ps -ef | grep rpcbind**

rpcbind が存在しない、安定しない、あるいは動作に異常がある場合には、RPC の マニュアルを参照してください。

正常に機能しているマシンから、問題のあるクライアント上の rpcbind と通信がで きる場合があります。正常に機能しているマシンから、次のように入力してくださ い。

#### % **rpcinfo** *client*

問題のあるクライアント上の rpcbind に問題がない場合には、rpcinfo によって次 の出力がされます。

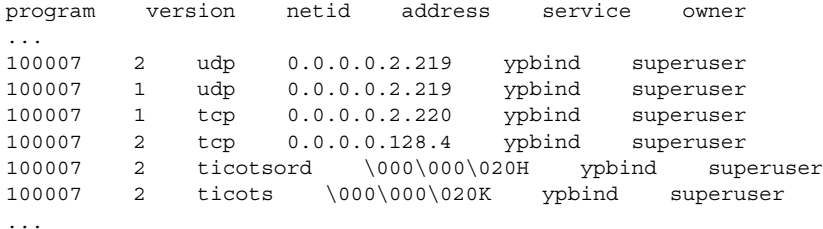

使用中のマシンには異なる複数のアドレスがあります。それらのアドレスが表示され ない場合は、ypbind によってそのサービスが登録できていません。マシンをリブー トして再度 rpcinfo を実行します。表示される出力の中に ypbind プロセスがいく つかあり、 /usr/lib/netsvc/yp/ypbind を再起動しようとするたびにそれらの プロセスが変更される場合は、rpcbind デーモンが実行中であってもシステムをリ ブートをしてください。

## 複数のクライアントに影響する NIS の問題

1 台か 2 台のクライアントだけで、NIS のバインドに関する問題を示す症状が発生し ている場合は、そのクライアントに問題があると考えられます。176 ページの「1 台 のクライアントに影響する NIS の問題」を参照してください。複数のクライアントが 正しくバインドできない場合は、1 台以上の NIS サーバーに問題があると考えられま す。

rpc.yppasswdd が r で始まる制限のないシェルを制限 付きとみなしている

1. 次のような特殊な文字列が含まれている /etc/default/yppasswdd を作成しま す。

check restricted shell name=1

2. 「check restricted shell name=1」文字列をコメント扱いにすると、「r」 のチェックは行われません。

### ネットワークまたはサーバーが過負荷

ネットワークまたは NIS サーバーが過負荷状態で、ypserv が指定時間内にクライア ントの ypbind プロセスに応答を戻せない場合は、NIS がハングする可能性がありま す。

こういった状態では、ネットワーク上のすべてのクライアントで同じまたは類似した 問題が発生します。ほとんどの場合、この状態は一時的です。NIS サーバーをリブー トして ypserv を再起動するか、NIS サーバーまたはネットワーク自体の負荷が減少 すると、メッセージは通常消えます。

#### サーバーの誤動作

サーバーが起動して実行中であることを確認してください。サーバーが物理的に近く にない場合には、ping コマンドを使ってください。

### NIS デーモンが実行されていない

サーバーが起動されていて実行中の場合には、クライアントマシンが正常に動作して いることを調べて、ypwhich コマンドを実行します。ypwhich が応答しない場合 は、そのコマンドを強制終了します。次に、NIS サーバーで root としてログイン し、次のように入力して NIS の ypbind プロセスが実行中かどうかをチェックしま す。

#### # **ps -e | grep yp**
注 **–** -f オプションを ps で使用しないでください。このオプションはユーザー ID を 名前に変換しようとするため、より多くのネームサービス検索が失敗する可能性があ ります。

ypbind または ypserv デーモンのどちらかが実行されていない場合は、それらを いったん強制終了してから、次のように入力して再起動します。

#### # **/usr/lib/netsvc/yp/ypstop**

#### # **/usr/lib/netsvc/yp/ypstart**

ypbind と ypserv の両プロセスが NIS サーバーで実行中の場合は、ypwhich を使 用します。

ypwhich が応答しない場合は、ypserv がハングしたと考えられるため再起動が必要 です。サーバーに root としてログインして、ypserv をいったん強制終了し、次の ように入力して再起動します。

#### # **/usr/lib/netsvc/yp/ypstop** # **/usr/lib/netsvc/yp/ypstart**

### サーバーに別のバージョンの NIS マップが存在する

NIS はマップをサーバー間で伝播するので、ネットワーク上のさまざまな NIS サー バーに、同じマップの異なるバージョンが存在することがあります。相違点が長時間 継続しない場合には、このバージョンの違いは許容可能です。

マップの不一致のもっとも一般的な原因は、マップの正常な伝播を妨げる何かが存在 するためです。たとえば、NIS サーバーまたはルーターが、NIS サーバー間でダウン している場合です。すべての NIS サーバーとそれらの間に設置されたルーターが実行 中の場合には、ypxfr は成功します。

サーバーとルーターが正常に機能している場合には、次のことをチェックします。

- ypxfr 出力のログをとる (181 ページの「ypxfr 出力のログ」を参照)
- 制御ファイルをチェックする (182 ページの「crontab ファイルと ypxfr シェル スクリプトをチェックする」を参照)
- マスターサーバー上の ypservers マップをチェックする (182 ページの 「ypservers マップをチェックする」を参照)

#### ypxfr 出力のログ

特定のスレーブサーバーでマップの更新に問題がある場合には、そのサーバーにログ インして ypxfr を対話形式で実行します。ypxfr が失敗すると ypxfr がその理由を 通知するので、問題の修正が可能になります。ypxfr が成功するが時々失敗するよう な場合には、メッセージのログを取るためのログファイルを作成します。ログファイ ルを作成する場合は、スレーブサーバーで次のように入力します。

ypslave# **cd /var/yp**

#### ypslave# **touch ypxfr.log**

これによって、ypxfr からのすべての出力を保存する ypxfr.log ファイルが作成さ れます。

この出力は、ypxfr が対話形式で実行しているときに表示する出力と似ていますが、 ログファイルの各行にはタイムスタンプが記録されます。タイムスタンプは通常とは 異なる順番になる可能性がありますが、問題はありません。タイムスタンプは ypxfr が実行し始めたことを示します。ypxfr のコピーが同時に実行されても作業時間が異 なる場合は、起動時とは異なる順番でサマリーステータス行がログファイルに書き込 まれることがあります。断続的に発生するあらゆる種類の障害がログに示されます。

注 **–** 問題を解決したら、ログファイルを削除してログを停止します。削除しないと、 ログは制限なく大きくなります。

crontab ファイルと ypxfr シェルスクリプトをチェックする

root の crontab ファイルを調べて、それが起動した ypxfr シェルスクリプトを チェックします。これらファイルにタイプミスがあると、伝播に関する問題が発生し ます。/var/spool/cron/crontabs/root ファイル内でシェルスクリプトを参照 できない場合や、任意のシェルスクリプト内でマップを参照できない場合にも、エ ラーが発生します。

#### ypservers マップをチェックする

NIS スレーブサーバーが、そのドメインのマスターサーバー上の ypservers マップ にリストされていることも確認してください。リストされていない場合でも、スレー ブサーバーはサーバーとして正しく機能しますが、yppush はマップの変更をスレー ブサーバーに伝播しません。

#### 対策

NIS スレーブサーバーの問題が明白ではない場合には、rcp または ftp を使ってデ バッグし、一貫性のないマップの最新バージョンを問題のない NIS サーバーからコ ピーして問題を解決できます。以下に問題のあるマップを転送する方法を示します。

ypslave# **rcp ypmaster:/var/yp/***mydomain***/** *map***.\\* /var/yp/***mydomain*

\* の文字はコマンド行でエスケープされて、ypslave でローカルにではなく ypmaster で展開されます。

### ypserv のクラッシュ

ypserv プロセスがほとんど即座にクラッシュして、何度再起動しても安定しないと きは、デバッグプロセスは、179 ページの「ypbind のクラッシュ」で説明する内容 と実質的に同じです。rpcbind デーモンの存在を次のようにチェックしてください。

#### ypserver% **ps -e | grep rpcbind**

デーモンが見つからない場合は、サーバーをリブートします。デーモンが見つかった 場合は、デーモンが実行中であれば次のように入力して同様の出力を検索します。

#### % **rpcinfo -p ypserver**

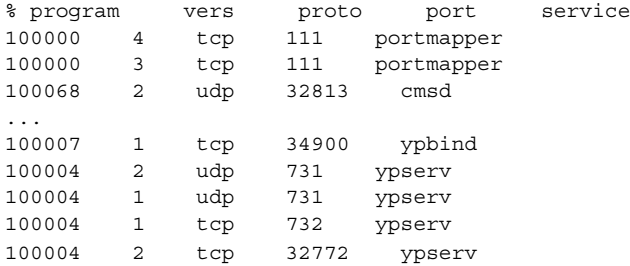

使用中のマシンには、異なる複数のポート番号があることがあります。ypserv プロ セスを表す 4 つのエントリは、次のとおりです。

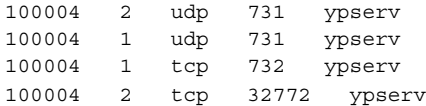

エントリが 1 つもなく、ypserv がそのサービスを rpcbind で登録できない場合に はマシンをリブートしてください。エントリがある場合には、rpcbind からサービス の登録を解除してから ypserv を再起動します。rpcbind からサービ スの登録を解 除するには、サーバーで次のように入力します。

```
# rpcinfo -d number 1
```
# **rpcinfo -d** *number* **2**

*number* は、rpcinfo によって通知される ID 番号です (前述の例では、100004)。

# パート **IV** iPlanet Directory Server 5.1 の構成

ここでは、iPlanet Directory Server 5.1 を構成する方法について説明します。

## 第 **11** 章

## iPlanet Directory Server 5.1 の構成

この章では、iPlanet Directory Server 5.1 の構成方法について説明します。Solaris LDAP クライアントで使用するために iPlanet Directory Server 5.1 を構成する前に、 この章に記載された手順を実行する必要があります。

注 **–** iPlanet Directory Server 5.1 以外のディレクトリサーバーを使用する場合は、この 章を読む必要はありません。他のディレクトリサーバーを Solaris LDAP ネーミング サービスクライアントと共に使用する場合の基本要件のリストについては、281 ペー ジの「汎用ディレクトリサーバーの要件」 を参照してください。

iPlanet Directory Server 5.1 に関する詳細な情報については、次の iPlanet マニュアル を参照してください。

- 『*iPlanet Directory Server 5.1* スキーマリファレンス』
- 『*iPlanet Directory Server 5.1* 導入ガイド』
- 『*iPlanet Directory Server 5.1* 構成、コマンド、およびファイルのリファレンス』
- 『*iPlanet Directory Server 5.1* 管理者ガイド』

この章の内容を次に示します。

- 188 ページの「構成の準備」
- 188 ページの「構成コンポーネント」
- 189 ページの「構成の選択」
- 189 ページの「一意のポート番号の選択」
- 190 ページの「ユーザーとグループの選択」
- 190 ページの「認証エンティティの定義」
- 192 ページの「ディレクトリ接尾辞の選択」
- 192 ページの「構成ディレクトリの位置の選択」
- 193 ページの「ユーザーディレクトリの位置の選択」
- 193 ページの「管理ドメインの選択」
- 194 ページの「構成プロセスの概要」
- 195 ページの「エクスプレス構成の使用」

■ 196ページの「標準構成の使用」

## 構成の準備

iPlanet Directory Server 5.1 の構成を開始する前に、さまざまなコンポーネント、設計 および構成上の決定事項について理解しておく必要があります。

iPlanet Directory Server 5.1 を構成する上で、以下の節で説明されている概念をよく理 解しておく必要があります。

- 構成コンポーネント
- 構成上の決定事項
- 構成プロセスの概要
- 構成権限

『 *iPlanet Directory Server 5.1* 導入ガイド』には、ディレクトリの基本的な概念および ディレクトリサービスの設計および配備を成功させるのに役立つガイドラインが説明 されています。

# 構成コンポーネント

iPlanet Directory Server 5.1 には、次のソフトウェアコンポーネントが含まれます。こ れらのコンポーネントは、Solaris を entire + OEM メタクラスタでインストールする と、デフォルトでインストールされます。

■ iPlanet Console

iPlanet Console は、すべての iPlanet サーバー製品に共通のユーザーインタフェー スを提供します。iPlanet Console から、共通のサーバー管理作業 (サーバーの停止 や起動、新規サーバーインスタンスのインストールなど) を実行できます。iPlanet Console は、任意のマシンにスタンドアロンのアプリケーションとしてインストー ル可能です。また、ネットワーク上にインストールして、遠隔サーバーの管理に使 用することもできます。

■ Administration Server

Administration Server は、すべての iPlanet サーバーへの共通のフロントエンドと して機能します。Administration Server は、iPlanet Console から通信を受け取っ て適切な iPlanet サーバーに渡します。

■ iPlanet Directory Server 5.1

iPlanet Directory Server 5.1 は、オンディスクデータベースを備えた、高性能かつ スケーラブルな LDAP サーバーです。iPlanet Directory Server 5.1 は、Solaris 上で ns-slapd プロセスとして動作します。この製品は、ディレクトリデータベース

を管理し、クライアントからの要求に応答して動作するサーバーです。iPlanet Directory Server 5.1 は必須コンポーネントです。

## 構成の選択

ディレクトリサーバー (Directory Server) の構成時に、基本情報の指定が求められま す。構成作業を開始する前に、これらの基本的なパラメータの構成方法を決定してお く必要があります。実行する構成タイプに応じて、次の情報のすべてあるいはいくつ かを指定するよう求められます。

- ポート番号
- サーバーを実行するユーザーおよびグループ
- ディレクトリの接尾辞
- 複数の異なる認証ユーザー ID
- 管理ドメイン

### 一意のポート番号の選択

ポート番号には、1 ~ 65535 までの任意の番号を指定できます。iPlanet Directory Server 5.1 用のポート番号を選択する際、以下の点を考慮してください。

- iPlanet Directory Server 5.1 (LDAP) の標準ポート番号は 389 です。
- ポート 636 は、SSL 経由での LDAP 用に予約されています。このため、ポート 636 が使用されていない場合でも、標準 LDAP 構成ではポート 636 を使用しないでく ださい。標準 LDAP ポート上で、TLS 経由の LDAP を使用することもできます。
- IANA (Internet Assigned Numbers Authority) により、1~1024 のポート番号が さまざまなサービスに割り当てられています。389 と 636 を除く1024 未満のポー ト番号は、他のサービスと競合することがあるため、使用しないでください。ま た、1024 未満のポート番号にアクセスできるのは、root だけです。
- iPlanet Directory Server 5.1 は、ポート 389 または 636 を使用する場合 root で実行 する必要があります。
- 選択するポートが使用されていないことを確認してください。また、LDAP と LDAPS の両方を通信に使用している場合、これら 2 タイプのアクセス用に選択し たポート番号が重複していないことを確認してください。

注 **–** LDAP ネームサービスクライアントが SSL 暗号化を使用している場合、デフォル トのポート番号 389 と 636 を使用する必要があり、そのためサーバーを root で実行 することになります。Transport Layer Security の詳細については、215 ページの 「Transport Layer Security (TLS)」 を参照してください。

iPlanet Directory Server 5.1 で SSL 経由の LDAP (LDAPS) を設定する方法について は、『*iPlanet Directory Server 5.1* 管理者ガイド』を参照してください。

### ユーザーとグループの選択

セキュリティ上の理由から、通常のユーザー権限で UNIX ベースの本稼働用サーバー を実行するのが常に最善です。このため、root 権限でディレクトリサーバーを実行す るのは避けてください。ただし、ディレクトリサーバーのデフォルトポートを使用す る場合は、root 権限でディレクトリサーバーを実行する必要があります。ディレクト リサーバーの起動が Administration Server により実行される場合、Administration Server は root または iPlanet Directory Server 5.1 と同じユーザーで実行する必要があ ります。

このため、以下の目的に対してどのユーザーアカウントを使用するかを決定する必要 があります。

■ iPlanet Directory Server 5.1 を実行するユーザーとグループ

iPlanet Directory Server 5.1 を root で実行していない場合は、すべての iPlanet サーバーで使用するユーザーアカウントを作成することを強くお勧めします。既存 のオペレーティングシステムのユーザーアカウントや、nobody アカウントは使用 するべきではありません。また、iPlanet Directory Server 5.1 ファイル用の共通グ ループを作成する必要もあります。この場合も、nobody グループは使用しないで ください。

■ Administration Server を実行するユーザーとグループ

デフォルトのポート番号を使用する構成の場合は、root を使用する必要がありま す。ただし、1024 より大きいポート番号を使用する場合は、すべての iPlanet サー バーで使用するユーザーアカウントを作成し、このアカウントで Administration Server を実行してください。

セキュリティ上の理由から、Administration Server を root で実行している場合 は、使用しないときは Administration Server を停止する必要があります。

すべての iPlanet サーバー用の共通グループ (gid iPlanet など) を作成して、必要 に応じてファイルをサーバー間で共有できるようにする必要があります。

iPlanet Directory Server 5.1 および Administration Server をインストールする前に、 使用するユーザーおよびグループのアカウントがシステムに存在することを確認して ください。

### 認証エンティティの定義

iPlanet Directory Server 5.1 および Administration Server を構成する際、さまざまな ユーザー名、識別名 (DN)、およびパスワードの入力が求められます。このログイン およびバインドエンティティのリストは、実行する構成タイプによって異なります。

■ Directory Manager DN およびパスワード

Directory Manager DN は、アクセス制御が適用されない特別なディレクトリエン トリです。Directory Manager は、ディレクトリのスーパーユーザーと見なすこと ができます。iPlanet Directory Server の以前のリリースでは、Directory Manager DN は root DN として知られていました)。

デフォルトの Directory Manager DN は、cn=Directory Manager で す。Directory Manager DN は特別なエントリであるため、iPlanet Directory Server 5.1 用に構成されたどの接尾辞にも準拠する必要はありません。このた め、Directory Manager DN と同じ DN を保持する、iPlanet Directory Server 5.1 の実エントリを手動で作成してはなりません。

Directory Manager のパスワードは、8 文字以上でなければならず、ASCII 文字、 数字、および記号に限定されています。

注 **–** クライアントの add および modify 操作中にマスターサーバーを参照するよ うに複製を設定する場合は特に、すべての LDAP サーバーで同じ Directory Manager DN およびパスワードを使用することをお勧めします。

■ 構成ディレクトリ管理者の ID およびパスワード

構成ディレクトリ管理者は、iPlanet Console からアクセス可能なすべての iPlanet サーバーを管理するユーザーです。このユーザー ID を使用してログインする と、iPlanet Console のサーバートポロジ領域内に表示可能な iPlanet サーバーをす べて管理できます。

セキュリティ上の理由から、構成ディレクトリ管理者をディレクトリ管理者と同じ にすべきではありません。デフォルトの構成ディレクトリ管理者 ID は admin で す。

■ Administration Server ユーザーおよびパスワード

カスタム構成時にのみ、この情報の入力が求められます。Administration Server ユーザーは、ローカルの Administration Server へのすべてのアクセス権を保持す る特別なユーザーです。このユーザーとして認証されると、このサーバー上に格納 された iPlanet サーバーをすべて管理できます。

Administration Server のユーザー ID およびパスワードが使用されるのは、iPlanet Directory Server 5.1 がダウンし、構成ディレクトリ管理者としてログインするこ とができない場合だけです。このユーザー ID によって、Administration Server に アクセスして、iPlanet Directory Server 5.1 の起動、ログファイルの表示などの重 要な障害からの復旧操作を実行できます。

Administration Server のユーザーおよびパスワードは通常、構成ディレクトリ管 理者の ID およびパスワードと同一にする必要があります。

### ディレクトリ接尾辞の選択

ディレクトリ接尾辞は、ディレクトリツリー内の最初のエントリを表すディレクトリ エントリです。企業のデータを含むツリー用に、ディレクトリ接尾辞が少なくとも 1 つ必要です。一般に、企業で使用する DNS ホスト名に対応するディレクトリ接尾辞 を選択します。たとえば、組織で DNS 名 example.com を使用する場合、接尾辞 dc=example、dc=com を選択します。

ディレクトリサービス用の接尾辞を計画する際の詳細については、『*iPlanet Directory Server 5.1* 導入ガイド』を参照してください。

### 構成ディレクトリの位置の選択

Directory Server 5.1 を含む多数の iPlanet サーバーは、iPlanet Directory Server 5.1 の インスタンスを使用して構成情報を格納します。この情報は、o=NetscapeRoot ディレクトリツリーに格納されます。これは、ユーザーのディレクトリデータの格納 先の iPlanet Directory Server 5.1 上に保持されなくてもかまいません。使用する構成 ディレクトリは、o=NetscapeRoot を含む iPlanet Directory Server 5.1 です。

他の iPlanet サーバーをサポートするためにのみ、iPlanet Directory Server 5.1 をイン ストールする場合、その iPlanet Directory Server 5.1 が構成ディレクトリになりま す。一般的なディレクトリサービスの一部として使用するために iPlanet Directory Server 5.1 をインストールする場合、企業内に複数の iPlanet Directory Server 5.1 がイ ンストールされていること、構成ディレクトリツリー o=NetscapeRoot を保持する iPlanet Directory Server 5.1 を決定することが必要です。この決定をしてから、iPlanet サーバー (iPlanet Directory Server 5.1 を含む) をインストールする必要があります。

アップグレードを容易にするため、o=NetscapeRoot ツリーのサポート専用の iPlanet Directory Server 5.1 インスタンスを使用する必要があります。このサーバーイ ンスタンスでは、企業のディレクトリデータ管理に関するその他の機能を一切実行す るべきではありません。また、このサーバーインスタンスでポート 389 を使用しない でください。このサーバーインスタンスでポート 389 を使用すると、企業のディレク トリデータ管理に使用するホストに iPlanet Directory Server 5.1 をインストールでき なくなる場合があります。

通常、構成ディレクトリはトラフィックをごくわずかしか使用しないため、このサー バーインスタンスをより負荷の高い別の iPlanet Directory Server 5.1 インスタンスと 共に 1 台のマシンに共存させることができます。ただし、大規模なサイトに大量の iPlanet サーバーをインストールする場合、他の本稼働サーバーのパフォーマンスに影 響が出ないよう、構成ディレクトリ専用のローエンドマシンを準備することもできま す。iPlanet サーバーの構成によって、構成ディレクトリへの書き込み動作が行われま す。大規模なサイトの場合、この書き込み動作により他のディレクトリ動作に短時間 影響を与えることになります。

また、どのようなディレクトリ構成を行う場合でも、可用性と信頼性を向上させるた め、構成ディレクトリの複製を作成することを検討してください。複製と DNS ラウ ンドロビンを使用してディレクトリの可用性を向上させる方法については、『*iPlanet Directory Server 5.1* 導入ガイド』を参照してください。

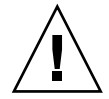

注意 **–** 構成ディレクトリツリーが破壊された場合、構成ディレクトリに登録した他の iPlanet サーバーすべての再インストールが必要になることがあります。構成ディレク トリを扱う場合、次のガイドラインに従って操作を行なってください。

- iPlanet サーバーを新たにインストールした後は、必ず構成ディレクトリのバック アップを作成する
- 構成ディレクトリの使用するホスト名またはポート番号を決して変更しない
- 構成ディレクトリツリーを決して直接変更しない。さまざまな iPlanet サーバーの セットアッププログラムのみがその構成を修正するべきである

### ユーザーディレクトリの位置の選択

構成ディレクトリが iPlanet サーバー管理に使用される iPlanet Directory Server 5.1 で あるのと同様、ユーザーディレクトリは企業内のユーザーおよびグループのエントリ を含む iPlanet Directory Server 5.1 です。

大半のディレクトリ構成では、ユーザーディレクトリと構成ディレクトリは、2 つの 別個のサーバーインスタンスにする必要があります。これらのサーバーインスタンス を同じマシンにインストールすることも可能ですが、最良の結果を得るために、構成 ディレクトリを別のマシンに配置することを検討してください。

ユーザーディレクトリと構成ディレクトリとでは、ユーザーディレクトリの方が圧倒 的に多くのディレクトリトラフィックを受け取ります。このため、最も多くのコン ピュータリソースをユーザーディレクトリに割り当てる必要があります。構成ディレ クトリが受け取るトラフィックはごくわずかであるため、構成ディレクトリはローエ ンドのリソースのマシンにインストールできます。

また、ユーザーディレクトリにデフォルトのディレクトリポート (389 と 636) を使用 する必要があります。この目的専用のサーバーインスタンスにより構成ディレクトリ を管理する場合、構成ディレクトリ用に非標準ポートを使用してください。

構成ディレクトリをネットワーク上にインストールするまで、ユーザーディレクトリ をインストールすることはできません。

### 管理ドメインの選択

管理ドメインを使用すると、iPlanet サーバーを論理的にグループ化してサーバー管理 タスクをより容易に分散できます。一般的なシナリオとして、企業内の 2 つの部門が それぞれ個別の iPlanet サーバーを制御することを望む場合を考えてみましょう。た だし、企業内のすべてのサーバーを集中的に制御することも望まれています。管理ド メインを使用すると、これらの競合する目標を達成することができます。

管理ドメインには次の特性があります。

第 11 章 • iPlanet Directory Server 5.1 の構成 **193**

- すべてのサーバーが、所属するドメインに関係なく共通の構成ディレクトリを共有 する
- 2つの異なるドメイン内のサーバーは、認証用とユーザー管理用に2つの異なる ユーザーディレクトリを使用できる
- 構成ディレクトリ管理者は、所属するドメインに関係なくインストール済みの iPlanet サーバーすべてに完全なアクセス権を保持する
- 各管理ドメインは、管理ドメイン所有者が構成できる。管理ドメイン所有者は、ド メイン内のすべてのサーバーに完全なアクセス権を保持するが、他の管理ドメイン 内のサーバーへのアクセス権は保持しない
- 管理ドメイン所有者は、サーバーに対する管理アクセス権限をドメイン内のサー バー単位に各ユーザーに付与できる

多くの構成では、管理ドメインを 1 つだけ保持することもできます。この場合、組織 を表す名前を選択します。その他の構成の場合、サイトの需要に応じて異なる複数の ドメインを保持できます。後者の場合には、そのドメイン内のサーバーを制御する組 織に関係した名前を管理ドメインに付けてください。

たとえば、ISP が iPlanet サーバーのインストールおよび管理を求める 3 種類の顧客が 存在する場合、3 つの管理ドメインを作成してそれぞれに顧客に関連した名前を付け ます。

## 構成プロセスの概要

iPlanet Directory Server 5.1 をインストールする際、複数存在する構成プロセスの 1 つ を使用できます。各構成プロセスを使用して、そのプロセスを理解して、さまざまな コンポーネントを適切な順序で構成することができます。

以下の節では、利用可能な構成プロセスの概要を示します。

### 構成プロセスの選択

iPlanet Directory Server 5.1 ソフトウェアは、セットアッププログラムの提供する 3 つ の異なる構成方法の 1 つを使用して構成できます。

■ エクスプレス (Express) 構成

iPlanet Directory Server 5.1 の評価またはテストを目的としてインストールを行う 場合、この構成を選択してください。詳細については、195 ページの「エクスプレ ス構成の使用」を参照してください。

■ 標準 (Typical) 構成

通常の iPlanet Directory Server 5.1 インストールを行う場合、この構成を選択して ください。詳細については、196 ページの「標準構成の使用」を参照してくださ い。

■ カスタム (Custom) 構成

iPlanet Directory Server 5.1 では、カスタム構成プロセスは、標準構成プロセスと 非常に似ています。主な違いは、カスタム構成プロセスでは LDIF ファイルをイン ポートして、デフォルトで作成されるユーザーディレクトリデータベースを初期化 できることです。

使用する構成プロセスのタイプを決定した後、次の手順で iPlanet Directory Server 5.1 を構成します。

- 1. ディレクトリサービスを計画します。ディレクトリツリーを事前に計画することに より、組織の成長に合わせて管理可能でスケーラブルなサービスを設計できます。 ディレクトリサービスを計画する際の指針については、『*iPlanet Directory Server 5.1* 導入ガイド』を参照してください。
- 2. この章の説明に従って、iPlanet Directory Server 5.1 を構成します。
- 3. ディレクトリ接尾辞およびデータベースを作成します。ディレクトリをこの時点で 生成する必要はありません。ただし、すべての主要ルートおよびブランチポイント を含む、ツリーの基本構造を作成する必要があります。ディレクトリエントリの作 成方法の詳細については、『*iPlanet Directory Server 5.1* 管理者ガイド』を参照して ください。
- 4. iPlanet Directory Server 5.1 の追加インスタンスを作成し、iPlanet Directory Server 5.1 のインスタンス間の複製規約 (replication agreement) を設定して、データの可 用性を保証します。

# エクスプレス構成および標準構成の使用

### エクスプレス構成の使用

iPlanet Directory Server 5.1 を製品の評価またはテスト目的でインストールする場合 は、エクスプレス構成を使用します。エクスプレス構成では、サーバーのポート番号 やディレクトリ接尾辞を選択することはできません。このため、この構成は本稼働用 には使用しないでください。エクスプレス構成を実行するには、以下を実行します。

### エクスプレス構成を使用した iPlanet Directory Server 5.1 の構成方法

- **1.** スーパーユーザーになります。
- **2.** 以下を入力して、**iPlanet Directory Server 5.1** プログラムを実行します。

第 11 章 • iPlanet Directory Server 5.1 の構成 **195**

# **/usr/sbin/directoryserver setup**

- **3.** インストール内容を指定するよう求められたら、**Enter** キーを押してデフォルトの **iPlanet** サーバーを指定します。
- **4.** 構成タイプの入力の指定を求められたら、「**Express**」を選択します。
- **5.** 「**the user and group to run the servers as**」に、このサーバーを実行するユーザーお よびグループの識別情報を入力します。
- **6.** 「**1 Configuration Directory Administrator ID and password**」に、完全な権限でコ ンソールへの認証を行う場合のログイン時の名前およびパスワードを入力します。こ れは、**iPlanet Console** 用の **root** またはスーパーユーザーの **ID** となります。

最小限の手順でサーバーの構成が行われ、サーバーが起動します。Administration Server が使用するホストおよびポート番号が表示されます。

新規 iPlanet Directory Server 5.1 構成に関して、以下の点に注意してください。

- iPlanet Directory Server 5.1 は、ポート 389 で待機する
- サーバーは、次の接尾辞を使用するように構成される

dc=your machine s DNS domain name

つまり、マシン名が test.example.com の場合、このサーバーの接尾辞は dc =example、dc=com と構成される

o=NetscapeRoot

接尾辞 o=NetscapeRoot 以下のディレクトリの内容を変更してはなりません。最初 の接尾辞の下にデータを作成するか、この目的で使用する接尾辞を新規に作成しま す。iPlanet Directory Server 5.1 用の新規接尾辞の作成方法については、『*iPlanet Directory Server 5.1* 管理者ガイド』を参照してください。

### 標準構成の使用

iPlanet Directory Server 5.1 の初回時の構成の大半は、セットアッププログラムの標準 オプションを使用して実行できます。

▼ 標準構成を使用した iPlanet Directory Server 5.1 の構成

- **1.** スーパーユーザーになります。
- **2. iPlanet Directory Server 5.1** プログラムを実行します。 # **/usr/sbin/directoryserver setup**
- **3.** インストールする内容を指定するよう求められたら、**Enter** キーを押してデフォルト の **iPlanet** サーバーを指定します。

- **4. Directory Suite** および **Administration Service** の指定が求められたら、**Enter** キーを 押してすべてデフォルトを選択します。
- **5. Enter** キーを押して、すべての **Directory Suite** コンポーネントを選択します。
- **6. Enter** キーを押して、すべての **Administration** コンポーネントを選択します。
- **7.** ホスト名の指定が求められたら、デフォルトを選択するか、別の完全指定ドメイン名 を入力します。

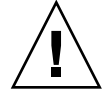

注意 **–** インストールプログラムがシステムの DNS 名を検出できない場合、デフォル トのホスト名が不正な名前になる可能性があります。たとえば、システムが NIS を使 用する場合、DNS 名が指定されない場合があります。ホスト名は、完全指定のホスト およびドメイン名でなければなりません。デフォルトのホスト名が完全指定のホスト およびドメイン名ではない場合、構成は失敗します。

- **8.** 次に、セットアッププログラムにより、**System User** および **System Group** 名の指定 が求められます。その元でサーバーを実行するこれらの識別情報を入力してくださ い。
- **9.** このディレクトリが o=NetscapeRoot ツリーを保持する場合、構成ディレクトリに ついて、デフォルトを選択します。それ以外の場合、「**Yes**」と入力します。次に、 構成ディレクトリの接続情報を指定するよう求められます。 インストール中のサーバーが構成ディレクトリではない場合、この構成を続行するに は構成ディレクトリが存在している必要があります。
- **10.** セットアッププログラムにより、インストール中のサーバーがユーザーデータ用の サーバーであるかどうかが尋ねられます。たいていの場合、デフォルトを選択できま す。ただし、このサーバーインスタンスを構成ディレクトリ専用にする場合は、 「**Yes**」と入力する必要があります。
- **11. iPlanet Directory Server 5.1** ポートとして、デフォルト **(389)** を選択します。ただし、 別のアプリケーションがすでにこのポートを使用している場合は除きます。
- **12. iPlanet Directory Server 5.1** の識別子として一意の値を入力します **(**通常はデフォルト 値でかまいません**)**。

この値は、iPlanet Directory Server 5.1 インスタンスのインストール先ディレクトリの 名前の一部に使用されます。たとえばマシンのホスト名が phonebook の場合、この 名前がデフォルトになります。この名前を選択すると、iPlanet Directory Server 5.1 イ ンスタンスが slapd-phonebook というラベルのディレクトリにインストールされ ます。

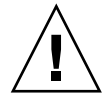

注意 **–** iPlanet Directory Server 5.1 の識別子に、ピリオドを含めることはできません。 たとえば example.server.com は、サーバー識別子の有効な名前ではありません。

- **13.** 「**Configuration Directory Administrator ID and password**」に、コンソールへの認 証を完全な権限で行う場合の、ログイン時の名前およびパスワードを入力します。
- **14.** ディレクトリ接尾辞として、企業にとって意味のある識別名を入力します。 この文字列は全組織のディレクトリエントリ名に使用されます。このため、組織を適 切に表す名前を選択してください。インターネット DNS 名に対応する接尾辞を使用 することをお勧めします。

たとえば、組織で DNS 名 example.com を使用している場合、ここには dc =example、dc=com と入力します。

**15.** 「**Directory Manager DN**」に、無制限の権限でディレクトリ内容を管理する際に使 用する識別名を入力します。

注 **–** すべての識別名は、UTF-8 文字セット形式で入力する必要がありま す。ISO-8859-1 など、以前の形式はサポートされていません。

iPlanet Directory Server 5.1 より前のリリースでは、Directory Manager は root DN と されていました。これは、アクセス制御を無視したい場合に、ディレクトリにバイン ドするエントリです。この識別名は短くてもかまいません。また、ディレクトリ用に 構成された接尾辞に準拠する必要もありません。ただし、ディレクトリ内に格納され た実エントリに対応させることはできません。

- **16. Directory Manager** パスワードに、**8** 文字以上の値を入力します。
- **17.** 「**Administration Domain**」に、このサーバーの所属先ドメインを入力します。 ドメインの管理を担当する組織を表す、一意の名前を入力する必要があります。
- **18.** 管理ポート番号として、未使用の値を入力します **(**たとえば、**iPlanet Directory Server 5.1** を示す値として **5100** を使用することもできます**)**。この値は記録してお き、後で参照できるようにしておきます。
- **19. Administration Server** を実行するユーザーとして、 **root (**デフォルト**)** を入力しま す。

最小限の手順でサーバーの構成が行われ、サーバーが起動します。Administration Server が使用するホストおよびポート番号が表示されます。サーバーは次の接尾辞を 使用するように構成されます。

- 構成した接尾辞
- o=NetscapeRoot

接尾辞 o=NetscapeRoot 以下のディレクトリの内容を、変更してはなりません。最 初の接尾辞の下にデータを作成するか、この目的で使用する接尾辞を新規に作成しま す。iPlanet Directory Server 5.1 用に接尾辞を新たに作成する方法については、 『*iPlanet Directory Server 5.1* 管理者ガイド』を参照してください。

# パート **V** LDAP ネームサービスの設定と管理

ここでは、LDAP ネームサービスの概要を説明します。また、Solaris オペレーティン グ環境での LDAP ネームサービスの設定、構成、管理、および障害追跡について、特 に iPlanet Directory Server 5.1 の使用方法に焦点を当てて説明します。

第 **12** 章

# LDAP ネームサービスの紹介 (概要/リ ファレンス)

LDAP に関する章では、iPlanet Directory Server 5.1 で動作するように Solaris ネーム サービスクライアントを設定する方法を説明します。一般的なディレクトリサーバー 要件については、第 18 章で簡潔に説明します。

注 **–** ディレクトリサーバーは LDAP サーバーである必要はありませんが、LDAP に関 する章では、「ディレクトリサーバー」という語は「LDAP サーバー」の同義語とし て使用します。

## 対象読者

LDAP ネームサービスに関するこれらの章は、LDAP に関する実務上の知識を持つシ ステム管理者を対象としています。以下のリストは、本書を利用して Solaris ベースの LDAP ネームサービスを配備する前によく理解しておく必要のある概念の一部です。

- LDAP 情報モデル (エントリ、オブジェクトクラス、属性、タイプ、値)
- LDAP ネームモデル (ディレクトリ情報ツリー (DIT) 構造)
- LDAP 機能モデル (検索パラメータ: ベースオブジェクト (DN)、スコープ、サイズ 制限、時間制限、フィルタ (iPlanet Directory Server のインデックスを表示する)、 属性リスト)
- LDAP セキュリティモデル (認証方式、アクセス制御モデル)
- LDAP ディレクトリサービスの全体計画および設計 (データの計画方法、DIT、ト ポロジ、複製、およびセキュリティの設計方法を含む)

### 推奨される前提知識

前述の概念を詳しく知りたい場合、または LDAP や一般的なディレクトリサービスの 配備について知りたい場合、以下のドキュメントが役に立ちます。

■ 『*Understanding and Deploying LDAP Directory Services* 』Timothy A. Howes, Ph.D、Mark C. Smith 共著

LDAP ディレクトリサービスの処理をはじめから終わりまで紹介するとともに、大 規模な大学、大規模な多国籍企業、およびエクストラネットを備えた企業への LDAP 導入に関する有用なケーススタディが含まれています。

■ 『*iPlanet Directory Server 5.1* 導入ガイド』。このドキュメントは、Solaris 9 Documentation CD に含まれています。

このドキュメントでは、基本的なディレクトリ計画 (ディレクトリ設計、スキーマ 設計、ディレクトリツリー、トポロジ、複製、およびセキュリティを含む) が説明 されています。最後の章では、簡単な配備に加え、世界中に存在する何百万もの ユーザーをサポートする複雑な配備を行う際の参考になる、サンプルの開発シナリ オを紹介しています。

■ 『*iPlanet Directory Server 5.1* 管理者ガイド』。このドキュメントは、Solaris 9 Documentation CD に含まれています。

### その他の前提条件

NIS+ から LDAP への移行を行う場合、『*Solaris* のシステム管理 *(*ネーミングとディレ クトリサービス *: FNS*、*NIS+* 編*)*』の付録「NIS+ から LDAP への移行」を参照して移 行を完了してから、本書の各章に進んでください。

iPlanet Directory Server 5.1 のインストールが必要な場合は、『*iPlanet Directory Server 5.1* インストールガイド』を参照してください。

## LDAP ネームサービスとその他のネーム サービスの比較

以下に、FNS、DNS、NIS、NIS+、および LDAP ネームサービスの比較一覧を示しま す。

|          | <b>DNS</b> | <b>NIS</b>                                                                 | NIS+ | <b>FNS</b> | -DAP |
|----------|------------|----------------------------------------------------------------------------|------|------------|------|
| 前空間<br>₩ | 階層         | ۔<br>$\overline{\phantom{0}}$<br>$\overline{\phantom{0}}$<br>$\rightarrow$ | 階層   | 階層         | 階層   |

**<sup>202</sup>** Solaris のシステム管理 (ネーミングとディレクトリサービス : DNS、NIS、LDAP 編) • 2002 年 5 月

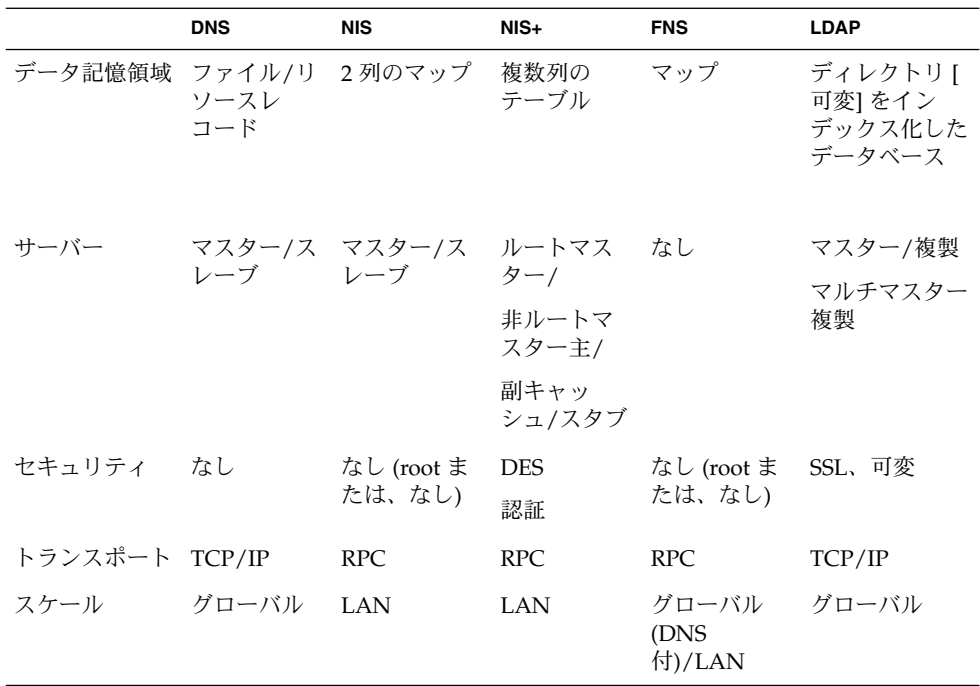

### 完全指定ドメイン名の使用

LDAP クライアントと NIS や NIS+ クライアントとの 1 つの重要な相違点は、LDAP クライアントが DNS の場合と同様、ホスト名として常に完全指定ドメイン名 (FQDN) を返すことです。たとえば、次のドメイン名を考えてみましょう。

west.example.net

この場合、ホスト名 *server* を検索する場合、gethostbyname() および getipnodebyname () はホスト名を FQDN で返します。

server.west.example.net

また、server-# のようなインタフェース固有の別名を使用した場合も、完全指定ホ スト名の長いリストが返されます。ホスト名を使用してファイルシステムの共有や他 の検査を実行する場合、この点に留意する必要があります。ローカルホストには非 FQDN を想定し、DNS 解決済み遠隔ホストにのみ FQDN を想定している場合は特に 注意が必要です。DNS と異なるドメイン名を使用して LDAP を設定すると、同じホ ストでも検索元によって FQDN が異なることがあります。

### LDAP ネームサービスの利点

■ LDAP を使用すると、アプリケーション固有の情報を置き換えて情報の整理統合を 実行し、管理するデータベースの数を減らすことができる

第 12 章 • LDAP ネームサービスの紹介 (概要/リファレンス) **203**

- LDAP を使用すると、マスターと複製との間でより頻繁にデータの同期を取ること ができる
- LDAP では、プラットフォーム間およびベンダー間の互換性が維持されている

### LDAP ネームサービスの欠点

以下に、その他のネームサービスと比較して LDAP の欠点を示します。

- Solaris 8 より前のクライアントがサポートされない
- LDAP サーバーをそのクライアントとして使用することはできない
- LDAP ネームサービスの設定および管理がより複雑なため、注意深い計画が必要で ある

注 **–** ディレクトリサーバー (LDAP サーバー) をそのクライアントとして使用すること はできません。つまり、ディレクトリサーバーソフトウェアを実行中のマシン を、LDAP ネームサーバークライアントにすることはできません。

# Solaris 9 LDAP ネームサービスの新機能

- idsconfig の使用による、LDAP ディレクトリサーバー設定の簡略化
- 強力な認証、TLS 暗号化セッションをサポートする、より堅牢なセキュリティモデ ル。クライアントのプロキシ資格は、ディレクトリサーバー上のクライアントプロ ファイルには格納されていない
- ldapaddent コマンドを使用して、データをサーバー上に生成およびダンプする ことができる
- サービス検索記述子および属性マップ
- 新規プロファイルスキーマ

# NIS+ から LDAP への移行

注 **–** NIS+ は、将来のリリースではサポートされなくなる可能性があります。Solaris 9 オペレーティング環境には、NIS+ から LDAP への移行を支援するツールが用意され ています。

詳細について は、http://www.sun.com/directory/nisplus/transition.html を参照し てください。

NIS+ から LDAP への移行の詳細については、『*Solaris* のシステム管理 *(*ネーミングと ディレクトリサービス *: FNS*、*NIS+* 編*)*』の付録「NIS+ から LDAP への移行」を参照 してください。

## LDAP ネームサービスの設定 (作業マッ プ)

表 **12–1**

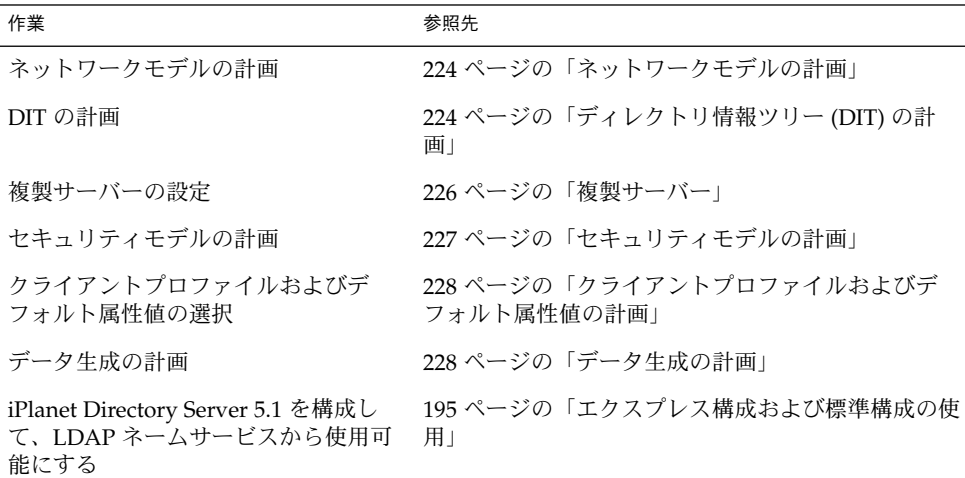

第 12 章 • LDAP ネームサービスの紹介 (概要/リファレンス) **205**

表 **12–1** *(*続き*)*

| 作業                                                                 | 参照先                                                        |
|--------------------------------------------------------------------|------------------------------------------------------------|
| iPlanet Directory Server 5.1 を設定し<br>て、LDAP ネームクライアントから使<br>用可能にする | 第15章                                                       |
| プリンタエントリの管理                                                        | 241 ページの「プリンタエントリの管理」                                      |
| LDAP クライアントの初期化                                                    | 244 ページの「クライアントの初期設定」                                      |
| プロファイルを使用したクライアント<br>の初期化                                          | 245 ページの「プロファイルを使用してクライアント<br>を初期化する!                      |
| 手動によるクライアントの初期化                                                    | 246 ページの「クライアントを手動で初期設定する」                                 |
| クライアントの初期化解除                                                       | 247 ページの「クライアントの初期設定を解除する」                                 |
| サービス検索記述子を使用した、クラ<br>イアントプロファイルの変更                                 | 235 ページの「サービス検索記述子を使用してさまざ<br>まなサービスへのクライアントアクセスを変更す<br>る」 |
| ネームサービス情報の取得                                                       | 248 ページの「ネームサービス情報の検出」                                     |
| クライアント環境のカスタマイズ                                                    | 250 ページの「クライアント環境のカスタマイズ」                                  |

## 第 **13** 章

# 基本コンポーネントおよび概念 (概要)

#### この章では以下の項目について説明します。

- 208 ページの「デフォルトスキーマ」
- 207 ページの「デフォルトのディレクトリ情報ツリー (DIT)」
- 209 ページの「サービス検索記述子 (SSD) とスキーママッピング」
- 211 ページの「クライアントプロファイル」
- 214 ページの「1dap cachemgr デーモン」
- 215 ページの「LDAP ネームサービスのセキュリティモデル」

# デフォルトのディレクトリ情報ツリー (DIT)

Solaris LDAP クライアントはデフォルトで、DIT が指定された構造を保持していると いう想定のもとに情報にアクセスします。LDAP サーバーのサポートする各ドメイン に、想定された構造を保持する想定されたサブツリーが存在します。ただしこのデ フォルト構造は、サービス検索記述子 (Service Search Descriptor、SSD) を指定するこ とで上書きできます。指定されたドメインでは、デフォルト DIT が、特定の情報タイ プのエントリを含む多数のサブツリーを保持します。これらのサブツリー名について は次の表を参照してください。

表 **13–1** DIT のデフォルト位置

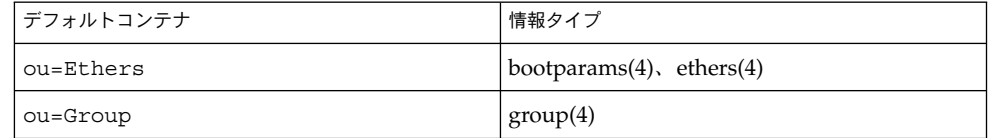

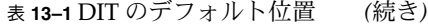

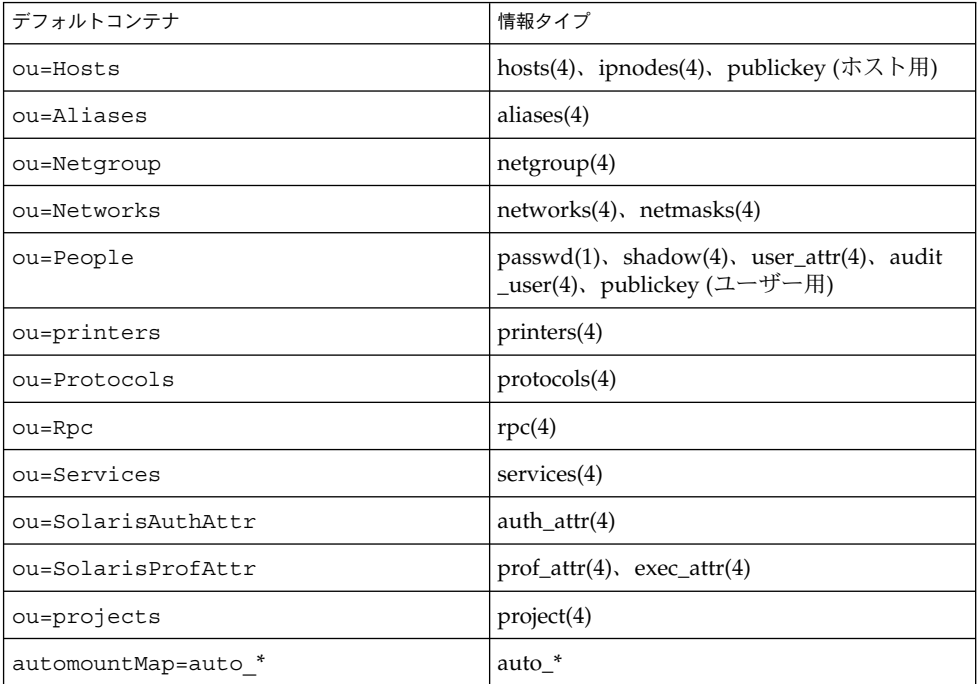

# デフォルトスキーマ

スキーマは、LDAP ディレクトリ内にエントリとして格納可能な情報タイプの定義で す。Solaris 9 LDAP ネームサービスクライアントをサポートするために、ディレクト リサーバースキーマの拡張が必要な場合があります。IETF および Solaris 固有のス キーマの詳細については第 18 章を参照してください。IETF Web サイト http://www.ietf.org から、さまざまな RFC にアクセスすることもできます。

## サービス検索記述子 (SSD) とスキーマ マッピング

注 **–** スキーママッピングは、注意深くかつ一貫した方法で使用する必要があります。

すでに説明したとおり、Solaris LDAP ネームサービスはデフォルトで、DIT が特定の 方法で構築されているという想定のもとに動作します。必要に応じて、DIT 内のデ フォルト以外の場所を検索するように Solaris LDAP ネームサービスに指示することが できます。また、デフォルトスキーマで指定された属性やオブジェクトクラスの代わ りに、別の属性やオブジェクトクラスを指定して使用することもできます。デフォル トフィルタの詳細については、281 ページの「ネームサービスで使用されるデフォル トフィルタ」を参照してください。

### SSD

serviceSearchDescriptor 属性は、LDAP ネームサービスクライアントが特定の サービスに関する情報を検索する方法および場所を定義しま す。serviceSearchDescriptor には、サービス名に続き、1 つ以上のセミコロン で区切られたベース - スコープ - フィルタのセットが含まれます。これらのベース - スコープ - フィルタのセットは特定のサービス専用の検索定義に使用され、指定され た順番で検索されます。特定のサービスに対して複数のベース - スコープ - フィルタ が指定されている場合、このサービスは、特定のエントリを検索する際、指定された スコープおよびフィルタを保持する各ベースを検索します。

注 **–** SSD では、デフォルト位置は SSD に含められていない限り、サービス (データ ベース) の検索対象にはなりません。サービスに複数の SSD が指定されている場合、 予期しない結果になる場合があります。

次の例では、Solaris LDAP ネームサービスクライアントが、passwd サービスに対し て、ou=west,dc=example,dc=com で 1 レベルの検索を実行し、次に ou=east ,dc=example,dc=com で 1 レベルの検索を実行します。ユーザーの username に対 して passwd データを検索する場合、各 BaseDN に対してデフォルトの LDAP フィ ルタ (&(objectClass=posixAccount)(uid=username)) が使用されます。

serviceSearchDescriptor: passwd:ou=west,dc=example,dc=com;ou=east, dc=example,dc=com

第 13 章 • 基本コンポーネントおよび概念 (概要) **209**

次の例では、Solaris LDAP ネームサービスクライアントは、ou=west,dc=example ,dc=com 内でpasswd サービスのサブツリー検索を実行します。ユーザー username の passwd データを検索する場合、LDAP フィルタ (&(fulltimeEmployee=TRUE) (uid=username)) を使用して、サブツリー ou=west,dc=example,dc=com の検 索がされます

serviceSearchDescriptor: passwd:ou=west,dc=example, dc=com?sub?fulltimeEmployee=TRUE

特定のサービスタイプに複数のコンテナを関連付けることも可能です。

たとえば、次のサービス検索記述子について考えましょう。

defaultSearchBase: dc=example,dc=com serviceSearchDescriptor: \ passwd:ou=myuser;ou=newuser,ou=extuser,dc=example,dc=com

この検索記述子により、3 つのコンテナ ou=myuser,dc=example,dc=com 、ou =newuser,dc=example,dc=com、および ou=extuser,dc=example,dc=com で パスワードエントリが検索されます。末尾に「,」がある場合には、SSD の相対ベース に defaultSearchBase が付加されることを意味します。

### スキーママップ

Solaris LDAP ネームサービスを使用すると、1 つ以上の属性名をいずれかのサービス に再マッピングできます (Solaris LDAP クライアントは、第 18 章に記載されているよ く知られている属性を使用します)。属性を対応づける場合、その属性が元の属性と同 じ意味および構文を必ず保持するようにしてください。userPassword 属性を対応づ けると、問題が発生する場合があります。

スキーママッピングを使用する理由として、次の 2 つが挙げられます。

- 既存のディレクトリサーバー内の属性を対応づけしたい
- 大文字小文字のみが異なるユーザー名を使用する場合、大文字小文字を無視する uid 属性を、大文字小文字を無視しない属性に対応づける必要があります。

書式は、service:attribute-name=mapped-attribute-name です。

指定されたサービスに対して複数の属性を対応づける場合は、複数の attributeMap 属性を定義できます。

次の例では、uid および homeDirectory 属性を passwd サービスで利用する場 合、常に employeeName および home 属性が使用されます。

attributeMap: passwd:uid=employeeName attributeMap: passwd:homeDirectory=home

passwd サービスの gecos 属性を複数の属性に対応づける場合、特殊なケースが 1 つ存在します。次に例を示します。

attributemap: gecos=cn sn title

上の例では、gecos 値が、空白で区切られた cn、sn、および title 属性値のリス トに対応づけられます。

objectClass マップ

Solaris LDAP ネームサービスを使用すると、オブジェクトクラスを任意のサービス用 に対応づけしなおすことができます。特定のサービス用に複数のオブジェクトクラス を対応づける場合、複数の objectclassMap 属性を定義できます。次の例で は、posixAccount オブジェクトクラスを使用する場合、常に myUnixAccount オ ブジェクトクラスが使用されます。

objectclassMap: passwd:posixAccount=myUnixAccount

# クライアントプロファイル

Solaris クライアントのセットアップを容易にし、各クライアントに同じ情報を再入力 する手間を省くために、ディレクトリサーバー上に単一のクライアントプロファイル を作成します。この単一のプロファイルに、使用するすべてのクライアントの構成を 定義します。プロファイル属性への以降の変更はすべて、定義されたリフレッシュ頻 度で送信されます。

これらのクライアントプロファイルは、LDAP サーバー上のよく知られた位置に格納 されます。指定されたドメインのルート DN は、 nisDomainObject のオブジェク トクラス、およびクライアントのドメインを含む nisDomain 属性を保持する必要が あります。すべてのプロファイルは、このコンテナと相対的な関係にある ou =profile コンテナ内に配置されます。これらのプロファイルは、匿名で読み取り可 能にする必要があります。

### クライアントのプロファイル属性

次のリストに、Solaris LDAP クライアントのプロファイル属性を示します。これらの プロファイル属性は、idsconfig の実行時に自動的に設定できます。クライアント プロファイルを手動で設定する方法については、246 ページの「クライアントを手動 で初期設定する」 を参照してください。

表 **13–2** クライアントのプロファイル属性

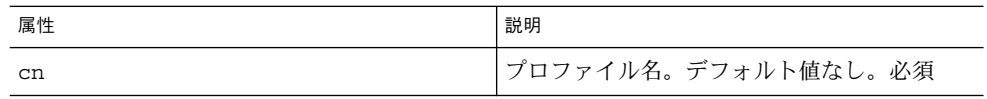

第 13 章 • 基本コンポーネントおよび概念 (概要) **211**

| <b>≤x 10−2</b> ノ ノ I ノ ン I ≫ノ ロ ノ 丿<br>工厂厂厂工厂<br>属性 | (ハソム ピ ノ<br>説明                                                                                                    |
|-----------------------------------------------------|----------------------------------------------------------------------------------------------------|
| preferredServerList                                 | 優先使用されるサーバーのホストアドレス<br>の、空白で区切られたリスト。(ホスト名は使<br>用しない)。defaultServerList 内のサー<br>バーより前に、接続が成功するまで、このリ<br>スト内のサーバーへの接続が順番に試みられ<br>る。デフォルト値な<br>し。preferredServerList または<br>defaultServerList に1つ以上のサーバー<br>を指定する必要がある                                                                                               |
| defaultServerList                                   | デフォルトサーバーのホストアドレスの、空<br>白で区切られたリスト(ホスト名は使用しな<br>い)。preferredServerlist 内のサーバー<br>への接続試行後に、接続が確立されるまで、<br>クライアントのサブネット上のデフォルト<br>サーバーへの接続、続いて残りのデフォルト<br>サーバーへの接続が試みられ<br>る。preferredServerList または<br>defaultServerList に1つ以上のサーバー<br>を指定する必要がある。このリスト内のサー<br>バーへの接続は、優先サーバーリストのサー<br>バーへの接続試行後に試みられる。デフォル<br>ト値なし |
| defaultSearchBase                                   | よく知られたコンテナの検索に使用する相対<br>識別名。デフォルト値なし。ただしこの値<br>は、serviceSearchDescriptor 属性で指<br>定されたサービスで置き換えることが可能                                                                                                    |
| defaultSearchScope                                  | クライアントによるデータベース検索の適用<br>範囲を定義する。この値<br>は、serviceSearchDescriptor属性で置<br>き換えることが可能。指定可能な値は one ま<br>たは sub。デフォルト値は1レベルの検索                                                                                                    |
| authenticationMethod                                | クライアントが使用する認証方式を示す。デ<br>フォルト値は none (匿名)。詳細について<br>は、218ページの「認証方式の選択」を参照                                                                                                    |
| credentialLevel                                     | クライアントが認証に使用する証明書タイプ<br>を示す。匿名またはプロキシを選択可能。デ<br>フォルトは匿名                                                                                                    |
| serviceSearchDescriptor                             | クライアントがネームデータベースを検索す<br>る方法および場所を定義する(例、クライアン<br>トが DIT 内の1つ以上の場所を検索する)。デ<br>フォルトでは、SSD は定義されていない                                                                                                    |

表 **13–2** クライアントのプロファイル属性 *(*続き*)*

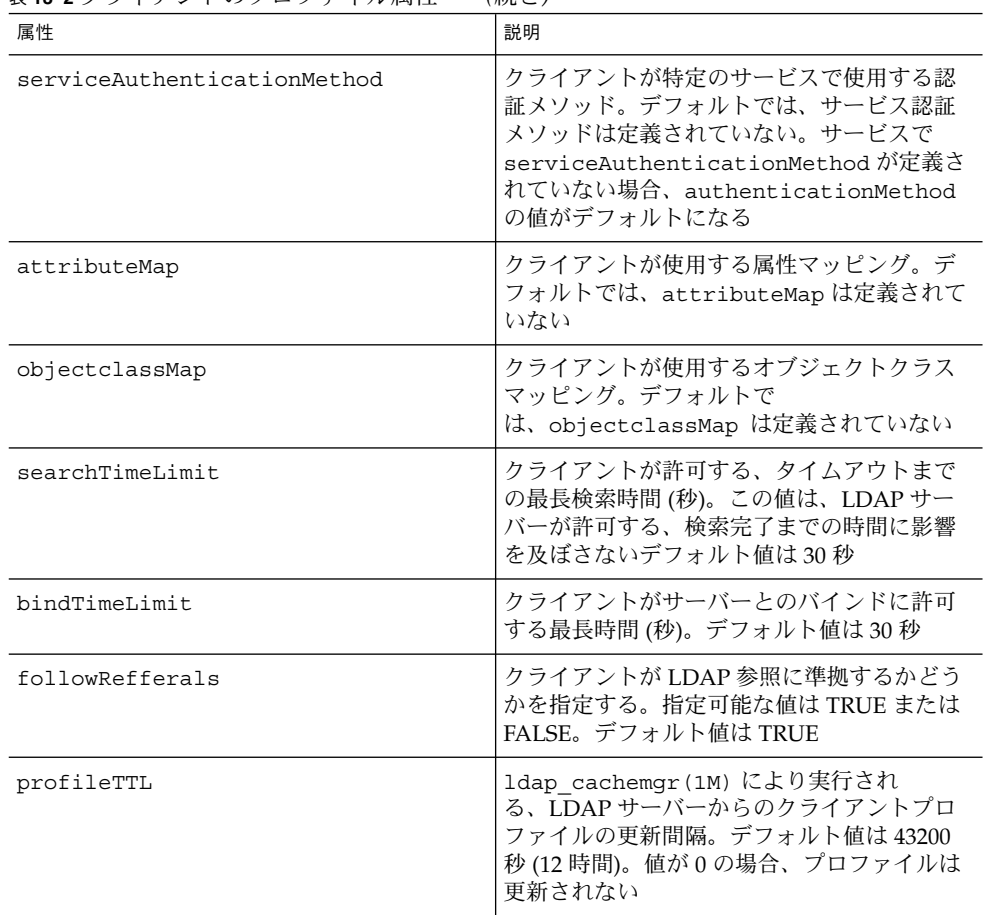

表 **13–2** クライアントのプロファイル属性 *(*続き*)*

### ローカルのクライアント属性

次の表に、ldapclient を使用してローカルに設定可能なクライアント属性を示しま す。

表 **13–3** ローカルのクライアント属性

| 属性         | 説明                                                                |
|------------|-------------------------------------------------------------------|
| domainName | │クライアントのドメイン名(クライアントマシ<br>│ンのデフォルトドメインになる) を指定しま<br>す。デフォルト値なし。必須 |

第 13 章 • 基本コンポーネントおよび概念 (概要) **213**

| 属性              | 説明                                                                                                    |
|-----------------|----------------------------------------------------------------------------------------------------|
| proxyDN         | プロキシの識別名。プロキシの<br>credentialLevel を使用してクライアント<br>マシンを構成する場合、 proxyDN を指定す<br>る必要がある                                                                                     |
| proxyPassword   | プロキシのパスワード。プロキシの<br>credentialLevel を使用してクライアント<br>マシンを構成する場合、proxyPasswordを<br>定義する必要がある                                                                               |
| certificatePath | 証明書データベースを含む、ローカルファイ<br>ルシステム上のディレクトリ。TLSを使用<br>し、authenticationMethod または<br>serviceAuthenticationMethodを指定し<br>てクライアントマシンを構成する場合、この<br>属性が使用される。 デフォルト値は<br>/var/ldap |

表 **13–3** ローカルのクライアント属性 *(*続き*)*

注 **–** SSD 内の BaseDN に末尾のコンマが含まれる場合、 defaultSearchBase の相 対値として処理される。検索実行前に、defaultSearchBase の値が BaseDN に付 加される。

# ldap\_cachemgr デーモン

ldap\_cachemgr(1M) は、LDAP クライアントマシン上で稼働するデーモンです。こ のデーモンは、次の主要機能を実行します。

- root として稼働し、構成ファイルへのアクセスを取得する
- サーバー上のプロファイルに格納されたクライアント構成情報を更新して、クライ アントからこのデータを引き出す
- 使用可能な LDAP サーバーのソート済みリストを管理
- さまざまなクライアントから送信される一般的な検索要求をキャッシュして、検索 効率を向上させる
- ホスト検索の効率を向上させる

注 **–** LDAP ネームサービスを機能させるには、ldap\_cachemgr が常に実行されてい る必要があります。

詳細については、ldap\_cachemgr(1M) のマニュアルページを参照してください。

## LDAP ネームサービスのセキュリティモ デル

### はじめに

Solaris LDAP ネームサービスは、LDAP リポジトリをネームサービスと認証サービス の両方のソースとして使用します。この節では、クライアント認証、認証方式、pam ldap と pam\_unix モジュール、およびパスワード管理の概念について説明しま す。

LDAP リポジトリに格納された情報にアクセスする場合、クライアントは最初にディ レクトリサーバーで識別情報を確立できます。この識別情報は、匿名にも、LDAP サーバーの認識するオブジェクトにもできます。クライアントの識別情報およびサー バーのアクセス制御情報 (ACI) に基づいて、LDAP サーバーはクライアントに対して ディレクトリ情報の読み取りまたは書き込みを許可します。ACI の詳細については、 『iPlanet Directory Server 5.1 管理者ガイド』を参照してください。

特定の要求に関して匿名以外で接続している場合、クライアントは、クライアントと サーバーの両方がサポートする認証方式でサーバーに識別情報を証明する必要があり ます。クライアントは識別情報を確立後に、さまざまな LDAP 要求を実行できます。

ネームサービスと認証サービス (pam\_ldap) がディレクトリへの認証を行う方法には 違いがあることに留意してください。ネームサービスは、事前定義された識別情報に 基づくディレクトリから、さまざまなエントリおよびその属性を読み取ります。認証 サービス (pam\_ldap) は、ユーザーの名前とパスワードを使用して LDAP サーバーへ の認証を行い、ユーザーが適正なパスワードを入力したかどうかを確認します。

### Transport Layer Security (TLS)

TLS を LDAP クライアントとディレクトリサーバー間の通信のセキュリティ保護に使 用すると、機密性とデータの完全性を保証することができます。TLS プロトコル は、Secure Sockets Layer (SSL) のスーパーセットです。Solaris LDAP ネームサービス は、TLS 接続をサポートします。SSL を使用すると、ディレクトリサーバーおよびク ライアントに負荷がかかることに留意してください。

SSL 対応のディレクトリサーバーを設定する必要があります。SSL 対応の iPlanet Directory Server 5.1 の設定方法の詳細については、『iPlanet Directory Server 5.1 管理 者ガイド』を参照してください。SSL 対応の LDAP クライアントも設定する必要があ ります。

第 13 章 • 基本コンポーネントおよび概念 (概要) **215**

注 **–** Solaris LDAP ネームサービス用の TLS を使用する場合、ディレクトリサーバー は、LDAP および SSL 用にデフォルトポート 389 および 636 をそれぞれ使用する必要 があります。ディレクトリサーバーがこれらのポートを使用しない場合、TLS を使用 することはできません。

詳細については、247 ページの「TLS セキュリティの設定」を参照してください。

## クライアント資格レベルの割り当て

LDAP ネームサービスクライアントは、資格レベルに従って LDAP サーバーを認証し ます。LDAP クライアントには、次の 3 つの資格レベルの 1 つを割り当てて、ディレ クトリサーバーへの認証を行うことができます。

- anonymous
- proxy
- proxy anonymous

*Anonymous*

匿名でのアクセスを利用する場合、すべてのユーザーが使用可能なデータだけにアク セスできます。また、セキュリティの問題も考慮する必要があります。ディレクトリ の特定部分に匿名アクセスを許可する場合、そのディレクトリへのアクセス権を保持 するユーザーはすべて、その操作を実行できることになります。資格レベルとして anonymous を使用する場合、すべての LDAP ネームエントリおよび属性に読み取り アクセスを許可する必要があります。

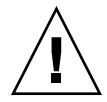

注意 **–** 匿名でのディレクトリへの書き込みは、決して許可してはなりません。この書 き込みを許可すると、どのユーザーでも書き込みアクセス権のある DIT 内の情報 (別 のユーザーのパスワードや自分自身の識別情報など) を変更することが可能になりま す。

注 **–** iPlanet Directory Server 5.1 を使用すると、IP アドレス、DNS 名、認証方式、お よび時刻に基づいてアクセスを制限できます。さらに指定を加えて、アクセスを制限 することもできます。詳細については、『iPlanet Directory Server 5.1 管理者ガイド』 のアクセス権の管理に関する章を参照してください。

プロキシ
クライアントは、プロキシアカウントを使用して、ディレクトリへの認証またはバイ ンドを行います。このプロキシアカウントには、ディレクトリへのバインドを許可さ れるエントリを設定できます。このプロキシアカウントは、LDAP サーバー上でネー ムサービス機能を実行するのに十分のアクセス権を必要とします。プロキシ資格レベ ルを使用して、すべてのクライアントで proxyDN および proxyPassword を構成す る必要があります。暗号化された proxyPassword はローカルのクライアントに格納 されます。別のクライアントグループに対しては別のプロキシを設定できます。たと えば全営業クライアント用のプロキシを構成する場合、企業全体からアクセス可能な ディレクトリと営業ディレクトリの両方へのアクセスを許可しつつ、給与情報を保持 する人事ディレクトリへのアクセスを許可しない、という方法が可能です。最も極端 な例として、各クライアントに別個のプロキシを割り当てることや、すべてのクライ アントに同じプロキシを割り当てることも可能です。一般的な LDAP 配備はこの両極 端の中間に位置します。選択は慎重に行なってください。プロキシエージェントが不 足していると、リソースへのユーザーアクセスを制御する能力が制限されます。ただ し、プロキシが多過ぎる場合、システムの設定および保守が困難になります。適切な 権限をプロキシユーザーに付与する必要がありますが、その程度は環境によって大き く異なります。使用する構成に最適の認証方式を決定するための情報については、次 の節を参照してください。

プロキシユーザーのパスワードを変更した場合、そのプロキシユーザーを使用するす べてのクライアントで情報を更新する必要があります。LDAP アカウントのパスワー ド有効期間を設定する場合、プロキシユーザーに関してはこの設定を解除してくださ い。

注 **–** プロキシ資格レベルは、指定されたマシンのすべてのユーザーおよびプロセスに 適用されます。2 人のユーザーが異なるネーミングポリシーを使用する場合は、別個 のマシンを使用する必要があります。

また、クライアントが認証にプロキシ資格を使用する場合、proxyDN はすべてのサー バーで同じ proxyPassword を保持する必要があります。

#### 匿名プロキシ

匿名プロキシは複数値のエントリで、複数の資格レベルが内部に定義されています。 匿名プロキシレベルを割り当てられたクライアントは、最初にそのプロキシ識別情報 を使用して認証を試みます。ユーザーのロックアウト、パスワードの有効期限切れな どの何らかの理由でクライアントがプロキシユーザーとしての認証ができなかった場 合、クライアントは匿名アクセスを使用します。この場合、ディレクトリの構成に応 じて、別のサービスレベルに移行する可能性があります。

#### 資格の保存

プロキシ識別情報を使用するようクライアントを設定する場合、クライアントは proxyDN および proxyPassword を /var/ldap/ldap\_client\_cred 内に保存し ます。セキュリティ保護のため、このファイルへのアクセスは root のみに許可され、 proxyPassword の値は暗号化されます。過去の LDAP 実装ではプロキシ資格はクラ

第 13 章 • 基本コンポーネントおよび概念 (概要) **217**

イアントのプロファイル内に格納されましたが、Solaris 9 LDAP ではこれは行われま せん。初期化時に ldapclient を使用して設定されたプロキシ資格は、すべてロー カルに保存されます。このため、プロキシの DN およびパスワード情報に関するセ キュリティが向上します。クライアントプロファイルの設定方法の詳細については、 第 16 章を参照してください。

#### 認証方式の選択

プロキシ資格または匿名プロキシ資格を割り当てる場合、プロキシによるディレクト リサーバーへの認証方式も選択する必要があります。デフォルトの認証方式は none (匿名によるアクセス) です。認証方式には、関連するトランスポートセキュリティオ プションも含まれます。

認証方式には資格レベルと同様、複数値を指定できます。たとえば、クライアントプ ロファイルを設定することにより、クライアントが TLS でセキュリティ保護された simple メソッドを最初に使用してバインドを試みるようにできます。これが成功し ない場合、クライアントは sasl/digest-MD5 メソッドを使用してバインドを試み ます。その後、authenticationMethod は tls:simple;sasl/digest-MD5 にな ります。

LDAP ネームサービスは、いくつかの Simple Authentication and Security Layer (SASL) 機構をサポートします。これらの機構を使用すると、TLS なしでセキュリティ 保護されたパスワードを交換できます。ただし、これらの機構はデータの完全性や機 密性を保証するものではありません。SASL の詳細については、RFC 2222 を参照して ください。

次の認証機構がサポートされています。

■ none

クライアントは、ディレクトリへの認証を行いません。これは、anonymous 資格 レベルと等価です。

■ simple

認証方式 simple を使用する場合、クライアントマシンはユーザーのパスワード を平文で送信してサーバーへのバインドを実行します。このため、パスワードが漏 洩しやすくなります。この認証方式を使用する主な利点は、すべてのディレクトリ サーバーがこの方式をサポートしていること、および設定が容易であるという点で す。

■ sasl/digest-MD5

認証時にクライアントのパスワードは保護されますが、セッションは暗号化されま せん。iPlanet Directory Server 5.1 を含むいくつかのディレクトリサーバー は、sasl/digest-MD5 認証方式もサポートします。digest-MD5 の主な利点 は、認証時にパスワードが平文のままネットワーク上を流れないため、simple よ りも安全であるという点です。digest-MD5 の詳細については、RFC 2831 を参照 してください。digest-MD5 は、cram-MD5 のセキュリティが改善されたものと 見なされます。

sasl/digest-MD5 を使用する場合、認証はセキュリティ保護されますがセッ ションは保護されません。

■ sasl/cram-MD5

この場合、LDAP セッションは暗号化されませんが、 sasl/cram-MD5 を使用し て認証が行われるため、認証時にクライアントのパスワードが保護されます。

cram-MD5 認証方式の詳細については、RFC 2195 を参照してください。すべての ディレクトリサーバーがこの認証方式をサポートしているわけではありません。た とえば、iPlanet Directory Server 5.1 は cram-MD5 をサポートしません。

■ tls:simple

クライアントは、simple を使用してバインドを行い、セッションは暗号化されま す。パスワードは保護されます。

■ tls: sasl/cram-MD5

sasl/cram-MD5 を使用して、LDAP セッションの暗号化およびクライアントに よるディレクトリサーバーへの認証が行われます。

■ tls:sasl/digest-MD5

sasl/digest-MD5 を使用して、LDAP セッションの暗号化およびクライアント によるディレクトリサーバーへの認証が行われます。

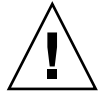

注意 **–** iPlanet Directory Server 5.1 で digest-MD5 を使用する場合、パスワードを平 文で格納する必要があります。認証方式を sasl/digest-MD5 または tls:sasl/digest-MD5 に設定する場合、プロキシユーザーのパスワードを平文で 格納する必要があります。平文で格納する場合には、userPassword 属性が適切な ACI を保持するようにして、読み取り不可にする必要があります。

#### 認証とサービス

認証メソッドを特定のサービスに対して serviceAuthenticationMethod 属性に 指定できます。現在この機能をサポートしているサービスを次に示します。

■ passwd-cmd

このサービスは、passwd(1) により、ログインパスワードおよびパスワード属性 の変更に使用されます。

■ keyserv

このサービスは、 chkey(1) および newkey(1M) ユーティリティにより、ユー ザーの Diffie-Hellman 鍵ペアの作成および変更に使用されます。

■ pam\_ldap このサービスは、pam\_ldap を使用したユーザーの認証に使用されます。

第 13 章 • 基本コンポーネントおよび概念 (概要) **219**

注 **–** サービスが serviceAuthenticationMethod セットを保持しない場 合、authenticationMethod 属性の値がデフォルトになります。

次に示す例は、クライアントプロファイルの 1 セクションです。ここで、ユーザーは ディレクトリサーバーへの認証に sasl/digest-MD5 を使用しますが、パスワード の変更には SSL セッションを使用します。

serviceAuthenticationMethod=pam\_ldap:sasl/digest-MD5 serviceAuthenticationMethod=passwd-cmd:tls:simple

# プラグイン可能な認証方式

PAM フレームワークを使用することにより、いくつかの認証サービスの中から選択で きます。LDAP とともに pam\_unix または pam\_ldap を使用できます。

より高い柔軟性とより強力な認証方式をサポートしていることから、pam\_ldap の使 用をお勧めします。

pam\_unix

pam.conf(4) ファイルを変更していない場合、デフォルトで pam\_unix が有効に なっています。pam\_unix は従来の UNIX 認証モデルに従い、次のように動作しま す。

- 1. クライアントは、ネームサービスからユーザーの暗号化されたパスワードを取得し ます。
- 2. ユーザーは、パスワードの入力を求められます。
- 3. ユーザーのパスワードが暗号化されます。
- 4. クライアントは、暗号化された 2 つのパスワードを比較して、ユーザーを認証する かどうかを決定します。

pam\_unix を使用する場合、次の2つの制限が存在します。

- パスワードは、平文を含む他の暗号化方式ではなく、UNIX crypt 形式で格納す る必要がある
- userPassword 属性は、ネームサービスから読み取り可能でなければならない たとえば、資格レベルを匿名に設定する場合、すべてのユーザーに対し てuserPassword 属性を読み取り可能にする必要があります。同様に、資格レベ ルを proxy に設定する場合、userPassword 属性の読み取りをプロキシユーザー に許可する必要があります。

注 **–** pam\_unix は、sasl 認証方式 digest-MD5 と互換性があります。これ は、iPlanet Directory Server 5.1 では digest-MD5 を使用するためにパスワードを平 文で格納する必要があるのに対し、pam\_unix ではパスワードを crypt 形式で格納 する必要があるためです。

pam\_ldap

pam\_ldap を使用する場合、ユーザーは LDAP サーバーにバインドします。認証方式 は、pam\_ldap の serviceAuthenticationMethod パラメタで定義されます (この パラメタが存在する場合)。それ以外の場合、authenticationMethod がデフォル トで使用されます。

pam\_ldap を使用して、ユーザーの識別情報および指定されたパスワードをサーバー にバインドする場合、ユーザーが認証されます。

pam\_ldap は、userPassword 属性を読み取りません。このため、pam\_unix を使 用する他のクライアントが存在しない限り、userPassword 属性の読み取りアクセス 権を付与する必要はありません。pam\_ldap は、認証方式 none をサポートしませ ん。このため、クライアントが pam\_ldap を使用できるよう に、serviceAuthenticationMethod または authenticationMethod attributes を定義する必要があります。

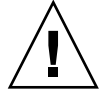

注意 **–** 認証方式 simple を使用する場合、第三者がネットワーク上で userPassword 属性を読み取ることができます。

詳細については、260 ページの「pam\_ldap に対応した pam.conf ファイルの例 」を 参照してください。

#### PAM およびパスワードの変更

パスワードの変更には passwd(1) を使用します。パスワードを変更するに は、userPassword 属性をユーザーから書き込み可能にする必要がありま す。passwd-cmd 用の serviceAuthenticationMethod が、この操作の authenticationMethod を無効にすることに留意してください。使用する認証に よっては、現行のパスワードの暗号化解除がネットワーク上で行われる場合がありま す。

pam\_unix の場合、UNIX crypt を使用して新規 userPassword 属性が暗号化され タグ付けされてから、LDAP への書き込みが行われます。このため、新規パスワード は、サーバーへのバインドに使用される認証方式に関係なく、ネットワーク上で暗号 化されます。

第 13 章 • 基本コンポーネントおよび概念 (概要) **221**

pam\_ldap の場合、パスワードの変更時に新規パスワードの暗号化解除が行われま す。このため、機密性を保つために TLS を使用する必要があります。TLSを使用しな い場合、userPassword が漏洩する危険性があります。

iPlanet Directory Server 5.1 で、pam\_ldap を使用してパスワードを設定する場合、パ スワードは serverStrorageScheme (タグ付けされていない状態) を使用して暗号化 されます。passwordStorageScheme 属性の詳細については、『iPlanet Directory Server 5.1 管理者ガイド』のユーザーアカウントの管理に関する章を参照してくださ い。

注 **–** passwordStorageScheme 属性を設定する際、以下の点を考慮する必要があり ます。pam\_unix を使用する NIS、NIS+、または他のクライアントがリポジトリとし て LDAP を使用する場合、 passwordStorageScheme に対して crypt を実行する 必要があります。また、iPlanet Directory Server 5.1 で sasl/digest-MD5 に対して pam\_ldap を使用する場合、passwrodStorageScheme を平文に設定する必要があ ります。

#### パスワード管理

Solaris LDAP ネームサービスは現在、iPlanet Directory Server 5.1 のパスワード管理 機能をサポートしません。

## 第 **14** 章

# LDAP ネームサービスの計画

この章では、サーバーとクライアントの設定およびインストール処理を開始する前に 実行する必要のある高度な計画について説明します。

内容は次のとおりです。

- 223 ページの「概要」
- 224 ページの「ネットワークモデルの計画」
- 224 ページの「ディレクトリ情報ツリー (DIT) の計画」
- 226 ページの「複製サーバー」
- 227 ページの「セキュリティモデルの計画」
- 228 ページの「クライアントプロファイルおよびデフォルト属性値の計画」
- 228 ページの「データ生成の計画」

# 概要

LDAP クライアントプロファイルは、LDAP クライアントが使用する構成情報の集合 体です。LDAP クライアントは、このプロファイルを使用して、サポートする LDAP サーバー上の LDAP ネームサービス情報にアクセスして、LDAP ネームサービスを提 供しますこの章では、LDAP 構成の主要部分を使用して、LDAP ネームサービスのさ まざまな分野の計画方法を説明します。その中には、ネットワークモデル、ディレク トリ情報ツリー、セキュリティモデル、さまざまなプロファイル属性のデフォルト 値、およびデータ生成の準備が含まれます。

# ネットワークモデルの計画

可用性およびパフォーマンスを考慮すると、企業規模のネットワークの各サブネット が LDAP サーバーを独自に保持して、サブネット内のすべての LDAP クライアント にサービスを提供する方法が最善です。これらのサーバーの 1 つだけをマスター LDAP サーバーにする必要があります。残りはすべてマスターサーバーの複製にでき ます。

ネットワーク構成を計画する前に、使用可能なサーバーの数、クライアントがサー バーにアクセスする方法、複数のサーバーへのアクセス順序について考慮する必要が あります。サブネットごとに 1 つのサーバーが存在する場合、defaultServerList 属性を使用してすべてのサーバーのリストを作成し、LDAP クライアントからアクセ ス順序をソートおよび操作できます。速度またはデータ管理上の理由から、特定の順 序でサーバーにアクセスする必要がある場合は、preferredServerList 属性を使 用してサーバーへの固定されたアクセス順序を定義します。マスターサーバーをこれ らのリストに配置しないことで、マスターサーバーへの負荷を軽減できます。

さらに、サーバーおよびネットワーク構成を計画する際に考慮するに値する 3 つの属 性があります。bindTimeLimit 属性は TCP 接続要求のタイムアウト値の設定 に、searchTimeLimit 属性は LDAP 検索操作のタイムアウト値の設定 に、profileTTL 属性は LDAP クライアントによるサーバーからのプロファイルの ダウンロード頻度の制御に、それぞれ使用できます。速度が遅いか不安定なネット ワークの場合、 bindTimeLimit および searchTimeLimit 属性にデフォルト値よ り大きい値を設定することが必要な場合があります。配備の初期テスト段階 で、profileTTL 属性値を引き下げて、頻繁に行われる LDAP サーバー内のプロ ファイルの変更をクライアントが取得するようにしてもよいでしょう。

# ディレクトリ情報ツリー (DIT) の計画

前の章で説明したように、LDAP ネームサービスはデフォルトのディレクトリ情報ツ リー (DIT) および関連するデフォルトスキーマを保持します。たとえば、ou=people コンテナには、ユーザーアカウント、パスワード、およびシャドウ情報が含まれま す。ou=hosts コンテナには、ネットワーク内のシステムに関する情報が含まれま す。ou=people コンテナ内の各エントリは、 objectclass posixAccount および shadowAccount のエントリになります。デフォルト DIT は、巧みに設計されたディ レクトリ構造であり、オープンな標準に基づいています。これは、ほとんどのネーム サービスのニーズに応えるもので、変更せずに使用することが推奨されています。デ フォルト DIT の使用を選択する場合、決定する必要があるのは、ディレクトリツリー 内のどのノード (起点識別名) から、指定されたドメインのネームサービス情報を検索 するかという点だけです。このノードは、defaultSearchBase 属性を使用して指定

されます。さらに、defaultSearchScope 属性を設定して、ネームサービスが実行 する検索範囲をクライアントに指定することもできます。検索範囲には、識別名 (DN) 内の 1 レベルだけを検索するか (one)、DN内のサブツリー全体を選択するか (sub) を指定できます。

ただし、既存の DIT を利用する場合でも、ディレクトリツリー内に散在するネーム サービスデータを使用してより複雑な DIT を処理する場合でも、LDAP ネームサービ スにより高度な柔軟性が求められる場合があります。たとえば、ユーザーアカウント エントリがツリーの別の場所に存在する場合があります。クライアントプロファイル 内で serviceSearchDescriptor、attributeMap、および objectclassMap 属 性を設定して、これらの状況に対応します。

サービス検索記述子を使用して、特定のサービスのデフォルト検索ベース、検索範 囲、および検索フィルタを置き換えることができます。詳細については、209 ページ の「サービス検索記述子 (SSD) とスキーママッピング」を参照してください。

AttributeMap および ObjectclassMap 属性を使用して、スキーママッピングを行 うことができます。これらの属性を使用すると、既存の DIT で LDAP ネームサービ スを動作させることができます。posixAccount オブジェクトクラスの既存のオブ ジェクトクラス (myAccount など) への対応づけ、および posixAccount オブジェ クトクラス内の属性の myAccount オブジェクトクラス内の属性への対応づけを実行 できます。

#### 複数のディレクトリサーバー

複数の LDAP サーバーで 1 つの DIT を構成することも可能です。たとえば、DIT の いくつかのサブツリーを、他の LDAP サーバー上に配置できます。この場合、LDAP サーバーは、既知ではあるが自身のデータベース内に存在しないネームデータを求め る LDAP クライアントを、別のサーバーに委ねることができます。この種の DIT 構 成を計画する場合、LDAP ネームサービスがサーバー参照に従ってネームサービス検 索を続行することを示すように、クライアントのプロファイル属性 followReferrals を設定する必要があります。ただし可能であれば、指定されたド メインのネームデータすべてを単独のディレクトリサーバー上に配置するのが最善で す。

クライアントが通常は読み取り専用の複製にアクセスし、必要な場合にのみ読み取 り/書き込み可能なマスターサーバーへの参照を利用する場合、参照が役に立ちま す。この方法では、要求が複製により処理されるため、マスターサーバーに過度の負 荷がかかることはありません。

## 他のアプリケーションとのデータ共有

LDAP を最大限に活用するには、論理エントリごとに 1 つの LDAP エントリが存在す る必要があります。たとえば、ユーザーは、企業白書に関する情報だけでなく、 Solaris アカウント情報やアプリケーション固有のデータも保持できま

第 14 章 • LDAP ネームサービスの計画 **225**

す。posixAccount および shadowAccount は補助オブジェクトクラスであるた め、これらのデータをディレクトリ内のエントリに追加できます。このため、注意深 い計画、設定、および管理が必要になります。

### ディレクトリ接尾辞の選択

適切なディレクトリ接尾辞の選択方法については、第 11 章を参照してください。

# 複製サーバー

複製サーバーを設定する場合、次の 3 つの方法が存在します。

- 単一マスター複製 (Single-master replication)
- 浮動マスター複製 (Floating-master replication)
- 複数マスター複製 (Multi-master replication)

「単一マスター」

単一マスター複製では、指定されたパーティションまたはパーティション化されてい ないネットワークに対して、1 つのマスターサーバーだけが、ディレクトリエントリ の書き込み可能なコピーを保持します。複製サーバーは、ディレクトリエントリの読 み込み専用コピーを保持します。複製とマスターの両方が検索、比較、およびバイン ド操作を実行できますが、書き込み操作を実行できるのはマスターサーバだけです。

単一マスター複製の不利な点は、マスターサーバーでシングルポイント障害が発生し た場合です。マスターサーバーがダウンした場合、どの複製サーバーからも書き込み 操作を実行できません。

「浮動マスター」

浮動マスターは、指定されたパーティションまたはパーティション化されていない ネットワークに対し、書き込み権限を保持するマスターサーバーは常に 1 つだけであ る点で、単一マスターを使用する場合と似ています。ただし浮動マスターを使用する と、マスターサーバーがダウンした場合、アルゴリズムにより複製が自動的にマス ターサーバーに変化します。

浮動マスター複製の不利な点は、ネットワークがパーティション化され、どちらの側 のパーティション上の複製もマスターになった場合、ネットワークを再結合する際、 新規マスター間の調整が非常に複雑になり得ることです。

「複数マスター」

複数マスター複製では、ディレクトリエントリデータの独自の読み取り/書き込み複 製を保持する、複数のマスターサーバーが存在します。複数マスターを使用すると、 シングルポイント障害を防ぐことができますが、サーバー間で更新による競合が発生 する可能性があります。つまり、2 つのマスター上でエントリの属性が同時に変更さ れる場合、競合による障害の解決ポリシー (最後の書き込みを優先するなど) の適用が 必要になります。

複製サーバーの設定方法については、『iPlanet Directory Server 5.1 管理者ガイド』を 参照してください。

# セキュリティモデルの計画

セキュリティモデルを計画する場合、最初に、LDAP クライアントが LDAP サーバー との通信に使用する識別情報、強力な認証を使用してネットワーク上を流れるユー ザーパスワードを保護するかどうか、また LDAP クライアントと LDAP サーバー間 のセッションを暗号化して送信される LDAP データを保護する必要があるかどうかを 考慮してください。

セキュリティモデルの計画には、プロファイル内の credentialLevel および authenticationMethod 属性が使用されます。credentialLevel には、匿名、 プロキシ、および匿名プロキシの 3 つの資格レベルのうちの 1 つを指定できま す。LDAP ネームサービスのセキュリティ概念については、215 ページの「LDAP ネームサービスのセキュリティモデル」 を参照してください。

セキュリティモデルを計画する際の主要な決定事項を次に示します。

- LDAP クライアントは、どの資格レベルおよび認証方式を使用するか
- TLS を使用するか
- NIS や NIS+ との下位互換性を必要とするか。言い換えれば、クライアントは pam \_unix または pam\_ldap を使用するか
- サーバーの passwordStorageScheme 属性をどのように設定するか
- アクセス制御情報をどのように設定するかACIの詳細については、『iPlanet Directory Server 5.1 管理者ガイド』を参照してください。

第 14 章 • LDAP ネームサービスの計画 **227**

# クライアントプロファイルおよびデフォ ルト属性値の計画

前述の計画手順 (ネットワークモデル、DIT、およびセキュリティモデル) を理解する ことにより、次のプロファイル属性の値についてアイデアを得ることができるでしょ う。

- cn
- defaultServerList
- preferredServerList
- bindTimeLimit
- searchTimeLimit
- profileTTL
- defaultSearchBase
- defaultSearchScope
- serviceSearchDescriptor
- attributeMap
- objectclassMap
- followReferrals
- credentialLevel
- authenticationMethod
- serviceCredentialLevel
- serviceAuthenticationMethod

上記の属性の中で、必須属性は cn、 defaultServerList、および defaultSearchBase だけです。これらの属性には、デフォルト値は存在しません。 残りの属性はオプションであり、デフォルト値がないオプションも存在します。

LDAP クライアントの設定の詳細については、第 16 章 を参照してください。

# データ生成の計画

LDAP ネームサービスデータを使用して、LDAP サーバーを生成する場合、適切な DIT およびスキーマを使用して LDAP サーバーを構成した後、新規 ldapaddent ツールを使用するのが最善です。このツールは、対応する /etc ファイルから LDAP コンテナ内にエントリを作成します。このツールを使用して、次のデータタイプ用の コンテナ内にデータを生成することができます。

aliases, auto \*, bootparams, ethers, group, hosts (IPv6 アドレスを含 む)、netgroup、netmasks、networks、passwd、shadow、protocols、 publickey、rpc、および services。

デフォルトでは、ldapaddent は標準入力からこのデータを読み取って、コマンド行 で指定されたデータベースに関連付けられた LDAP コンテナに追加します。ただし、 データを読み取る入力ファイルは、-f オプションを使用して指定できます。

エントリはクライアントの構成に基づき、ディレクトリ内に格納されます。このた め、LDAP ネームサービスを使用するようにクライアントを構成する必要がありま す。

パフォーマンスを向上させるために推奨されているデータベースのロード順序を次に 示します。

- 1. passwd データベースの次に shadow データベース
- 2. networks データベースの次に netmasks データベース
- 3. bootparams データベースの次に ethers データベース

オートマウントエントリを追加する場合、データベース名は auto\_\* (たとえば auto \_home) の形式で指定します。

別のホストの /etc ファイルを LDAP サーバーに追加する場合、それらすべてを 1 つ の /etc ファイルにマージして、1 台のホスト上で ldapaddent を使用して追加でき ます。あるいは、別のホストすべてが LDAP クライアントとして構成済みであること を想定して各ホストで ldapaddent を実行することもできます。

使用するネームサービスデータが NIS サーバー上にすでに存在し、データを LDAP ネームサービス用の LDAP サーバーに移動する場合、 ypcat (または niscat) コマ ンドを使用して NIS マップをファイル内にダンプし、これらのファイルに対して ldapaddent を実行してデータを LDAP サーバーに追加します。

たとえば、ホスト情報を LDAP サーバーに追加する場合、以下を実行します。

例 **14–1** NIS 情報を LDAP サーバーに追加する方法

- 1. スーパーユーザーになります。
- 2. ldapaddent を実行します。

# **ldapaddent -h** *ldap\_server\_name* **-D** *directory manager* **-f hosts.data \ hosts**

上の例では、simple 認証を使用する場合、directory\_manager パスワードは平文 で格納されます。

rpc.nisd 内の適切な設定を使用して、NIS+ データを保持するディレクトリサー バーを生成できます。詳細については、『*Solaris* のシステム管理 *(*ネーミングとディ レクトリサービス *: FNS*、*NIS+* 編*)* 』の付録の「NIS+ から LDAP への移行」を参照 してください。

第 14 章 • LDAP ネームサービスの計画 **229**

## 第 **15** 章

# iPlanet Directory Server 5.1 の設定 (手 順)

この章では、iPlanet Directory Server 5.1 を構成して、Solaris LDAP ネームサービス クライアントのネットワークをサポートする方法について説明します。この章の内容 は、iPlanet Directory Server 5.1 に固有の情報です。

注 **–** Solaris LDAP クライアントで動作するよう iPlanet Directory Server 5.1 を構成す る前に、第 11 章に記載された手順をすべて実行する必要があります。

注 **–** ディレクトリサーバー (LDAP サーバー) を、サーバー自身のクライアントにする ことはできません。

内容は次のとおりです。

- 232 ページの「idsconfig を使用した iPlanet Directory Server 5.1 の構成」
- 235 ページの「サービス検索記述子を使用してさまざまなサービスへのクライアン トアクセスを変更する」
- 236 ページの「idsconfig の実行」
- 240 ページの「1dapaddent を使用したディレクトリサーバーの生成」
- 241 ページの「プリンタエントリの管理」
- 242 ページの「追加プロファイルを使用してサーバーを生成する」

# idsconfig を使用した iPlanet Directory Server 5.1 の構成

## サーバーのインストール用チェックリストの作成

サーバーのインストール処理時に定義する重要な変数を使用して、以下に示すような チェックリストを作成してから、idsconfig を起動してください。257 ページの「未 記入のチェックリスト」 で提供されるチェックリストを使用できます。

注 **–** 以下の情報は、以降の LDAP 関連の章に示されるすべての例の基礎になります。 サンプルのドメインは、全国規模で店舗を展開する部品会社である Example, Inc. の ものです。例の中では、その West Coast Division (ドメインは west.example.com) を 対象に説明します。

表 **15–1** サーバーで定義する変数

| 変数                                               | サンプルネットワークの定義                                                          |
|--------------------------------------------------|------------------------------------------------------------------------|
| インストールしたディレクトリサーバーイン<br>スタンスのポート番号 (デフォルト = 389) | default                                                                |
| サーバー名                                            | ipdserver (完全指定ドメイン名<br>ipdserver.west.example.com または<br>192.168.0.0) |
| 複製サーバー (IP 番号:ポート番号)                             | 192.168.0.1 [ipdrep.west.example.com $\text{H}$ ]                      |
| Directory Manager [dn: cn=directory<br>manager   | default                                                                |
| サービスされるドメイン名                                     | west.example.com                                                       |
| クライアント要求の処理がタイムアウトする<br>までの時間(秒)                 | $-1$                                                                   |
| 各検索要求で返されるエントリの最大数                               | -1                                                                     |

注 **–** defaultServerList または preferredServerList の定義でホスト名を使 用する場合、ホストの検索に LDAP を使用してはなりません。これ は、/etc/nsswitch.conf の hosts 行に ldap を含めることはできないことを意味 します。

表 **15–2** クライアントプロファイルで定義する変数

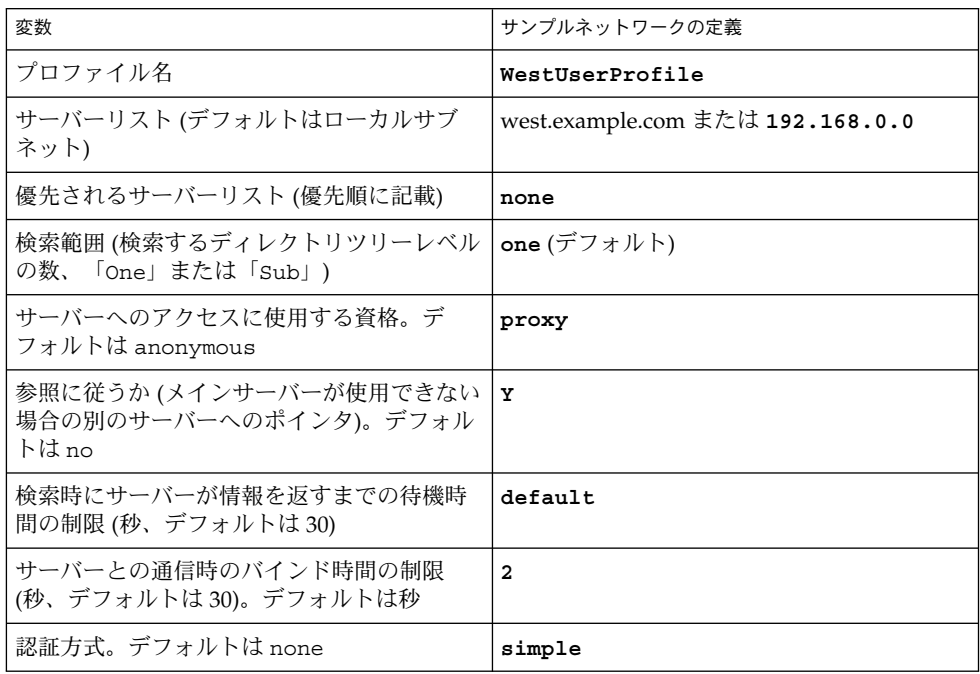

注 **–** クライアントプロファイルはドメインごとに定義されます。指定されたドメイン で、1 つ以上のプロファイルを定義する必要があります。

## 属性インデックス

idsconfig が作成する次の属性リストにより 、パフォーマンスが向上します。

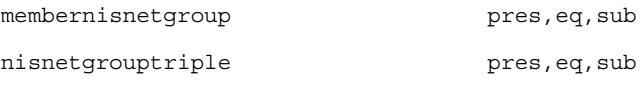

第 15 章 • iPlanet Directory Server 5.1 の設定 (手順) **233**

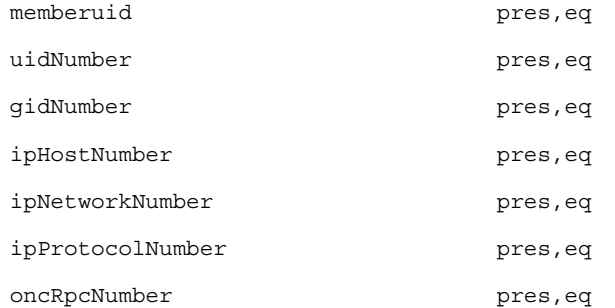

## スキーマ定義

idsconfig(1M) により、必要なスキーマ定義が自動的に追加されます。LDAP 管理 に精通しているユーザー以外、サーバースキーマを手動で変更してはなりませ ん。LDAP ネームサービスの使用するスキーマ拡張リストについては、第 18 章を参 照してください。

## インデックス表示の使用

インデックス表示は、iPlanet Directory Server の機能で、仮想リスト表示とも呼ばれ ます。クライアントは、インデックス表示を使用して、エントリのグループや番号の 記載された長いリストを表示して選択を実行できます。このため、各クライアントの 検索処理を短縮できます。インデックス表示により最適化かつ事前定義された検索パ ラメータが提供されるため、Solaris LDAP ネームクライアントは、さまざまなサービ スから特定の情報により素早くアクセスできるようになります。インデックス表示を 作成しない場合、サーバーが検索時間を制限するために、クライアントが指定された タイプのエントリすべてを取得できない場合があります。また、エントリの番号を確 認できない場合もあります。

インデックスはディレクトリサーバー上に構成されるため、プロキシユーザーはこれ らのインデックスに読み取りアクセス権限を保持します。

iPlanet Directory Server 上でのインデックス作成の詳細、およびその使用によるパ フォーマンス上のコストについては、『*iPlanet Directory Server 5.1* 管理者ガイド』を 参照してください。

次の例では、-n オプションでエントリをインデックス化するデータベースの名前を示 し、 -s オプションでディレクトリサーバーのインスタンスを示します。

注 **–** idsconfig により、デフォルト VLV インデックスがすべて作成されます。

directoryserver -s ipdserver vlvindex -n userRoot -T getgrent directoryserver -s ipdserver vlvindex -n userRoot -T gethostent directoryserver -s ipdserver vlvindex -n userRoot -T getnetent directoryserver -s ipdserver vlvindex -n userRoot -T getpwent directoryserver -s ipdserver vlvindex -n userRoot -T getrpcent directoryserver -s ipdserver vlvindex -n userRoot -T getspent

# サービス検索記述子を使用してさまざま なサービスへのクライアントアクセスを 変更する

サービス検索記述子 (SSD) を使用すると、LDAP 内の指定された操作のデフォルト検 索要求を、ユーザーが定義した検索に変更できます。たとえば、これまでカスタマイ ズしたコンテナ定義や別のオペレーティングシステムで LDAP を使用してきたユー ザーが、Solaris 9 に移行する場合などに、SSD は特に役に立ちます。SSD を使用する と、既存の LDAP データベースおよびデータを変更せずに、Solaris 9 LDAP ネーム サービスを構成できます。

### idsconfig を使用して SSD を変更する

前出の Example, Inc. が LDAP を構成済みで、ユーザーを ou=Users コンテナに格納 しているものとします。これを Solaris 9 にアップグレードしましょう。定義によっ て、Solaris 9 LDAP は、ユーザーエントリが ou=People コンテナに格納されている ものと見なします。このままでは、LDAP は passwd サービス検索時に DIT の ou =people レベルを検索するため、適切な値を検出できません。

この問題を解決する手のかかる方法の 1 つは、Example, Inc. の既存の DIT を完全に 置き換え、Example, Inc. のネットワーク上の既存アプリケーションすべてを書き換え て、新規 LDAP ネームサービスとの互換性を持たせる方法です。別のはるかに望まし い解決策は、SSD を使用して、LDAP に対しユーザー情報をデフォルトの ou =people コンテナ内ではなく ou=Users コンテナ内で検索するよう指示する方法で す。

idsconfig を使用して、iPlanet Directory Server 5.1 の構成時に必要な SSD を定義で きます。プロンプト行は次のようになります。

Do you wish to setup Service Search Descriptors (y/n/h? **y** A Add a Service Search Descriptor D Delete a SSD

第 15 章 • iPlanet Directory Server 5.1 の設定 (手順) **235**

```
M Modify a SSD
 P Display all SSD's
 H Help
 X Clear all SSD's
 Q Exit menu
Enter menu choice: [Quit] a
Enter the service id: passwd
Enter the base: service ou=user,dc=west,dc=example,dc=com
Enter the scope: one[default]
 A Add a Service Search Descriptor
 D Delete a SSD
 M Modify a SSD
 P Display all SSD's
 H Help
 X Clear all SSD's
 Q Exit menu
Enter menu choice: [Quit] p
Current Service Search Descriptors:
==================================
Passwd:ou=Users,ou=west,ou=example,ou=com?
Hit return to continue.
 A Add a Service Search Descriptor
 D Delete a SSD
 M Modify a SSD
 P Display all SSD's
 H Help
 X Clear all SSD's
 Q Exit menu
Enter menu choice: [Quit] q
```
# idsconfig の実行

注 **–** idsconfig の実行には特別な権限は不要であり、LDAP ネームサービスクライ アントになる必要もありません。idsconfig を実行する準備として、232 ページの 「サーバーのインストール用チェックリストの作成」 で説明したチェックリストを作 成してください。idsconfig を、サーバーまたは LDAP ネームサービスクライアン トマシンから 実行する必要はありません。ネットワーク上の任意の Solaris マシンか ら idsconfig を実行できます。

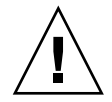

注意 **–** idsconfig は、Directory Manager のパスワードを平文で送信します。これを 防ぐには、 idsconfig をクライアント上ではなくディレクトリサーバー上で実行す る必要があります。

- idsconfig を使用して iPlanet Directory Server を構成する方法
	- **1.** ターゲットの **iPlanet Directory Server 5.1** が起動済みで実行中であることを確認しま す。
	- **2.** idsconfig を実行します。 # **/usr/lib/ldap/idsconfig**
	- **3.** 表示される質問に答えます。ユーザー入力のデフォルトは「**no**」です。質問の詳細を 表示する場合は次のように入力します。

h すると、簡潔なヘルプが表示されます。

以下の idsconfig の実行例を参照する際、この章の冒頭の 232 ページの「サーバー のインストール用チェックリストの作成」 で示したサーバーおよびクライアントの チェックリスト内の定義を使用してください。以下は、デフォルト設定の多くを変更 しない単純な設定の例です。クライアントプロファイルを変更する最も複雑な方法 は、SSD を作成する方法です。詳細については、235 ページの「サービス検索記述子 を使用してさまざまなサービスへのクライアントアクセスを変更する」を参照してく ださい。

プロンプトの後のキャリッジリターンは、Enter キーを押してデフォルトの設定を受 け入れたことを意味します。

例 **15–1** Example, Inc. ネットワークでの idsconfig の実行

(sysadmin@test) [3:10pm] ns\_ldap [31] % **sh idsconfig.sh**

It is strongly recommended that you BACKUP the directory server before running idsconfig.sh.

Hit Ctrl-C at any time before the final confirmation to exit.

Do you wish to continue with server setup  $(y/n/h)$ ? [n] Y

Enter the iPlanet Directory Server's (iPlanet Directory Server) hostname to setup: IPDSERVER

Enter the port number for iPlanet Directory Server (h=help): [389] Enter the directory manager DN: [cn=Directory Manager] Enter passwd for cn=Directory Manager : Enter the domainname to be served (h=help): [west.example.com]

第 15 章 • iPlanet Directory Server 5.1 の設定 (手順) **237**

```
Enter LDAP Base DN (h=help): [dc=west,dc=example,dc=com]
Enter the profile name (h=help): [default]
Default server list (h=help): [192.168.0.0]
Preferred server list (h=help):
Choose desired search scope (one, sub, h=help): [one]
The following are the supported credential levels:
 1 anonymous
 2 proxy
 3 proxy anonymous
Choose Credential level [h=help]: [1] 2
The following are the supported Authentication Methods:
 1 none
 2 simple
 3 sasl/DIGEST-MD5
 4 tls:simple
 5 tls:sasl/DIGEST-MD5
Choose Authentication Method (h=help): [1] 2
Current authenticationMethod: simple
Do you want to add another Authentication Method? N
Do you want the clients to follow referrals (y/n/h)? [n] Y
Do you want to modify the server timelimit value (y/n/h)? [n] Y
Enter the time limit for iPlanet Directory Server (current=3600): [-1]
Do you want to modify the server sizelimit value (y/n/h)? [n] Y
Enter the size limit for iPlanet Directory Server (current=2000): [-1]
Do you want to store passwords in "crypt" format (y/n/h)? [n] Y
Do you want to setup a Service Authentication Methods (y/n/h)? [n]
Client search time limit in seconds (h=help): [30]
Profile Time To Live in seconds (h=help): [43200]
Bind time limit in seconds (h=help): [10] 2
Do you wish to setup Service Search Descriptors (y/n/h)? [n]
             Summary of Configuration
 1 Domain to serve : west.example.com
 2 Base DN to setup : dc=west,dc=example,dc=com
 3 Profile name to create : default
  4 Default Server List : 192.168.0.0
  5 Preferred Server List
  6 Default Search Scope : one
 7 Credential Level : proxy
 8 Authentication Method : simple
 9 Enable Follow Referrals : TRUE
10 iPlanet Directory Server Time Limit : -1
```
**238** Solaris のシステム管理 (ネーミングとディレクトリサービス : DNS、NIS、LDAP 編) • 2002 年 5 月

#### 例 **15–1** Example, Inc. ネットワークでの idsconfig の実行 *(*続き*)*

#### 例 **15–1** Example, Inc. ネットワークでの idsconfig の実行 *(*続き*)*

11 iPlanet Directory Server Size Limit : -1 : -1 12 Enable crypt password storage : TRUE 13 Service Auth Method pam ldap : 14 Service Auth Method keyserv 15 Service Auth Method passwd-cmd: 16 Search Time Limit : 30 17 Profile Time to Live : 43200 18 Bind Limit : 2 19 Service Search Descriptors Menu Enter config value to change: (1-19 0=commit changes) [0] Enter DN for proxy agent:[cn=proxyagent,ou=profile,dc=west,dc=example,dc=com] Enter passwd for proxyagent: Re-enter passwd: WARNING: About to start committing changes. (y=continue, n=EXIT) Y 1. Changed timelimit to -1 in cn=config. 2. Changed sizelimit to -1 in cn=config. 3. Changed passwordstoragescheme to "crypt" in cn=config. 4. Schema attributes have been updated. 5. Schema objectclass definitions have been added. 6. Created DN component dc=west. 7. NisDomainObject added to dc=west,dc=example,dc=com. 8. Top level "ou" containers complete. 9. Nis maps: auto\_home auto\_direct auto\_master auto\_shared processed. 10. ACI for dc=west,dc=example,dc=com modified to disable self modify. 11. Add of VLV Access Control Information (ACI). 12. Proxy Agent cn=proxyagent,ou=profile,dc=west,dc=example,dc=com added. 13. Give cn=proxyagent,ou=profile,dc=west,dc=example,dc=com read permission for password. 14. Generated client profile and loaded on server. 15. Processing eq,pres indexes: ipHostNumber (eq,pres) Finished indexing. uidNumber (eq,pres) Finished indexing. ipNetworkNumber (eq,pres) Finished indexing. gidnumber (eq,pres) Finished indexing. oncrpcnumber (eq,pres) Finished indexing. 16. Processing eq,pres,sub indexes: membernisnetgroup (eq,pres,sub) Finished indexing. nisnetgrouptriple (eq,pres,sub) Finished indexing. 17. Processing VLV indexes: getgrent vlv\_index Entry created gethostent vlv\_index Entry created getnetent vlv\_index Entry created getpwent vlv\_index Entry created getrpcent vlv\_index Entry created getspent vlv\_index Entry created

idsconfig.sh: Setup of iPlanet Directory Server server ipdserver is complete.

例 **15–1** Example, Inc. ネットワークでの idsconfig の実行 *(*続き*)*

Note: idsconfig has created entries for VLV indexes. Use the directoryserver(1m) script on ipdserver to stop the server and then enter the following vlvindex sub-commands to create the actual VLV indexes:

directoryserver -s ipdserver vlvindex -n userRoot -T getgrent directoryserver -s ipdserver vlvindex -n userRoot -T gethostent directoryserver -s ipdserver vlvindex -n userRoot -T getnetent directoryserver -s ipdserver vlvindex -n userRoot -T getpwent directoryserver -s ipdserver vlvindex -n userRoot -T getrpcent directoryserver -s ipdserver vlvindex -n userRoot -T getspent

> idsconfig によるディレクトリの設定が完了したら、サーバー設定を完了してサー バーをクライアント対応にする前に、サーバー上で指定されたコマンドを実行する必 要があります。

# ldapaddent を使用したディレクトリ サーバーの生成

注 **–** pam\_unix を使用している場合、データを使用してディレクトリサーバーを生成 する前に、パスワードを Unix Crypt 形式で格納するようにサーバーを構成する必要 があります。pam\_ldap を使用している場合、任意の形式でパスワードを格納できま す。UNIX crypt 形式でパスワードを設定する方法については、iPlanet Directory Server のドキュメントを参照してください。

注 **–** ldapaddent(1M) は、LDAP ネームサービス用に構成済みのクライアントでの み実行できます。

ldapaddent は、標準入力から (/etc/filename passwd など) データを読み取り、 このデータをサービスに関連付けられたコンテナに配置します。クライアント構成に より、デフォルトのデータ書き込み方法が決定されます。

次に示す例では、 ldapaddent にデータを指定してサーバーを生成します。

<sup>例</sup> **15–2** ldapaddent およびユーザーパスワードデータを使用して iPlanet Directory Server 5.1 を生成する方法

1. ldapaddent コマンドを使用して、 /etc/passwd エントリをサーバーに追加し ます。

#### # **ldapaddent -D "cn=directory manager" -f /etc/passwd passwd**

ldapaddent(1M) のマニュアルページを参照してください。LDAP セキュリティお よび Directory Server への書き込みアクセスの詳細については、第 13 章を参照してく ださい。

# プリンタエントリの管理

## プリンタの追加

プリンタエントリを LDAP ディレクトリに追加する場合、 printmgr 構成ツールま たは lpset -n ldap コマンド行ユーティリティを使用します。詳細について は、lpset(1M) のマニュアルページを参照してください。ディレクトリに追加され るプリンタオブジェクトは、プリンタの印刷システムクライアントが必要とする接続 パラメータのみを定義することに留意してください。ローカルのプリントサーバー構 成データはファイル内に保持されます。典型的なプリンタエントリは、次のようにな ります。

printer-uri=myprinter,ou=printers,dc=mkg,dc=example,dc=com objectclass=top objectclass=printerService objectclass=printerAbstract objectclass=sunPrinter printer-name=myprinter sun-printer-bsdaddr=printsvr.example.com, myprinter, Solaris sun-printer-kvp=description=HP LaserJet (PS) printer-uri=myprinter

## lpget の使用

lpget(1M) を使用して、LDAP クライアントの LDAP ディレクトリが認識するプリ ンタエントリすべてをリスト表示できます。LDAP クライアントの LDAP サーバーが 複製サーバーの場合、更新複製規約 (update replication agreement) によって、リスト 表示されたプリンタはマスター LDAP サーバーのプリンタと同じ場合も同じでない場 合もあります。詳細については、lpget(1M) のマニュアルページを参照してくださ い。

第 15 章 • iPlanet Directory Server 5.1 の設定 (手順) **241**

たとえば、指定されたベース DN のプリンタすべてを一覧表示するには、次のように 入力します。

#### # **lpget -n ldap list**

myprinter:

dn=myprinter,ou=printers,dc=mkt,dc=example,dc=com bsdaddr=printsvr.example.com,myprinter,Solaris description=HP LaserJet (PS)

# 追加プロファイルを使用してサーバーを 生成する

ldapclient を genprofile オプションとともに使用すると、指定された属性に基 づいて、構成プロファイルの LDIF 表現を作成できます。次に、作成したプロファイ ルを LDAP サーバーにロードして、クライアントプロファイルとして使用できます。 クライアントは、ldapclient init を使用してこのファイルをダウンロードできま す。

ldapclient genprofile の使用方法の詳細については、ldapclient(1M) のマ ニュアルページを参照してください。

以下の例では、ldapclient とともに追加プロファイルを指定して、サーバーを生成 します。

例 **15–3** 追加プロファイルを使用してサーバーを生成する方法

- 1. スーパーユーザーになります。
- 2. ldapclient コマンドを genprofile コマンドとともに使用します。

# **ldapclient genprofile -a profileName=myprofile \**

- **-a defaultSearchBase=dc=west,dc=example,dc=com \**
- **-a "defaultServerList=192.168.0.0 192.168.0.1:386" \**
- **> myprofile.ldif**
- 3. 新規プロファイルをサーバーにアップロードします。

<sup>#</sup> **ldapadd –h 192.168.0.0 —D "cn=directory manager" —f myprofile.ldif**

第 **16** 章

# クライアントの設定 (手順)

この章では、Solaris LDAP ネームサービスクライアントの設定方法について説明しま す。

この章の内容は次のとおりです。

- 243 ページの「前提条件」
- 244 ページの「クライアントの初期設定」
- 245 ページの「プロファイルを使用してクライアントを初期化する」
- 245 ページの「プロキシの資格を使用する」
- 246 ページの「クライアントを手動で初期設定する」
- 246 ページの「手動によるクライアント構成を変更する」
- 247 ページの「クライアントの初期設定を解除する」
- 247 ページの「TLS セキュリティの設定」

# 前提条件

Solaris クライアントで LDAP をネームサービスとして使用するためには、次の要件が 満たされている必要があります。

- クライアントのドメイン名が LDAP サーバーによって処理される
- nsswitch.conf ファイルが、必要なサービスの LDAP を指してい る。nsswitch.conf ファイルについては、第 2 章を参照
- クライアントが、その動作を定義するための特定のパラメータをすべて使って構成 されている
- ldap\_cachemgrがクライアントで実行されている
- クライアントが構成されているサーバーが1つ以上起動され、実行されている

ldapclient ユーティリティは、サーバーの起動を除き、上記の手順をすべて実行す るので、LDAP クライアントを設定するための鍵となります。この章の後半で は、ldapclient ユーティリティを使用して LDAP クライアントを設定する方法 や、それ以外の各種 LDAP ユーティリティを使用して LDAP クライアントに関する 情報を取得したり LDAP クライアントの状態をチェックしたりする方法について、例 を挙げて説明します。

# クライアントの初期設定

ldapclient(1M) は、Solaris オペレーティング環境で LDAP クライアントを設定す るためのユーティリティです。ldapclient ユーティリティでは、サーバーがすでに 適切なクライアントプロファイルで構成されていることを前提としています。サー バーをインストールして、適切なプロファイルで構成してからクライアントを設定す る必要があります。

ldapclient を使用してクライアントを設定するには、次の 2 つの方法があります。

■ 「プロファイル」

少なくとも、使用するプロファイルとドメインを含むサーバーアドレスを指定する 必要があります。プロファイルが指定されていない場合は、デフォルトのプロファ イルが使用されます。プロキシと認証データベースの情報を除いて、必要な情報は サーバーから入手できます。クライアントの資格レベルがプロキシまたは匿名プロ キシである場合は、プロキシのバインド DN とパスワードを入力する必要があり ます。詳細については、216 ページの「クライアント資格レベルの割り当て」を参 照してください。

■ 「手動」

クライアント自体でプロファイルを設定します。つまり、コマンド行からすべての パラメータを定義します。このため、プロファイル情報はキャッシュファイルに格 納されサーバーによってリフレッシュされることはありません。

注 **–** クライアントを手動で構成することも可能ですが、お勧めしません。構成用のプ ロファイルを使用すると、クライアントの管理が容易になりコストも削減できます。

## プロファイルを使用してクライアントを初期化す る

# ▼ プロファイルを使用してクライアントを初期化する方法

- **1.** スーパーユーザーになります。
- **2.** init を指定して ldapclient を実行します。 # **ldapclient init -a profileName=new -a \ domainName=west.example.com 192.168.0.0** System successfully configured

プロキシの資格を使用する

- ▼ プロキシの資格を使用してクライアントを初期化する方法
	- **1.** スーパーユーザーになります。
	- **2.** ldapclient を実行します **(**プロキシ値を定義します**)**。

# **ldapclient init -a proxyDn=cn=proxyagent,ou=profile,dc=west,dc =example,dc=com -a domainname=west.example.com -a profilename =pit1 -a proxypassword=test1234 192.168.0.0**

System successfully configured

使用するプロファイルがプロキシ用に設定されている場合は、-a proxyDn と -a proxypassword が必須です。サーバーに保存されているプロファイルにはこの資格 情報が含まれていないため、クライアントを初期設定するときは資格情報を入力する 必要があります。この方法は、プロキシの資格情報をサーバーに保存していた従来の 方法に比べて安全性が高くなります。

プロキシ情報は /var/ldap/ldap\_client\_cred の作成に使用され、それ以外の情 報は/var/ldap/ldap\_client\_file に格納されます。

注 **–** どちらのクライアント構成ファイルも直接編集しないでください。これらのファ イルの内容を作成または変更する場合は、ldapclient を使用してください。

第 16 章 • クライアントの設定 (手順) **245**

### クライアントを手動で初期設定する

スーパーユーザーは、クライアントの構成を手動で行うことができます。ただし、こ の処理では多数のチェックが省略されるため、システムを正しく構成できないことが よくあります。また、プロファイルを使用するときのように一括に設定するのではな く、「マシンごとに」設定を変更する必要があります。

### ▼ クライアントを手動で初期設定する方法

- **1.** スーパーユーザーになります。
- **2.** ldapclient manual を実行します。
	- # **ldapclient manual —a domainName=dc=west.example.com \**
	- **—a credentialLevel=proxy —a defaultSearchBase=dc=west, dc=example , dc=com \**
	- **—a proxyDN=cn=proxyagent,ou=profile,dc=west,dc=example,dc=com \**
	- **—a proxyPassword=testtest 192.168.0.0**
- **3.** ldapclient list を使用して確認します。

```
NS_LDAP_FILE_VERSION= 2.0
NS_LDAP_BINDDN= cn=proxyagent,ou=profile,dc=west,dc=example,dc=com
NS_LDAP_BINDPASSWD= {NS1}4a3788e8c053424f
NS_LDAP_SERVERS= 192.168.0.0
NS_LDAP_SEARCH_BASEDN= dc=west,dc=example,dc=com
NS_LDAP_CREDENTIAL_LEVEL= proxy
```
## 手動によるクライアント構成を変更する

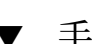

- ▼ 手動による構成を変更する方法
	- **1.** スーパーユーザーになります。
	- **2.** ldapclient mod を実行して、認証方法を simple に変更します。
		- # **ldapclient mod -a authenticationMethod=simple**
	- **3.** ldapclient list を実行して、更新が行われたことを確認します。

#### # **ldapclient list**

```
NS_LDAP_FILE_VERSION= 2.0
NS_LDAP_BINDDN= cn=proxyagent,ou=profile,dc=west,dc=example,dc=com
NS_LDAP_BINDPASSWD= {NS1}4a3788e8c053424f
NS_LDAP_SERVERS= 192.168.0.0
NS_LDAP_SEARCH_BASEDN= dc=west,dc=example,dc=com
NS_LDAP_AUTH= simple
```
NS\_LDAP\_CREDENTIAL\_LEVEL= proxy

### クライアントの初期設定を解除する

#### ▼ クライアントの初期設定を解除する方法

- **1.** スーパーユーザーになります。
- **2.** ldapclient uninit を実行します。

#### # **ldapclient uninit**

System successfully recovered

ldapclient uninit コマンドは、クライアントのネームサービスを元の状態 (init、modify、または manual の最後の操作が行われる前の状態) に復元します。 言い換えれば、最後に行われた手順を「元に戻します」。たとえば、profile1 を使 用するようにクライアントを設定した後で profile2 を使用するように変更した場 合、ldapclient uninit を実行すると、クライアントで profile1 を使用するよ うに設定が元に戻ります。

### TLS セキュリティの設定

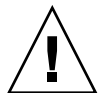

注意 **–** cert7.db と key3.db の各ファイルには、どのユーザーも読み取り権が必要 です。key3.db ファイルに非公開鍵を含めないようにしてください。

TLS を使用する場合は、必要なセキュリティデータベースをインストールしなければ なりません。特に、cert7.db と key3.db の両ファイルは必須です。cert7.db ファイルには、信頼できる認証のデータベースが入ります。key3.db ファイルには、 クライアントの鍵が入ります。LDAP ネームサービスクライアントではクライアント の鍵を使用しませんが、このファイルは必要です。

ldapclient を実行する前に、この節に記述されている必要なセキュリティデータ ベースファイルを設定およびインストールしておく必要があります。

これらのファイルを作成および管理する方法については、『*iPlanet Directory Server 5.1* 管理者ガイド』のLDAP クライアントの構成に関する節を参照してください。これら のファイルを構成したら、LDAP ネームサービスクライアントで使用できるように所 定の場所にそれらを格納する必要があります。この場所を判断するために、属性 certificatePath が使用されます。この属性はデフォルトで /var/ldap です。

たとえば、Netscape Communicator を使用して必要な cert7.db ファイルと key3.db ファイルを設定した後で、それらのファイルをデフォルトの位置にコピーし ます。

第 16 章 • クライアントの設定 (手順) **247**

# **cp \$HOME/.netscape/cert7.db /var/ldap**

# **cp \$HOME/.netscape/key3.db /var/ldap**

次に、すべてのユーザーに読み取り権を付与します。

# **chmod 444 /var/ldap/cert7.db**

# **chmod 444 /var/ldap/key3.db**

注 **–** Netscape では、cert7.db とkey3.db の各ファイルを \$HOME/.netscape ディ レクトリで管理します。このため、それらのセキュリティデータベースを LDAP ネー ムサービスクライアントで使用する場合は、そのコピーをローカルファイルシステム 上に格納する必要があります。

### PAM を構成する

pam\_ldap を使用する場合は、260 ページの「pam\_ldap に対応した pam.conf ファ イルの例 」に説明されている pam.conf ファイルの例に従って、pam\_ldap.so.1 が含まれる行をクライアントの /etc/pam.conf ファイルに追加します。pam \_ldap.so.1 が含まれる行がすべて必要なわけではありません。pam\_ldap を必要と するコマンド、ログイン、パスワードなどに関するセクションだけが変更の対象とな ります。詳細については、pam.conf(4) のマニュアルページを参照してください。

# ネームサービス情報の検出

#### ldaplist を使用する

ldaplist は、LDAP サーバーから取得したネームサービス情報を LDIF フォーマッ トで表示する LDAP ユーティリティです。このユーティリティは、障害追跡に役立ち ます。詳細については、ldaplist(1) のマニュアルページを参照してください。

#### すべての LDAP コンテナを表示する

ldaplist は、レコードを空行で区切って出力を表示します。この表示方法は、複数 行にまたがる大きなレコードに有効です。

注 **–** ldaplist の出力は、クライアントの構成によって変わります。たとえば、ns \_ldap\_search の値が one ではなく sub である場合は、ldaplist によって現在の 検索 baseDN の下にあるエントリがすべて表示されます。

以下に ldaplist の出力例を示します。

#### # **ldaplist**

- dn: ou=people,dc=west,dc=example,dc=com
- dn: ou=group,dc=west,dc=example,dc=com
- dn: ou=rpc,dc=west,dc=example,dc=com
- dn: ou=protocols,dc=west,dc=example,dc=com
- dn: ou=networks,dc=west,dc=example,dc=com
- dn: ou=netgroup,dc=west,dc=example,dc=com
- dn: ou=aliases,dc=west,dc=example,dc=com
- dn: ou=hosts,dc=west,dc=example,dc=com
- dn: ou=services,dc=west,dc=example,dc=com
- dn: ou=ethers,dc=west,dc=example,dc=com
- dn: ou=profile,dc=west,dc=example,dc=com
- dn: automountmap=auto\_home,dc=west,dc=example,dc=com
- dn: automountmap=auto\_direct,dc=west,dc=example,dc=com
- dn: automountmap=auto\_master,dc=west,dc=example,dc=com
- dn: automountmap=auto\_shared,dc=west,dc=example,dc=com

#### すべてのユーザーエントリ属性を表示する

ユーザーの passwd エントリなど特定の情報を表示する場合は、次のように getent を使用します。

#### # **getent passwd user1**

user1::30641:10:Joe Q. User:/home/user1:/bin/csh

すべての属性を表示する場合は、-l オプションを指定して ldaplist コマンドを実 行します。

第 16 章 • クライアントの設定 (手順) **249**

#### # **ldaplist -l passwd user1**

```
dn: uid=user1,ou=People,dc=west,dc=example,dc=com
       uid: user1
       cn: user1
       uidNumber: 30641
       gidNumber: 10
       gecos: Joe Q. User
        homeDirectory: /home/user1
       loginShell: /bin/csh
       objectClass: top
       objectClass: shadowAccount
       objectClass: account
       objectClass: posixAccount
       shadowLastChange: 6445
       userPassword: {crypt}J6vlYXRU.sW8c
```
# クライアント環境のカスタマイズ

クライアント環境では、必要に応じて 2 種類のカスタマイズを行うことができます。

## nsswitch.conf ファイルを変更する

/etc/nsswitch.conf ファイルを変更して、各サービスが情報を取得する場所をカ スタマイズできます。デフォルトの設定は /etc/nsswitch.ldap に保存されてお り、クライアントの初期化時に ldapclient がこのファイルを使って /etc/nsswitch.conf ファイルを作成します。

/etc/resolv.conf ファイルを設定して DNS を使用可能にする場合は、次に示すよ うに、DNS をhosts 行に追加します。

hosts: ldap dns [NOTFOUND=return] files

どのサービスも変更できますが注意が必要です。変更したサービスのデータがサー バー上に生成されない場合、カスタマイズは無効になります。さらに、ファイルがデ フォルトで設定されない場合もあります。

## 第 **17** 章

# LDAP 構成に関する障害追跡

この章では、LDAP の構成で発生する問題とその解決方法を示します。

# クライアントステータスの監視

この節では、LDAP クライアント環境の状態判定に使用するさまざまなコマンドを紹 介します。詳細については、一般的な問題とその解決方法について解説した、障害追 跡に関する節を参照してください。使用可能なオプションの詳細については、マニュ アルページも参照してください。

## ldap\_cachemgr が実行中であることを確認する

1dap\_cachemgr デーモンは、常に実行中で適切に機能している必要があります。こ のデーモンが機能していない場合、意図した動作はまったく実行されません。1dap cachemgr の動作を確認するには、次の2つの方法があります。

- ps -ef を使用する
	- # **ps -ef | grep ldap\_cachemgr**
- -g オプションを ldap\_cachemgr に渡す

この操作により、次の状態情報がダンプされます。この情報は問題を診断する際に 役立ちます。

#### # **/usr/lib/ldap/ldap\_cachemgr -g**

cachemgr configuration: server debug level 0 server log file "/var/ldap/cachemgr.log" number of calls to ldapcachemgr 19

```
cachemgr cache data statistics:
Configuration refresh information:
 Previous refresh time: 2001/11/16 18:33:28
 Next refresh time: 2001/11/16 18:43:28
Server information:
 Previous refresh time: 2001/11/16 18:33:28
 Next refresh time: 2001/11/16 18:36:08
 server: 192.168.0.0, status: UP
 server: 192.168.0.1, status: ERROR
   error message: Can't connect to the LDAP server
Cache data information:
 Maximum cache entries: 256
 Number of cache entries: 2
```
## 現在のプロファイル情報の確認

スーパーユーザーになり、ldapclient を list オプションを付けて実行します。

#### # **ldapclient list**

NS\_LDAP\_FILE\_VERSION= 2.0 NS\_LDAP\_BINDDN= cn=proxyagent,ou=profile,dc=west,dc=example,dc=com NS\_LDAP\_BINDPASSWD= {NS1}4a3788e8c053424f NS\_LDAP\_SERVERS= 192.168.0.0, 192.168.0.1 NS\_LDAP\_SEARCH\_BASEDN= dc=west,dc=example,dc=com NS\_LDAP\_AUTH= simple NS\_LDAP\_SEARCH\_REF= TRUE NS\_LDAP\_SEARCH\_SCOPE= one NS\_LDAP\_SEARCH\_TIME= 30 NS\_LDAP\_SERVER\_PREF= 192.168.0.0 NS\_LDAP\_PROFILE= pit1 NS\_LDAP\_CREDENTIAL\_LEVEL= proxy NS\_LDAP\_SERVICE\_SEARCH\_DESC= passwd:ou=people, ?sub NS\_LDAP\_SERVICE\_SEARCH\_DESC= group:ou=group,dc=west,dc=example,dc=com?one NS\_LDAP\_BIND\_TIME= 5

/var/ldap ファイルは現在 ASCII 形式ですが、バイナリに変更される可能性がある ため、このファイルに対して cat コマンドを実行すると問題が発生する可能性があり ます。この情報へのアクセスにサポートされている方式は、ldapclient list で す。

### 基本的なクライアント/サーバー間通信の検証

クライアントが LDAP サーバーに対して通信を行なっていることを確認する最善の方 法は、ldaplist コマンドを使用することです。引数を付けずに ldaplist だけを指 定して実行すると、サーバー上のすべてのコンテナがダンプされます。この方法はコ ンテナが存在している限り可能で、コンテナを生成する必要がありません。最初の手
順が成功したら、ldaplist passwd *username* または ldaplist hosts *hostname* を実行できますが、大量のデータが含まれている場合には、生成量の少ないサービス を選ぶか、head や more コマンドを使用してデータをパイプ処理することもできま す。

## クライアント以外のマシンからのサーバーデータ の確認

前述のコマンドの大半は、LDAP クライアントであることを前提としています。クラ イアントを作成していない状態でサーバー上のデータをチェックする場合 は、ldapsearch コマンドを使用します。次の例では、すべてのコンテナをリスト表 示します。

# **ldapsearch -h server1 -b "dc=west,dc=example,dc=com" -s one "objectclass=\*"**

# 構成で発生する問題とその解決方法

LDAP の構成で発生する問題とそれらの解決方法について説明します。

## 未解決のホスト名

Solaris オペレーティング環境 LDAP クライアントのバックエンドは、ホストの検索 で、gethostbyname(3N) や getipnodebyname (3N) の場合と同様、完全指定ホス ト名を返します。格納済みの名前が指定されている (1 つ以上のドットが含まれてい る) 場合、クライアントはその名前をそのまま返します。たとえば、格納されている 名前が hostB.eng であれば、返される名前も hostB.eng です。

LDAP ディレクトリに格納された名前が指定されていない (ドットが 1 つも含まれな い) 場合、クライアントのバックエンドは、その名前にドメイン部分を追加します。 たとえば、格納されている名前が hostA であれば、返される名前は hostA.domainname となります。

## LDAP ドメイン内のシステムに遠隔アクセスでき ない

DNS ドメイン名が LDAP ドメイン名とは異なる場合、格納されたホスト名が完全指 定でない限り LDAP ネームサービスをホスト名に対して使用することはできません。

第 17 章 • LDAP 構成に関する障害追跡 **253**

### ログインできない

LDAP クライアントは、ログイン時に pam(3) モジュールを使用してユーザーを認証し ます。UNIX™ 標準の PAM モジュールでは、パスワードをサーバーから読み込みクラ イアント側で検査します。この動作は、次のいずれかの理由で失敗する場合がありま す。

- 1. /etc/nsswitch.conf ファイル内の passwd サービスが ldap を使用しない
- 2. プロキシエージェントが、サーバーリスト上のユーザーの userPassword 属性を 読み取ることができない。プロキシエージェントが比較のためにパスワードをクラ イアントに返すので、少なくともプロキシエージェントはパスワードを読めなけれ ばならない。pam\_ldap に関しては、パスワードへの読み取りアクセスを必要と しない
- 3. プロキシエージェントが適切なパスワードを保持していない
- 4. 該当するエントリに shadowAccount オブジェクトクラスが定義されていない
- 5. ユーザーの定義済みパスワードが存在しない

ldapaddent を使用する場合、 -p オプションを使用してパスワードをユーザー エントリに確実に追加する必要があります。ldapaddent を -p オプションなしで 実行した場合、ldapaddent を使用して /etc/shadow ファイルを追加しない限 り、ユーザーのパスワードはディレクトリに格納されません。

6. どの LDAP サーバーにもアクセスできない

サーバーの状態を確認します。

#### # **/usr/lib/ldap/ldap\_cachemgr —g**

- 7. pam\_conf の構成が不正である
- 8. LDAP 名前空間でユーザーが定義されていない
- 9. pam\_unix で NS\_LDAP\_CREDENTIAL\_LEVEL が anonymous に設定されており、 匿名ユーザーが userPassword 属性を使用できない
- 10. パスワードが crypt 形式で格納されていない

### 検索が遅い

LDAP データベースは、パフォーマンス向上にインデックスを使用します。インデッ クスが正しく作成されていない場合、大幅にパフォーマンスが低下することがありま す。このマニュアルの中に、インデックス付けが必要な一連の属性をまとめてありま す。また、独自のインデックスを追加して、パフォーマンスの向上を図ることができ ます。

## ldapclient がサーバーにバインドできない

init プロファイルオプションを使用しているときに、ldapclient がクライアント の初期化に失敗しました。これには、いくつかの原因が考えられます。

**<sup>254</sup>** Solaris のシステム管理 (ネーミングとディレクトリサービス : DNS、NIS、LDAP 編) • 2002 年 5 月

- 1. コマンド行で不正なドメイン名が指定された
- 2. 指定されたクライアントドメインのエントリポイントを表す nisDomain 属性が DIT (ディレクトリ情報ツリー) 内に設定されていない
- 3. アクセス制御情報がサーバー上で適正に設定されていないため、LDAP データベー ス内の匿名検索が許可されない
- 4. ldapclient コマンドに渡されたサーバーアドレスが間違ってい る。ldapsearch(1) を使用してサーバーのアドレスを確認する
- 5. ldapclient コマンドに渡されたプロファイル名が間違っている。ldapsearch (1) を使用して、DIT 内のプロファイル名を確認する
- 6. クライアントのネットワークインタフェースに対して snoop(1M) を実行して外向 きのトラフィックを検査し、どのサーバーと通信しているかを確認する

# デバッグに ldap\_cachemgr を使用する

1dap\_cachemgr を -g オプションをつけて使用すると、現在のクライアント構成お よび統計を表示できるため、デバッグするのに便利です。たとえば、次のように指定 します。

#### #**ldap\_cachemgr —g**

この結果、すでに説明したように、すべての LDAP サーバーの状態を含む現在のクラ イアント構成および統計が標準出力に出力されます。このコマンドを実行するのに、 スーパーユーザーになる必要はありません。

# セットアップ中に ldapclient がハングアップす る

ldapclient コマンドがハングアップした場合、Ctrl-C キーを押すと以前の環境を復 元した後で終了します。この状況が発生する場合、サーバーが動作していることを サーバー管理者に確認してください。

プロファイルまたはコマンド行に指定されたサーバーリスト属性で、サーバー情報が 適正であることを確認してください。

第 17 章 • LDAP 構成に関する障害追跡 **255**

# FAQ (よくある質問)

### 以前の Solaris リリースで LDAP ネームサービスを 使用できますか

現在のところ、LDAP は Solaris 8 および Solaris 9 でのみサポートされていま す。Solaris 8 と Solaris 9 との相違点については、204 ページの「Solaris 9 LDAP ネー ムサービスの新機能」 を参照してください。

## Solaris LDAP ネームサービスでの DIT のデフォル ト位置を教えてください

207 ページの「デフォルトのディレクトリ情報ツリー (DIT)」を参照してください。

第 **18** 章

# 一般的なリファレンス

- 1. 257 ページの「未記入のチェックリスト」
- 2. 258 ページの「アップグレード情報」
- 3. 259 ページの「LDAP コマンド」
- 4. 260 ページの「pam\_ldap に対応した pam.conf ファイルの例」
- 5. 262 ページの「IETF スキーマ」
- 6. 268 ページの「ディレクトリユーザーエージェントのプロファイル (DUAProfile) スキーマ」
- 7. 270 ページの「Solaris スキーマ」
- 8. 273 ページの「Internet Printing Protocol 情報」
- 9. 281 ページの「汎用ディレクトリサーバーの要件」
- 10. 281 ページの「ネームサービスで使用されるデフォルトフィルタ」

# 未記入のチェックリスト

表 **18–1** サーバーで定義する変数

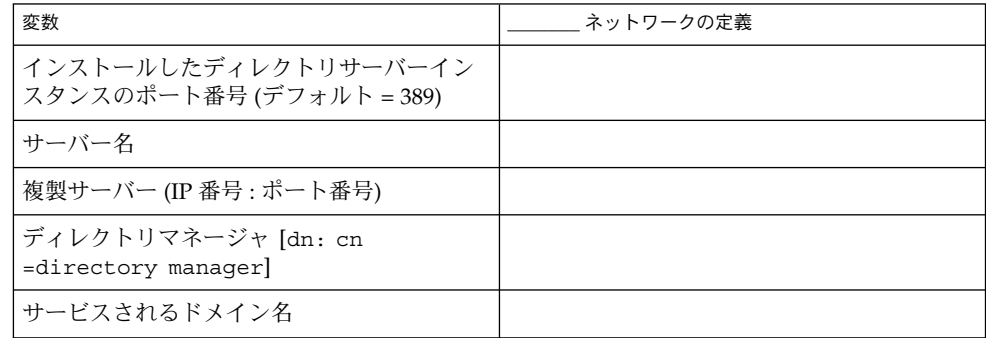

#### 表 **18–1** サーバーで定義する変数 *(*続き*)*

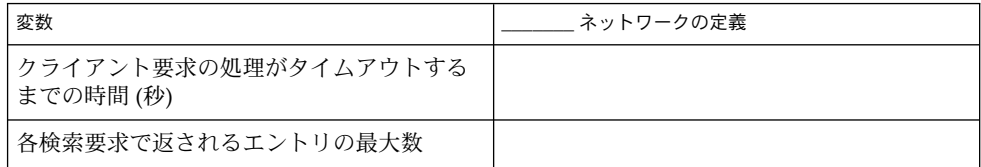

表 **18–2** クライアントプロファイルで定義する変数

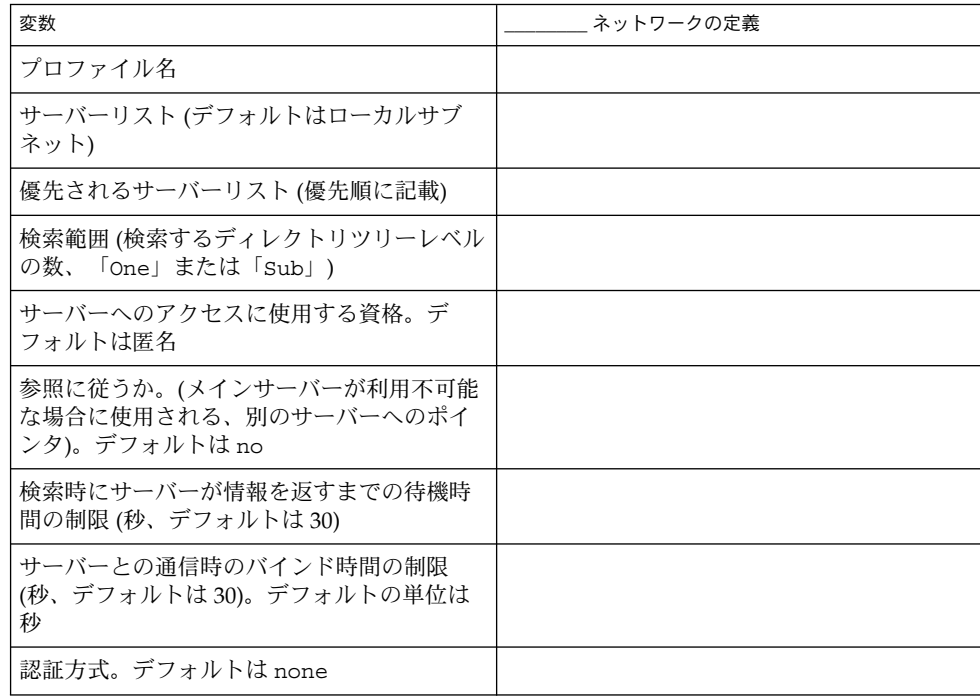

# アップグレード情報

Solaris 9 クライアントは、Solaris 8 クライアント用に設定されたディレクトリサー バーと完全な互換性があります。ldapclient(1M) は、この種のプロファイルをダ ウンロードしてバージョン 1 のプロファイルを使用してクライアントを構成できま す。ただし、Solaris 9 の新機能を利用して新規セキュリティモデルを使用するには、 バージョン 2 のプロファイルを使用する必要があります。

サーバーは、旧クライアントと新クライアントの混在環境に対応します。このため、 スキーママッピングが無効でバージョン 2 のプロファイルが serviceSearchDescriptors 内の特殊フィルタを使用しない構成になっている限 り、どちらのクライアントでも同じ結果を得ることができます。サーバーがデフォル トスキーマを使用しない場合、Solaris 8 クライアントはスキーマを任意に対応づけで きないため、旧クライアントはそのサーバーを利用できません。

考慮する必要のあるもう 1 つの追加変更は、Solaris 8 では ldap\_cachemgr() を実 行するクライアントは推奨されず、オプションであったのに対し、Solaris 9 では ldap\_cachemgr() を「常に実行する必要がある」という点です。このデーモンは、 クライアントが適正に動作するために「必須」です。

## 新しい自動マウントスキーマ

Solaris 9 はデフォルトで、Solaris 8 クライアントの使用する汎用の NIS マップスキー マではなく、自動マウントエントリ用の新規スキーマを使用します。このため Solaris 9 ツールを使用してサーバーを設定した場合、Solaris 8 クライアントから自動マウン トエントリを表示できなくなります。サイトで Solaris 9 と Solaris 8 クライアントの 両方に対応するサーバーを設定する場合、自動マウントエントリを追加する前に、プ ロファイルを作成してスキーマを以前のスキーマに対応づけてください。この操作に より、ldapaddent(1M) が、以前のスキーマを使用してエントリを追加することが 保証されます。ただし、すべての Solaris 9 クライアントで、自動マウント用スキーマ が対応づけされたプロファイルを使用する必要があることに注意してください。

このマッピングを有効にするため、次のマッピング属性をプロファイルに追加する必 要があります。

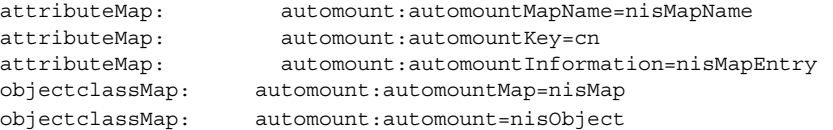

# LDAP コマンド

Solaris には、LDAP 関連のコマンドセットが 2 つ存在します。1 つのセットは一般的 な LDAP ツールで、LDAP ネームサービスを使用してクライアントを構成する必要は ありません。もう 1 つのセットはクライアント上の共通 LDAP 構成を使用するため、 クライアントがネームサービスに LDAP を使用する場合にのみ使用できます。

### 一般的な LDAP ツール

LDAP コマンド行ツールは、認証やバインドパラメータを含む、一般的なオプション セットをサポートします。

これらのコマンドを使用して、ディレクトリエントリを直接操作できま す。ldapsearch、ldapadd、ldapmodify の各ツールは、LDAP データ交換書式 (LDIF) と呼ばれる共通の書式をサポートしています。LDIF は、ディレクトリ情報を 表現するテキストベースの書式です。

表 **18–3** LDAP ツール

| ツール           | 機能                                             |
|---------------|------------------------------------------------|
| ldapsearch(1) | 名前空間内でディレクトリエントリ検索に使<br>用する。検出された属性および値を表示する   |
| ldapmodify(1) | ディレクトリエントリの変更または追加に使<br>用する                    |
| ldapadd(1)    | 新規ディレクトリエントリの追加に使用する                           |
| ldapdelete(1) | 既存のディレクトリエントリの削除に使用す<br>$\mathcal{Z}_{\Omega}$ |

# LDAP ネームサービスを必要とする LDAP ツール

表 **18–4** ツール (セクション 1 のマニュアルページより)

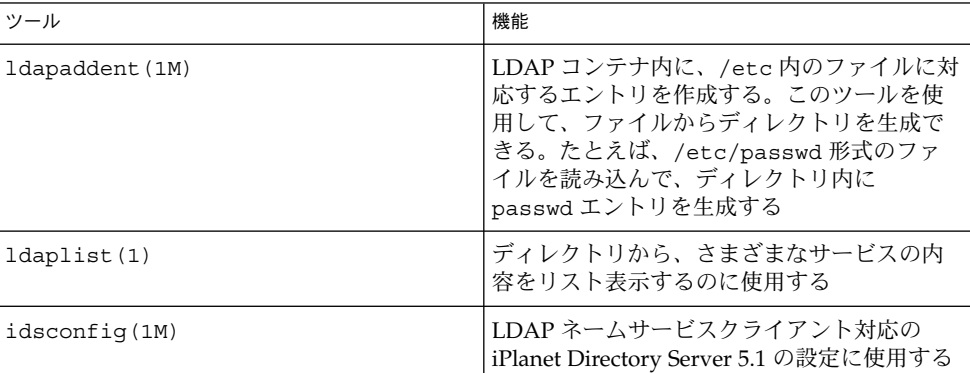

pam\_ldap に対応した pam.conf ファ イルの例

# # Authentication management #

```
# login service (explicit because of pam dial auth)
#
login auth required pam authtok get.so.1
login auth required pam dhkeys.so.1
login auth required pam_dial_auth.so.1
login auth sufficient pam_unix_auth.so.1
login auth required pam_ldap.so.1 try_first_pass
#
# rlogin service (explicit because of pam rhost auth)
#
rlogin auth sufficient pam rhosts auth.so.1
rlogin auth required pam_authtok_get.so.1
rlogin auth required pam_dhkeys.so.1
rlogin auth sufficient pam_unix_auth.so.1
rlogin auth required pam_ldap.so.1 try_first_pass
#
# rsh service (explicit because of pam_rhost_auth)
#
rsh auth sufficient pam rhosts auth.so.1
rsh auth required pam authtok get.so.1
rsh auth required pam_dhkeys.so.1
rsh auth sufficient pam unix auth.so.1
rsh auth required pam_ldap.so.1 try_first_pass
#
# PPP service (explicit because of pam_dial_auth)
#
ppp auth required pam authtok get.so.1
ppp auth required pam dhkeys.so.1
ppp auth required pam_dial_auth.so.1
ppp auth sufficient pam_unix_auth.so.1
ppp auth required pam_ldap.so.1 try_first_pass
#
# Default definitions for Authentication management
# Used when service name is not explicitly mentioned for authenctication
#
other auth required pam_authtok_get.so.1
other auth required pam_dhkeys.so.1
other auth sufficient pam unix auth.so.1
other auth required pam_ldap.so.1 try_first_pass
#
# passwd command (explicit because of a different authentication module)
#
passwd auth sufficient pam passwd auth.so.1
passwd auth required pam_ldap.so.1 try_first_pass
#
# cron service (explicit because of non-usage of pam_roles.so.1)
#
cron account required pam projects.so.1
cron account required pam unix account.so.1
#
# Default definition for Account management
# Used when service name is not explicitly mentioned for account
management
```

```
#
other account requisite pam_roles.so.1<br>other account required pam projects.so.1
other account required
other account required pam_unix account.so.1
#
# Default definition for Session management
# Used when service name is not explicitly mentioned for session
management
#
other session required pam_unix_session.so.1
#
# Default definition for Password management
# Used when service name is not explicitly mentioned for password
management
#
other password required pam dhkeys.so.1
other password required pam authtok get.so.1
other password required pam authtok check.so.1
other password sufficient pam_authtok_store.so.1
other password required pam_ldap.so.1
#
# Support for Kerberos V5 authentication (uncomment to use Kerberos)
#
#rlogin auth optional pam krb5.so.1 try first pass
#login auth optional pam_krb5.so.1 try_first_pass
#other auth optional pam_krb5.so.1 try_first_pass
#cron account optional pam_krb5.so.1
#other account optional pam_krb5.so.1
#other session optional pam_krb5.so.1
#other password optional pam_krb5.so.1 try_first_pass
```
# IETF スキーマ

スキーマは、サーバーのディレクトリ内にエントリとして格納可能な情報タイプを記 述した定義です。

ディレクトリサーバーが Solaris 9 LDAP ネームサービスクライアントをサポートする には、クライアントのスキーママッピング機能を使用してスキーマをマッピングして いない限り、この章で定義されたスキーマをサーバー内で構成する必要があります。

IETF により定義された 4 つの必須 LDAP スキーマ (RFC 2307 ネットワーク情報サー ビススキーマ、LDAP メールグループインターネットドラフト、および LDAP Internet Printing Protocol (IPP) ドラフトスキーマ) が存在します。ネーム情報サービ スをサポートするには、これらのスキーマ定義をディレクトリサーバーに追加する必 要があります。IETF Web サイト http://www.ietf.org で、さまざまな RFC にア クセスできます。

注 **–** インターネットドラフトとは、最長 6 ヶ月間有効なドラフトの文書で、他の文書 によっていつでも更新または廃止される可能性があります。

## RFC 2307 ネットワーク情報サービススキーマ

LDAP サーバーは改訂版 RFC 2307 をサポートするように構成する必要があります。

nisSchema OID は 1.3.6.1.1 です。RFC 2307 属性を次に示します。

( nisSchema.1.0 NAME 'uidNumber' DESC 'An integer uniquely identifying a user in an administrative domain' EQUALITY integerMatch SYNTAX 'INTEGER' SINGLE-VALUE )

( nisSchema.1.1 NAME 'gidNumber' DESC 'An integer uniquely identifying a group in an administrative domain' EQUALITY integerMatch SYNTAX 'INTEGER' SINGLE-VALUE )

( nisSchema.1.2 NAME 'gecos' DESC 'The GECOS field; the common name' EQUALITY caseIgnoreIA5Match SUBSTRINGS caseIgnoreIA5SubstringsMatch SYNTAX 'IA5String' SINGLE-VALUE )

( nisSchema.1.3 NAME 'homeDirectory' DESC 'The absolute path to the home directory' EQUALITY caseExactIA5Match SYNTAX 'IA5String' SINGLE-VALUE )

( nisSchema.1.4 NAME 'loginShell' DESC 'The path to the login shell' EQUALITY caseExactIA5Match SYNTAX 'IA5String' SINGLE-VALUE )

( nisSchema.1.5 NAME 'shadowLastChange' EQUALITY integerMatch SYNTAX 'INTEGER' SINGLE-VALUE )

( nisSchema.1.6 NAME 'shadowMin' EQUALITY integerMatch SYNTAX 'INTEGER' SINGLE-VALUE )

( nisSchema.1.7 NAME 'shadowMax' EQUALITY integerMatch SYNTAX 'INTEGER' SINGLE-VALUE )

( nisSchema.1.8 NAME 'shadowWarning' EQUALITY integerMatch SYNTAX 'INTEGER' SINGLE-VALUE )

```
( nisSchema.1.9 NAME 'shadowInactive'
EQUALITY integerMatch
SYNTAX 'INTEGER' SINGLE-VALUE )
```
( nisSchema.1.10 NAME 'shadowExpire' EQUALITY integerMatch SYNTAX 'INTEGER' SINGLE-VALUE )

( nisSchema.1.11 NAME 'shadowFlag' EQUALITY integerMatch SYNTAX 'INTEGER' SINGLE-VALUE )

( nisSchema.1.12 NAME 'memberUid' EQUALITY caseExactIA5Match SUBSTRINGS caseExactIA5SubstringsMatch SYNTAX 'IA5String' )

( nisSchema.1.13 NAME 'memberNisNetgroup' EQUALITY caseExactIA5Match SUBSTRINGS caseExactIA5SubstringsMatch SYNTAX 'IA5String' )

( nisSchema.1.14 NAME 'nisNetgroupTriple' DESC 'Netgroup triple' SYNTAX 'nisNetgroupTripleSyntax' )

( nisSchema.1.15 NAME 'ipServicePort' EQUALITY integerMatch SYNTAX 'INTEGER' SINGLE-VALUE )

( nisSchema.1.16 NAME 'ipServiceProtocol' SUP name )

( nisSchema.1.17 NAME 'ipProtocolNumber' EQUALITY integerMatch SYNTAX 'INTEGER' SINGLE-VALUE )

( nisSchema.1.18 NAME 'oncRpcNumber' EQUALITY integerMatch SYNTAX 'INTEGER' SINGLE-VALUE )

( nisSchema.1.19 NAME 'ipHostNumber' DESC 'IP address as a dotted decimal, eg. 192.168.1.1 omitting leading zeros' SUP name )

( nisSchema.1.20 NAME 'ipNetworkNumber' DESC 'IP network as a dotted decimal, eg. 192.168, omitting leading zeros' SUP name SINGLE-VALUE )

( nisSchema.1.21 NAME 'ipNetmaskNumber' DESC 'IP netmask as a dotted decimal, eg. 255.255.255.0, omitting leading zeros'

( nisSchema.1.22 NAME 'macAddress' DESC 'MAC address in maximal, colon separated hex notation, eg. 00:00:92:90:ee:e2' EQUALITY caseIgnoreIA5Match SYNTAX 'IA5String{128}' ) ( nisSchema.1.23 NAME 'bootParameter' DESC 'rpc.bootparamd parameter' SYNTAX 'bootParameterSyntax' ) ( nisSchema.1.24 NAME 'bootFile' DESC 'Boot image name' EQUALITY caseExactIA5Match SYNTAX 'IA5String' ) ( nisSchema.1.26 NAME 'nisMapName' SUP name ) ( nisSchema.1.27 NAME 'nisMapEntry' EQUALITY caseExactIA5Match SUBSTRINGS caseExactIA5SubstringsMatch SYNTAX 'IA5String{1024}' SINGLE-VALUE ) ( nisSchema.1.28 NAME 'nisPublicKey' DESC 'NIS public key' SYNTAX 'nisPublicKeySyntax' ) ( nisSchema.1.29 NAME 'nisSecretKey' DESC 'NIS secret key' SYNTAX 'nisSecretKeySyntax' ) ( nisSchema.1.30 NAME 'nisDomain' DESC 'NIS domain' SYNTAX 'IA5String' ) ( nisSchema.1.31 NAME 'automountMapName' DESC 'automount Map Name' EQUALITY caseExactIA5Match SUBSTR caseExactIA5SubstringsMatch SYNTAX 1.3.6.1.4.1.1466.115.121.1.26 SINGLE-VALUE ) ( nisSchema.1.32 NAME 'automountKey' DESC 'Automount Key value' EQUALITY caseExactIA5Match SUBSTR caseExactIA5SubstringsMatch SYNTAX 1.3.6.1.4.1.1466.115.121.1.26 SINGLE-VALUE ) ( nisSchema.1.33 NAME 'automountInformation' DESC 'Automount information' EQUALITY caseExactIA5Match

EQUALITY caseIgnoreIA5Match

SYNTAX 'IA5String{128}' SINGLE-VALUE )

SUBSTR caseExactIA5SubstringsMatch

SYNTAX 1.3.6.1.4.1.1466.115.121.1.26 SINGLE-VALUE )

nisSchema OID は 1.3.6.1.1 です。RFC 2307 objectClasses を次に示します。

```
( nisSchema.2.0 NAME 'posixAccount' SUP top AUXILIARY
 DESC 'Abstraction of an account with POSIX attributes'
 MUST ( cn $ uid $ uidNumber $ gidNumber $ homeDirectory )
 MAY ( userPassword $ loginShell $ gecos $ description ) )
( nisSchema.2.1 NAME 'shadowAccount' SUP top AUXILIARY
 DESC 'Additional attributes for shadow passwords'
 MUST uid
 MAY ( userPassword $ shadowLastChange $ shadowMin
       shadowMax $ shadowWarning $ shadowInactive $
       shadowExpire $ shadowFlag $ description ) )
( nisSchema.2.2 NAME 'posixGroup' SUP top STRUCTURAL
 DESC 'Abstraction of a group of accounts'
 MUST ( cn $ gidNumber )
 MAY ( userPassword $ memberUid $ description ) )
( nisSchema.2.3 NAME 'ipService' SUP top STRUCTURAL
 DESC 'Abstraction an Internet Protocol service.
       Maps an IP port and protocol (such as tcp or udp)
       to one or more names; the distinguished value of
       the cn attribute denotes the service's canonical
       name'
 MUST ( cn $ ipServicePort $ ipServiceProtocol )
 MAY ( description ) )
( nisSchema.2.4 NAME 'ipProtocol' SUP top STRUCTURAL
 DESC 'Abstraction of an IP protocol. Maps a protocol number
       to one or more names. The distinguished value of the cn
       attribute denotes the protocol's canonical name'
 MUST ( cn $ ipProtocolNumber )
 MAY description )
( nisSchema.2.5 NAME 'oncRpc' SUP top STRUCTURAL
 DESC 'Abstraction of an Open Network Computing (ONC)
       [RFC1057] Remote Procedure Call (RPC) binding.
       This class maps an ONC RPC number to a name.
       The distinguished value of the cn attribute denotes
       the RPC service's canonical name'
 MUST ( cn $ oncRpcNumber $ description )
 MAY description )
( nisSchema.2.6 NAME 'ipHost' SUP top AUXILIARY
 DESC 'Abstraction of a host, an IP device. The distinguished
       value of the cn attribute denotes the host's canonical
       name. Device SHOULD be used as a structural class'
 MUST ( cn $ ipHostNumber )
 MAY ( 1 \text{ } $ description $ manager $ userPassword ) )
( nisSchema.2.7 NAME 'ipNetwork' SUP top STRUCTURAL
 DESC 'Abstraction of a network. The distinguished value of
       the cn attribute denotes the network's canonical name'
 MUST ipNetworkNumber
```

```
MAY ( cn $ ipNetmaskNumber $1$ $ description $ manager ) )
( nisSchema.2.8 NAME 'nisNetgroup' SUP top STRUCTURAL
 DESC 'Abstraction of a netgroup. May refer to other netgroups'
 MUST cn
 MAY ( nisNetgroupTriple $ memberNisNetgroup $ description ) )
( nisSchema.2.9 NAME 'nisMap' SUP top STRUCTURAL
 DESC 'A generic abstraction of a NIS map'
 MUST nisMapName
 MAY description )
( nisSchema.2.10 NAME 'nisObject' SUP top STRUCTURAL
 DESC 'An entry in a NIS map'
 MUST ( cn $ nisMapEntry $ nisMapName )
 MAY description )
( nisSchema.2.11 NAME 'ieee802Device' SUP top AUXILIARY
 DESC 'A device with a MAC address; device SHOULD be
       used as a structural class'
 MAY macAddress )
( nisSchema.2.12 NAME 'bootableDevice' SUP top AUXILIARY
 DESC 'A device with boot parameters; device SHOULD be
 used as a structural class'
 MAY ( bootFile $ bootParameter ) )
( nisSchema.2.14 NAME 'nisKeyObject' SUP top AUXILIARY
 DESC 'An object with a public and secret key'
 MUST ( cn $ nisPublicKey $ nisSecretKey )
 MAY ( uidNumber $ description ) )
( nisSchema.2.15 NAME 'nisDomainObject' SUP top AUXILIARY
 DESC 'Associates a NIS domain with a naming context'
 MUST nisDomain )
( nisSchema.2.16 NAME 'automountMap' SUP top STRUCTURAL
 MUST ( automountMapName )
 MAY description )
( nisSchema.2.17 NAME 'automount' SUP top STRUCTURAL
 DESC 'Automount information'
 MUST ( automountKey $ automountInformation )
 MAY description )
```
## メール別名スキーマ

メール別名情報は、LDAP メールグループインターネットドラフト (正式には draft-steinback-ldap-mailgroups として知られる) で定義されたスキーマを使用しま す。新しいスキーマが使用可能になるまで、Solaris LDAP クライアントは、このメー ル別名情報のスキーマの使用を続けます。

インターネットドラフトに定義された LDAP メールグループスキーマには、多数の属 性とオブジェクトクラスが含まれています。このうち、Solaris クライアントが使用す るのは、2 つの属性と 1 つのオブジェクトクラスだけです。以下にその内容を示しま す。

メール別名属性を次に示します。

```
( 0.9.2342.19200300.100.1.3
 NAME 'mail'
 DESC 'RFC822 email address for this person'
 EQUALITY caseIgnoreIA5Match
 SYNTAX 'IA5String(256)'
 SINGLE-VALUE )
```

```
( 2.16.840.1.113730.3.1.30
 NAME 'mgrpRFC822MailMember'
 DESC 'RFC822 mail address of email only member of group'
 EQUALITY CaseIgnoreIA5Match
 SYNTAX 'IA5String(256)' )
```
メール別名 objectClass を次に示します。

```
( 2.16.840.1.113730.3.2.4
 NAME 'mailGroup'
 SUP top
 STRUCTURAL
 MUST mail
 MAY ( cn $ mailAlternateAddress $ mailHost $ mailRequireAuth $
  mgrpAddHeader $ mgrpAllowedBroadcaster $ mgrpAllowedDomain $
  mgrpApprovePassword $ mgrpBroadcasterModeration $ mgrpDeliverTo $
  mgrpErrorsTo $ mgrpModerator $ mgrpMsgMaxSize $
  mgrpMsgRejectAction $ mgrpMsgRejectText $ mgrpNoMatchAddrs $
  mgrpRemoveHeader $ mgrpRFC822MailMember ))
```
# ディレクトリユーザーエージェントのプ ロファイル (DUAProfile) スキーマ

DUAConfSchemaOID は、1.3.6.1.4.1.11.1.3.1 です。

DESC 'Default LDAP server host address used by a DUA' EQUALITY caseIgnoreMatch SYNTAX 1.3.6.1.4.1.1466.115.121.1.15 SINGLE-VALUE )

> ( DUAConfSchemaOID.1.1 NAME 'defaultSearchBase' DESC 'Default LDAP base DN used by a DUA' EQUALITY distinguishedNameMatch SYNTAX 1.3.6.1.4.1.1466.115.121.1.12

```
SINGLE-VALUE )
( DUAConfSchemaOID.1.2 NAME 'preferredServerList'
 DESC 'Preferred LDAP server host addresses to be used by a
 DITA'
 EQUALITY caseIgnoreMatch
 SYNTAX 1.3.6.1.4.1.1466.115.121.1.15
 SINGLE-VALUE )
( DUAConfSchemaOID.1.3 NAME 'searchTimeLimit'
 DESC 'Maximum time in seconds a DUA should allow for a
 search to complete'
 EQUALITY integerMatch
 SYNTAX 1.3.6.1.4.1.1466.115.121.1.27
 SINGLE-VALUE )
( DUAConfSchemaOID.1.4 NAME 'bindTimeLimit'
 DESC 'Maximum time in seconds a DUA should allow for the
 bind operation to complete'
 EQUALITY integerMatch
 SYNTAX 1.3.6.1.4.1.1466.115.121.1.27
 SINGLE-VALUE )
( DUAConfSchemaOID.1.5 NAME 'followReferrals'
 DESC 'Tells DUA if it should follow referrals
 returned by a DSA search result'
 EQUALITY caseIgnoreIA5Match
 SYNTAX 1.3.6.1.4.1.1466.115.121.1.7
 SINGLE-VALUE )
( DUAConfSchemaOID.1.6 NAME 'authenticationMethod'
 DESC 'A keystring which identifies the type of
 authentication method used to contact the DSA'
 EQUALITY caseIgnoreMatch
 SYNTAX 1.3.6.1.4.1.1466.115.121.1.15
 SINGLE-VALUE )
( DUAConfSchemaOID.1.7 NAME 'profileTTL'
 DESC 'Time to live, in seconds, before a client DUA
 should re-read this configuration profile'
     'serviceSearchDescriptor'
 DESC 'LDAP search descriptor list used by a DUA'
 EQUALITY caseExactMatch
 SYNTAX 1.3.6.1.4.1.1466.115.121.1.15 )
( DUAConfSchemaOID.1.9 NAME 'attributeMap'
 DESC 'Attribute mappings used by a DUA'
 EQUALITY caseIgnoreIA5Match
 SYNTAX 1.3.6.1.4.1.1466.115.121.1.26 )
```

```
( DUAConfSchemaOID.1.10 NAME 'credentialLevel'
 DESC 'Identifies type of credentials a DUA should
 use when binding to the LDAP server'
 EQUALITY caseIgnoreIA5Match
 SYNTAX 1.3.6.1.4.1.1466.115.121.1.26
```

```
SINGLE-VALUE )
```

```
( DUAConfSchemaOID.1.11 NAME 'objectclassMap'
 DESC 'Objectclass mappings used by a DUA'
 EQUALITY caseIgnoreIA5Match
 SYNTAX 1.3.6.1.4.1.1466.115.121.1.26 )
( DUAConfSchemaOID.1.12 NAME 'defaultSearchScope' SINGLE-VALUE )
( DUAConfSchemaOID.1.13 NAME 'serviceCredentialLevel'
 DESC 'Identifies type of credentials a DUA
 should use when binding to the LDAP server for a
 specific service'
 EQUALITY caseIgnoreIA5Match
 SYNTAX 1.3.6.1.4.1.1466.115.121.1.26 )
```
( DUAConfSchemaOID.1.15 NAME 'serviceAuthenticationMethod' DESC 'Authentication Method used by a service of the DUA' EQUALITY caseIgnoreMatch SYNTAX 1.3.6.1.4.1.1466.115.121.1.15 )

```
( DUAConfSchemaOID.2.4 NAME 'DUAConfigProfile'
    SUP top STRUCTURAL
  DESC 'Abstraction of a base configuration for a DUA'
  MUST ( cn )
  MAY ( defaultServerList $ preferredServerList $
 defaultSearchBase $ defaultSearchScope $
 searchTimeLimit $ bindTimeLimit $
 credentialLevel $ authenticationMethod $
 followReferrals $ serviceSearchDescriptor $
 serviceCredentialLevel $ serviceAuthenticationMethod $
 objectclassMap $ attributeMap $
 profileTTL ) )
```
# Solaris スキーマ

Solaris オペレーティング環境に必要なスキーマを次に示します。

- Solaris プロジェクトスキーマ
- アクセス制御および実行プロファイルスキーマに基づく役割
- プリンタスキーマ

# Solaris プロジェクトスキーマ

/etc/project は、プロジェクトと関連のある属性のローカルソースです。詳細につ いては、project(4) を参照してください。

プロジェクト属性を次に示します。

```
270 Solaris のシステム管理 (ネーミングとディレクトリサービス : DNS、NIS、LDAP 編) • 2002 年 5 月
```

```
( 1.3.6.1.4.1.42.2.27.5.1.1 NAME 'SolarisProjectID'
 DESC 'Unique ID for a Solaris Project entry'
 EQUALITY integerMatch
 SYNTAX INTEGER SINGLE )
( 1.3.6.1.4.1.42.2.27.5.1.2 NAME 'SolarisProjectName'
 DESC 'Name of a Solaris Project entry'
 EQUALITY caseExactIA5Match
 SYNTAX IA5String SINGLE )
( 1.3.6.1.4.1.42.2.27.5.1.3 NAME 'SolarisProjectAttr'
 DESC 'Attributes of a Solaris Project entry'
 EQUALITY caseExactIA5Match
 SYNTAX IA5String )
( 1.3.6.1.4.1.42.2.27.5.1.30 NAME 'memberGid'
 DESC 'Posix Group Name'
 EQUALITY caseExactIA5Match
 SYNTAX 'IA5String' )
プロジェクト objectClass を次に示します。
( 1.3.6.1.4.1.42.2.27.5.2.1 NAME 'SolarisProject'
```

```
SUP top STRUCTURAL
MUST ( SolarisProjectID $ SolarisProjectName )
MAY ( memberUid $ memberGid $ description $ SolarisProjectAttr ) )
```
## 役割ベースのアクセス制御と実行プロファイルス キーマ

ユーザーと役割に関する拡張属性のシステムごとの設定は、/etc/user\_attr に置 かれます。詳細については、user\_attr(4) のマニュアルページを参照してくださ い。

役割ベースのアクセス制御属性を次に示します。

```
( 1.3.6.1.4.1.42.2.27.5.1.4 NAME 'SolarisAttrKeyValue'
 DESC 'Semi-colon separated key=value pairs of attributes'
 EQUALITY caseIgnoreIA5Match
 SUBSTRINGS caseIgnoreIA5Match
 SYNTAX 'IA5String' SINGLE-VALUE )
```
- ( 1.3.6.1.4.1.42.2.27.5.1.7 NAME 'SolarisAttrShortDesc' DESC 'Short description about an entry, used by GUIs' EQUALITY caseIgnoreIA5Match SYNTAX 'IA5String' SINGLE-VALUE )
- ( 1.3.6.1.4.1.42.2.27.5.1.8 NAME 'SolarisAttrLongDesc' DESC 'Detail description about an entry' EQUALITY caseIgnoreIA5Match SYNTAX 'IA5String' SINGLE-VALUE )

```
( 1.3.6.1.4.1.42.2.27.5.1.9 NAME 'SolarisKernelSecurityPolicy'
 DESC 'Solaris kernel security policy'
 EQUALITY caseIgnoreIA5Match
 SYNTAX 'IA5String' SINGLE-VALUE )
```
- ( 1.3.6.1.4.1.42.2.27.5.1.10 NAME 'SolarisProfileType' DESC 'Type of object defined in profile' EQUALITY caseIgnoreIA5Match SYNTAX 'IA5String' SINGLE-VALUE )
- ( 1.3.6.1.4.1.42.2.27.5.1.11 NAME 'SolarisProfileId' DESC 'Identifier of object defined in profile' EQUALITY caseExactIA5Match SYNTAX 'IA5String' SINGLE-VALUE )
- ( 1.3.6.1.4.1.42.2.27.5.1.12 NAME 'SolarisUserQualifier' DESC 'Per-user login attributes' EQUALITY caseIgnoreIA5Match SYNTAX 'IA5String' SINGLE-VALUE )
- ( 1.3.6.1.4.1.42.2.27.5.1.13 NAME 'SolarisReserved1' DESC 'Reserved for future use' EQUALITY caseIgnoreIA5Match SYNTAX 'IA5String' SINGLE-VALUE )
- ( 1.3.6.1.4.1.42.2.27.5.1.14 NAME 'SolarisReserved2' DESC 'Reserved for future use' EQUALITY caseIgnoreIA5Match SYNTAX 'IA5String' SINGLE-VALUE )

役割ベースのアクセス制御 objectClassses を次に示します。

```
( 1.3.6.1.4.1.42.2.27.5.2.3 NAME 'SolarisUserAttr' SUP top AUXILIARY
 DESC 'User attributes'
 MAY ( SolarisUserQualifier $ SolarisAttrReserved1 $ \
       SolarisAttrReserved2 $ SolarisAttrKeyValue ) )
( 1.3.6.1.4.1.42.2.27.5.2.4 NAME 'SolarisAuthAttr' SUP top STRUCTURAL
 DESC 'Authorizations data'
 MUST cn
 MAY ( SolarisAttrReserved1 $ SolarisAttrReserved2 $ \
       SolarisAttrShortDesc $ SolarisAttrLongDesc $ \
       SolarisAttrKeyValue ) )
( 1.3.6.1.4.1.42.2.27.5.2.5 NAME 'SolarisProfAttr' SUP top STRUCTURAL
 DESC 'Profiles data'
 MUST cn
 MAY ( SolarisAttrReserved1 $ SolarisAttrReserved2 $ \
       SolarisAttrLongDesc $ SolarisAttrKeyValue ) )
( 1.3.6.1.4.1.42.2.27.5.2.6 NAME 'SolarisExecAttr' SUP top AUXILIARY
 DESC 'Profiles execution attributes'
 MAY ( SolarisKernelSecurityPolicy $ SolarisProfileType $ \
       SolarisAttrReserved1 $ SolarisAttrReserved2 $ \
       SolarisProfileId $ SolarisAttrKeyValue ) )
```
# Internet Printing Protocol 情報

## Internet Printing Protocol (IPP) 属性

```
( 1.3.18.0.2.4.1140
NAME 'printer-uri'
DESC 'A URI supported by this printer.
This URI SHOULD be used as a relative distinguished name (RDN).
If printer-xri-supported is implemented, then this URI value
MUST be listed in a member value of printer-xri-supported.'
EQUALITY caseIgnoreMatch
ORDERING caseIgnoreOrderingMatch
SUBSTR caseIgnoreSubstringsMatch
SYNTAX 1.3.6.1.4.1.1466.115.121.1.15 SINGLE-VALUE )
( 1.3.18.0.2.4.1107
NAME 'printer-xri-supported'
DESC 'The unordered list of XRI (extended resource identifiers) supported
by this printer.
Each member of the list consists of a URI (uniform resource identifier)
followed by optional authentication and security metaparameters.'
EQUALITY caseIgnoreMatch
ORDERING caseIgnoreOrderingMatch
SUBSTR caseIgnoreSubstringsMatch
SYNTAX 1.3.6.1.4.1.1466.115.121.1.15 )
( 1.3.18.0.2.4.1135
NAME 'printer-name'
DESC 'The site-specific administrative name of this printer, more end-user
friendly than a URI.'
EQUALITY caseIgnoreMatch
ORDERING caseIgnoreOrderingMatch
SUBSTR caseIgnoreSubstringsMatch
SYNTAX 1.3.6.1.4.1.1466.115.121.1.15{127} SINGLE-VALUE )
( 1.3.18.0.2.4.1119
NAME 'printer-natural-language-configured'
DESC 'The configured language in which error and status messages will be
generated (by default) by this printer.
Also, a possible language for printer string attributes set by operator,
system administrator, or manufacturer.
Also, the (declared) language of the "printer-name", "printer-location",
"printer-info", and "printer-make-and-model" attributes of this printer.
For example: "en-us" (US English) or "fr-fr" (French in France) Legal values of
language tags conform to [RFC3066] "Tags for the Identification of Languages".'
EQUALITY caseIgnoreMatch
ORDERING caseIgnoreOrderingMatch
SUBSTR caseIgnoreSubstringsMatch
SYNTAX 1.3.6.1.4.1.1466.115.121.1.15{127} SINGLE-VALUE )
```
( 1.3.18.0.2.4.1136 NAME 'printer-location' DESC 'Identifies the location of the printer. This could include things like: "in Room 123A", "second floor of building XYZ".' EQUALITY caseIgnoreMatch ORDERING caseIgnoreOrderingMatch SUBSTR caseIgnoreSubstringsMatch SYNTAX 1.3.6.1.4.1.1466.115.121.1.15{127} SINGLE-VALUE ) ( 1.3.18.0.2.4.1139 NAME 'printer-info' DESC 'Identifies the descriptive information about this printer. This could include things like: "This printer can be used for printing color transparencies for HR presentations", or "Out of courtesy for others, please print only small (1-5 page) jobs at this printer", or even "This printer is going away on July 1, 1997, please find a new printer".' EQUALITY caseIgnoreMatch ORDERING caseIgnoreOrderingMatch SUBSTR caseIgnoreSubstringsMatch SYNTAX 1.3.6.1.4.1.1466.115.121.1.15{127} SINGLE-VALUE ) ( 1.3.18.0.2.4.1134 NAME 'printer-more-info' DESC 'A URI used to obtain more information about this specific printer. For example, this could be an HTTP type URI referencing an HTML page accessible to a Web Browser. The information obtained from this URI is intended for end user consumption.' EQUALITY caseIgnoreMatch ORDERING caseIgnoreOrderingMatch SUBSTR caseIgnoreSubstringsMatch SYNTAX 1.3.6.1.4.1.1466.115.121.1.15 SINGLE-VALUE ) ( 1.3.18.0.2.4.1138 NAME 'printer-make-and-model' DESC 'Identifies the make and model of the device. The device manufacturer MAY initially populate this attribute.' EQUALITY caseIgnoreMatch ORDERING caseIgnoreOrderingMatch SUBSTR caseIgnoreSubstringsMatch SYNTAX 1.3.6.1.4.1.1466.115.121.1.15{127} SINGLE-VALUE ) ( 1.3.18.0.2.4.1133 NAME 'printer-ipp-versions-supported' DESC 'Identifies the IPP protocol version(s) that this printer supports, including major and minor versions, i.e., the version numbers for which this Printer implementation meets the conformance requirements.' EQUALITY caseIgnoreMatch ORDERING caseIgnoreOrderingMatch SUBSTR caseIgnoreSubstringsMatch SYNTAX 1.3.6.1.4.1.1466.115.121.1.15{127} ) ( 1.3.18.0.2.4.1132 NAME 'printer-multiple-document-jobs-supported' DESC 'Indicates whether or not the printer supports more than one document per job, i.e., more than one Send-Document or Send-Data operation with document data.'

```
EQUALITY booleanMatch
SYNTAX 1.3.6.1.4.1.1466.115.121.1.7 SINGLE-VALUE )
( 1.3.18.0.2.4.1109
NAME 'printer-charset-configured'
DESC 'The configured charset in which error and status messages will be
generated (by default) by this printer.
Also, a possible charset for printer string attributes set by operator,
system administrator, or manufacturer.
For example: "utf-8" (ISO 10646/Unicode) or "iso-8859-1" (Latin1).
Legal values are defined by the IANA Registry of Coded Character Sets and
the "(preferred MIME name)" SHALL be used as the tag.
For coherence with IPP Model, charset tags in this attribute SHALL be
lowercase normalized.
This attribute SHOULD be static (time of registration) and SHOULD NOT be
dynamically refreshed attributetypes: (subsequently).'
EQUALITY caseIgnoreMatch
SYNTAX 1.3.6.1.4.1.1466.115.121.1.15{63} SINGLE-VALUE )
( 1.3.18.0.2.4.1131
NAME 'printer-charset-supported'
DESC 'Identifies the set of charsets supported for attribute type values of
type Directory String for this directory entry.
For example: "utf-8" (ISO 10646/Unicode) or "iso-8859-1" (Latin1).
Legal values are defined by the IANA Registry of Coded Character Sets and
the preferred MIME name.'
EQUALITY caseIgnoreMatch
SYNTAX 1.3.6.1.4.1.1466.115.121.1.15{63} )
( 1.3.18.0.2.4.1137
NAME 'printer-generated-natural-language-supported'
DESC 'Identifies the natural language(s) supported for this directory entry.
For example: "en-us" (US English) or "fr-fr" (French in France).
Legal values conform to [RFC3066], Tags for the Identification of Languages.'
EQUALITY caseIgnoreMatch
ORDERING caseIgnoreOrderingMatch SUBSTR caseIgnoreSubstringsMatch
SYNTAX 1.3.6.1.4.1.1466.115.121.1.15{63} )
( 1.3.18.0.2.4.1130
NAME 'printer-document-format-supported'
DESC 'The possible document formats in which data may be interpreted
and printed by this printer.
Legal values are MIME types come from the IANA Registry of Internet Media Types.'
EQUALITY caseIgnoreMatch
SYNTAX 1.3.6.1.4.1.1466.115.121.1.15{127} )
( 1.3.18.0.2.4.1129
NAME 'printer-color-supported'
DESC 'Indicates whether this printer is capable of any type of color printing
at all, including highlight color.'
EQUALITY booleanMatch
SYNTAX 1.3.6.1.4.1.1466.115.121.1.7 SINGLE-VALUE )
( 1.3.18.0.2.4.1128
NAME 'printer-compression-supported'
```
DESC 'Compression algorithms supported by this printer.

For example: "deflate, gzip". Legal values include; "none", "deflate" attributetypes: (public domain ZIP), "gzip" (GNU ZIP), "compress" (UNIX).' EQUALITY caseIgnoreMatch SYNTAX 1.3.6.1.4.1.1466.115.121.1.15{255} ) ( 1.3.18.0.2.4.1127 NAME 'printer-pages-per-minute' DESC 'The nominal number of pages per minute which may be output by this printer (e.g., a simplex or black-and-white printer). This attribute is informative, NOT a service guarantee. Typically, it is the value used in marketing literature to describe this printer.' EQUALITY integerMatch ORDERING integerOrderingMatch SYNTAX 1.3.6.1.4.1.1466.115.121.1.27 SINGLE-VALUE ) ( 1.3.18.0.2.4.1126 NAME 'printer-pages-per-minute-color' DESC 'The nominal number of color pages per minute which may be output by this printer (e.g., a simplex or color printer). This attribute is informative, NOT a service guarantee. Typically, it is the value used in marketing literature to describe this printer.' EQUALITY integerMatch ORDERING integerOrderingMatch SYNTAX 1.3.6.1.4.1.1466.115.121.1.27 SINGLE-VALUE ) ( 1.3.18.0.2.4.1125 NAME 'printer-finishings-supported' DESC 'The possible finishing operations supported by this printer. Legal values include; "none", "staple", "punch", "cover", "bind", "saddle-stitch", "edge-stitch", "staple-top-left", "staple-bottom-left", "staple-top-right", "staple-bottom-right", "edge-stitch-left", "edge-stitch-top", "edge-stitch-right", "edge-stitch-bottom", "staple-dual-left", "staple-dual-top", "staple-dual-right", "staple-dual-bottom".' EQUALITY caseIgnoreMatch SUBSTR caseIgnoreSubstringsMatch SYNTAX 1.3.6.1.4.1.1466.115.121.1.15{255} ) ( 1.3.18.0.2.4.1124 NAME 'printer-number-up-supported' DESC 'The possible numbers of print-stream pages to impose upon a single side of an instance of a selected medium. Legal values include; 1, 2, and 4. Implementations may support other values.' EQUALITY integerMatch ORDERING integerOrderingMatch SYNTAX 1.3.6.1.4.1.1466.115.121.1.27 ) ( 1.3.18.0.2.4.1123 NAME 'printer-sides-supported' DESC 'The number of impression sides (one or two) and the two-sided impression rotations supported by this printer. Legal values include; "one-sided", "two-sided-long-edge", "two-sided-short-edge".' EQUALITY caseIgnoreMatch SYNTAX 1.3.6.1.4.1.1466.115.121.1.15{127} ) ( 1.3.18.0.2.4.1122 NAME 'printer-media-supported' DESC 'The standard names/types/sizes (and optional color suffixes) of the media supported by this printer. For example: "iso-a4", "envelope", or "na-letter-white". Legal values conform to ISO 10175, Document Printing Application (DPA), and any IANA registered extensions.'

```
EQUALITY caseIgnoreMatch
SYNTAX 1.3.6.1.4.1.1466.115.121.1.15{255} )
( 1.3.18.0.2.4.1117 NAME 'printer-media-local-supported'
DESC 'Site-specific names of media supported by this printer, in the language in
"printer-natural-language-configured".
For example: "purchasing-form" (site-specific name) as opposed to
(in "printer-media-supported"): "na-letter" (standard keyword from ISO 10175).'
EQUALITY caseIgnoreMatch SUBSTR caseIgnoreSubstringsMatch
SYNTAX 1.3.6.1.4.1.1466.115.121.1.15{255} )
( 1.3.18.0.2.4.1121 NAME 'printer-resolution-supported'
DESC 'List of resolutions supported for printing documents by this printer.
Each resolution value is a string with 3 fields:
1) Cross feed direction resolution (positive integer), 2) Feed direction
resolution (positive integer), 3) Resolution unit.
Legal values are "dpi" (dots per inch) and "dpcm" (dots per centimeter).
Each resolution field is delimited by ">". For example: "300> 300> dpi>".'
EQUALITY caseIgnoreMatch
SUBSTR caseIgnoreSubstringsMatch
SYNTAX 1.3.6.1.4.1.1466.115.121.1.15{255} )
( 1.3.18.0.2.4.1120 NAME 'printer-print-quality-supported'
DESC 'List of print qualities supported for printing documents on this printer.
For example: "draft, normal". Legal values include; "unknown", "draft", "normal",
"high".'
EQUALITY caseIgnoreMatch
SYNTAX 1.3.6.1.4.1.1466.115.121.1.15{127} )
( 1.3.18.0.2.4.1110 NAME 'printer-job-priority-supported'
DESC 'Indicates the number of job priority levels supported.
An IPP conformant printer which supports job priority must always support a
full range of priorities from "1" to "100"
(to ensure consistent behavior), therefore this attribute describes the
"granularity".
Legal values of this attribute are from "1" to "100".'
EQUALITY integerMatch
ORDERING integerOrderingMatch
SYNTAX 1.3.6.1.4.1.1466.115.121.1.27 SINGLE-VALUE )
( 1.3.18.0.2.4.1118
NAME 'printer-copies-supported'
DESC 'The maximum number of copies of a document that may be printed as a single job.
A value of "0" indicates no maximum limit.
A value of "-1" indicates unknown.'
EQUALITY integerMatch
ORDERING integerOrderingMatch
SYNTAX 1.3.6.1.4.1.1466.115.121.1.27 SINGLE-VALUE )
( 1.3.18.0.2.4.1111
NAME 'printer-job-k-octets-supported'
DESC 'The maximum size in kilobytes (1,024 octets actually) incoming print job that
this printer will accept.
A value of "0" indicates no maximum limit. A value of "-1" indicates unknown.'
EQUALITY integerMatch
ORDERING integerOrderingMatch
```
SYNTAX 1.3.6.1.4.1.1466.115.121.1.27 SINGLE-VALUE ) ( 1.3.18.0.2.4.1113 NAME 'printer-service-person' DESC 'The name of the current human service person responsible for servicing this printer. It is suggested that this string include information that would enable other humans to reach the service person, such as a phone number.' EQUALITY caseIgnoreMatch ORDERING caseIgnoreOrderingMatch SUBSTR caseIgnoreSubstringsMatch SYNTAX 1.3.6.1.4.1.1466.115.121.1.15{127} SINGLE-VALUE ) ( 1.3.18.0.2.4.1114 NAME 'printer-delivery-orientation-supported' DESC 'The possible delivery orientations of pages as they are printed and ejected from this printer. Legal values include; "unknown", "face-up", and "face-down".' EQUALITY caseIgnoreMatch SYNTAX 1.3.6.1.4.1.1466.115.121.1.15{127} ) ( 1.3.18.0.2.4.1115 NAME 'printer-stacking-order-supported' DESC 'The possible stacking order of pages as they are printed and ejected from this printer. Legal values include; "unknown", "first-to-last", "last-to-first".' EQUALITY caseIgnoreMatch SYNTAX 1.3.6.1.4.1.1466.115.121.1.15{127} ) ( 1.3.18.0.2.4.1116 NAME 'printer-output-features-supported' DESC 'The possible output features supported by this printer. Legal values include; "unknown", "bursting", "decollating", "page-collating", "offset-stacking".' EQUALITY caseIgnoreMatch SYNTAX 1.3.6.1.4.1.1466.115.121.1.15{127} ) ( 1.3.18.0.2.4.1108 NAME 'printer-aliases' DESC 'Site-specific administrative names of this printer in addition the printer name specified for printer-name.' EQUALITY caseIgnoreMatch ORDERING caseIgnoreOrderingMatch SUBSTR caseIgnoreSubstringsMatch SYNTAX 1.3.6.1.4.1.1466.115.121.1.15{127} ) ( 1.3.6.1.4.1.42.2.27.5.1.63 NAME 'sun-printer-bsdaddr' DESC 'Sets the server, print queue destination name and whether the client generates protocol extensions. "Solaris" specifies a Solaris print server extension. The value is represented b the following value: server "," destination ", Solaris".' SYNTAX '1.3.6.1.4.1.1466.115.121.1.15' SINGLE-VALUE ) ( 1.3.6.1.4.1.42.2.27.5.1.64 NAME 'sun-printer-kvp' DESC 'This attribute contains a set of key value pairs which may have meaning to the

```
print subsystem or may be user defined.
Each value is represented by the following: key "=" value.'
SYNTAX '1.3.6.1.4.1.1466.115.121.1.15' )
```
### Internet Printing Protocol (IPP) ObjectClasses

```
objectclasses: ( 1.3.18.0.2.6.2549
NAME 'slpService'
DESC 'DUMMY definition'
SUP 'top' MUST (objectclass) MAY ())
objectclasses: ( 1.3.18.0.2.6.254
NAME 'slpServicePrinter'
DESC 'Service Location Protocol (SLP) information.'
AUXILIARY SUP 'slpService')
objectclasses: ( 1.3.18.0.2.6.258
NAME 'printerAbstract'
DESC 'Printer related information.'
ABSTRACT SUP 'top' MAY ( printer-name
$ printer-natural-language-configured
$ printer-location
$ printer-info
$ printer-more-info
$ printer-make-and-model
$ printer-multiple-document-jobs-supported
$ printer-charset-configured
$ printer-charset-supported
$ printer-generated-natural-language-supported
$ printer-document-format-supported
$ printer-color-supported
$ printer-compression-supported
$ printer-pages-per-minute
$ printer-pages-per-minute-color
$ printer-finishings-supported
$ printer-number-up-supported
$ printer-sides-supported
$ printer-media-supported
$ printer-media-local-supported
$ printer-resolution-supported
$ printer-print-quality-supported
$ printer-job-priority-supported
$ printer-copies-supported
$ printer-job-k-octets-supported
$ printer-current-operator
$ printer-service-person
$ printer-delivery-orientation-supported
$ printer-stacking-order-supported $ printer! -output-features-supported ))
objectclasses: ( 1.3.18.0.2.6.255
NAME 'printerService'
DESC 'Printer information.'
STRUCTURAL SUP 'printerAbstract' MAY ( printer-uri
```

```
$ printer-xri-supported ))
objectclasses: ( 1.3.18.0.2.6.257
NAME 'printerServiceAuxClass'
DESC 'Printer information.'
AUXILIARY SUP 'printerAbstract' MAY ( printer-uri $ printer-xri-supported ))
objectclasses: ( 1.3.18.0.2.6.256
NAME 'printerIPP'
DESC 'Internet Printing Protocol (IPP) information.'
AUXILIARY SUP 'top' MAY ( printer-ipp-versions-supported $
printer-multiple-document-jobs-supported ))
objectclasses: ( 1.3.18.0.2.6.253
NAME 'printerLPR'
DESC 'LPR information.'
AUXILIARY SUP 'top' MUST ( printer-name ) MAY ( printer-aliases))
objectclasses: ( 1.3.6.1.4.1.42.2.27.5.2.14
NAME 'sunPrinter'
DESC 'Sun printer information'
SUP 'top' AUXILIARY MUST (objectclass $ printer-name) MAY
```
# Sun プリンタ属性

(sun-printer-bsdaddr \$ sun-printer-kvp))

```
ATTRIBUTE ( 1.3.6.1.4.1.42.2.27.5.1.63
NAME sun-printer-bsdaddr
DESC 'Sets the server, print queue destination name and whether the
     client generates protocol extensions. "Solaris" specifies a
     Solaris print server extension. The value is represented by
     the following value: server "," destination ", Solaris".'
EQUALITY caseIgnoreIA5Match
SYNTAX 1.3.6.1.4.1.1466.115.121.1.15
SINGLE-VALUE
)
ATTRIBUTE ( 1.3.6.1.4.1.42.2.27.5.1.64
NAME sun-printer-kvp
DESC 'This attribute contains a set of key value pairs which may have
```

```
meaning to the print subsystem or may be user defined. Each
     value is represented by the following: key "=" value.'
EQUALITY caseIgnoreIA5Match
```

```
SYNTAX 1.3.6.1.4.1.1466.115.121.1.15 )
```
# Sun プリンタ ObjectClasses

```
OBJECTCLASS ( 1.3.6.1.4.1.42.2.27.5.2.14
NAME sunPrinter
DESC 'Sun printer information'
```

```
SUP top
AUXILIARY
MUST ( printer-name )
MAY ( sun-printer-bsdaddr $ sun-printer-kvp ))
```
# 汎用ディレクトリサーバーの要件

Solaris 9 LDAP クライアントをサポートする場合、サーバーの種類に関係な く、LDAP v3 プロトコル、複合ネーミングおよび補助オブジェクトクラスをサポート する必要があります。また、次の制御を 1 つ以上サポートする必要があります。

- 単純ページモード (RFC 2696)
- 仮想リスト表示制御

サーバーは、次の認証方式を 1 つ以上サポートする必要があります。

anonymous simple sasl/cram-MD5 sasl/digest-MD5

pam\_unix を使用する場合、サーバーは UNIX 暗号形式 (crypt) でのパスワード保管 をサポートする必要があります。

TLS を使用する場合、サーバーは SSL または TLS をサポートする必要があります。

# ネームサービスで使用されるデフォルト フィルタ

表 **18–5** getXbyY 呼び出しで使用される LDAP フィルタ

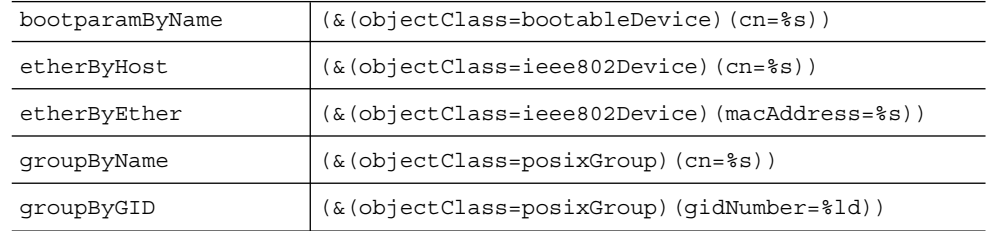

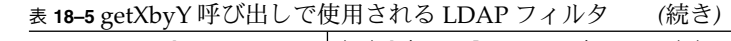

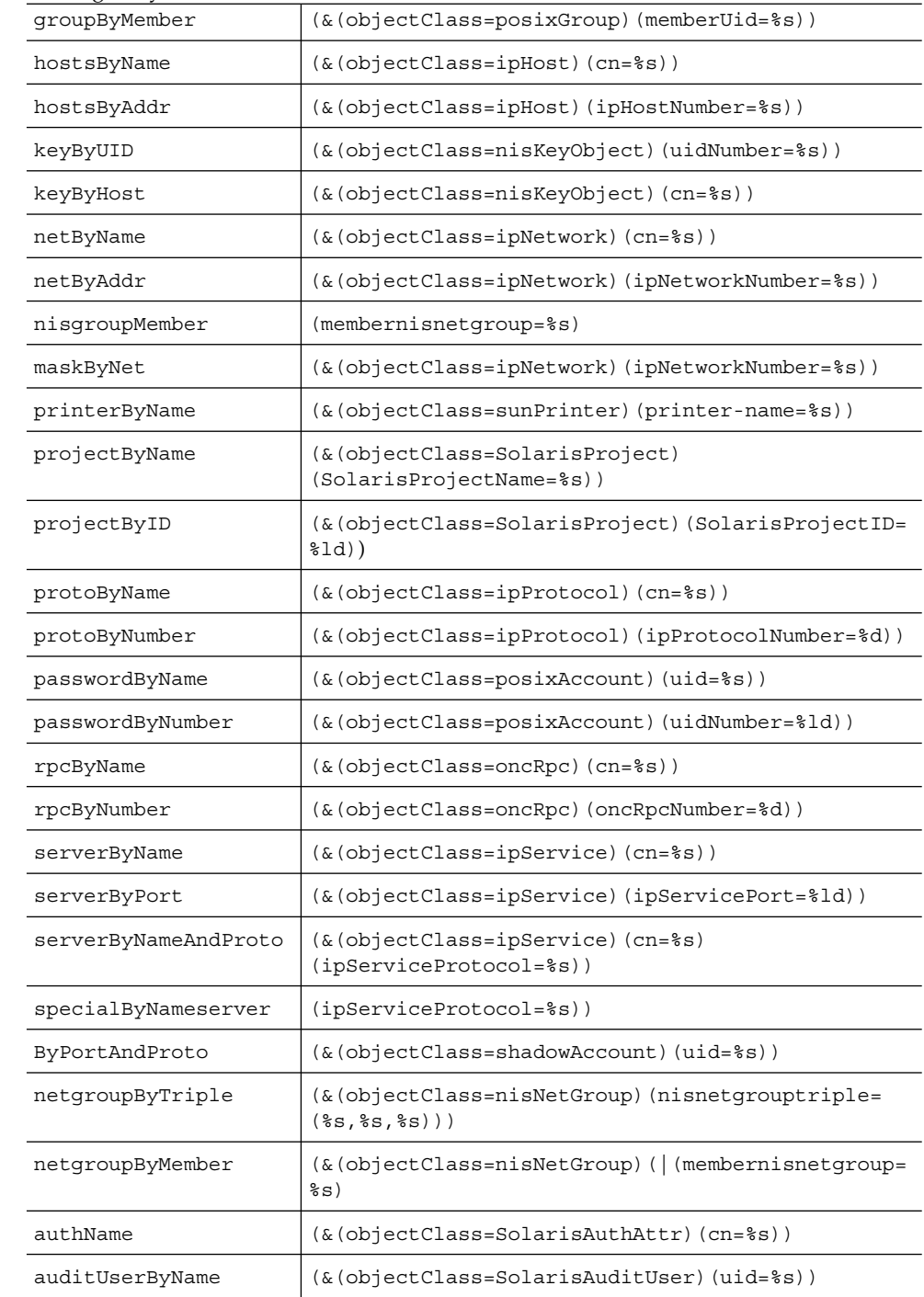

表 **18–5** getXbyY 呼び出しで使用される LDAP フィルタ *(*続き*)*

| ах ю—э get∧by г "Ј О ⊞ О С (ኢ/Ј) С ∜ t ⊗ ШИТ ノ 4 ルノ<br>( ハンム ご ノ |                                                                                                    |
|------------------------------------------------------------------|----------------------------------------------------------------------------------------------------|
| execByName                                                       | (&(objectClass=SolarisExecAttr)(cn=%s)<br>(SolarisKernelSecurityPolicy=%s)<br>(SolarisProfileType=%s))                   |
| execByPolicy                                                     | (& (objectClass=SolarisExecAttr) (SolarisProfileId)<br>=%s) (SolarisKernelSecurityPolicy=%s)<br>(SolarisProfileType=%s)) |
| profileByName                                                    | $(\&$ (objectClass=SolarisProfAttr) (cn= $\&$ s))                                                                        |
| userByName                                                       | (&(objectClass=SolarisUserAttr)(uid=%s))                                                                                 |

### 次の表に getent 属性フィルタの一覧を示します。

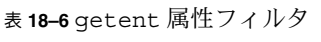

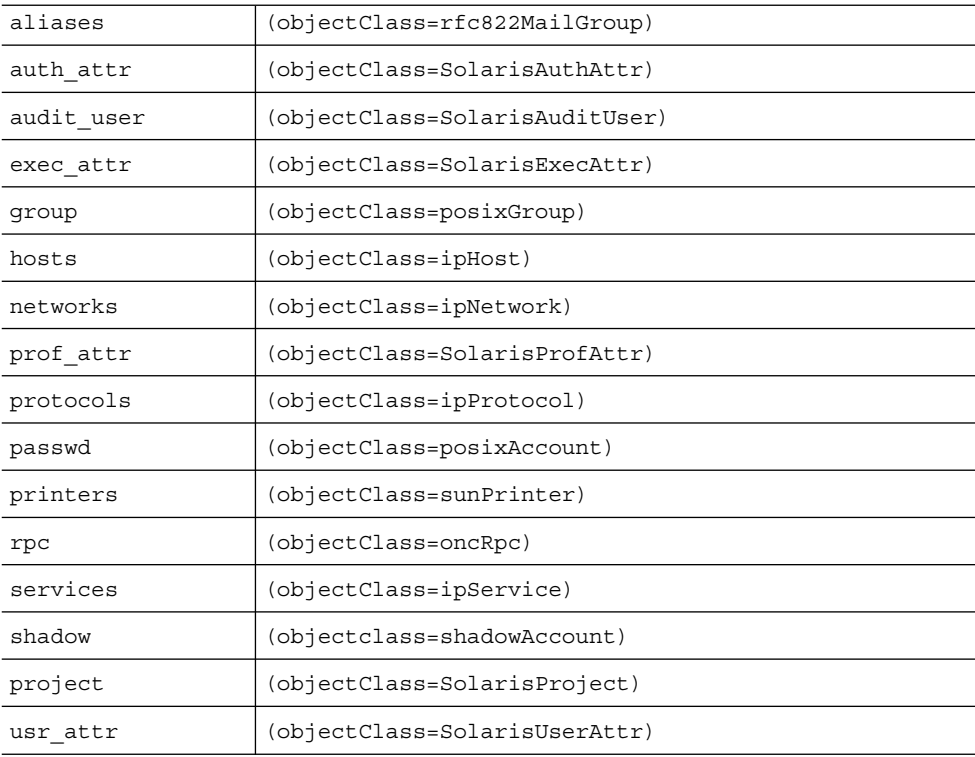

# 用語集

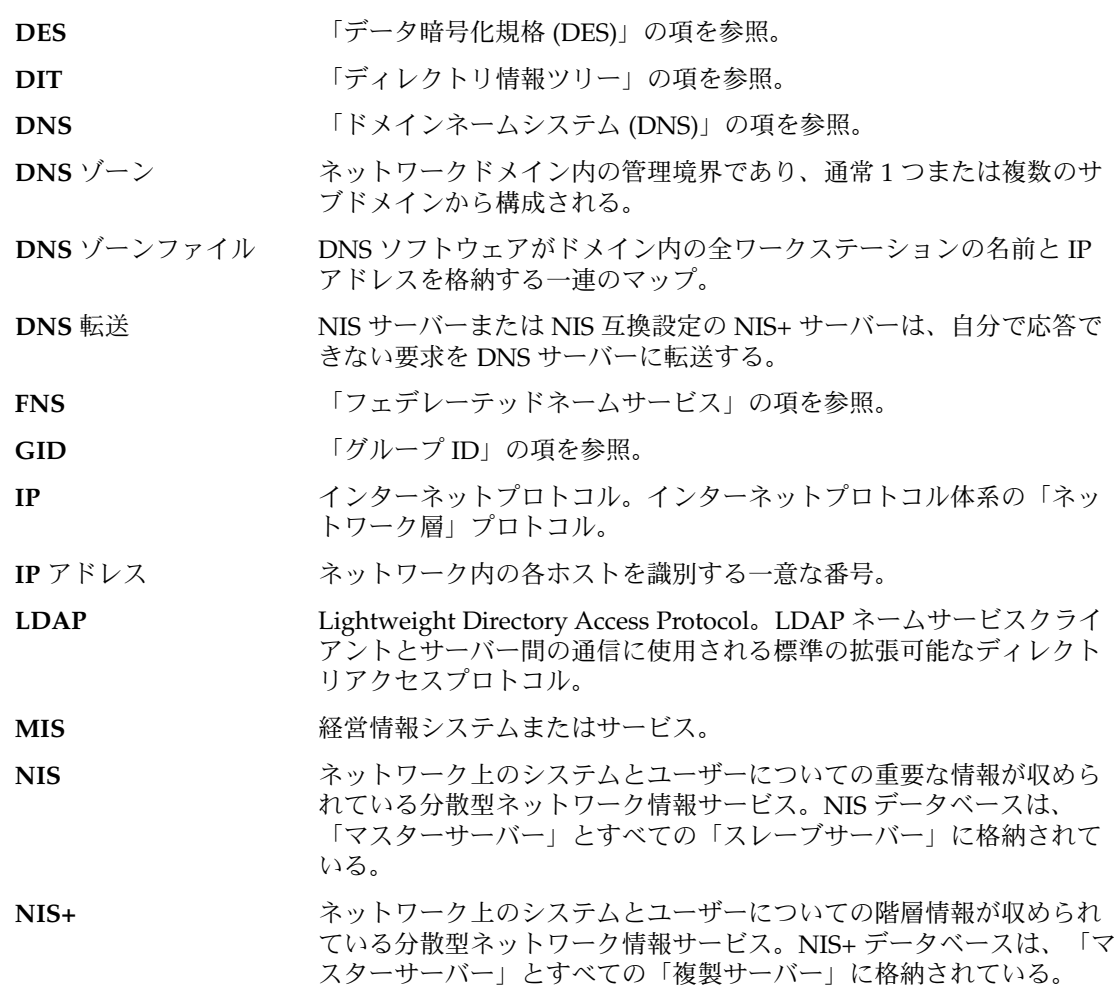

**285**

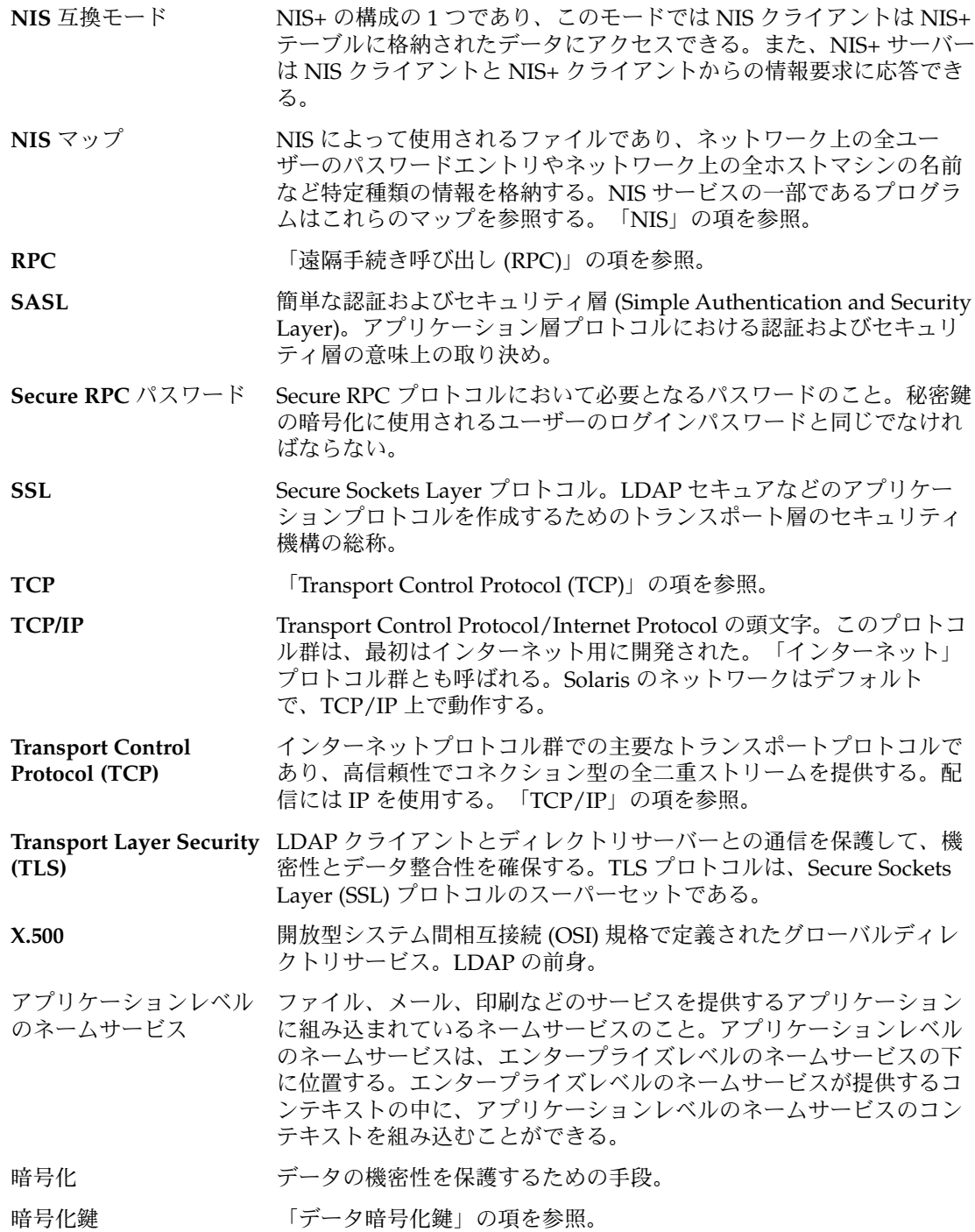

インターネットアドレス 「TCP/IP」を使用するホストに割り当てられた 32 ビットのアドレ ス。「ドット形式の 10 進表記」の項を参照。

インデックス付き名前 テーブル内のエントリの識別に使用されるネーミング形式。

遠隔手続き呼び出し **(RPC)** 分散コンピューティングのクライアントサーバーモデルを実現する簡 単で一般的なパラダイム。与えられた引数を使用することによって、 要求が遠隔システムに送信され、指定された手順が実行される。その 後、その結果が呼び出し側に返される。

エンタープライズレベル のネットワーク 「エンタープライズレベル」のネットワークは、ケーブル、赤外線、 ラジオブロードキャストを通して通信する単一のローカルエリアネッ トワーク (LAN) にできる。また、ケーブルや直接通話接続によってリ ンクされた複数の LAN にできる。エンタープライズレベルのネット ワーク内では、DNS や X.500/LDAP などのグローバルネームサービ スを使用せずに、どのマシンからでも任意のマシンにアクセスでき る。

- エントリ データベーステーブルの中の一列のデータのこと。
- 親ドメイン 「ドメイン」の項を参照。
- 鍵 **(**暗号化**)** 鍵の管理および配布システムの一部として、他の鍵の暗号化と復号化 に使用される鍵。「データ暗号化鍵」の項も参照。
- キーサーバー 秘密鍵を格納する Solaris オペレーティング環境のプロセス。
- 逆解決 DNS ソフトウェアを使用して、ワークステーションの IP アドレスを ワークステーション名に変換するプロセス。

キャッシュマネージャ NIS+ クライアントのローカルキャッシュ (NIS\_SHARED\_DIRCACHE) を管理するプログラム。これらのクライアントによって最も頻繁に使 用されるディレクトリをサポートする NIS+ サーバーについての位置 情報 (トランスポートアドレス、認証情報、生存期間など) を格納する ために使用される。

クライアント (1) クライアントとは、ネームサーバーに対してネームサービスを要求 する主体 (マシンまたはユーザー)。

> (2) ファイルシステムのクライアントサーバーモデルでは、クライアン トとは、計算パワーや大きな記憶容量などの計算サーバーのリソース に遠隔アクセスするマシン。

> (3) ウィンドウシステムのクライアントサーバーモデルでは、クライア ントとは「サーバープロセス」からウィンドウサービスにアクセスす る「アプリケーション」。このモデルでは、クライアントとサーバー は同じマシン上でも別のマシン上でも動作できる。

クライアントサーバーモ ネットワークサービスおよびこれらのモデルユーザープロセス (プロ デル グラム) を説明する一般的な方法の 1 つ。たとえば、「ドメインネー ムシステム (DNS) 」のネームサーバー/ネームリゾルバパラダイムな ど。 「クライアント」の項も参照。

用語集 **287**

グループ **ID** ユーザーのデフォルト「グループ」を識別する番号。

グローバルネームサービ 電話回線、衛星回線、その他の通信システムにより連結された世界中 ス のエンタープライズレベルネットワークの名前を管理するサービスの こと。この世界中のネットワークの集合体がいわゆる「インターネッ ト」である。グローバルネームサービスでは、ネットワーク名だけで なく、任意のネットワーク内の個々のマシンやユーザーも識別でき る。

広域ネットワーク **(WAN)** 地理的に離れた複数のローカルエリアネットワーク (LAN) またはシス テムを、電話回線、光ファイバ、衛星などを使用して接続したネット ワークのこと。

公開鍵 数学的に生成された 1 対の番号の公開構成要素であり、秘密鍵と組み 合わせれば DES 鍵が生成される。この DES 鍵を使用すれば、情報の 暗号化と復号化を行える。公開鍵は、すべてのユーザーとマシンが使 用できる。どのユーザーやマシンにも、固有の公開鍵と秘密鍵が 1 対 ある。

子ドメイン 「ドメイン」の項を参照。

サーバー (1) NIS+ 、NIS 、DNS 、LDAP では、ネットワークに NIS+ サービス を提供するホストマシンのこと。

> (2) ファイルシステムの「クライアントサーバーモデル」では、サー バーとは計算リソース (計算サーバーとも呼ばれる) と大きな記憶容量 を備えたマシン。クライアントマシンは遠隔アクセスが可能であり、 これらのリソースを使用できる。ウィンドウシステムのクライアント サーバーモデルでは、サーバーとはアプリケーションまたは「クライ アントプロセス」にウィンドウサービスを提供するプロセス。このモ デルでは、クライアントとサーバーは同じマシン上でも別のマシン上 でも実行できる。

(3) ファイルの提供を実際に処理する「デーモン」。

サーバーリスト 「優先サーバーリスト」の項を参照。

- サブネット 経路指定を簡単にするため、1 つの論理ネットワークを小さな物理 ネットワークに分割する方式。
- 資格 クライアントソフトウェアが各要求とともにネームサーバーに送信す る認証情報。この情報によって、ユーザーまたはマシンの ID が検査 される。

識別名 X.500 ディレクトリ情報ベース (DIB) のエントリ。ルートから指定エ ントリまでのパスに沿ったツリーの各エントリから選択した属性で構 成される。

スレーブサーバー (1) ネットワーク情報サービス (NIS) データベースのコピーを管理する サーバーシステム。このシステムには、ディスクと動作環境の完全な コピーが存在する。
(2) スレーブサーバーは、NIS+ では「複製サーバー」と呼ばれる。

- ディレクトリ (1) LDAP ディレクトリは LDAP オブジェクトのコンテナのこと。(2) UNIX では、ファイルまたはサブディレクトリのコンテナのこと。
- ディレクトリキャッシュ ディレクトリオブジェクトに関連付けられたデータの格納に使用され るローカルファイル。
- ディレクトリ情報ツリー **(DIT)** ある特定のネットワークの分散型ディレクトリ構造のこと。Solaris LDAP クライアントはデフォルトで、DIT がある特定の構造を持って いると想定して情報にアクセスする。LDAP サーバーがサポートする ドメインごとに、想定された構造を持つ想定されたサブツリーがあ る。
- データ暗号化鍵 暗号化を行うプログラムに使用されるデータを暗号化および復号化す るための鍵。「鍵 (暗号化)」の項も参照。
- データ暗号化規格 **(DES)** アメリカ商務省標準局によって開発された、データの暗号化と復号化 のために一般的に使用される高度なアルゴリズム。「SUN-DES-1」の 項も参照。
- テーブル NIS+ においては、NIS+ データを行および列の中に持つ 2 次元的な (リレーショナルでない) データベースオブジェクトのこと (NIS におけ る「NIS マップ」は、列を 2 つ持つ NIS+ テーブルに似ている)。NIS+ データはテーブルの形で保存される。NIS+ では定義済み (システム) テーブルが 16 個提供される。保存される情報のタイプはテーブルごと に異なる。
- ドット形式の **10** 進表記 32 ビット整数用の構文表現であり、10 進表記された 4 つの 8 ビット 数が小数点 (ドット) で区切って表現される。192.67.67.20 のように、 インターネットでの IP アドレスを表現するために使用される。
- ドメイン (1) NIS+ では、NIS+ によって管理されるオブジェクト (階層構造に なっている) のグループ。最上位のドメイン (ルートドメイン) 1 つと、 サブドメイン 0 個以上からなる。ドメインおよびサブドメインは、地 理的、組織的、機能的な基準によって編成される。
	- 「親ドメイン」階層構造の中で、現在のドメインのすぐ上のドメイ ンを表す相対的な名称。
	- 「子ドメイン」階層構造の中で、現在のドメインのすぐ下のドメイ ンを表す相対的な名称。
	- 「ルートドメイン」現在の NIS+ 階層の最上位のドメイン。

(2) インターネットではネーミング階層の一部で、通常、Local Area Network (LAN)、Wide Area Network (WAN)、またはその一部に相当 する。構文上、インターネットドメイン名は小数点 (ドット) によって 区切られた一連の名前 (ラベル) から構成される。たとえ ば、sales.doc.com。

用語集 **289**

(3) ISO の開放型システム間相互接続 (OSI) では、「ドメイン」 は、MHS プライベート管理ドメイン (PRMD) やディレクトリ管理ド メイン (DMD) などのように、複雑な分散システムの管理パーティ ションとして使用されるのが普通。

- ドメインネームサービス インターネットで使用されるネットワーク情報サービスのこと。DNS **(DNS)** は、ドメイン名とマシン名をインターネットなどのエンタープライズ 外部のアドレスにマッピングする場合のネーミングの方針と機構を提 供する。
- ドメイン名 ローカルネットワーク上のシステムグループに割り当てられた名前で あり、管理ファイルを共有する。ネットワーク情報サービスのデータ ベースが正常に動作するためにはドメイン名が必要。「ドメイン」の 項も参照。
- 名前解決 フレンクステーションやユーザーの名前をアドレスに変換するプロセ ス。
- 名前空間 (1) 名前空間はユーザー、ワークステーション、およびアプリケーショ ンがネットワーク上で必ず必要とする情報を格納している。

(2) ネーミングシステムで使用される名前セット。

認証 サーバーがクライアントの ID を確認するための手段。

ネットワークパスワード 「Secure RPC パスワード」を参照。

ネットワークマスク ソフトウェアが、ローカルサブネットアドレスをそれ以外のインター ネットプロトコルアドレスから分離するために使用する番号。

- ネームサーバー 1 つ以上のネットワークネームサービスを実行するサーバー。
- ネームサービス マシン、ユーザー、プリンタ、ドメイン、ルーターなどの、ネット ワーク上の名前とアドレスを管理するネットワークサービスのこと。
- ネームサービススイッチ ネームサービスクライアントがそのネットワーク情報を獲得できる ソースを定義する構成ファイル (/etc/nsswitch.conf)。
- 秘密鍵 数学的に生成された 1 対の番号の非公開構成要素であり、公開鍵と組 み合わせれば DES 鍵が生成される。この DES 鍵を使用すれば、情報 の暗号化と復号化を行える。送信側の非公開鍵は、その鍵の所有者だ けが使用できる。どのユーザーやマシンにも、固有の公開鍵と秘密鍵 が 1 対ある。
- フェデレートされた名前 FNS (XFN) の用語。メンバーであるネームシステムと名前空間との関 空間 係に関する管理方針に従って生成され得るすべての名前を集めたもの の総称。
- マスターサーバー ドメイン内の NIS データベースのマスターコピーを保持しているサー バーのこと。名前空間に対する変更は、必ずマスターサーバーのネー ムサービスデータベース上で行う。ドメイン中に複数のマスターサー バーを作成できない。

**<sup>290</sup>** Solaris のシステム管理 (ネーミングとディレクトリサービス : DNS、NIS、LDAP 編) • 2002 年 5 月

- メール交換レコード DNS ドメイン名、およびこれらに対応するメールホストのリストが収 められているファイル。
- メールホスト サイトの電子メールのルーターおよび受信側として機能するワークス テーション。
- 優先サーバーリスト client info テーブルまたは client info ファイルのこと。優先 サーバーリストには、あるクライアントマシンまたはドメインから見 た優先サーバーが指定される。
- ルートドメイン 「ドメイン」の項を参照。
- レコード 「エントリ」の項を参照。
- ローカルエリアネット 1 つの地理的なサイトの中にある複数のシステムをデータやソフト ワーク **(LAN)** ウェアの共有や交換の目的で接続したもの。

# 索引

数字・記号 + netgroup, 73 +/- 構文 compat, 43, 44 nsswitch.conf ファイル, 43 passwd\_compat, 43 スイッチファイル, 72 \$PWDIR/security/passwd.adjunct, 160 \$PWDIR/shadow, 138

### **A**

adjunct ファイル, 146 aliases ファイル, 145 .asc, 168 auto\_direct.time マップ, 161 auto\_home.time マップ, 161 auto\_home テーブル, nsswitch.conf ファイ ルと, 35 auto\_master テーブル, nsswitch.conf ファ イル, 35 awk, 168

### **C**

Can't find メッセージ, 74 Can't find メッセージ (DNS), 120 can't initialize address メッセージ, 74 CHKPIPE, 162 crontab, 167

crontab, NIS, 問題, 182 crontab, NIS マップの伝播, 165 crontab ファイル, 165 NIS, 問題, 182

#### **D**

Database format error メッセージ (DNS), 122 dbm, 168, 169 defaultdomain ファイル, 142 DES, 285 DIR ディレクトリ, 145 DNS, 27, 285, 290 A レコード, 113 Can't find メッセージ, 74, 120 can't initialize address メッセージ, 74 class フィールド, 108 CNAME レコード, 115 Database format error メッセージ, 122 error receiving zone transfer メッ セージ, 122 ftp の問題, 121 HINFO レコード, 114 hosts.rev ファイル, 105 hosts ファイル, 104 illegal メッセージ, 122 in-addr.arpa ドメイン, 63 in.named, 51 in.named 更新, 77

DNS (続き) \$INCLUDE 制御エントリ, 110 \$INCLUDE ファイル, 107 IP アドレス, 48 IP の登録, 69 LOCALDOMAIN, 83 MX レコード, 97, 116 named.ca ファイル, 101 named.conf ファイル, 99 named.local ファイル, 106 name フィールド, 108 NIS, 125, 127, 172 Non-authoritative answer メッセージ, 122 non-authoritative メッセージ, 75 Non-existent domain メッセージ, 74 No such... メッセージ, 122 nsswitch.conf ファイル, 32, 42, 55 NS レコード, 113 \$ORIGIN() 制御エントリ, 110 PTR レコード, 115 *record-specific-data* フィールド, 109 record-type フィールド, 109 RFC1535, 83 rlogin の問題, 121 rsh の問題, 121 server failed メッセージ, 120 SOA, 番号の変更, 76 SOA レコード, 111 Solaris での実装, 83 TTL フィールド, 108 Unknown field メッセージ, 122 unreachable メッセージ, 120 WKS レコード, 114 zone expired メッセージ, 120 インストールの確認, 74 インターネット, 59 インターネットへの参加, 60 管理ドメイン, 49, 50 起動ファイル, 98 逆解決, 63 逆参照, 83 逆ドメインデータの問題, 119 逆マッピング, 63 キャッシュ専用サーバー, 72 クライアント, 48 クライアントが短縮名を使用できない, 119 構文エラー, 122

DNS (続き) サーバー, 48 サーバー機能の指定, 87 サーバー、スレーブ, 69 サーバーの種類, 51 サーバーの初期設定, 73 サーバーはマシンを見つけられない, 117 サブドメイン, 96 サブドメインの作成, 80 サブドメインの設計, 80 サブドメインの設定, 81 サブドメインの設定(単一ゾーン), 94 サブドメインの設定(複数ゾーン), 95 サブドメインの名前, 81 スタブサーバー, 51 スレーブサーバー, 51 制御エントリ, 110 ゾーン, 62 ファイル, 63 ゾーン逆マッピング, 69 データの再読み込み, 77 データファイル, 98 データファイルの名前, 98 テストプログラム, 83 デフォルトのドメイン名, 54, 83 電子メール, 97 ドメイン, 96 最上位, 59 ドメイン, 組織 (インターネット), 60 ドメイン, 地理 (インターネット), 60 ドメイン名, 54, 61 完全指定, 62 デフォルト, 54 末尾のドット, 54 ドメイン名, 登録, 61 ドメイン名、 終わりにつけるドット, 73 名前空間, 96 名前空間の階層, 96 名前のアドレス解決, 48, 49 ネットワーク, サブドメインへの分割, 81 バージョン, 83 バックアップファイル, 71 ファイルの名前, 98 ファイル名, 52 変更, 76 変更が反映されない, 118 マシンの削除, 78 マシンの追加, 77

DNS (続き) マスターサーバー, 51 マスターサーバー (スレーブ), 70 マスターサーバーへの変更, 77 マスターサーバー (マスター), 69 問題の解決, 117 ユーティリティスクリプト, 83 リソースレコード 書式, 107 タイプ, 111 特殊な文字, 109 リゾルバ, 54 ルートドメインサーバー, 49 例, 87 ローカルループバック, 70 DNS クライアント 設定, 66 リゾルバ, 54 DNS サーバーの設定, DNS ファイル名, 51 DNS ゾーン, 285 DNS ゾーンファイル, 285 DNS データファイル, 設定, 93 DNS 転送, 285 DNS ファイル, 名前, 51 domainname, 147, 149 DOM 変数, 147, 148

# **E**

error receiving zone transfer メッセー  $\check{\mathcal{V}}$  (DNS), 122 /etc/defaultdomain ファイル, 142, 177 /etc/hosts, 22, 150 /etc/inet/ipnodes, 22 /etc/init.d/yp, 137 /etc/mail/aliases ファイル, 145 /etc/mail ディレクトリ, 145 /etc/named.conf ファイル, 56, 99 /etc/named.pid ファイル, 77 /etc/nodename ファイル, 142 /etc/nsswitch.conf, 41, 42 /etc/nsswitch.files, 40 /etc/nsswitch.ldap, 40 /etc/nsswitch.nis, 40 /etc/nsswitch.nisplus, 40 /etc/resolv.conf ファイル, 67, 84 NIS とインターネット, 85

/etc ファイル, 27, 44, 130

# **F**

FNS, 285 FQDN, 203 ftp, 182 問題, 121

# **G**

gethostbyname(), 31 getipnodebyname(), 31 getpwnam(), 31 getpwuid(), 31 getXbyY(), 31 GID, 285

# **H**

hosts.byaddr, 130 hosts.byaddr マップ, YP\_INTERDOMAIN キー, 84 hosts.byname, 130 hosts.byname マップ, 130 YP\_INTERDOMAIN キー, 84 hosts.rev ファイル, 52, 77, 91, 105 サブドメイン, 95 サブドメイン(単一ゾーン), 95 設定, 106 複数のゾーン, 95 例, 91, 92, 106 hosts.rev ファイル (DNS), 106 hosts (DNS ファイル), 52 named.boot ファイルでの指定, 69 サブドメイン, 96 設定, 104 複数のゾーン, 96 hosts (DNSファイル), 複数のゾーン, 52 hosts (DNS ファイル) 例, 90, 91, 105 hosts データベース, 163 hosts ファイル, 77, 150 hosts ファイル (DNS), 70, 104, 105

illegal メッセージ (DNS), 122 in.named, 27, 51 in.named ファイル, 72, 93 IP, 285 iPlanet Directory Server, idsconfig を使用し た設定, 232 iPlanet サーバーの設定, データをディレクトリ サーバーにロードする, 240 IPv6, nsswitch.conf ファイル, 43 IP アドレス, 285

# **L**

LDAP, 障害追跡, 251 ldap\_cachemgr デーモン, 214 ldapaddent, 240 LDAP クライアント属性のインデックス作成, 233 LDAP スキーマ, 257 役割ベースの属性, 271 LDAP スキーマ (役割ベース), オブジェクトクラ ス, 272 LDAP の障害追跡 ldapclient がサーバーにバインドできない, 254 LDAP ドメイン内のシステムに遠隔アクセス できない, 253 検索が遅い, 254 未解決のホスト名, 253 ログイン失敗, 254 LOCALDOMAIN, 54 ls, 176

### **M**

make, 147, 157, 161, 164, 171 make, 162 make NIS maps, 134 NIS マップ, 133 makedbm, 129, 130, 134, 146, 147, 162, 167, 168 スレーブサーバーの追加, 169 マップ (サーバーの変更), 159 マップサーバーの変更, 159 Makefile, 159, 161

Makefile NIS, 130 Makefile NIS セキュリティ, 153 YP\_INTERDOMAIN キー, 84 デフォルトでないマップの更新, 167 Makefile マップの伝播, 165 Makefile の NOPUSH, 162 Makefile の yppush, 162 Makefile ファイル, 143, 145, 146, 147 4.x 互換モード, 138 マップ (サポートリスト), 160 マルチホームマシンのサポート, 138 mapname.dir ファイル, 146 mapname.pag ファイル, 146 MIS, 285 mymap.asc ファイル, 168

# **N**

named.boot ファイル キャッシュ専用サーバー, 72 ゾーンの逆マッピング, 69 バックアップファイル, 71 マスターサーバー (スレーブ), 70 マスターサーバー (マスター), 69 例, 88, 89 ローカルループバック, 70 named.ca ファイル, 52, 102, 103 インターネットバージョン, 102 非インターネットバージョン, 103 ルートサーバーの設定, 102 例, 92 例 (インターネットバージョン), 102 named.conf ファイル, 51, 56, 99 DNS サーバー機能, 87 設定 (サーバー), 56 例, 57 named.local ファイル, 52, 70, 106, 107 設定, 106 例, 90, 107 named.pid ファイル, 77 named.root ファイル, 102 ndbm, 129, 145 スレーブサーバーの追加, 169

**296** Solaris のシステム管理 (ネーミングとディレクトリサービス : DNS、NIS、LDAP 編) • 2002 年 5 月

#### **I**

ndbm ファイル, マップ (サーバーの変更), 159 netgroup.byhost ファイル, 156 netgroup.byuser ファイル, 156 netgroup ファイル, 156 エントリ (例), 157 netstat, テスト, 177 nicknames ファイル, 133 NIS, 28, 125, 285 4.x 互換モード, 138 C2 セキュリティ, 171 crontab, 165 DNS, 127, 172 madedbm, 129 make, 134 makedbm, 134 Makefile, 130 Makefile の準備, 145 Makefile フィルタリング, 161 ndbm フォーマット, 129 NIS デーモンの起動, 148 NSKit, 137 passwd マップの更新, 155 passwd マップの自動更新, 165 root エントリ, 153 rpc.yppasswdd, 128, 155 rpc.ypupdated, 128 securenets, 137 SunOS 4.x 互換モード, 138 SUNWypr, 137 SUNWypu, 137 useradd, 154 userdel, 155 /var/yp/, 130 ypbind, 128, 134, 135 ypbind できないというメッセージ, 175 ypbind のクラッシュ, 179 ypcat, 129, 134 ypinit, 129, 134, 147 ypmatch, 129, 134 yppoll, 129 yppush, 129, 134 ypserv, 128, 134 ypservers ファイル, 169 ypset, 129, 134 ypstart, 137 ypstop, 137 ypupdated, 137

NIS (続き) ypwhich, 129, 134, 136 ypwhich の表示に一貫性がない, 178 ypxfr, 128, 129, 134 アーキテクチャ, 126 インターネット, 127 応答していないというメッセージ, 175 開始, 148 起動, 137 旧バージョン, 137 クライアント, 127, 128 クライアントの設定, 151<br>クライアントの問題. 176 クライアントの問題, 構成ファイルの更新, 160 構造, 126 コマンド行からの開始, 149 コマンドのハング, 175 サーバー, 127 サーバーが過負荷, 180 サーバーが使用できない, 177 サーバーに別のバージョンの マップが存在 する, 181 サーバーの誤動作, 180 サーバーのバインドが不可能, 178 サーバーリストによるバインド, 135 シェルスクリプトによる更新, 165 自動更新, 165 自動的に開始, 149 使用できないというメッセージ, 175 スレーブサーバー, 127 スレーブサーバーの設定, 149, 150 セキュリティ, 137, 153 設定のための準備, 142, 143 ソースファイル, 143, 144 ソフトウェアのインストール, 137 停止, 137, 173 デーモン, 128 デーモンが実行されていない, 180 同報通信によるバインド, 136 ドメイン, 126, 128 ドメイン名, 142 ネットグループ, 156, 157 バインド, 135 バインド, サーバーリスト, 135 バインド, 同報通信, 135 パスワードデータ, 143 パスワード (ユーザー), 155 複数のドメイン, 148

NIS (続き) マスターサーバー, 127 マルチホームマシンのサポート, 138 問題, 175 ユーザーの管理, 154 ユーザーの追加, 154 ユーザーパスワードのロック, 154 ユーティリティプログラム, 129 要素, 128 NIS+, 285 NIS クライアント, サーバーにバインドされな い, 177 NIS 互換モード, 286 NIS スレーブサーバー 初期設定, 170 追加, 169 NIS ドメイン, 変更, 171 NIS ドメイン名 指定されていない, 176 間違っている, 176 NIS ホスト, ドメインの変更, 171 NIS マップ, 131, 286 crontab, 165 Makefile, 161 Makefile, DIR 変数, 163 Makefile, DOM 変数, 163 Makefile, PWDIR 変数, 163 Makefile エントリの更新, 164 Makefile の CHKPIPE, 162 Makefile の NOPUSH, 162 Makefile の yppush, 162 Makefile フィルタリング, 161 Makefile 変数の変更, 163 Makefile マクロの変更, 163 ndbm フォーマット, 129 /var/yp/, 130 ypxfr 直接起動, 167 ypxfr 内の crontab ファイル, 165 ypxfr の記録, 167 管理, 158 関連コマンド, 133 キーボードからの新マップの作成, 168 検索, 133 更新, 132 構成ファイルの更新, 160 サーバーの変更, 159 作成, 133 シェルスクリプトによる更新, 165

NIS マップ (続き) シェルスクリプトの ypxfr, 165 自動更新, 165 使用, 132 説明, 131 デフォルト, 130 デフォルトでないマップ, 164 伝播, 164 内容の表示, 133, 158 ニックネーム, 133 ファイルからの新しいマップの作成, 168 nodename ファイル, 142 Non-authoritative answer メッセージ (DNS), 122 non-authoritative メッセージ, 75 Non-existent domain メッセージ, 74 No such... メッセージ (DNS), 122 nscd デーモン, 42 nslookup, 74, 75 nsswitch.conf ファイル, 27, 31, 36, 41, 42, 44, 82, 117, 142 +/- 構文, 43 +/- 構文との互換性, 72 Auto\_home テーブル, 35 Auto\_master テーブル, 35 compat, 43, 44 continue, 34 DNS, 32, 42, 55 IPv6 と, 43 NIS, 127 NOTFOUND=continue, 34 nsswitch.files ファイル, 37 nsswitch.ldap ファイル, 37 nsswitch.nisplus ファイル, 37 nsswitch.nis ファイル, 37 passwd\_compat, 43 publickey エントリ, 36 return, 34 SUCCESS=return, 34 timezone テーブル, 35 TRYAGAIN=continue, 34 UNAVAIL=continue, 34 インストール, 41 インターネットアクセス, 43 インターネットでのアクセス, 42 オプション, 34 キーサーバーエントリ, 36 検索基準, 33, 34

```
nsswitch.conf ファイル (続き)
 構文が正しくない, 35
 コメント, 36
 状態メッセージ, 33, 34
 情報のソース, 33
 デフォルトテンプレートファイル, 37
 デフォルトのファイル, 40
 デフォルトファイル, 40
 テンプレート, 32, 36, 40
 動作, 34
 パスワード情報, 44
  ファイルの選択, 41
  フォーマット, 32
 変更, 35
 見つからない, 35
  メッセージ ,状態, 33
 例, 37, 38, 39
nsswitch.files ファイル, 40
nsswitch.ldap, 39
nsswitch.ldap ファイル, 40
nsswitch.nis, 38
nsswitch.nisplus ファイル, 40
nsswitch.nis ファイル, 40
```
**O** objectClass マップ, 211

### **P**

passwd, 155 自動更新された NIS マップ, 165 passwd.adjunct ファイル, 146, 156, 160, 171 passwd ファイル 4.x 互換モード (NIS), 138 Solaris 1.x フォーマット, 154 passwd マップ, 143 ユーザーの追加, 154 ping, 180 PWDIR, 144 PWDIR/security/passwd.adjunct ファイ ル, 171 /PWDIR/shadow ファイル, 146 /PWDR/security/passwd.adjunct, 146

### **R**

rcp, 149, 182 NIS マップ転送, 166 rdist, NIS マップ転送, 166 resolv.conf ファイル, 54, 66, 67, 82, 84 NIS とインターネット, 85 設定, 65 例, 65, 89 resolve.conf ファイル, デフォルトのドメイ ン名, 54 RFC 2307 オブジェクトクラス, 266 属性, 263 rlogin, 問題, 121 RPC, 286 rpc.yppasswdd, 155, 156 4.x 互換モード (NIS), 139 passwd のマップ更新, 165 rpc.yppasswdd デーモン, 128 rpc.ypupdated デーモン, 128 rsh, 問題, 121

## **S**

securenets ファイル, 137 Secure RPC パスワード, 286 sed, 168 server failed メッセージ, 120 Service Search Descriptor, 209 shadow ファイル, 146 NIS, 138 Solaris 1.x フォーマット, 154 sites.byname ファイル, マップ (サーバーの 変更), 159 Solaris ネームサービス, 27 SUNWnsktr, 137 SUNWnsktu, 137 SUNWypr, 137 SUNWypu, 137 syslog, 118

# **T**

```
TCP, 286
TCP/IP, 286
timezone テーブル, 35
```
/tmp/temp\_file ファイル, 169 Transport Control Protocol, 286 Transport Layer Security, 215, 286

#### **U**

Unknown field メッセージ (DNS), 122 unreachable メッセージ (DNS), 120 useradd, 154 パスワードのロック, 154 userdel, 155 /usr/lib/netsvc/yp/ypstart スクリプト, 84, 144 NIS セキュリティ, 153 /usr/lib/netsvc/yp ディレクトリ, 165 /usr/sbin/makedbm, デフォルトでないマッ プの更新, 167

# **V**

/var/named/hosts.rev, 52 /var/named/named.ca ファイル, 52 /var/spool/cron/crontabs/root ファイ ル, NIS, 問題, 182 /var/yp, 176 /var/yp/, 130, 168 /var/yp/binding/ ファイル, 177 /var/yp/Makefile, 147 マップ (サポートリスト), 160 /var/yp/Makefile ファイル, 4.x 互換モード, 138 /var/yp/mymap.asc, 168 /var/yp/nicknames ファイル, 133 /var/yp/securenets ファイル, 137 /var/yp/ypxfr.log ファイル, 167 /var/yp/ ディレクトリ, 146 /var/yp ディレクトリ, 143, 146, 150 NIS セキュリティ, 153

### **X**

X.500, 286

# **Y**

YP\_INTERDOMAIN キー, 84 ypbind, 134, 135, 136, 148, 151, 159, 180 クライアントがバインドされない, 177 クラッシュ, 179 スレーブサーバーの追加, 170 できないというメッセージ, 175 ypbind デーモン, 128 ypbind できないというメッセージ (NIS), 175 ypcat, 44, 129, 133, 134 ypinit, 129, 134, 145, 146, 147, 149, 150, 151, 169 スレーブサーバーの追加, 170 デフォルトのマップ, 164 ypmatch, 129, 134 yppoll, 129 yppush, 129, 134, 157, 160, 165 マップ (サーバーの変更), 160 yppush マップ, NIS, 問題, 182 ypserv, 84, 134, 136, 180 クラッシュ, 183 マルチホームマシンのサポート, 138 ypserve, 84, 148 ypservers, 170 ypservers ファイル, スレーブサーバーの追加, 169 ypservers マップ, NIS, 問題, 182 ypserv デーモン, 128 ypset, 129, 134 ypstart, 137, 148, 149 ypstart ファイル, 156 ypstop, 137, 149, 170 ypupdated デーモン, 137 ypwhich, 129, 133, 134, 136 表示に一貫性がない, 178 ypxfr, 129, 134, 168, 181 記録, 167 シェルスクリプト, 166, 182 出力のログ, 181 直接起動, 167 マップ (サーバーの変更), 160 マップサーバーの変更, 159 ypxfr\_1perday, 165 ypxfr\_2perday, 165 ypxfr\_1perhour, 165 ypxfr.log ファイル, 167, 182 ypxfr デーモン, 128

**Z**

zone expired メッセージ (DNS), 120

### あ

アプリケーションレベルのネームサービス, 286 暗号化鍵, 286

#### い

インストール, DNS 確認, 74 インターネット DNS, 59 named.ca ファイル (DNS),  $102$ NIS, 127 nsswitch.conf ファイル, 42, 43 参加, 60 ドメイン 最上位, 59 ドメイン, 組織, 60 ドメイン, 地理, 60 ドメイン名, 登録, 61 インターネットアドレス, 287 インデックス付き名前, 287 インデックス表示, 234

#### え

遠隔手続き呼び出し (RPC), 287 エンタープライズレベルのネットワーク, 287 エントリ, 287

#### お

応答していないというメッセージ (NIS), 175 親ドメイン, 287

### か

鍵 (暗号化), 287 管理ドメイン **(DNS)**, 50

き キーサーバー, 287 nsswitch.conf ファイル, 36 逆解決, 287 キャッシュマネージャ, 287

#### く

クライアント, 287 NIS, 128 NIS の設定, 151 クライアントサーバーモデル, 287 グループ +/- 構文, 72 ネットグループ (NIS), 156, 157 グループ ID, 288 グローバルネームサービス, 288

こ

広域ネットワーク (WAN), 288 公開鍵, 288 子ドメイン, 288

#### さ

サーバー, 288 NIS スレーブサーバーの設定, 149, 150 NIS の準備, 143 ypservers ファイル, 169 使用できない (NIS), 177 サーバーリスト, 288 サービス検索記述子, 235 サブネット, 288 参照, 233

し 資格, 288 資格の保存, LDAP クライアント, 217 資格レベル, LDAP クライアント, 216 識別名, 288 使用できないというメッセージ (NIS), 175

#### スイッチファイル nsswitch.files, 39 nsswitch.ldap, 39 nsswitch.nis, 38 スキーマ RFC 2307, 263 ディレクトリユーザーエージェント, 268 プロジェクト, 270 メール別名, 267 スレーブサーバー, 288

#### せ

セキュリティ C2 セキュリティ と NIS, 171 NIS, 137, 143, 153 NIS と C2 セキュリティ, 171 NIS マップの root, 153 securenets ファイル, 137 設定, 51 DNS サーバーの初期設定, 73 DNS サブドメイン(単一ゾーン), 94 DNS サブドメイン(複数ゾーン), 95 DNS データファイル, 93 DNS の例, 87 NIS Makefile, 145 NIS クライアント, 151 NIS スレーブサーバー, 149, 150 NIS 設定の開始, 148 NIS 設定のための準備, 142, 143 スイッチファイル, 41 複数の NIS ドメイン, 148

#### そ 属性, Internet Printing Protocol, 273 属性マップ, 210

て ディレクトリ, 289 ディレクトリキャッシュ, 289 ディレクトリ情報ツリー, 207, 289 データ暗号化鍵, 289

データ暗号化規格 (DES), 289 テーブル, 289 デーモン NIS, 128 NIS, 実行されていない, 180 NIS デーモンの起動, 148 nscd, 42 rpc.yppasswdd デーモン, 128 rpc.ypupdated デーモン, 128 ypbind デーモン, 128 ypserv デーモン, 128 ypupdated, 137 ypxfr デーモン, 128

#### と

ドット形式の 10 進表記, 289 ドメイン, 289 DNS、終わりにつけるドット, 73 in-addr.arpa, 63 NIS, 126, 128, 142 インターネット, 59 組織 (インターネット), 60 地理 (インターネット), 60 ドメイン名, 登録, 61 ドメイン名 (DNS), 61 名前 (DNS), 54 複数の NISドメイン, 148 ドメイン名, 290

### な

名前解決, 290 名前空間, 290 DNS, 27 名前のアドレス解決, 48

### に

認証 digest-MD5, 218 simple, 218 認証方式, none, 218

**302** Solaris のシステム管理 (ネーミングとディレクトリサービス : DNS、NIS、LDAP 編) • 2002 年 5 月

# す

#### ね ネーミング, 21 DNS, 27 NIS, 28 Solaris ネームサービス, 27 ファイルベースの, 28 ネームサーバー, 290 ネームサービス, 290 ネームサービススイッチ, 290 ネットワークパスワード, 290 ネットワークマスク, 290

#### は

パスワード NIS, 155 rpc.yppasswdd (NIS), 155 パスワード情報 NIS, 153 NIS マップの root, 153 nsswitch.conf ファイル, 44 パスワードデータ +/- 構文, 72 NIS, 143

# ひ

秘密鍵, 290

# ふ

ファイルベースのネーミング, 28 フェデレートされた名前空間, 290 プラグイン可能な認証方式, 220 プロキシ資格, 217 プロジェクト オブジェクトクラス, 271 属性, 270 プロファイル, LDAP クライアント, 211

# ほ

ホスト (マシン) NIS クライアント, 127 ホスト (マシン) (続き) NIS サーバー, 127 NIS ドメインの変更, 171 マルチホームマシンのサポート (NIS), 138

### ま

マスターサーバー, 290

### め

メールグループ オブジェクトクラス, 268 属性, 268 メール交換レコード, 291 メールホスト, 291

### ゆ

ユーザー NIS, 154 passwd マップの更新, 155 useradd, 154 userdel (NIS), 155 追加 (NIS), 154 ネットグループ, 156, 157 パスワード (NIS), 155 優先サーバーリスト, 291

り リスト, 131 リソースレコード, 108 リソースレコード (DNS), 94 リゾルバ, 55

る ルートドメイン, 291

れ レコード, 291

ろ

ローカルエリアネットワーク (LAN), 291 ローカルループバック (DNS), 70